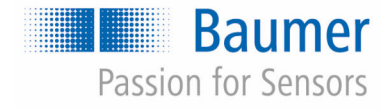

# **Manuale di istruzioni**

## **CombiFlow PF75H/S**

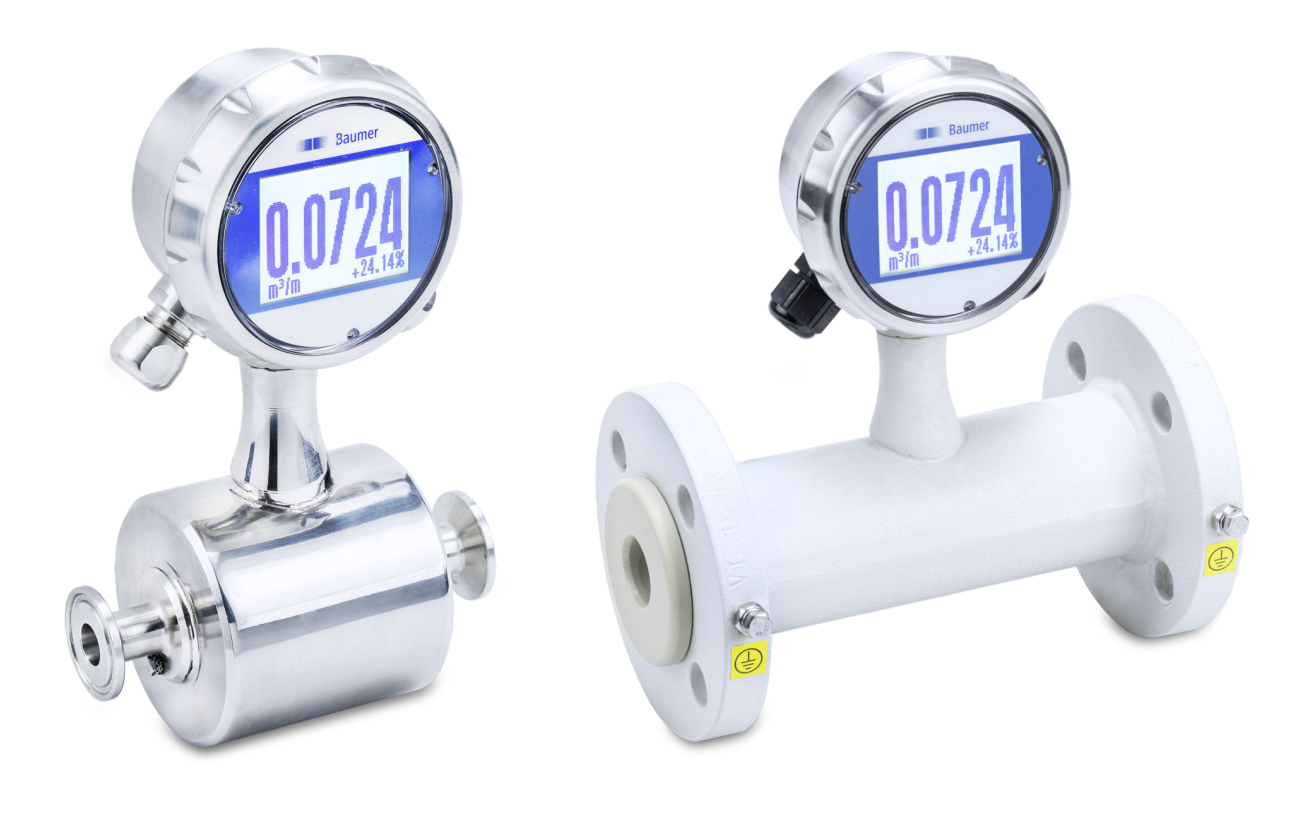

Prima di qualsiasi intervento leggere le istruzioni! Traduzione dalla versione originale delle istruzioni d'uso (tedesco), data di riferimento: 08/07/2021 Italiano

PF75, 6, it\_IT Traduzione del manuale di istruzioni originale Baumer Electric AG Hummelstrasse 17 CH – 8501 Frauenfeld Telefono: +49 777164741222 E-mail: mid.de@baumer.com Internet: www.baumer.com

© Baumer 2020

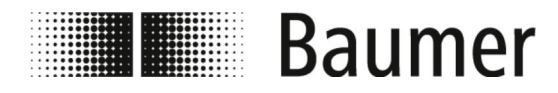

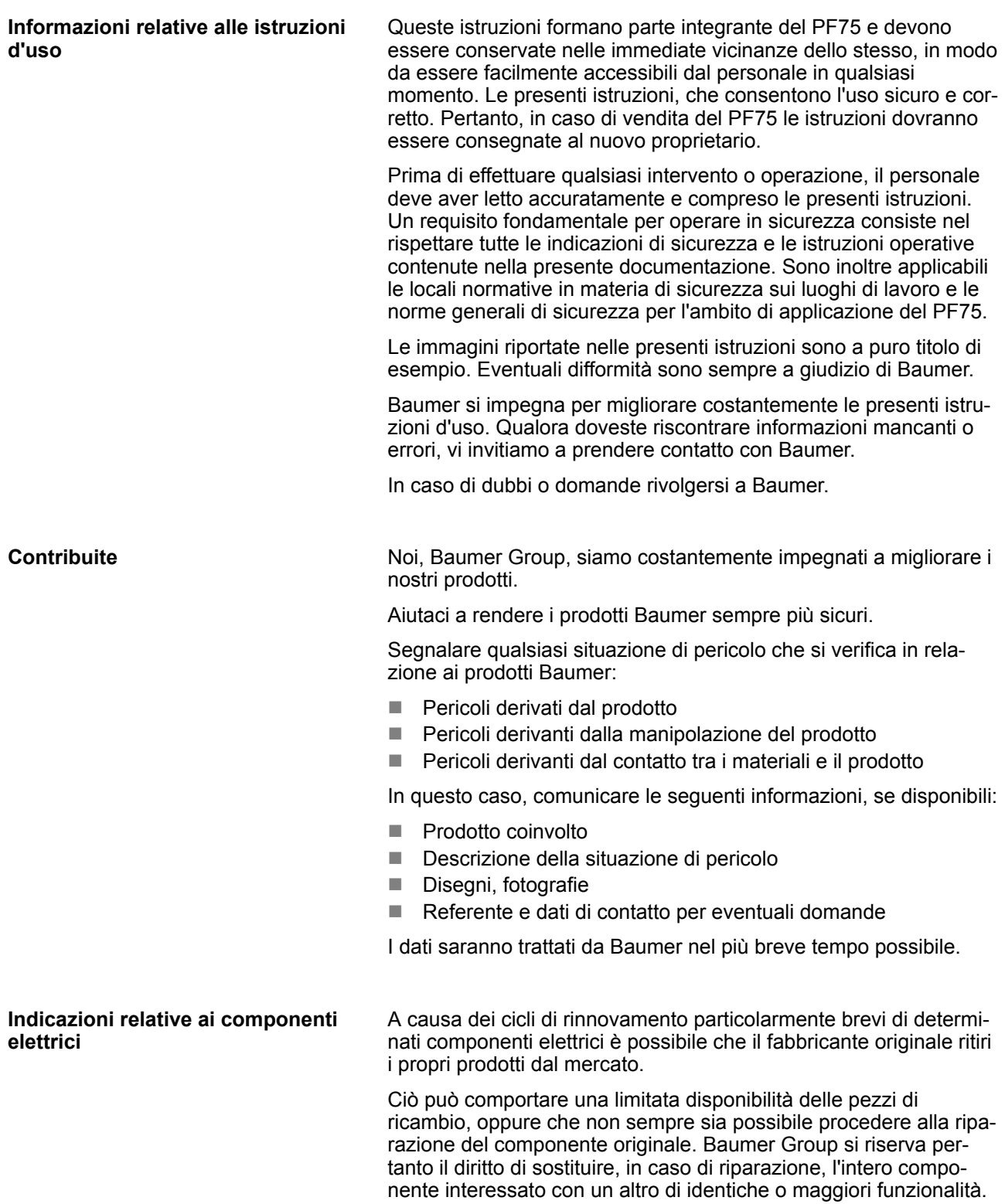

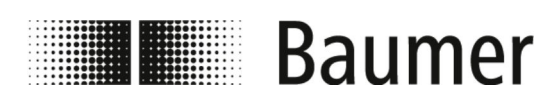

## Istruzioni aggiuntive

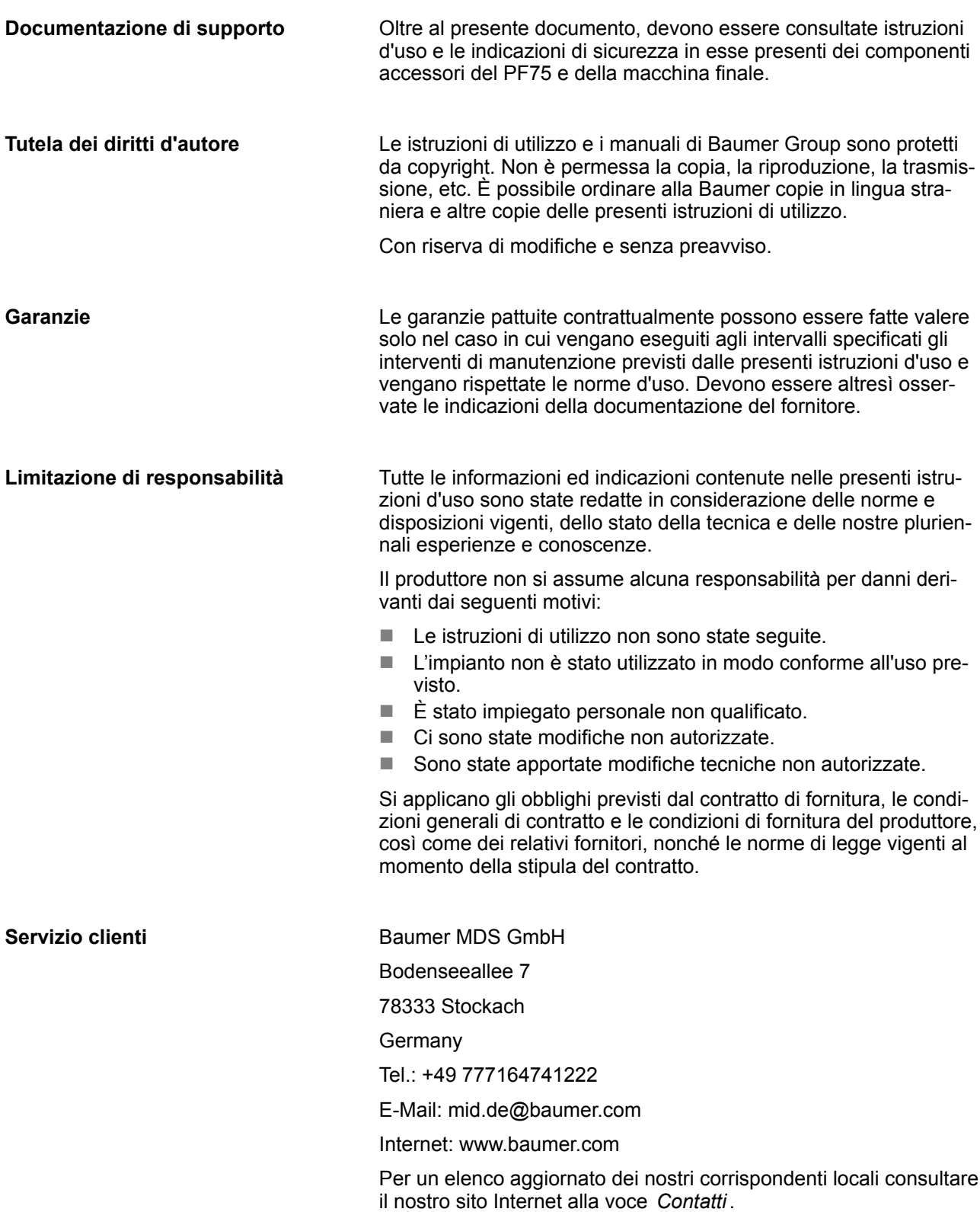

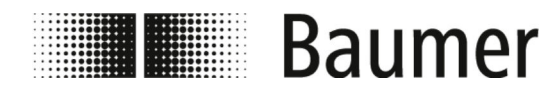

## Indice

## **Indice**

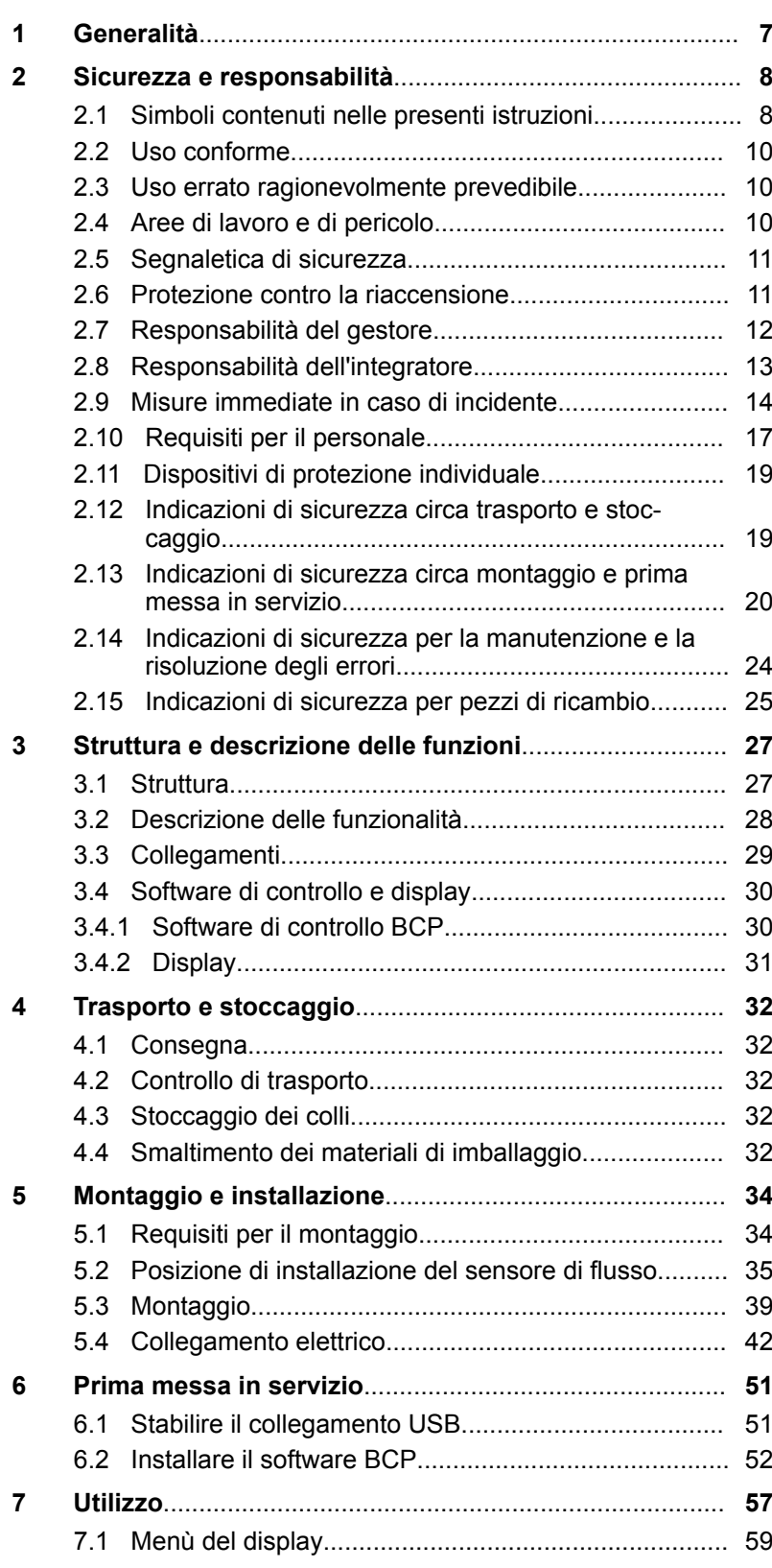

Indice

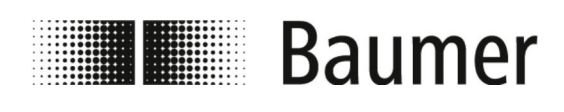

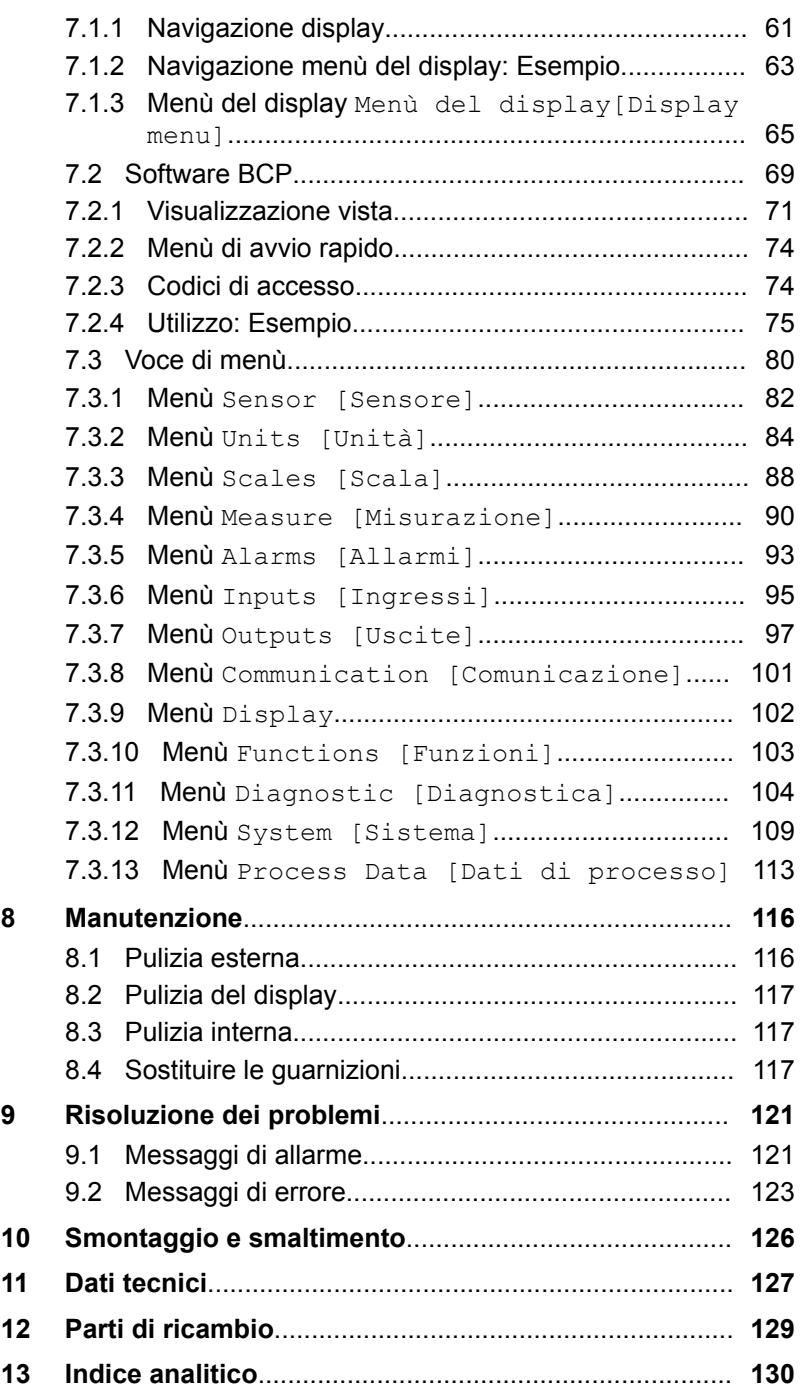

Generalità

<span id="page-6-0"></span>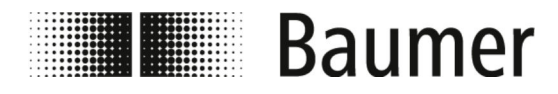

## **1 Generalità**

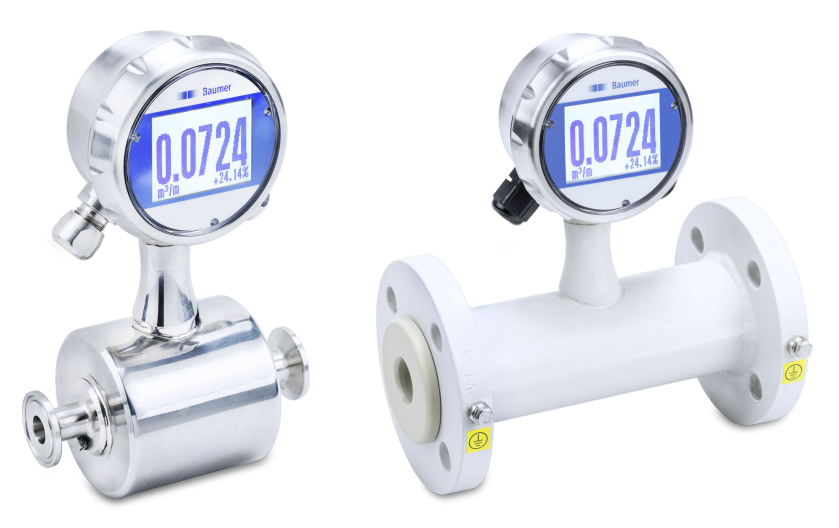

Queste istruzioni di utilizzo valgono per il sensore di flusso magnetico induttivo:

PF75H PF75S

<span id="page-7-0"></span>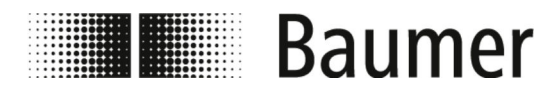

Simboli contenuti nelle present...

## **2 Sicurezza e responsabilità**

Questa sezione fornisce una panoramica di tutti i principali aspetti di sicurezza per la protezione delle persone e per il funzionamento sicuro e corretto dell'unità. Specifiche indicazioni di sicurezza sono riportate nei capitoli relativi alle singole fasi.

### **2.1 Simboli contenuti nelle presenti istruzioni**

#### **Indicazioni di sicurezza**

Nelle presenti istruzioni le indicazioni di sicurezza sono indicate medianti simboli e precedute da parole chiave che indicano l'entità del relativo pericolo.

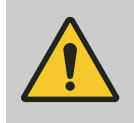

#### **PERICOLO!**

Questa combinazione di simbolo e parola chiave indica una situazione di immediato pericolo che, qualora non venga evitata, cagionerebbe la morte o lesioni gravi.

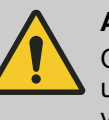

#### **AVVERTIMENTO!**

Questa combinazione di simbolo e parola chiave indica una possibile situazione di pericolo che, qualora non venga evitata, potrebbe cagionare la morte o lesioni gravi.

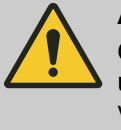

#### **ATTENZIONE!**

Questa combinazione di simbolo e parola chiave indica una possibile situazione di pericolo che, qualora non venga evitata, potrebbe cagionare lesioni lievi o limitate.

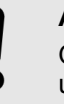

#### **AVVISO!**

Questa combinazione di simbolo e parola chiave indica una possibile situazione di pericolo che, qualora non venga evitata, potrebbe cagionare danni materiali.

## **AMBIENTE!**

Questa combinazione di simbolo e parola chiave indica una possibile situazione di pericolo che, qualora non venga evitata, potrebbe cagionare danni ambientali.

**Indicazioni di sicurezza nelle istruzioni operative**

Le indicazioni di sicurezza che si riferiscono a singole istruzioni operative sono riportate all'interno di queste ultime, in modo da non dover interrompere la lettura durante l'esecuzione dell'operazione. Vengono utilizzate le parole chiave sopra riportate.

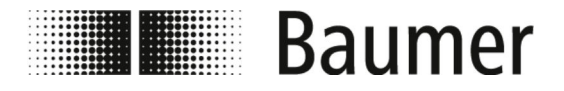

Simboli contenuti nelle present...

#### Esempio:

**1.** Allentare la vite.

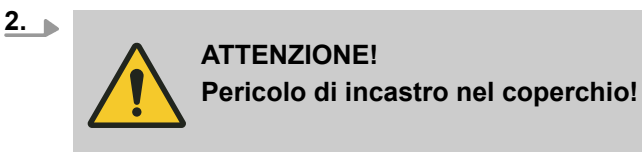

Chiudere il coperchio con cautela.

**3.** Fissare la vite.

### **Particolari indicazioni di sicurezza**

Al fine di mettere in evidenza particolari pericoli, nelle indicazioni di sicurezza vengono utilizzati i seguenti simboli:

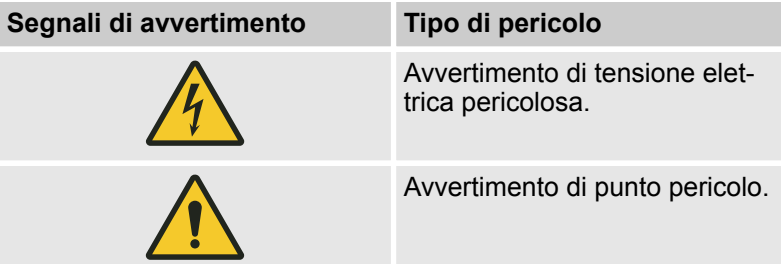

#### **Consigli e suggerimenti**

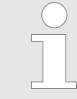

*Questo simbolo indica consigli e suggerimenti utili, così come informazioni per il funzionamento efficiente e corretto dell'unità.*

**Ulteriori segnali**

Per segnalare istruzioni operative, risultati, elenchi, rimandi ed altri elementi vengono utilizzati i seguenti segnali all'interno delle presenti istruzioni:

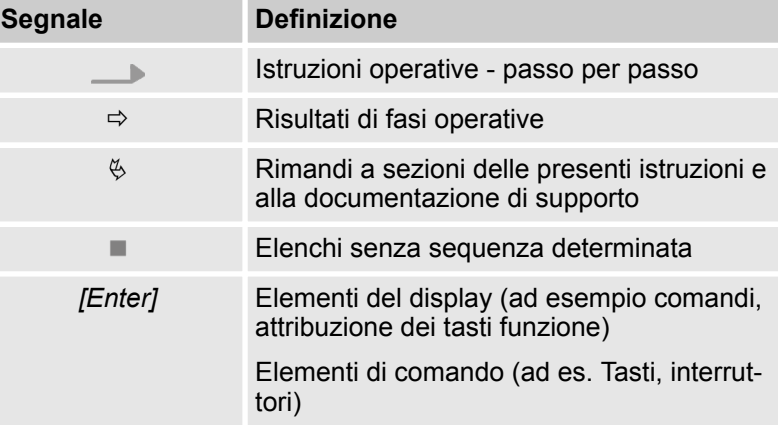

<span id="page-9-0"></span>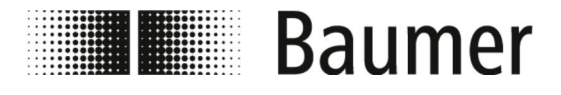

Aree di lavoro e di pericolo

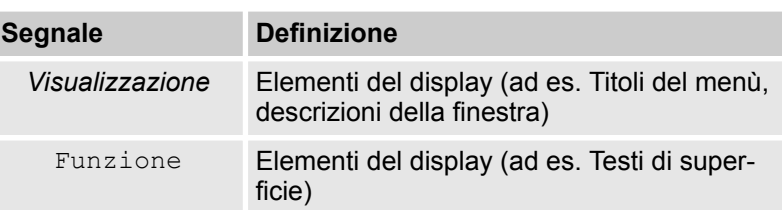

### **2.2 Uso conforme**

Il sensore di flusso PF75S è previsto per l'utilizzo solamente in ambito lavorativo industriale.

Il montaggio può essere effettuato in locali chiusi o all'aperto sotto un tetto.

Il sensore di flusso PF75H viene utilizzato nel settore dell'igiene.

L'applicazione conforme alle disposizioni comprende anche il rispetto di tutte le indicazioni riportate nelle presenti istruzioni. Ciò vale in particolare per il rispetto delle specifiche tecniche.

Il sensore di flusso misura e ottiene i valori di portata di mezzi liquidi.

Il sensore di flusso è conforme alla direttiva DGRL sulle attrezzature a pressione DGRL (Pressure Equipment Directive PED) ed è progettato e costruito per fluidi del gruppo 2 (soluzioni acquose) secondo lo stato dell'arte attuale.

Il campo di applicazione comprende mezzi liquidi conduttivi con le seguenti proprietà:

- Capacità conduttiva ≥ 5 uS/cm
- Viscosità < 70 mm<sup>2</sup>/s a 40 °C (< 70 cST a 104 °F)

I componenti possono essere assemblati differentemente in un sistema. Per cui è necessario considerare che i suoi limiti tecnici corrispondono a quelli del componente del sistema più debole.

### **2.3 Uso errato ragionevolmente prevedibile**

Come utilizzo non idoneo valgono soprattutto i seguenti:

- Qualsiasi utilizzo del sensore di flusso al di là dell'uso previsto o in qualsiasi altro modo.
- Qualsiasi utilizzo del sensore di flusso da parte di personale non qualificato o impropriamente qualificato.
- L'utilizzo del sensore di flusso con accessori non approvati da Baumer.
- L'uso del sensore di flusso in aree a rischio di esplosione.

### **2.4 Aree di lavoro e di pericolo**

Le aree di lavoro e di pericolo dipendono dalla disposizione del sensore PF75 all'interno dell'impianto di produzione e dalle caratteristiche esistenti nel luogo di installazione. Perciò devono essere stabilite dal gestore dell'impianto.

<span id="page-10-0"></span>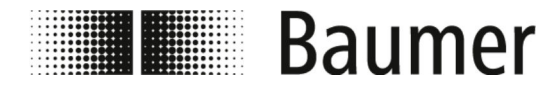

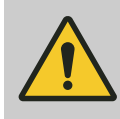

#### **PERICOLO!**

**Gravi lesioni personali, anche mortali, in caso di mancato rispetto degli obblighi del gestore**

– Assicurarsi sempre che gli obblighi dell'operatore siano rispettati.

Ä *[2.7 "Responsabilità del gestore" a pag. 12](#page-11-0)*

### **2.5 Segnaletica di sicurezza**

Simboli e cartelli di avviso si trovano sul sensore PF75 o nell'area di lavoro. Si riferiscono all'ambiente immediatamente circostante alla loro ubicazione.

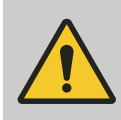

### **AVVERTIMENTO!**

#### **Pericolo in caso di segnaletica illeggibile**

Con il passare del tempo gli adesivi e i segnali possono sporcarsi o diventare comunque illeggibili, in modo tale che non saranno più riconoscibili i pericoli, né potranno essere seguite le indicazioni di sicurezza. Ciò comporta un pericolo di lesioni.

- Conservare tutte le indicazioni di sicurezza, di avvertimento e d'uso in modo tale che siano ben leggibili.
- Sostituire immediatamente eventuali segnali o adesivi danneggiati.

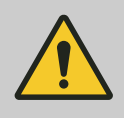

### **PERICOLO!**

**Pericolo in caso di segnaletica di sicurezza mancante o non comprensibile**

Osservare le indicazioni di sicurezza specifiche del componente.

### **2.6 Protezione contro la riaccensione**

In caso di interventi su componenti in tensione è necessario applicare una protezione contro la riaccensione. Un sistema è protetto contro la riaccensione quando l'alimentazione elettrica è scollegata e l'interruttore generale è protetto da un lucchetto.

Qualora ciò non sia possibile, è necessario scollegare e riporre in sicurezza il cavo di alimentazione.

<span id="page-11-0"></span>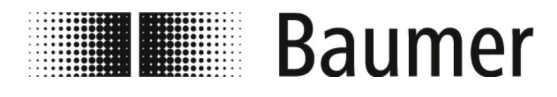

## **2.7 Responsabilità del gestore**

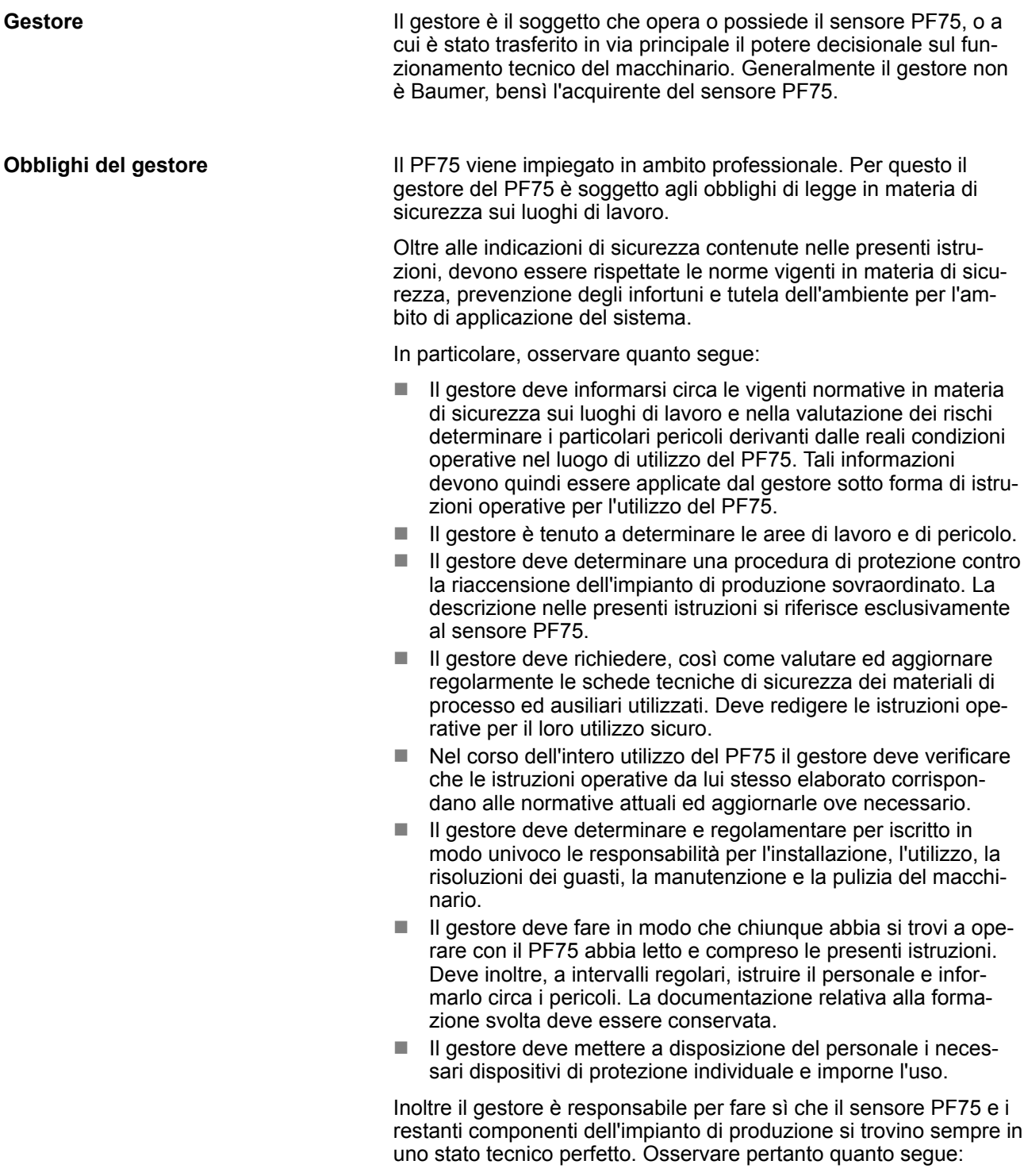

<span id="page-12-0"></span>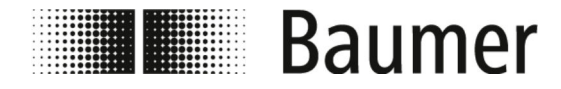

Responsabilità dell'integratore

- Il gestore deve fare sì che vengano rispettati gli intervalli di manutenzione descritti nelle presenti istruzioni.
- Il gestore deve verificare ad intervalli regolari, e comunque almeno al termine di ogni intervento di manutenzione, la funzionalità dei dispositivi di sicurezza di tutti i componenti dell'impianto di produzione.
- Il gestore deve fare sì che in caso di malfunzionamento o anomalia l'attività venga immediatamente sospesa, la causa individuata e il guasto risolto prima della ripresa dell'attività.
- Il gestore deve accertarsi che, durante l'esecuzione di interventi di manutenzione e riparazione, il sensore PF75 sia sempre scollegato dalla rete elettrica e possa essere scollegato dall'alimentazione dell'aria compressa.

### **2.8 Responsabilità dell'integratore**

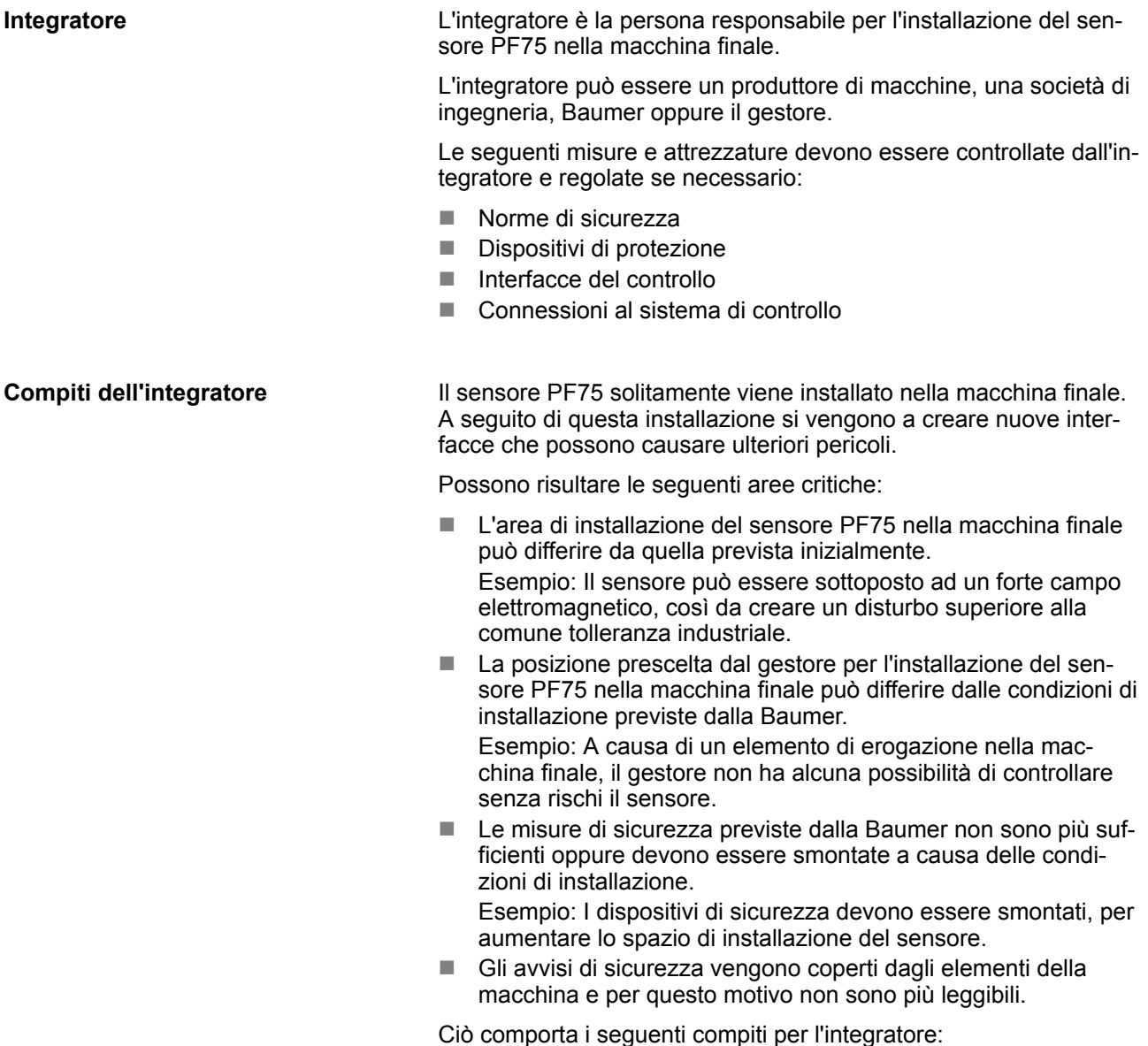

<span id="page-13-0"></span>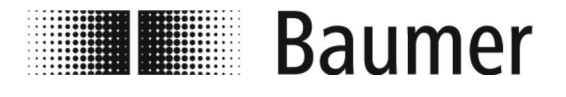

Misure immediate in caso di inci...

- L'integratore deve effettuare una valutazione del rischio che comprenda i seguenti aspetti:
	- L'installazione del sensore PF75 nella macchina finale e tutte le interfacce associate che ne .
	- Ogni modifica delle misure di sicurezza che devono essere intraprese a causa dell'installazione del sensore PF75 nella macchina finale.
		- Ogni modifica nell'utilizzo della macchina.
- L'integratore deve eliminare ogni pericolo individuato durante la valutazione del rischio oppure ridurre i pericoli attraverso le seguenti misure di sicurezza gerarchiche:
	- Eliminare i pericoli per mezzo di costruzioni.
	- Minimizzare il rischio per mezzo di requisiti costruttivi e definizione di aree di pericolo.
	- Minimizzare il rischio per mezzo di misure di sicurezza tecniche e ulteriori misure aggiuntive. Modificare eventualmente l'area di influenza del controllo.
	- Ridurre il rischio per mezzo di informazioni all'utente.
- L'integratore deve formare il gestore in merito alle nuove misure adottate ed ai rischi ancora presenti. Aggiornare eventualmente la documentazione tecnica.

### **2.9 Misure immediate in caso di incidente**

La macchina e l'ambiente circostante sono concepiti in modo tale da impedire incidenti, per quanto umanamente prevedibile, a condizione che:

- Tutti i dispositivi di sicurezza siano attivi.
- $\blacksquare$  Tutte le misure di sicurezza vengano rispettate.
- Vengano eseguiti tutti i lavori prescritti di manutenzione preventiva e correttiva.

Pur adottando tutte le misure, nella pratica non è possibile escludere che si verifichino incidenti. Un incidente non è mai pianificato. La causa risiede principalmente in un'errato comportamento umano (incoscienza, sopravvalutazione delle proprie capacità, frenesia). La causa può anche essere rappresentata da componenti guasti, in mancanza di adeguata manutenzione.

Nella pratica quotidiana, la causa di un incidente è spesso una combinazione di diverse circostanze, ragion per cui è fondamentalmente impossibile impartire istruzioni dettagliate di comportamento in caso di guasto. Tutti gli interventi in seguito a un incidente devono essere eseguiti in modo accorto e con le necessarie competenze, in caso contrario esiste il rischio di causare ancora più danni.

#### **Misure da adottare a seguito di una lesione**

In generale non è possibile escludere l'eventualità che si verifichi qualsiasi tipo di lesione personale. Sono infatti possibili tutte le combinazioni concepibili. Per questo motivo non possono essere formulate affermazioni generali circa le misure necessarie.

#### **Raccomandazione**

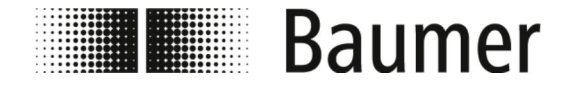

Misure immediate in caso di inci...

Lesioni personali di gravità media o elevata devono essere oggetto di cure da parte di un medico. L'assistenza di primo soccorso (misure di primo soccorso) da parte di paramedici o di personale di primo soccorso addestrato è ragionevole e necessario.

Dopo il contatto con diverse sostanze chimiche e materiale lavorato si consiglia:

- Schede tecniche dei produttori:
	- Osservarle sempre e tenerle a portata di mano.
	- Tenersi sempre pronti per il medico, quando contattato.
- Dopo l'inalazione:
	- Uscire all'aria aperta.
	- Se i sintomi persistono contattare il medico.
- Dopo il contatto della pelle con il materiale **bollente**:
	- Non rimuovere alcun materiale dalla pelle!
	- Se possibile, sciacquare con tanta acqua.
	- Cambiare i vestiti bagnati.
- Dopo ustioni:
	- Raffreddare immediatamente.
- Dopo il contatto della pelle con il materiale freddo:
	- Sciacquare abbondantemente con acqua e sapone.
	- Cambiare i vestiti bagnati.
- Dopo il contatto con gli occhi:
	- Sciacquare con acqua abbondante per ca. 10 – 15 minuti. Tenere aperte le palpebre. Se presenti, rimuovere le lenti a contatto.
- Dopo l'ingerimento:
	- Sciacquare abbondantemente la bocca con acqua. Eventualmente bere 1 – 2 bicchieri d'acqua. Non provocare conati di vomito.

Recarsi in ogni caso da un medico.

Far esaminare e trattare da un medico specialista anche lesioni apparentemente lievi. Lesioni apparentemente di poca importanza, in cui però potrebbero essere penetrati all'interno della ferita liquidi quali colle, fluidi idraulici, oli lubrificanti, emulsioni o altre sostanze chimiche, possono avere gravi conseguenze sulla salute. Possono infatti comportare la possibilità di disturbi della vascolarizzazione, infezioni ed avvelenamenti.

**Misure immediate in caso di incidente elettrico**

Un incidente elettrico avviene quando il corpo umano chiude il circuito elettrico tra due parti che conducono elettricità.

In caso di incidente elettrico il pericolo per le persone dipende dai seguenti parametri:

- Percorso della corrente
- $\blacksquare$  Tensione al tocco
- Durata del flusso di corrente
- **n** Frequenza
- Grado di umidità della pelle
- Ampiezza della superficie di contatto

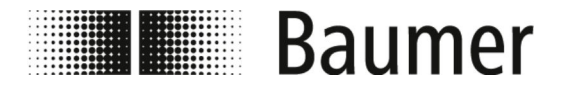

Misure immediate in caso di inci...

Possono verificarsi, tra gli altri, disturbi al ritmo cardiaco, fibrillazione ventricolare, ustioni derivate dall'arco voltaico. Si consiglia di consultare un medico.

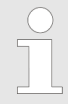

*Sicurezza personale in caso di incidente elettrico La sicurezza personale ha l'assoluta precedenza in caso di incidente elettrico.*

In caso di **incidenti per bassa tensione** bisogna interrompere la corrente per mezzo delle seguenti misure:

- **n** Spegnimento
- $\blacksquare$  Rimozione della spina
- $\blacksquare$  Rimozione del fusibile
- Spegnimento del circuito principale

Rimuovere i feriti esclusivamente per mezzo di oggetti che non conducono la corrente, dopodiché avrà luogo il soccorso al di fuori della zona di pericolo.

In caso di **incidenti per alta tensione** non bisogna tentare alcun soccorso per non mettersi a propria volta in pericolo. In caso di incidenti ad alta tensione bisogna contattare immediatamente i soccorsi e far accorrere il personale specializzato.

Il personale specializzato deve intraprendere lo sblocco e la messa in sicurezza seguendo le cinque regole di sicurezza:

- $\blacksquare$  Contattare il personale elettrico specializzato (per lo spegnimento)
- Mantenere la distaza di sicurezza (almeno 5 m in caso di alta tensione)
- $\blacksquare$  Staccare il circuito elettrico
- Protezione contro la riaccensione
- Accertarsi con l'aiuto del personale elettrico specializzato che non ci sia tensione
- $n =$  far coprire o isolare dal personale elettrico specializzato gli oggetti vicini che sono sotto corrente
- Aiutare solo dopo il permesso del personale elettrico specializzato

<span id="page-16-0"></span>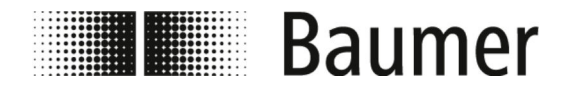

### **2.10 Requisiti per il personale**

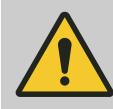

#### **AVVERTIMENTO!**

#### **Pericolo di lesioni da qualifica insufficiente del personale**

Il funzionamento dei componenti e del sistema richiede conoscenze specialistiche. La scarsa o carente qualificazione del personale aumenta il rischio di incidenti. Ne possono derivare gravi lesioni e notevoli danni materiali.

Qualora del personale non qualificato effettui interventi sul dispositivo o si trovi all'interno dell'area di pericolo dell'impianto, si creano pericoli in grado di cagionare gravi danni a persone e cose.

- Far sempre svolgere qualsiasi attività avvalersi esclusivamente da personale qualificato.
- Mantenere sempre il personale non qualificato all'esterno delle aree di pericolo.

Come personale si intendono esclusivamente persone che hanno compiuto il 18 anno di età e dalle quali ci si attende che svolgano le proprie mansioni in modo affidabile. Prima di effettuare qualsiasi intervento o operazione, il personale deve aver letto accuratamente e compreso le presenti istruzioni. Un requisito fondamentale per operare in sicurezza consiste nel rispettare tutte le indicazioni di sicurezza e le istruzioni operative contenute nella presente documentazione.

Non sono consentite persone le cui capacità di reazione sono influenzate da sostanze ad esempio droghe, alcool o medicinali.

Per la selezione del personale rispettare le normative in materia di età e competenze professionali vigenti nel luogo di intervento.

Nelle seguenti istruzioni di utilizzo si opera una distinzione tra le qualifiche del personale di seguito elencate per i vari settori di attività:

#### **Elettricisti specializzati**

Gli elettricisti specializzati sono in grado, grazie alla propria formazione professionale, conoscenze ed esperienza, nonché della conoscenza delle norme e dei regolamenti applicabili, di effettuare interventi su impianti elettrici e di riconoscere ed evitare autonomamente eventuali pericoli.

Gli elettricisti specializzati hanno una formazione specifica per l'ambiente di lavoro in cui operano, del quale conoscono le norme e i regolamenti applicabili.

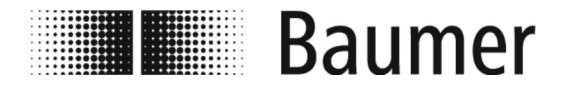

Requisiti per il personale

#### **Meccanici specializzati**

I meccanici specializzati sono in grado, grazie alla propria formazione professionale, conoscenze ed esperienza, nonché della conoscenza delle norme e dei regolamenti applicabili, di effettuare interventi su impianti meccanici e di riconoscere ed evitare autonomamente eventuali pericoli.

I meccanici specializzati hanno una formazione specifica per l'ambiente di lavoro in cui operano, del quale conoscono le norme e i regolamenti applicabili, e sono familiarizzati con l'impianto di produzione sovraordinato.

#### **Operatori**

Gli operatori sono stati formati da parte del gestore dell'impianto circa le mansioni loro affidate e i possibili pericoli in caso di anomalia. Gli operatori possono eseguire mansioni diverse dal normale utilizzo del macchinario qualora ciò sia previsto dalle presenti istruzioni e gli sia stato richiesto espressamente da parte del gestore.

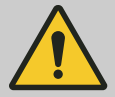

#### **AVVERTIMENTO!**

**Pericolo di morte per le persone non autorizzate all'interno dell'area di pericolo e di lavoro**

Ci sono pericoli nell'area di lavoro che possono essere valutati e scongiurati solo da personale qualificato. Le persone non autorizzate che non soddisfano i requisiti descritti possono essere gravemente ferite o addirittura uccise.

- Mantenere sempre le persone non autorizzate all'esterno dell'area di pericolo e di lavoro.
- In caso di dubbio allontanare possibili persone non autorizzate dall'area di pericolo e di lavoro.
- Sospendere sempre le attività fintanto che all'interno dell'area di pericolo e di lavoro vi saranno persone non autorizzate.

Il gestore è tenuto a formare il personale ad intervalli regolari; in merito ad aspetti rilevanti per la sicurezza sui luoghi di lavoro, ciò si deve effettuare con cadenza annuale. Per un miglior controllo è necessario redigere un verbale di formazione, riportante almeno le seguenti informazioni:

- Data della formazione
- n Nominativo dell'allievo
- Contenuti trattati
- $\blacksquare$  Nominativo del formatore
- $\blacksquare$  Firma dell'allievo e del formatore

#### **Persone non autorizzate**

#### **Formazione**

<span id="page-18-0"></span>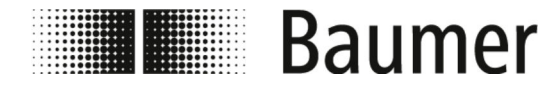

Indicazioni di sicurezza circa t...

### **2.11 Dispositivi di protezione individuale**

**Descrizione dei dispositivi di protezione individuale**

I dispositivi di protezione individuale sono mirati a proteggere le persone in termini di sicurezza e salute sul luogo di lavoro.

Durante le diverse attività effettuate, il personale deve indossare i dispositivi di protezione individuale specificamente indicati nelle singole sezioni delle presenti istruzioni.

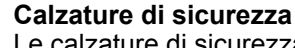

Le calzature di sicurezza proteggono i piedi da schiacciamento, oggetti in caduta e sdrucciolamento su suolo scivoloso.

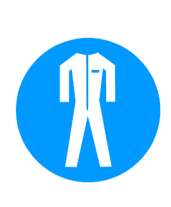

#### **Indumenti protettivi da lavoro**

Gli indumenti protettivi da lavoro sono attillati, dall'elevata resistenza alla rottura, con maniche lunghe aderenti e senza parti sporgenti.

### **2.12 Indicazioni di sicurezza circa trasporto e stoccaggio**

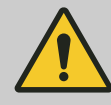

#### **AVVERTIMENTO!**

**Pericolo di danneggiamento dell'apparato di supporto e movimentazione**

Il peso dell'unità di confezione può essere ricavato dalla lettera di vettura o dalla distinta di spedizione.

Se il peso supera i 25 kg, devono essere utilizzati mezzi di trasporto e di sollevamento adeguati.

#### **Trasporto non conforme**

### **AVVISO!**

#### **Danni materiali da trasporto non idoneo**

In caso di trasporto non idoneo esiste la possibilità che degli oggetti cadano o si capovolgano. Ciò può causare gravi danni materiali.

- Prestare attenzione durante lo scarico degli articoli da trasporto alla consegna e durante il trasporto interno.
- Osservare i simboli e le istruzioni sull'imballaggio.
- Rimuovere gli imballaggi poco prima del montaggio.

<span id="page-19-0"></span>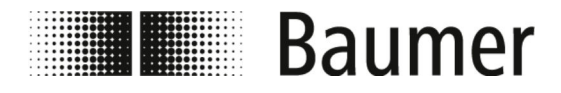

Indicazioni di sicurezza circa m...

### **2.13 Indicazioni di sicurezza circa montaggio e prima messa in servizio**

**Montaggio e installazione non idonei**

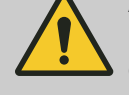

## **AVVERTIMENTO!**

**Pericolo di lesioni da montaggio ed installazione errata**

Un eventuale montaggio e installazione non idonei possono cagionare situazioni pericolose e pertanto gravi danni a persone e cose.

– Il montaggio e l'installazione devono essere eseguiti esclusivamente da personale specializzato di Baumer.

Ä *[2.10 "Requisiti per il personale" a pag. 17](#page-16-0)*

- Se il montaggio e l'installazione vengono effettuati da altre persone, assicurarsi il seguente:
	- Le persone hanno letto e compreso queste istruzioni di utilizzo.
	- Le persone seguono le istruzioni contenute in queste istruzioni di utilizzo.
	- Il personale ha le competenze necessarie per il montaggio e l'installazione.
- Se il montaggio e l'installazione avvengono da parte di personale proprio o incaricato dal gestore, quest'ultimo sarà responsabile per la loro corretta esecuzione.
- Prima dell'inizio dell'intervento assicurarsi sempre che vi sia sufficiente spazio per il montaggio.
- Assicurarsi sempre che il luogo in cui verrà effettuato il montaggio sia ordinato e pulito. Componenti e utensili accatastati o in disordine costituiscono fonti di incidenti.
- Definire sempre i luoghi di installazione in modo che l'accesso e il funzionamento siano sicuri.
- Montare tutti i componenti a regola d'arte.
- Osservare sempre le istruzioni d'uso e di montaggio di componenti accessori.

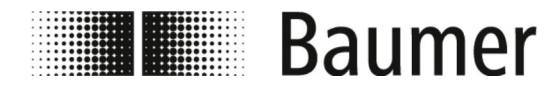

Indicazioni di sicurezza circa m...

#### **Prima messa in servizio errata**

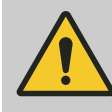

#### **AVVERTIMENTO!**

**Pericolo di lesioni da prima messa in servizio errata** Una prima messa in servizio errata può comportare gravi danni a persone e cose.

- Prima della prima messa in servizio accertarsi sempre che tutti gli interventi di installazione siano stati effettuati e conclusi in base alle indicazioni e alle raccomandazioni delle presenti istruzioni ed ai relativi schemi elettrici.
- Preliminarmente alla prima messa in servizio verificare sempre la funzionalità di tutti i dispositivi di sicurezza.
- Prima della prima messa in servizio verificare sempre che non vi siano persone all'interno dell'area di pericolo.
- La prima messa in servizio dovrebbe avvenire sempre da parte di personale autorizzato e istruito da .

Se la prima messa in servizio viene effettuata da altre persone assicurarsi il seguente:

- Le persone hanno letto e compreso queste istruzioni di utilizzo.
- Le persone seguono le istruzioni contenute in queste istruzioni di utilizzo.
- Il personale ha le competenze necessarie per il montaggio e l'installazione.

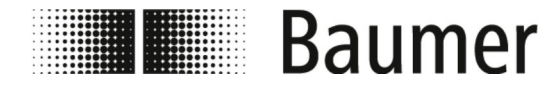

#### **Collegamento elettrico**

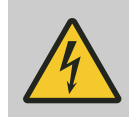

### **PERICOLO!**

#### **Pericolo di morte da corrente elettrica**

Vi è un pericolo immediato di morte causato da scossa elettrica nel caso in cui si venga a contatto con parti in tensione. Un danno all'isolamento o a singoli componenti può comportare pericoli mortali.

- Gli interventi sull'impianto elettrico devono essere effettuati esclusivamente da parte di personale specializzato.
- In caso di cavo di alimentazione danneggiato, scollegare immediatamente la fonte di alimentazione e sostituire il cavo.
- Collegare il cavo di alimentazione solamente a una presa dotata di contatto di terra.
- Mantenere sempre il cavo lontano da sorgenti di calore.
- Utilizzare esclusivamente un collegamento elettrico protetto da un fusibile.
- Assicurare sempre i collegamenti previsti sul componente, attenendosi alle indicazioni locali più aggiornate.
- Mantenere sempre di facile accesso i collegamenti previsti sul componente.
- Prima di effettuare ogni intervento sulle parti attive dell'impianto elettrico e dei materiali ausiliari, scollegare l'alimentazione e garantire che il dispositivo non sia sotto tensione per l'intera durata dei lavori. Osservare a questo proposito le 5 seguenti regole di sicurezza:
	- Scollegare l'alimentazione elettrica.
	- Proteggere contro la riaccensione.
	- Verificare l'assenza di tensione.
	- Collegare a terra e cortocircuitare.
	- Coprire o isolare eventuali parti in tensione adiacenti.
- Mai by-passare o mettere fuori uso i fusibili. Rispettare il corretto amperaggio in caso di sostituzione dei fusibili.
- Mantenere sempre le parti in tensione lontane dall'umidità. In caso contrario possono verificarsi cortocircuiti.

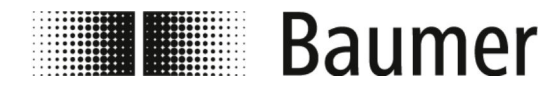

Indicazioni di sicurezza circa m...

#### **Sporcizia**

**AVVISO!**

#### **Pericolo di danni materiali da sporcizia**

L'accesso ai componenti dell'impianto può causare danni materiali causati da sporcizia.

- Coprire sempre le parti dell'impianto interessare prima dell'esecuzione di lavori, ad esempio di foratura.
- Raccogliere sempre la polvere e i trucioli già durante i lavori di montaggio.

#### **Tenuta stagna del sistema di tubazioni**

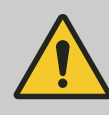

#### **AVVERTIMENTO!**

**Pericolo a causa di impianto non a tenuta stagna** In caso di montaggio del sensore di flusso all'interno di un sistema di tubazioni possono verificarsi perdite nell'impianto. Queste perdite possono portare a una varietà di pericoli diversi.

Durante il montaggio del sensore di flusso prestare sempre attenzione al seguente:

- Il diametro interno delle guarnizioni è sempre uguale o superiore a quello del connettore di processo oppure della flangia della tubazione. La guarnizione deve essere a filo con il diametro interno della conduttura del materiale durante l'installazione per garantire una transizione fluida e una facile pulizia.
- Le guarnizioni devono essere sempre controllate per verificare la presenza di danni e la pulizia.
- Le guarnizioni devono essere sempre montate correttamente.

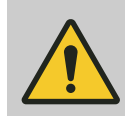

#### **ATTENZIONE!**

**Cortocircuito del segnale di misurazione a causa di un composto sigillante non corretto**

Se si utilizzano composti sigillanti al connettore di processo del sensore non ammessi, all'interno del tubo di misurazione del sensore può formarsi uno strato elettricamente conduttivo. Ciò consente di mandare in cortocircuito il segnale di misurazione.

– Non utilizzare mai composti sigillanti elettricamente conduttivi come la grafite.

<span id="page-23-0"></span>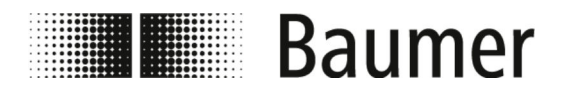

Indicazioni di sicurezza per la ...

### **2.14 Indicazioni di sicurezza per la manutenzione e la risoluzione degli errori**

#### **Manutenzione errata**

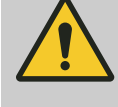

#### **AVVERTIMENTO!**

#### **Pericolo di lesioni da manutenzione errata**

Una manutenzione errata può comportare gravi danni a persone e cose.

- Accertarsi sempre che tutti gli interventi di manutenzione siano stati effettuati e conclusi in base alle indicazioni e alle raccomandazioni delle presenti istruzioni ed ai relativi schemi elettrici.
- Prima della manutenzione verificare che non vi siano persone all'interno dell'area di pericolo.
- La manutenzione avviene esclusivamente da parte di personale autorizzato e formato dal gestore.
	- Il personale ha letto e compreso queste istruzioni di utilizzo.
	- Il personale segue le istruzioni contenute in queste istruzioni di utilizzo.
	- Il personale ha le competenze necessarie per la manutenzione.

#### **Risoluzione dei guasti errata**

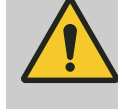

#### **AVVERTIMENTO!**

**Pericolo di lesioni da risoluzione dei guasti errata**

Una risoluzione dei guasti errata può comportare gravi danni a persone e cose.

- Accertarsi sempre che tutti gli interventi di riparazione vengano effettuati in base alle indicazioni e alle raccomandazioni delle presenti istruzioni ed ai relativi schemi elettrici.
- Prima della risoluzione dei guasti verificare che non vi siano persone all'interno dell'area di pericolo.
- La risoluzione dei guasti avviene esclusivamente da parte di personale autorizzato e formato dal gestore.
	- Il personale ha letto e compreso queste istruzioni di utilizzo.
	- Il personale segue le istruzioni contenute in queste istruzioni di utilizzo.
	- Il personale ha le competenze necessarie per la risoluzione dei guasti.

<span id="page-24-0"></span>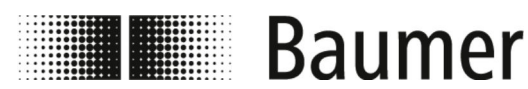

Indicazioni di sicurezza per pe...

### **AVVISO!**

#### **Danni materiali a causa di pulizia errata**

Detergenti e metodi di pulizia non idonei possono causare perdite o danni materiali sensore di flusso, alle guarnizioni o ai collegamenti.

- Utilizzare solo detergenti con punto di infiammabilità oltre 55 °C.
- Verificare sempre che il detergente impiegato sia idoneo per la superficie da pulire.
- Per la pulizia mai utilizzare sostanze abrasive, solventi o altri detergenti aggressivi.
- Mai pulire con getti di liquidi, ad esempio detergenti ad alta pressione.
- Mai raschiare la sporcizia con oggetti dai bordi acuminati.

### **AVVISO!**

#### **Errore di misurazione dovuto a una messa a terra insufficiente del sensore di flusso**

Se non è garantita la corretta messa a terra del sensore di flusso, i risultati di misurazione possono essere falsificati.

Specialmente per conducibilità tra 5 e 20 μS/cm e per il montaggio tra tubi di plastica, sono previste misure aggiuntive per la messa a terra:

- Sulle connessioni di processo del sensore devono essere utilizzati speciali anelli di messa a terra (disponibili presso Baumer).
- Il sensore stesso deve essere sempre messo a terra in modo adeguato.
- Il morsetto di messa a terra deve essere sempre collegato alla massa.

### **2.15 Indicazioni di sicurezza per pezzi di ricambio**

**Impiego di pezzi di ricambio errati**

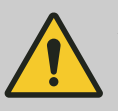

#### **AVVERTIMENTO!**

**Pericolo di lesioni dall'impiego di pezzi di ricambio errati**

L'utilizzo di pezzi di ricambio errati o difettosi può creare pericoli per il personale o causare danni, malfunzionamenti o il guasto totale del macchinario.

– Contattare sempre Baumer in caso di dubbi.

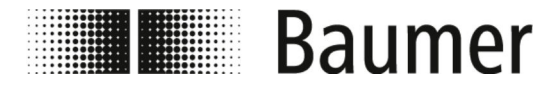

Indicazioni di sicurezza per pe...

**Garanzie**

 $\frac{1}{2}$ 

*Perdita di garanzia*

*L'utilizzo di pezzi di ricambio non autorizzate invalida i diritti di garanzia.*

**Acquisto dei pezzi di ricambio**

Le pezzi di ricambio devono essere acquistate presso il proprio referente commerciale locale o direttamente da Baumer su *www.baumer.com*.

<span id="page-26-0"></span>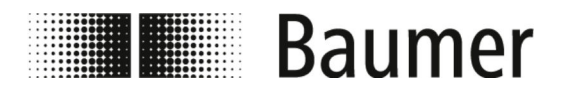

Struttura e descrizione delle funzioni **Struttura** 

## **3 Struttura e descrizione delle funzioni**

### **3.1 Struttura**

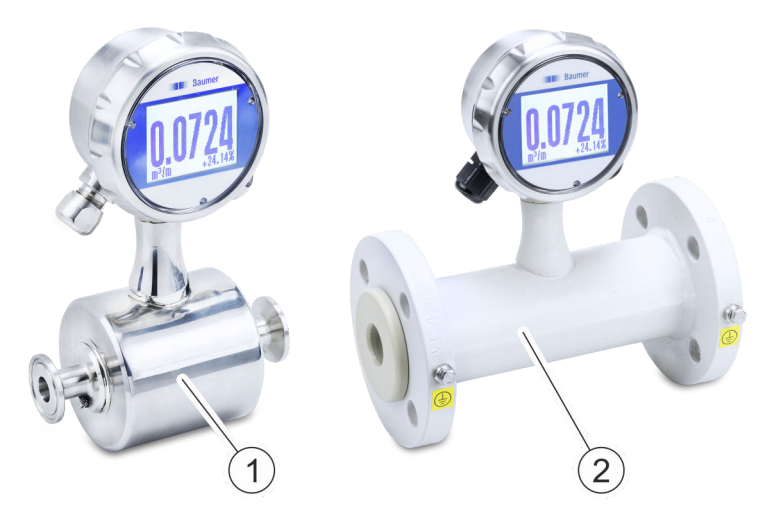

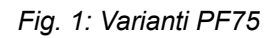

Il sensore di flusso magnetico induttivo PF75 è disponibili nelle seguenti varianti:

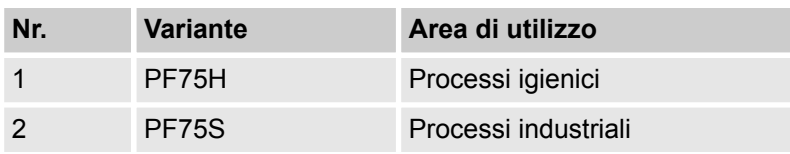

Queste varianti si differenziano nel collegamento, nelle caratteristiche della superficie e nei permessi.

Se non diversamente indicato, la struttura generale e pertanto anche l'utilizzo e la manutenzione del sensore di flusso restano invariati.

Le specifiche tecniche delle varianti possono essere consultati nei *Dati tecnici* e nella scheda tecnica.

<span id="page-27-0"></span>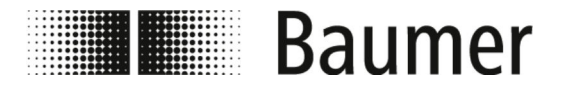

## Struttura e descrizione delle funzioni

Descrizione delle funzionalità

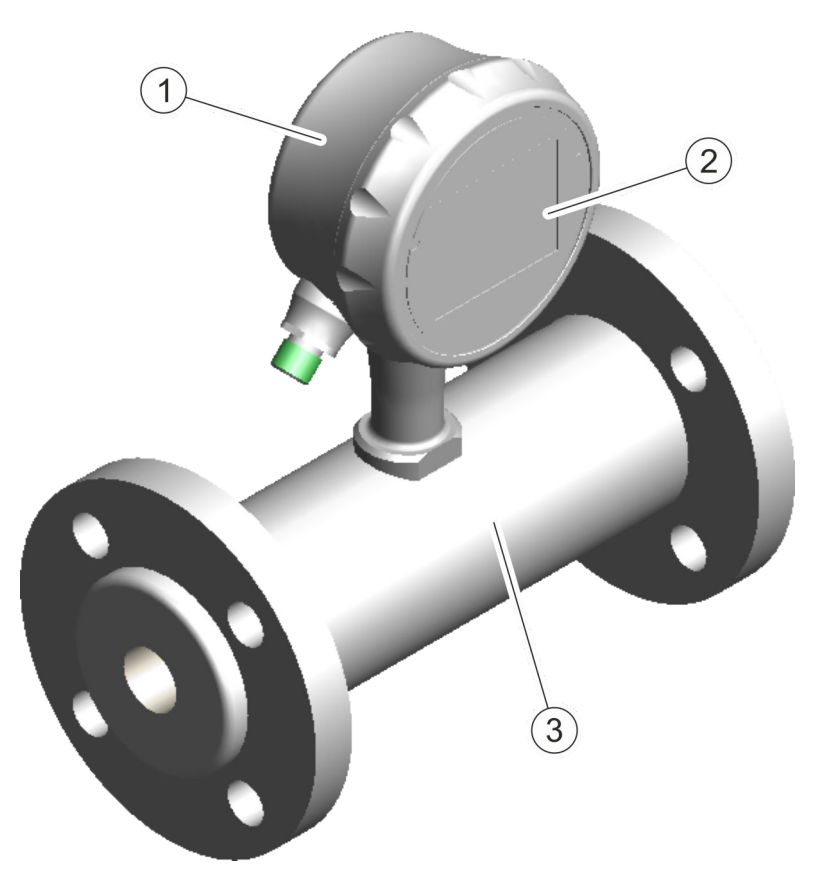

- 1 Convertitore di misurazione
- 2 Display<br>3 Registra
- Registratore di misurazione

Il sensore di flusso è composto da un convertitore con display e da un registratore di misurazione.

E' disponibile per vari diametri di tubo e applicazioni (vedi scheda tecnica).

Il principio di misura del sensore di flusso magnetico induttivo si basa sulla legge di Faraday dell'induzione elettromagnetica. Il sensore funziona senza componenti meccanici o componenti che sporgono nel processo.

Ä *"Principio di funzionamento" a pag. 28*

Il sensore di flusso misura il volume di portata di mezzi liquidi con una conducibilità superiore a 5 μS/cm in tubazioni chiuse.

### **3.2 Descrizione delle funzionalità**

**Principio di funzionamento**

Il principio di misura del sensore di flusso magnetico induttivo si basa sulla legge di Faraday dell'induzione elettromagnetica.

<span id="page-28-0"></span>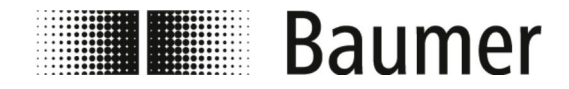

### Struttura e descrizione delle funzioni Collegamenti

Le bobine del sensore di flusso generano un campo magnetico ortogonale alla direzione del flusso. Secondo la legge di Faraday dell'induzione, i portatori di carica di un liquido conduttivo vengono deviati quando passano attraverso il campo magnetico. Ciò induce una tensione elettrica tra gli elettrodi di misura, che viene misurata e valutata. Maggiore è la portata, maggiore è la tensione indotta.

Il segnale di tensione viene convertito in volume di flusso dall'elettronica integrata del trasmettitore in base al diametro nominale.

### **3.3 Collegamenti**

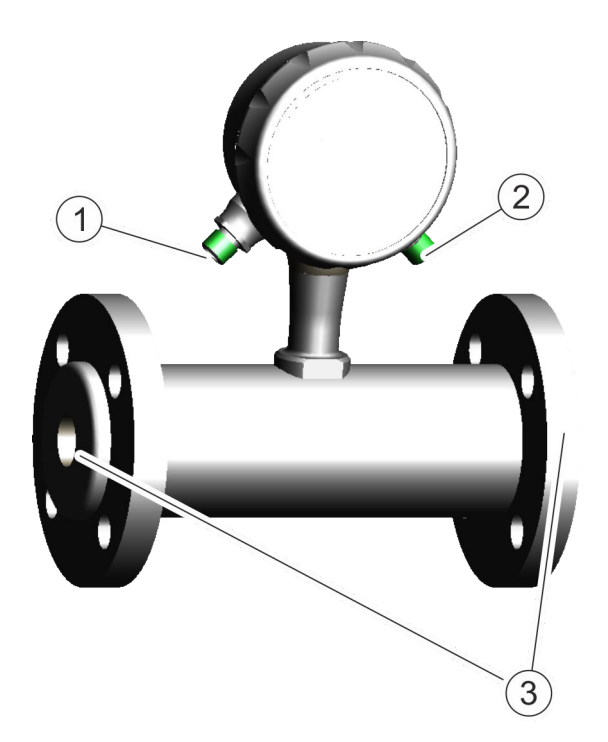

- 1 Collegamento elettrico (sinistra)<br>2 Collegamento elettrico (destra)
- Collegamento elettrico (destra)
- 3 Connettori di processo (Flange e viti)

Il sensore di flusso è collegato elettricamente al PLC o al quadro elettrico del sistema della macchina di livello superiore attraverso le due connessioni elettriche.

Ä *[5.4 "Collegamento elettrico" a pag. 42](#page-41-0)*

I connettori di processo servono per montare il sensore di flusso in un sistema di tubazioni.

Ä *[5.3 "Montaggio" a pag. 39](#page-38-0)*

<span id="page-29-0"></span>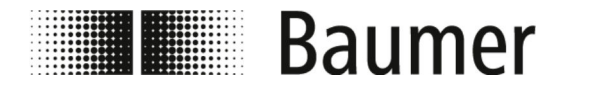

Struttura e descrizione delle funzioni

Software di controllo e display > Software di controllo BCP

### **3.4 Software di controllo e display**

*Il sensore di flusso PF75 viene configurato e gestito tramite il software di controllo BCP o il display.*

*Le funzioni e le impostazioni sono le stesse e i due menù hanno una struttura simile.*

La configurazione completa e il funzionamento del sensore di flusso avviene tramite il software di controllo BCP.

Ä *[7.2 "Software BCP" a pag. 69](#page-68-0)*

Importanti parametri di sistema e funzioni di menù possono essere visualizzati e configurati sul display del sensore di flusso.

Ä *[7.1 "Menù del display" a pag. 59](#page-58-0)*

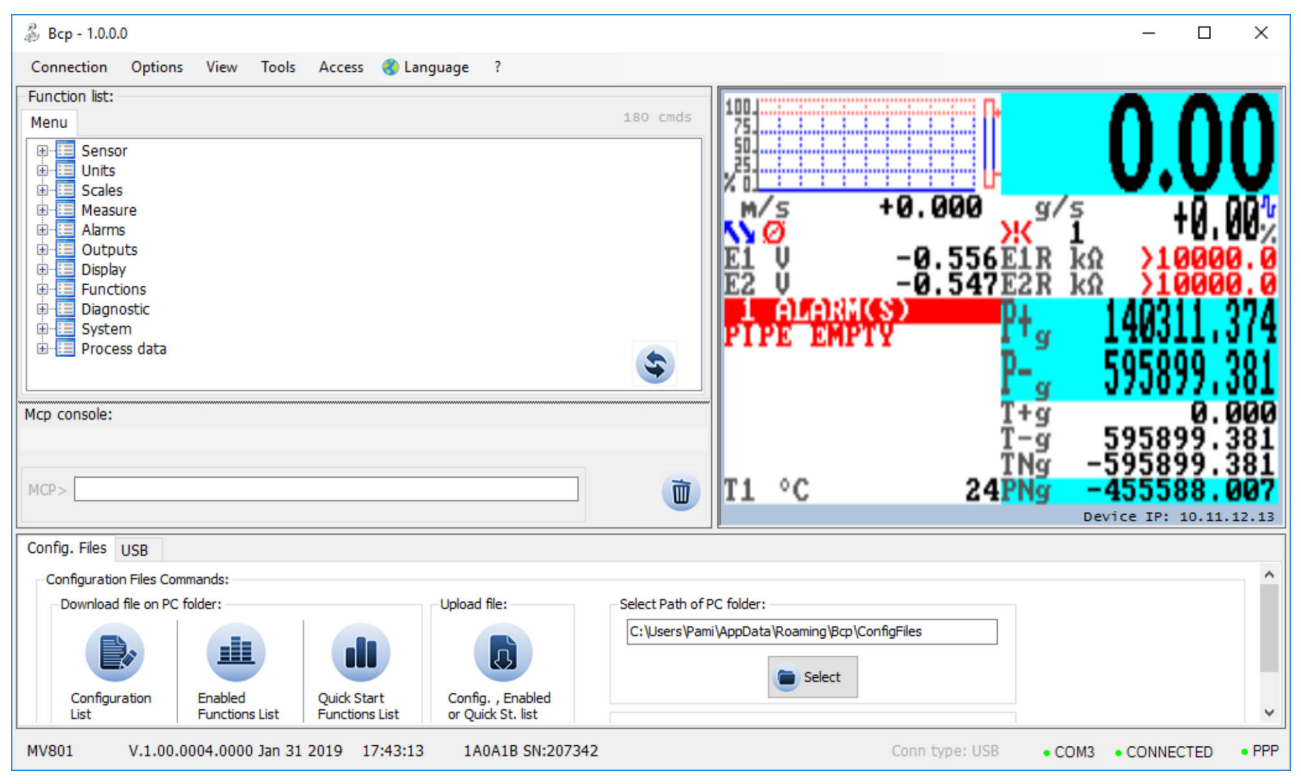

La configurazione completa e il funzionamento del sensore di flusso avviene tramite il software di controllo BCP.

Ä *[7.2 "Software BCP" a pag. 69](#page-68-0)*

### **3.4.1 Software di controllo BCP**

<span id="page-30-0"></span>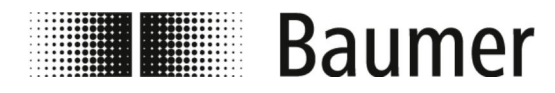

## Struttura e descrizione delle funzioni

Software di controllo e display > Display

### **3.4.2 Display**

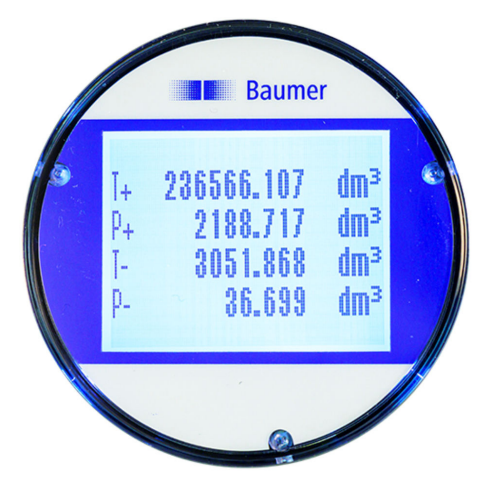

Importanti parametri di sistema e funzioni di menù possono essere visualizzati e configurati sul display del sensore di flusso.

Ä *[7.1 "Menù del display" a pag. 59](#page-58-0)*

<span id="page-31-0"></span>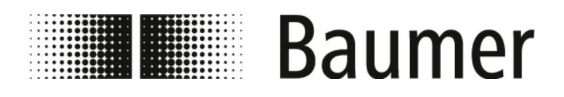

Smaltimento dei materiali di imb...

## **4 Trasporto e stoccaggio**

### **4.1 Consegna**

Gli imballaggi proteggono fino al momento del montaggio i singoli componenti dalla corrosione e da danni di trasporto e di altra natura. Per questo motivo non danneggiare l'imballaggio.

I componenti e i sistemi sono imballati sulla base delle condizioni di trasporto previste. Le dimensioni e il materiale degli imballaggi possono variare in funzione della dotazione complessiva.

### **4.2 Controllo di trasporto**

Al momento della ricezione controllare che la fornitura sia completa e non presenti danni di trasporto.

In caso di danni di trasporto visibili esternamente procedere come segue:

- Non accettare la consegna, se non con riserva.
- Annotare l'entità del danno sui documenti di trasporto o sulla bolla di consegna del trasportatore.
- Avviare la procedura di reclamo.

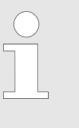

*Contestare ogni singolo vizio non appena diverrà noto. Le richieste di risarcimento danni possono essere avanzate solamente all'interno dei termini di reclamo vigenti.*

### **4.3 Stoccaggio dei colli**

**Stoccaggio dei colli**

Stoccare i colli osservando le seguenti indicazioni:

- Non conservare i colli all'aperto.
- $\Box$  Conservare i colli in un ambiente asciutto e privo di polvere.
- Non utilizzare sostanze aggressive.
- Proteggere i colli dall'esposizione solare.
- $\blacksquare$  Evitare vibrazioni meccaniche.
- Temperatura di stoccaggio:  $-20-80$  °C.
- $\blacksquare$  Umidità relativa dell'aria: massimo 100 %
- $\blacksquare$  Nel caso in cui il tempo di stoccaggio fosse superiore a 3 mesi, controllare a cadenze regolari lo stato generale di tutte le parti e gli imballaggi.

### **4.4 Smaltimento dei materiali di imballaggio**

Smaltire i materiali di imballaggio nel rispetto delle vigenti norme di legge e delle regolamentazioni locali.

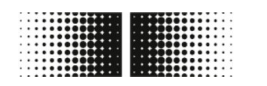

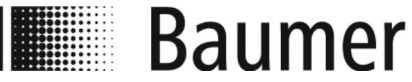

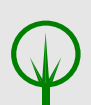

#### **AMBIENTE!**

#### **Pericolo per l'ambiente da smaltimento errato**

I materiali di imballaggio costituiscono preziose materie prime che in molti casi possono essere riutilizzate o debitamente elaborate e successivamente riciclate. Un errato smaltimento dei materiali di imballaggio può causare pericoli per l'ambiente.

- Smaltire sempre i materiali di imballaggio nel rispetto dell'ambiente.
- Rispettare sempre le vigenti norme in materia di smaltimento. Se necessario affidare il compito dello smaltimento ad una ditta specializzata.

Eventuali costi di smaltimento sono a carico del destinatario.

<span id="page-33-0"></span>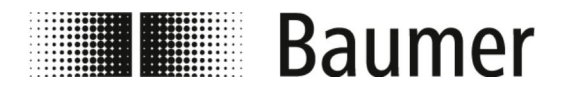

Requisiti per il montaggio

## **5 Montaggio e installazione**

Prima del montaggio del sensore di flusso deve essere assicurato il seguente:

- La macchina finale è in condizioni di sicurezza per l'installazione del sensore di flusso.
	- Ä *5.1 "Requisiti per il montaggio" a pag. 34*
- La posizione di installazione del sensore di flusso è stata scelta in base ai criteri del sistema e ai requisiti del sensore di flusso. Ä *[5.2 "Posizione di installazione del sensore di flusso"](#page-34-0) [a pag. 35](#page-34-0)*

### **5.1 Requisiti per il montaggio**

Quando si installa il sensore di flusso nella macchina finale, per il luogo di installazione si deve osservare quanto segue:

- $\blacksquare$  Il sensore di flusso non è esposto a vibrazioni eccessive sul luogo di installazione.
- Il sensore di flusso non è eccessivamente contaminato nel luogo di installazione.
- Il sensore di flusso è protetto dalla luce solare diretta sul luogo di installazione.
- Il luogo di installazione consente di mettere a terra il sensore di flusso in modo corretto.
- Il luogo di montaggio consente il corretto collegamento elettrico del sensore di flusso.
- Il sensore di flusso è sempre liberamente accessibile sul luogo di installazione.
- Durante il funzionamento, gli influssi meccanici sul sensore di flusso sono esclusi.
- Durante l'installazione si osservano le posizioni di installazione consigliate ed evitabili del sensore di flusso:

Ä *[5.2 "Posizione di installazione del sensore di flusso"](#page-34-0) [a pag. 35](#page-34-0)*

<span id="page-34-0"></span>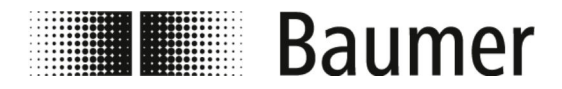

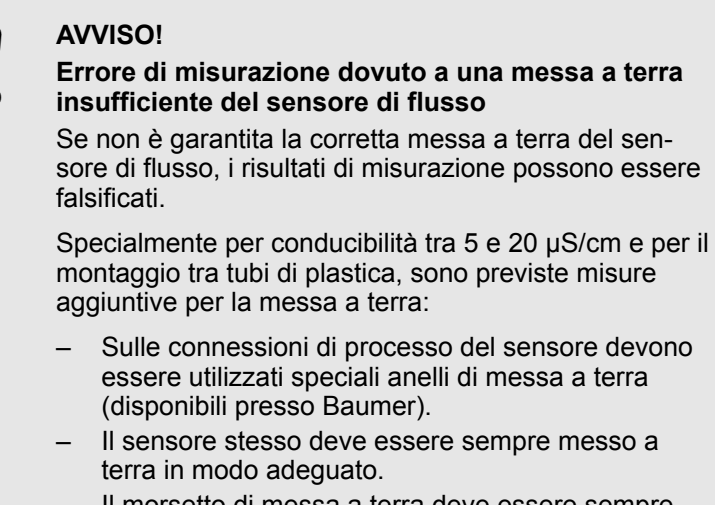

Il morsetto di messa a terra deve essere sempre collegato alla massa.

### **5.2 Posizione di installazione del sensore di flusso**

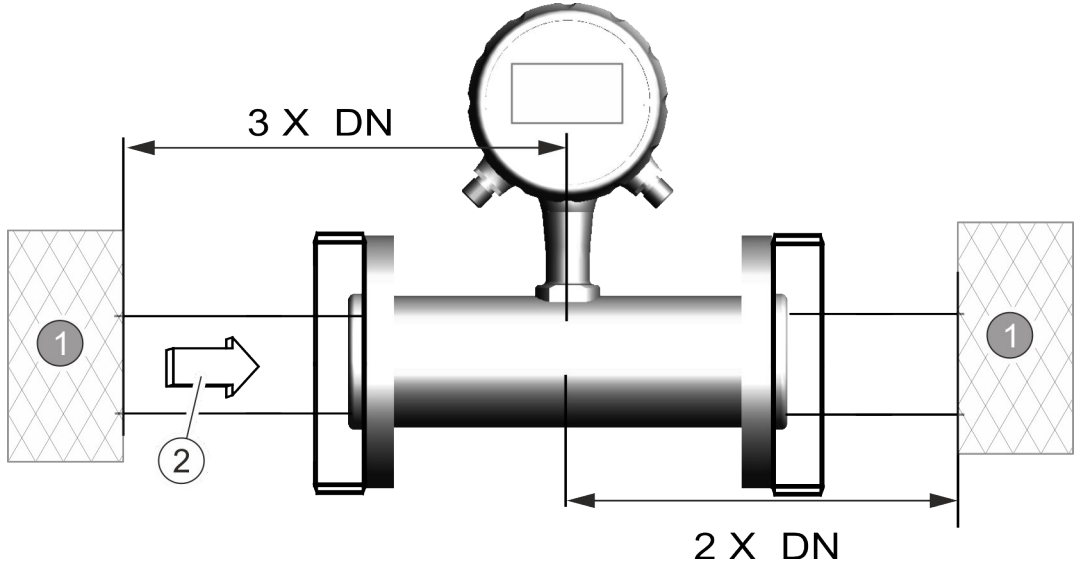

1 Interferenza<br>2 Direzione de Direzione della portata

DN Diametro tubo

In caso di montaggio del sensore di flusso all'interno di un sistema di tubazioni devono essere previsti percorsi di ingresso e di uscita. In questo modo si compensano le interferenze di curve, valvole, pompe, riduttori e simili.

I dispositivi di arresto e di regolazione non devono mai essere posizionati direttamente di fronte al sensore di flusso.

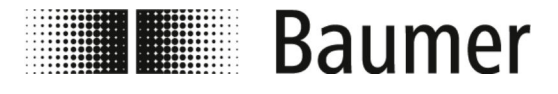

## Montaggio e installazione

Posizione di installazione del s...

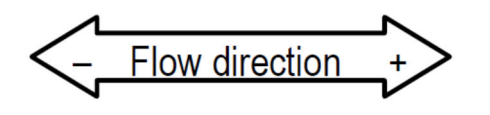

Prima di montare il sensore di flusso, determinare la direzione del flusso nel punto di montaggio. La direzione del flusso attraverso il sensore di flusso è indicata sulla targhetta. La direzione del flusso è definita come segue:

*Fig. 2: Marcatura della direzione del flusso*

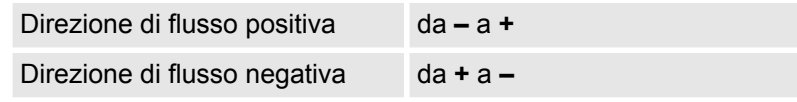

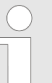

#### *Modifica della direzione di flusso*

*Il sensore di flusso non deve essere rimosso se la direzione del flusso viene modificata a causa del sistema.*

*Devono essere modificati solo i segni dei parametri KA nel software di controllo.*

Ä *7.3.1 "Menù [Sensor \[Sensore\]](#page-81-0)" a pag. 82*

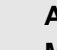

## **AVVISO!**

**Montaggio per processi igienici**

Per il montaggio del sensore di flusso per processi igienici è necessario rispettare ulteriori requisiti.

Ad esempio, il sensore deve essere sempre montato con una pendenza di 3°. Nel punto più basso deve essere installata anche una valvola di scarico per il drenaggio del sistema.

Le guarnizioni e i raccordi delle tubazioni devono essere scelti in modo da garantire sempre la compatibilità con le condizioni di esercizio e le applicazioni previste, nonché il rispetto dei requisiti di legge.

#### **Posizione di installazione consigliata**

Per la posizione di installazione del sensore di flusso occorre osservare quanto segue:

Il sensore di flusso deve essere installato in modo che il tubo di misurazione sia sempre completamente riempito.

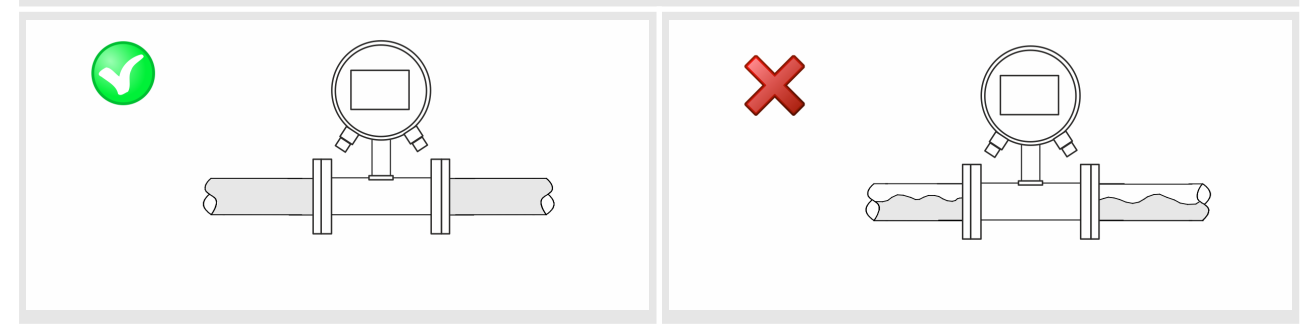
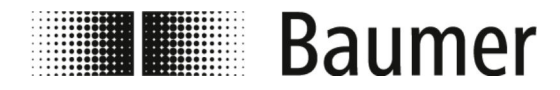

Se il sensore di flusso è installato verticalmente, è preferibile l'installazione in un tubo di risalita. Se necessario, la consultazione deve essere effettuata prima dell'installazione in un tubo di caduta.

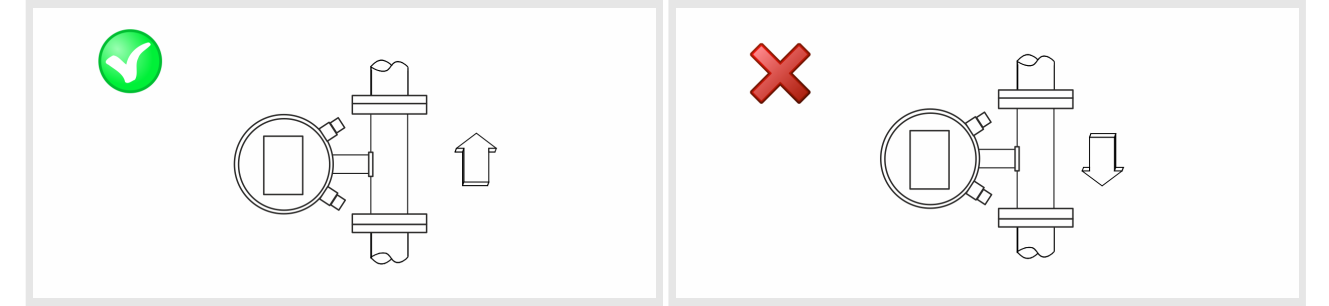

Quando si installa il sensore di flusso in tubi lunghi, è necessario utilizzare dei compensatori antivibrazione.

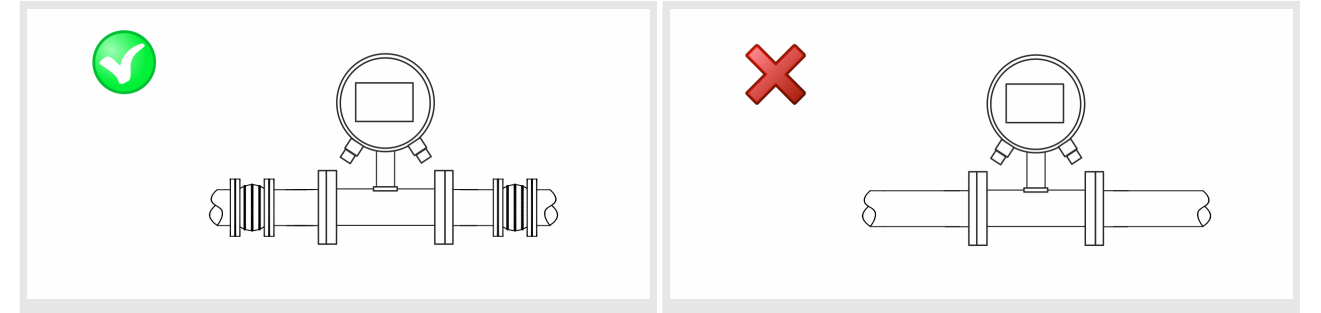

Quando si installa il sensore di flusso a monte o a valle di curve, valvole, riduttori e simili, è necessario rispettare le distanze di ingresso e di uscita.

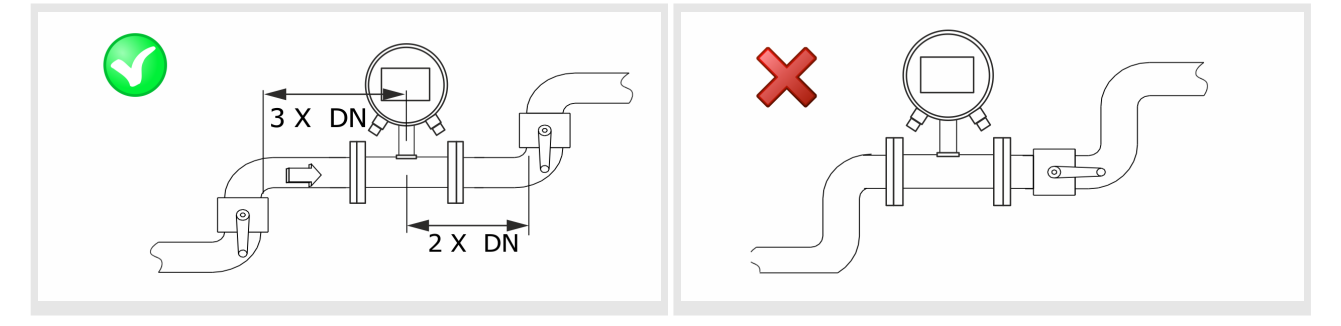

**Posizioni di installazione da evitare**

Le seguenti posizioni di montaggio devono essere evitate per contrastare la cavitazione:

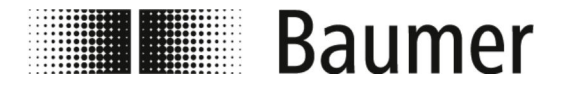

# Montaggio e installazione

Posizione di installazione del s...

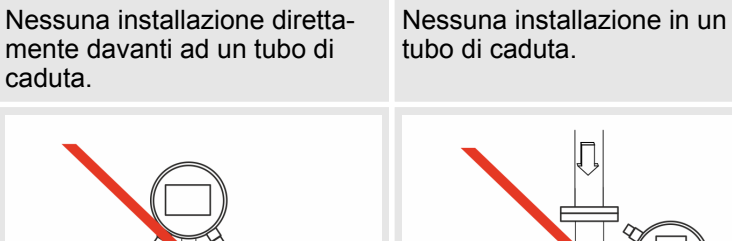

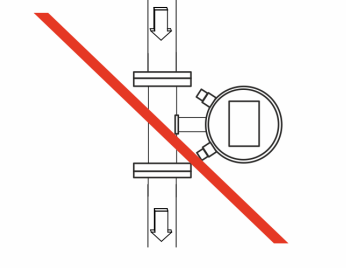

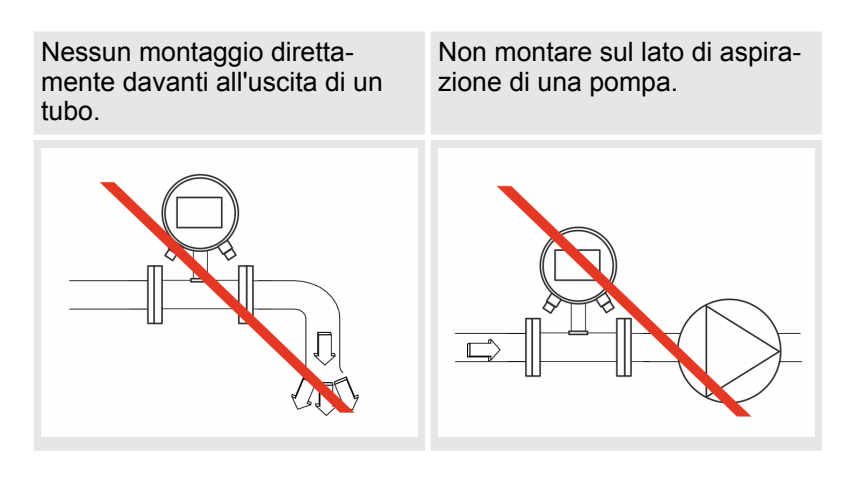

Nessun montaggio nel punto più alto di un sistema di tubazioni.

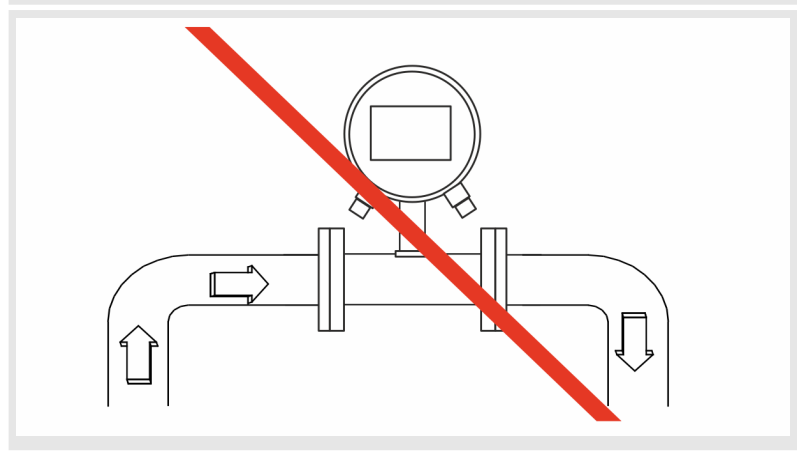

<span id="page-38-0"></span>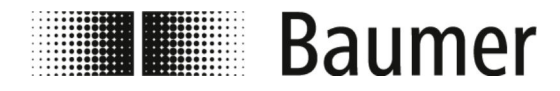

# Montaggio e installazione

Montaggio

# **5.3 Montaggio**

Personale: **Neccanici specializzati** Meccanici specializzati

- Dispositivi di protezione: Il Indumenti protettivi da lavoro
	- Calzature di sicurezza

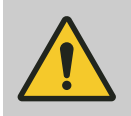

#### **PERICOLO!**

**Pericolo in caso di accesso all'area di movimento dei componenti della macchina finale**

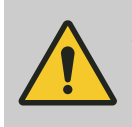

**ATTENZIONE! Pericolo di lesioni da montaggio ed installazione errata**

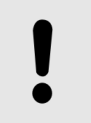

**AVVISO!**

**Pericolo di danni all'impianto da sporcizia**

Per il montaggio del sensore di flusso, osservare il disegno quotato.

**1.** Scegliere una posizione di montaggio adeguata per il sensore di flusso.

Osservare i requisiti per il montaggio:

- Ä *[5.1 "Requisiti per il montaggio" a pag. 34](#page-33-0)*
- **2.** Assicurarsi che le tubazioni siano prive di pressione.
- **3.** Assicurarsi che nessun fluido possa sfuggire al luogo di installazione.
- **4.** Preparare il luogo di installazione sul sistema di tubazioni per il montaggio del sensore di flusso.

Prestare quindi attenzione al seguente:

- C'è spazio sufficiente per il sensore di flusso e per le sezioni di ingresso e di uscita nel punto di montaggio del sensore.
- Sono disponibili le guarnizioni e la flangia necessarie.
- Sono disponibili anche i pezzi di transizione e gli adattatori che possono essere richiesti.
- $\blacksquare$  Tutti i collegamenti sono puliti e ordinati.

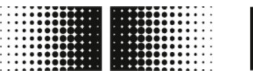

# **Baumer**

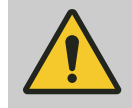

### **AVVERTIMENTO!**

#### **Pericolo a causa di impianto non a tenuta stagna**

In caso di montaggio del sensore di flusso all'interno di un sistema di tubazioni possono verificarsi perdite nell'impianto. Queste perdite possono portare a una varietà di pericoli diversi.

Durante il montaggio del sensore di flusso prestare sempre attenzione al seguente:

- Il diametro interno delle guarnizioni è sempre uguale o superiore a quello del connettore di processo oppure della flangia della tubazione. La guarnizione deve essere a filo con il diametro interno della conduttura del materiale durante l'installazione per garantire una transizione fluida e una facile pulizia.
- Le guarnizioni devono essere sempre controllate per verificare la presenza di danni e la pulizia.
- Le guarnizioni devono essere sempre montate correttamente.

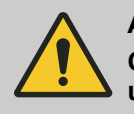

#### **ATTENZIONE!**

#### **Cortocircuito del segnale di misurazione a causa di un composto sigillante non corretto**

Se si utilizzano composti sigillanti al connettore di processo del sensore non ammessi, all'interno del tubo di misurazione del sensore può formarsi uno strato elettricamente conduttivo. Ciò consente di mandare in cortocircuito il segnale di misurazione.

– Non utilizzare mai composti sigillanti elettricamente conduttivi come la grafite.

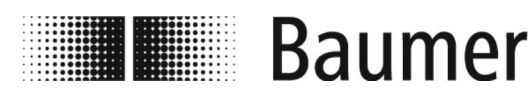

### **AVVISO!**

#### **Errore di misurazione dovuto a una messa a terra insufficiente del sensore di flusso**

Se non è garantita la corretta messa a terra del sensore di flusso, i risultati di misurazione possono essere falsificati.

Specialmente per conducibilità tra 5 e 20 μS/cm e per il montaggio tra tubi di plastica, sono previste misure aggiuntive per la messa a terra:

- Sulle connessioni di processo del sensore devono essere utilizzati speciali anelli di messa a terra (disponibili presso Baumer).
- Il sensore stesso deve essere sempre messo a terra in modo adeguato.
- Il morsetto di messa a terra deve essere sempre collegato alla massa.

# **AVVISO!**

#### **Montaggio per processi igienici**

Per il montaggio del sensore di flusso per processi igienici è necessario rispettare ulteriori requisiti.

Ad esempio, il sensore deve essere sempre montato con una pendenza di 3°. Nel punto più basso deve essere installata anche una valvola di scarico per il drenaggio del sistema.

Le guarnizioni e i raccordi delle tubazioni devono essere scelti in modo da garantire sempre la compatibilità con le condizioni di esercizio e le applicazioni previste, nonché il rispetto dei requisiti di legge.

**5.** Montare il sensore di flusso nella posizione prevista.

Prestare quindi attenzione al seguente:

- Per le flange e gli attacchi al processo vengono utilizzati solo utensili di montaggio approvati.
- Tutti i pezzi di transizione, gli adattatori e simili sono permanentemente collegati e sigillati.
- Vengono utilizzate solo paste lubrificanti o sigillanti idonee e approvate.
- Il sensore di flusso è installato nella corretta direzione del flusso.
- $\blacksquare$  Il sensore è montato saldamente e in modo sicuro nella tubazione con guarnizioni.
- Tutte le coppie vengono osservate durante il montaggio.
- **6.** Controllare che il sistema di tubazioni nell'area del sensore di flusso non presenti perdite.

<span id="page-41-0"></span>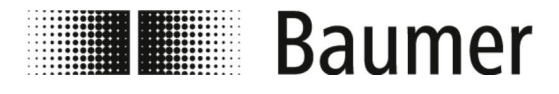

# Montaggio e installazione

Collegamento elettrico

- **7.** Collegare elettricamente il sensore di flusso.
	- Ä *5.4 "Collegamento elettrico" a pag. 42*
	- $\Rightarrow$  Il sensore di flusso PF75 è montato.

#### **5.4 Collegamento elettrico**

- Personale: **Nettricisti** Elettricisti specializzati
- Dispositivi di protezione: Il Indumenti protettivi da lavoro
	- Calzature di sicurezza

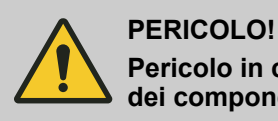

**Pericolo in caso di accesso all'area di movimento dei componenti della macchina finale**

**ATTENZIONE! Pericolo di lesioni da montaggio ed installazione errata**

#### **AVVERTIMENTO!**

**Pericolo di lesioni personali o danni materiali a causa della corrente elettrica**

Prima di effettuare il collegamento elettrico, è necessario garantire quanto segue:

- La tensione elettrica rientra nei limiti ammessi del sensore di flusso (vedi dati tecnici o targhetta).
- L'alimentatore è dotato di una protezione esterna da sovraccarico.
- Per i collegamenti vengono utilizzati solo cavi omologati con proprietà antincendio.
- Tutti i cavi lunghi o appesi sono fissati con un sistema di fissaggio approvato.
- Tutti i collegamenti elettrici sono puliti e ordinati.
- $\blacksquare$  Uscita a impulsi e frequenza controllo attivo o passivo: A seconda del controllo (attivo o passivo), il collegamento elettrico dell'uscita NPN deve essere cablato
	- Ä *["Collegamento NPN" a pag. 48](#page-47-0)*

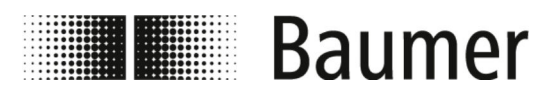

#### Montaggio e installazione Collegamento elettrico

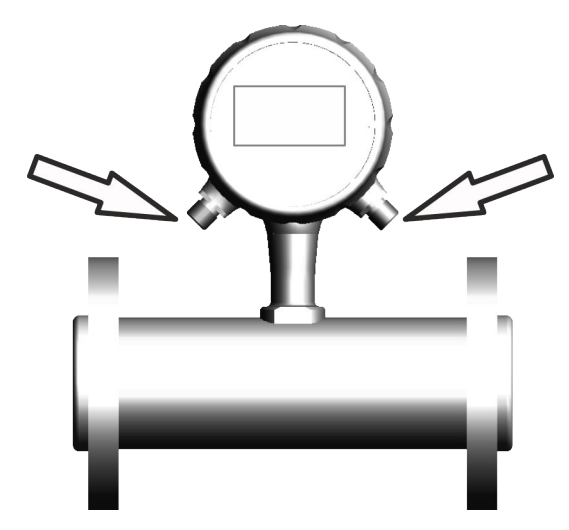

*Fig. 3: Collegamenti elettrici*

- Ä *["Disposizione dei pin" a pag. 44](#page-43-0)*
- Ä *["Collegamenti interni" a pag. 46](#page-45-0)*
- **1.** Assicurarsi che la macchina finale sia spenta in sicurezza e priva di alimentazione elettrica.

Spegnere la macchina finale togliendo eventualmente l'alimentazione elettrica e proteggere il quadro elettrico del sistema contro la riaccensione.

#### **AVVISO!**

#### **Danni alla guarnizione o al raccordo a vite ad innesto**

Un serraggio eccessivo della vite a testa zigrinata può danneggiare il collegamento o l'anello torico nel raccordo a vite.

- Serrare sempre a mano con attenzione la vite a testa zigrinata.
- Non utilizzare mai utensili per serrare la vite a testa zigrinata.

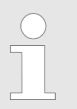

*Prestare attenzione allo schema elettrico*

*Osservare gli schemi di cablaggio ed elettrici in caso di collegamento elettrico.*

- 2. Collegare il sensore di flusso al quadro elettrico del sistema attraverso i collegamenti elettrici.
- **3.** Assicurarsi che i collegamenti siano attribuiti correttamente.
	- Ä *["Disposizione dei pin" a pag. 44](#page-43-0)*
	- Ä *["Collegamenti interni" a pag. 46](#page-45-0)*

<span id="page-43-0"></span>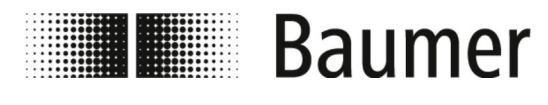

Collegamento elettrico

**4.** Assicurarsi che il sensore sia messo a terra in modo adeguato.

#### **AVVISO!**

**Errore di misurazione dovuto a una messa a terra insufficiente del sensore di flusso**

Se non è garantita la corretta messa a terra del sensore di flusso, i risultati di misurazione possono essere falsificati.

Specialmente per conducibilità tra 5 e 20 μS/cm e per il montaggio tra tubi di plastica, sono previste misure aggiuntive per la messa a terra:

- Sulle connessioni di processo del sensore devono essere utilizzati speciali anelli di messa a terra (disponibili presso Baumer).
- Il sensore stesso deve essere sempre messo a terra in modo adeguato.
- Il morsetto di messa a terra deve essere sempre collegato alla massa.

 $\Rightarrow$  Il sensore di flusso è collegato elettricamente.

#### **Disposizione dei pin**

#### **1. Variante: M12 a 5 pin**

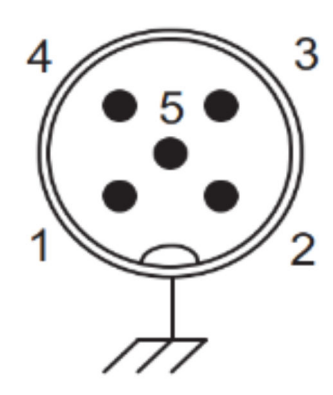

Il collegamento elettrico attraverso la connessione a spina può essere fatto in tre modi:

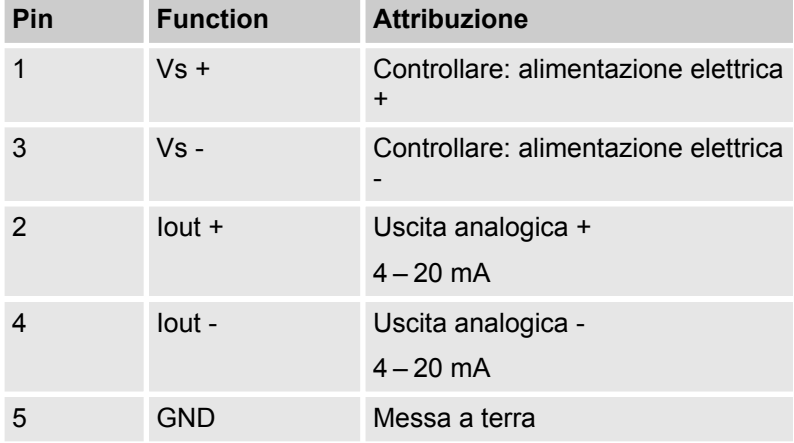

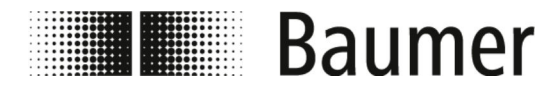

**2. Variante: M12 5 pin e M12 8 pin senza display:**

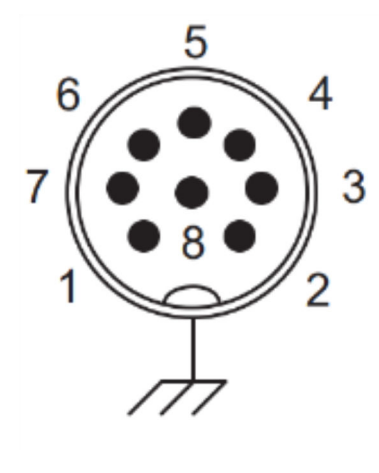

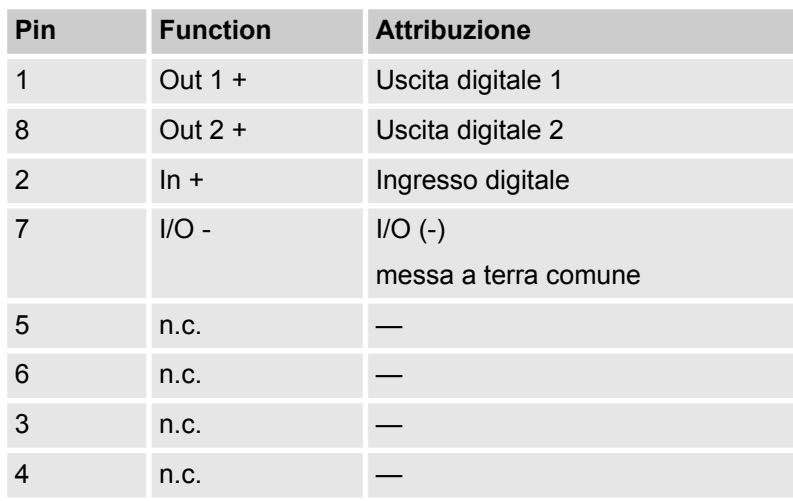

**3. Variante: M12 5 pin e M12 8 pin con display:**

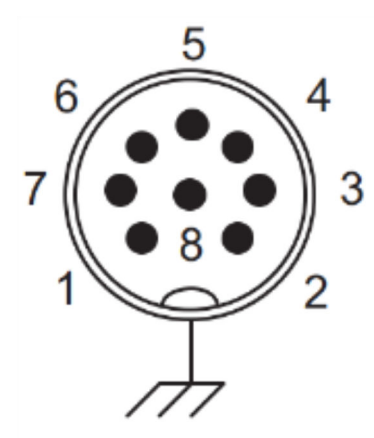

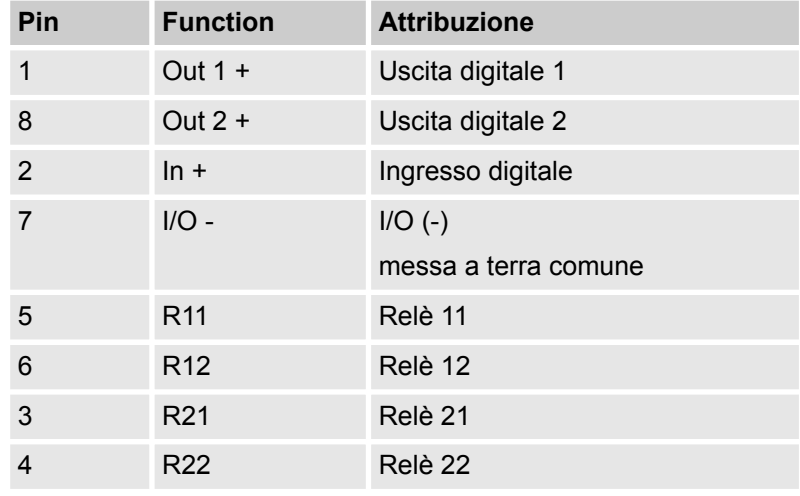

<span id="page-45-0"></span>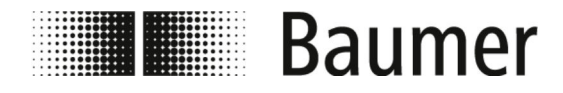

# Montaggio e installazione

Collegamento elettrico

#### **Collegamenti interni**

I collegamenti elettrici sul trasmettitore del sensore di flusso sono etichettati con un testo in chiaro:

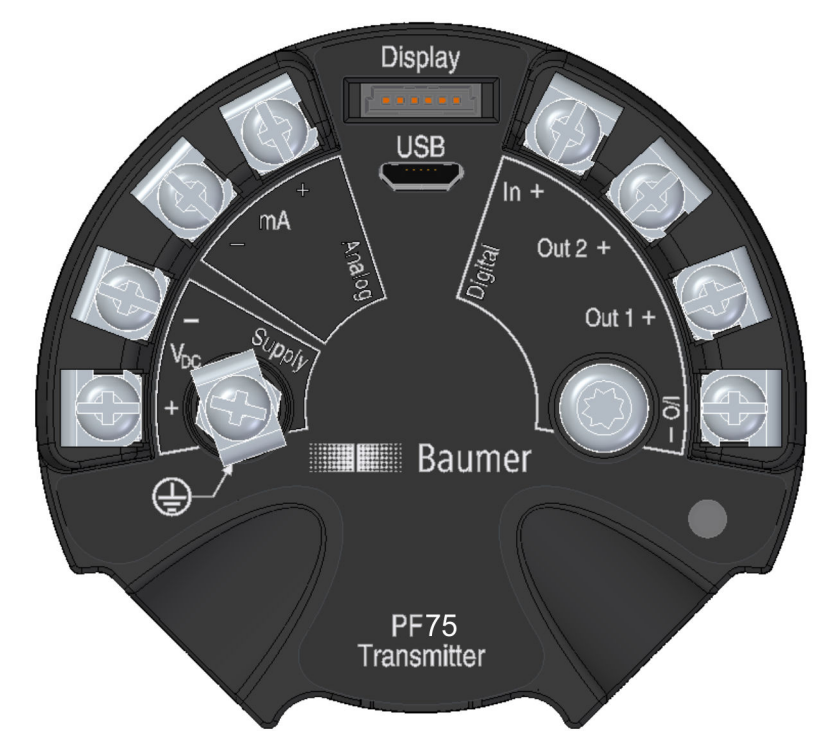

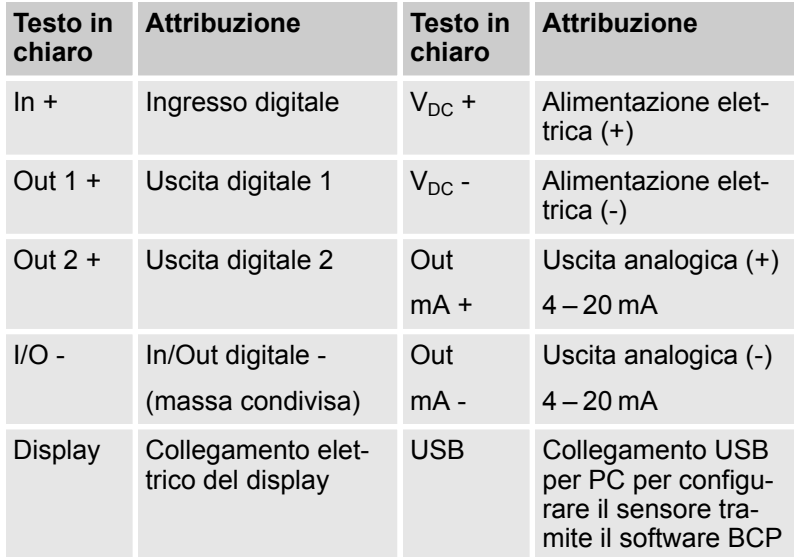

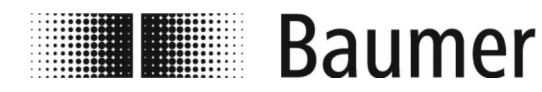

### **AVVISO!**

**Per ottenere risultati di misurazione stabili è necessario un corretto morsetto di messa a terra**

Se non è garantita la corretta messa a terra del sensore di flusso, i risultati di misurazione possono essere falsificati.

– Il morsetto di messa a terra deve essere sempre collegato alla massa.

<span id="page-47-0"></span>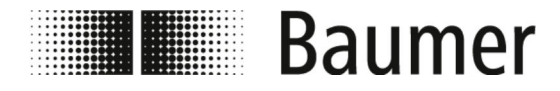

# Montaggio e installazione

Collegamento elettrico

#### **Collegamenti interni display**

I seguenti collegamenti elettrici si trovano sul lato posteriore del display:

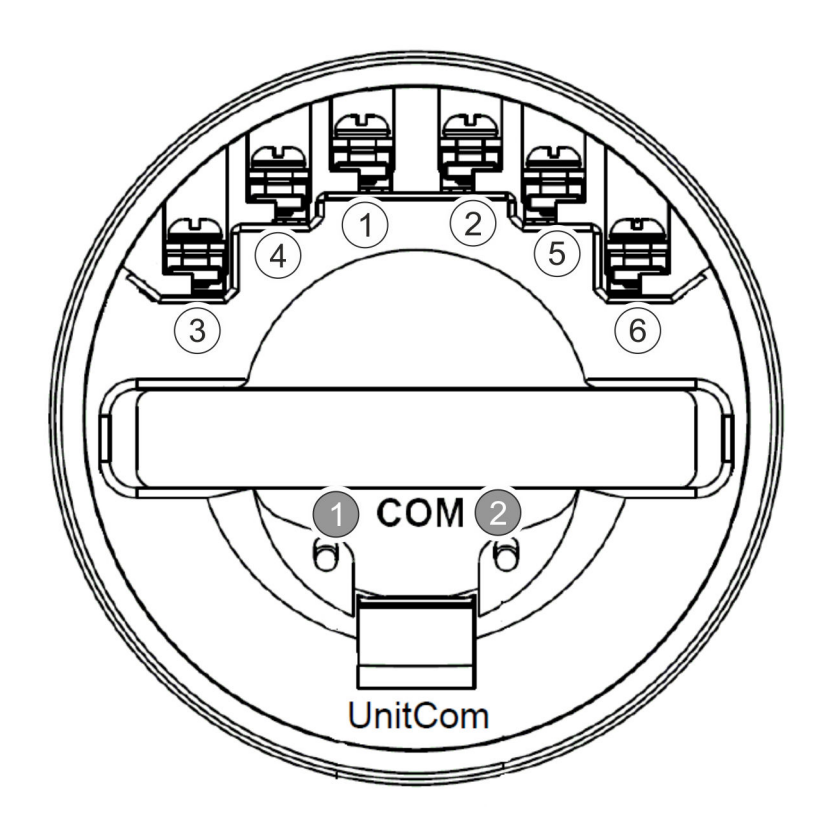

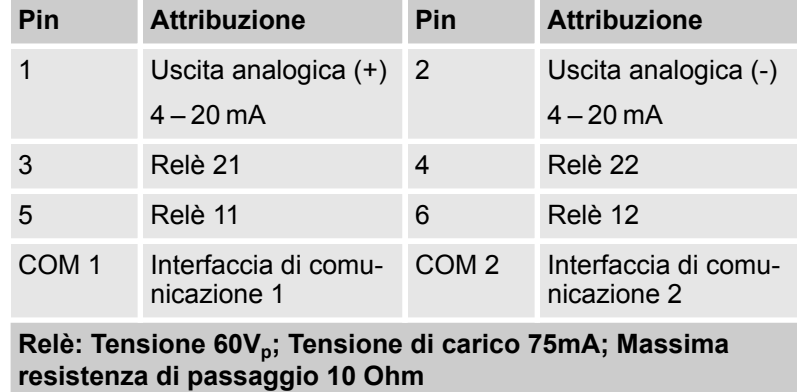

#### **Collegamento NPN**

Il sensore è dotato di un collegamento NPN.

A seconda del controllo (attivo o passivo), il collegamento elettrico dell'uscita NPN deve essere cablato:

Devono essere seguiti i due seguenti due diagrammi di collegamento:

- n Ä *["Collegamento al controllo passivo" a pag. 49](#page-48-0)*
- $\&$  ["Collegamento al controllo attivo" a pag. 50](#page-49-0)

<span id="page-48-0"></span>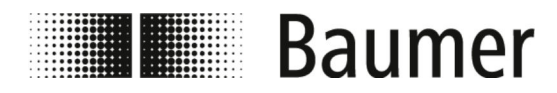

**Collegamento al controllo passivo**

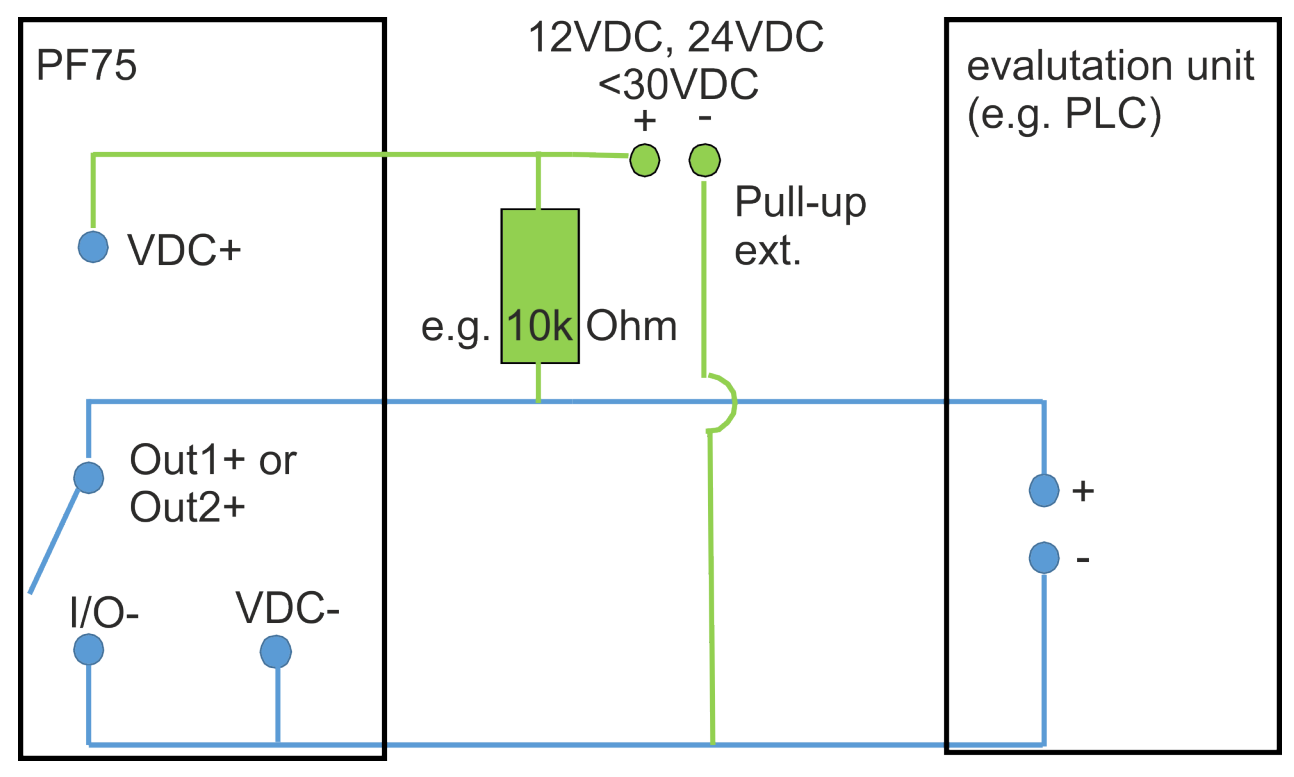

<span id="page-49-0"></span>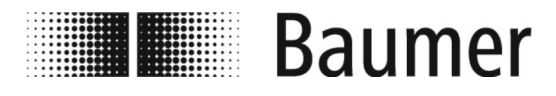

**Collegamento al controllo attivo**

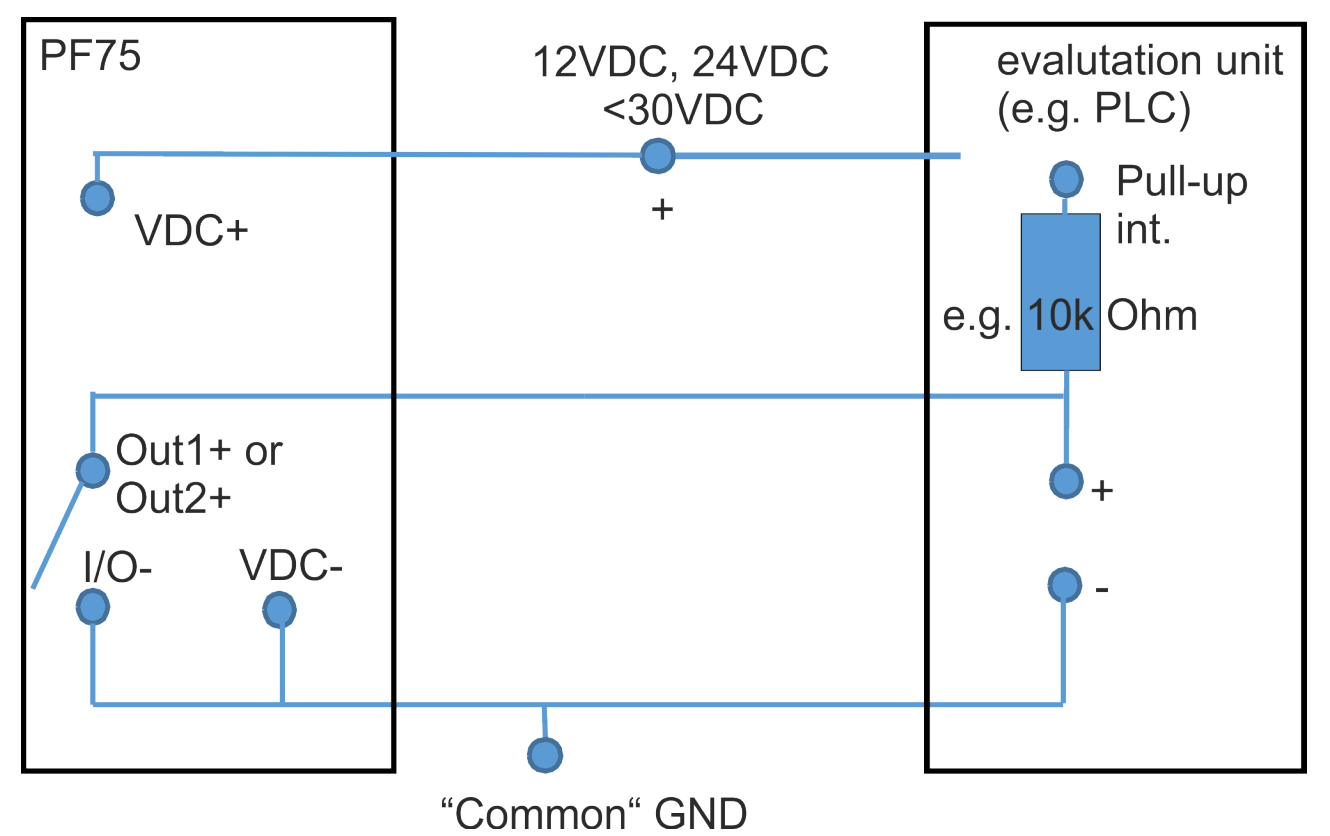

<span id="page-50-0"></span>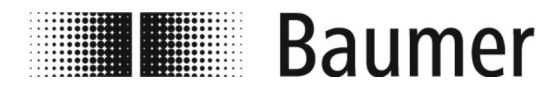

# **6 Prima messa in servizio**

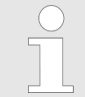

*In alcuni paesi e regioni, prima della messa in servizio dell'impianto, è necessario effettuare test di accettazione o ottenere permessi.*

Il sensore di flusso può essere messo in funzione solo come componente all'interno di un sistema di tubazioni. A tal fine è necessario osservare, oltre alle specifiche del gestore e le impostazioni del sistema complessivo, tutte le indicazioni di sicurezza e le istruzioni contenute nel presente manuale.

- Il sensore di flusso deve essere montato. Ä *[5.3 "Montaggio" a pag. 39](#page-38-0)*
- Il sensore di flusso deve essere collegato elettricamente. Ä *[5.4 "Collegamento elettrico" a pag. 42](#page-41-0)*

Tutti i parametri di sistema devono essere impostati prima della messa in servizio:

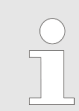

*Il sensore di flusso PF75 viene configurato e gestito tramite il software di controllo BCP o il display.*

*Le funzioni e le impostazioni sono le stesse e i due menù hanno una struttura simile.*

- Inserimento e controllo dei parametri di sistema tramite il display:
	- Ä *[7.1 "Menù del display" a pag. 59](#page-58-0)*
- $\blacksquare$  Inserimento e controllo dei parametri di sistema tramite software BCP:
	- Il sensore di flusso è collegato ad un PC tramite la porta USB.
		- Ä *6.1 "Stabilire il collegamento USB" a pag. 51*
	- Il software BCP è installato sul PC con tutti i driver.
		- Ä *[6.2 "Installare il software BCP" a pag. 52](#page-51-0)*

# **6.1 Stabilire il collegamento USB**

Personale: **n** Operatori

Dispositivi di protezione: illumenti protettivi da lavoro

- 
- Calzature di sicurezza

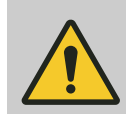

#### **PERICOLO!**

**Pericolo in caso di accesso all'area di movimento dei componenti della macchina finale**

<span id="page-51-0"></span>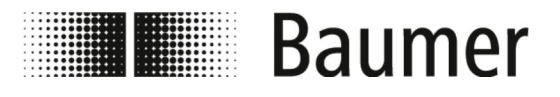

- Il sensore di flusso deve essere collegato ad un PC tramite la porta USB per installare il software BCP con tutti i driver.
- Il sensore di flusso deve essere collegato elettricamente ed alimentato con tensione di esercizio.
	- Ä *[5.4 "Collegamento elettrico" a pag. 42](#page-41-0)*
- **1.** Assicurarsi di avere a disposizione un cavo USB di tipo da A a B per il collegamento.

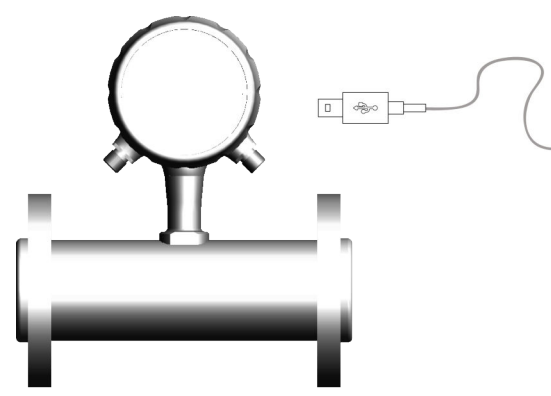

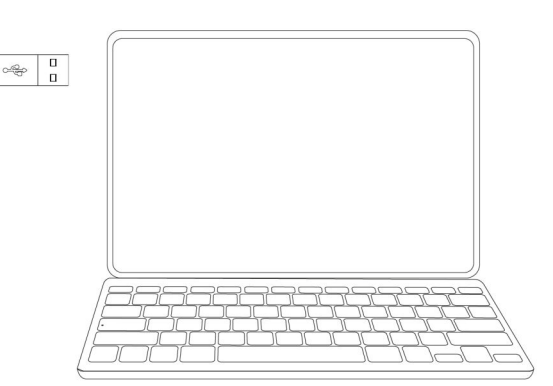

- **2.** ▶ Collegare la porta A del cavo USB ad una porta USB libera del PC.
- **3.** Avvitare il raccordo a vite ad anello sul display del sensore di flusso.
- **4.** Svitare il tappo del rivestimento dal display del sensore di flusso.
	- $\Rightarrow$  La porta USB B del sensore di flusso è liberamente accessibile.
- **5.** Collegare la porta B del cavo USB alla porta USB del sensore di flusso.
	- $\Rightarrow$  Il sensore di flusso è collegato al PC via USB.
		- Il software BCP con tutti i driver può essere installato sul PC.
			- Ä *6.2 "Installare il software BCP" a pag. 52*
		- $\blacksquare$  Il sensore di flusso può essere configurato.
			- Ä *[7.2 "Software BCP" a pag. 69](#page-68-0)*

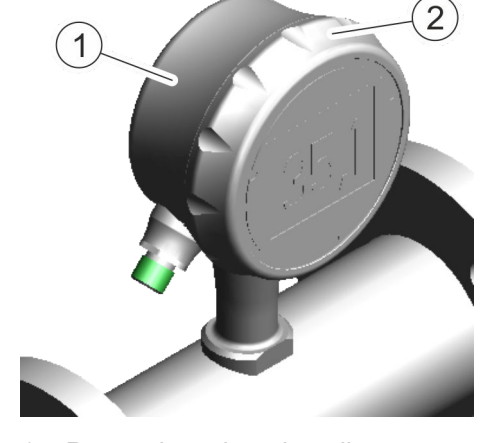

- 1 Raccordo a vite ad anello
- 2 Tappo del rivestimento

# **6.2 Installare il software BCP**

Personale: Deratori

Il sensore di flusso deve essere collegato ad un PC attraverso la porta USB.

Il PC deve avere una connessione Internet funzionante per installare il software BCP con tutti i driver.

Ä *[6.1 "Stabilire il collegamento USB" a pag. 51](#page-50-0)*

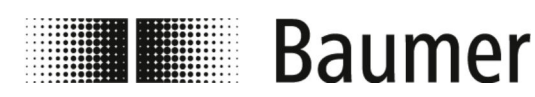

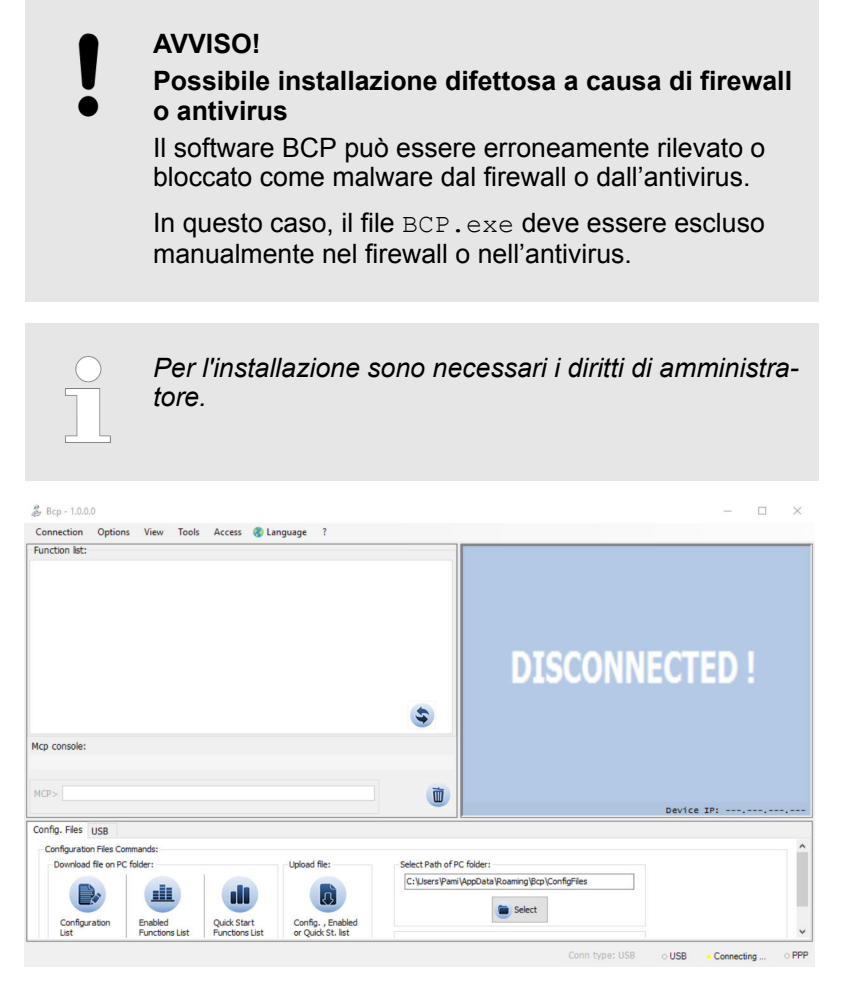

*Fig. 4: Schermata iniziale del software BCP*

1. Caricare il file BCP.exe sul PC.

Il software BCP è disponibile all'indirizzo www.baumer.com nell'area download del prodotto.

- **2.** Avviare il file BCP.exe come amministratore.
	- $\Rightarrow$  Si aprono due finestre di errore.

*Le finestre di errore indicano i driver mancanti.*

*Questi driver vengono caricati e installati durante il processo di installazione.*

*Le finestre possono quindi essere chiuse premendo il comando [OK].*

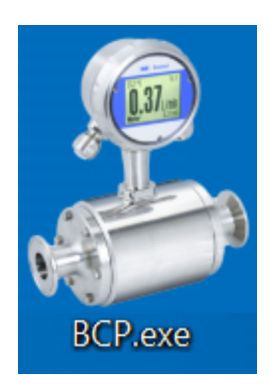

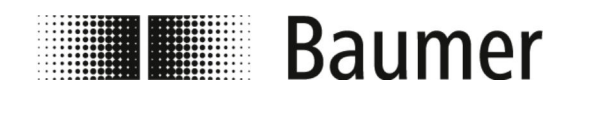

### Prima messa in servizio Installare il software BCP

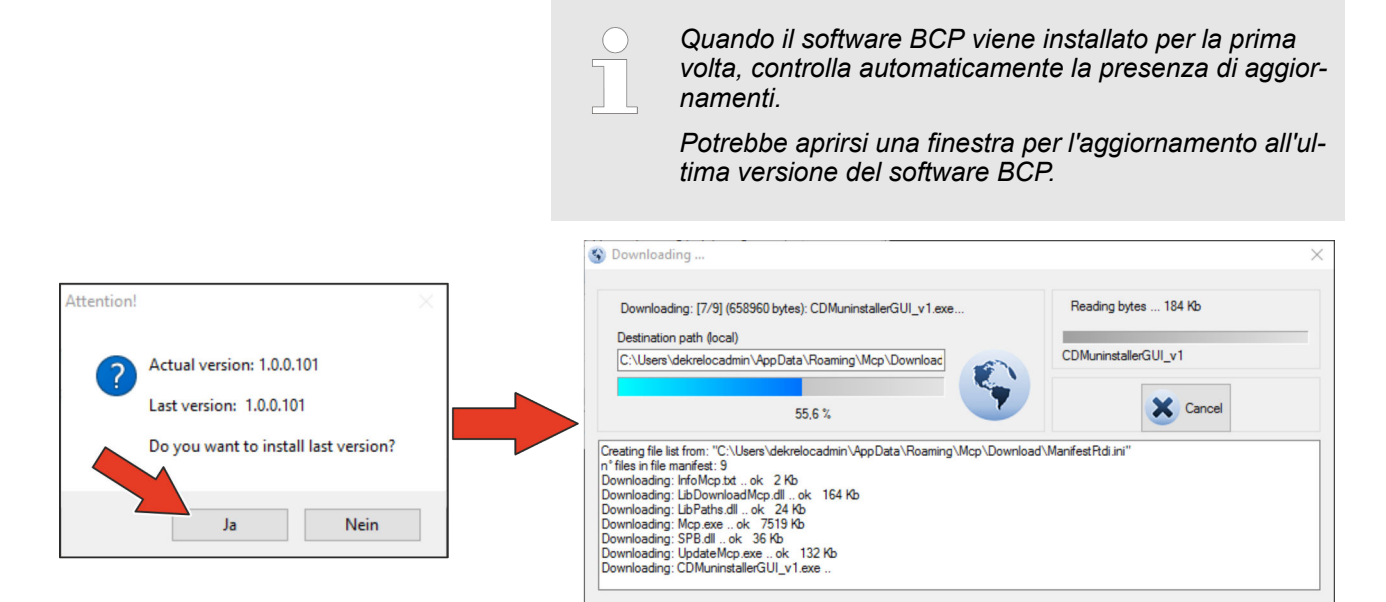

- **3.** Confermare l'aggiornamento automatico all'ultima versione cliccando sul comando *[Si]*.
	- $\Rightarrow$  Il software BCP viene aggiornato automaticamente all'ultima versione.

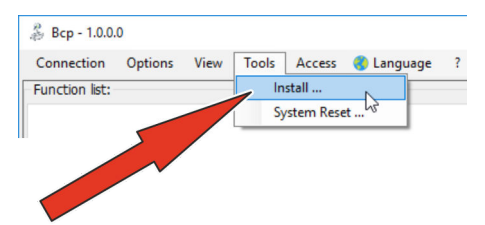

- **4.** Aprire il menù Tools.
- **5.** Aprire la finestra di installazione selezionando la voce di menù *[Install ...]*.
	- $\Rightarrow$  Si apre la finestra di installazione.

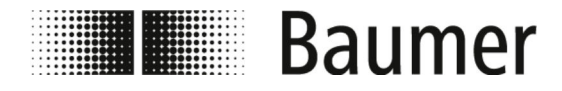

# Prima messa in servizio

Installare il software BCP

τ  $\overline{\Box}$  $\times$ 

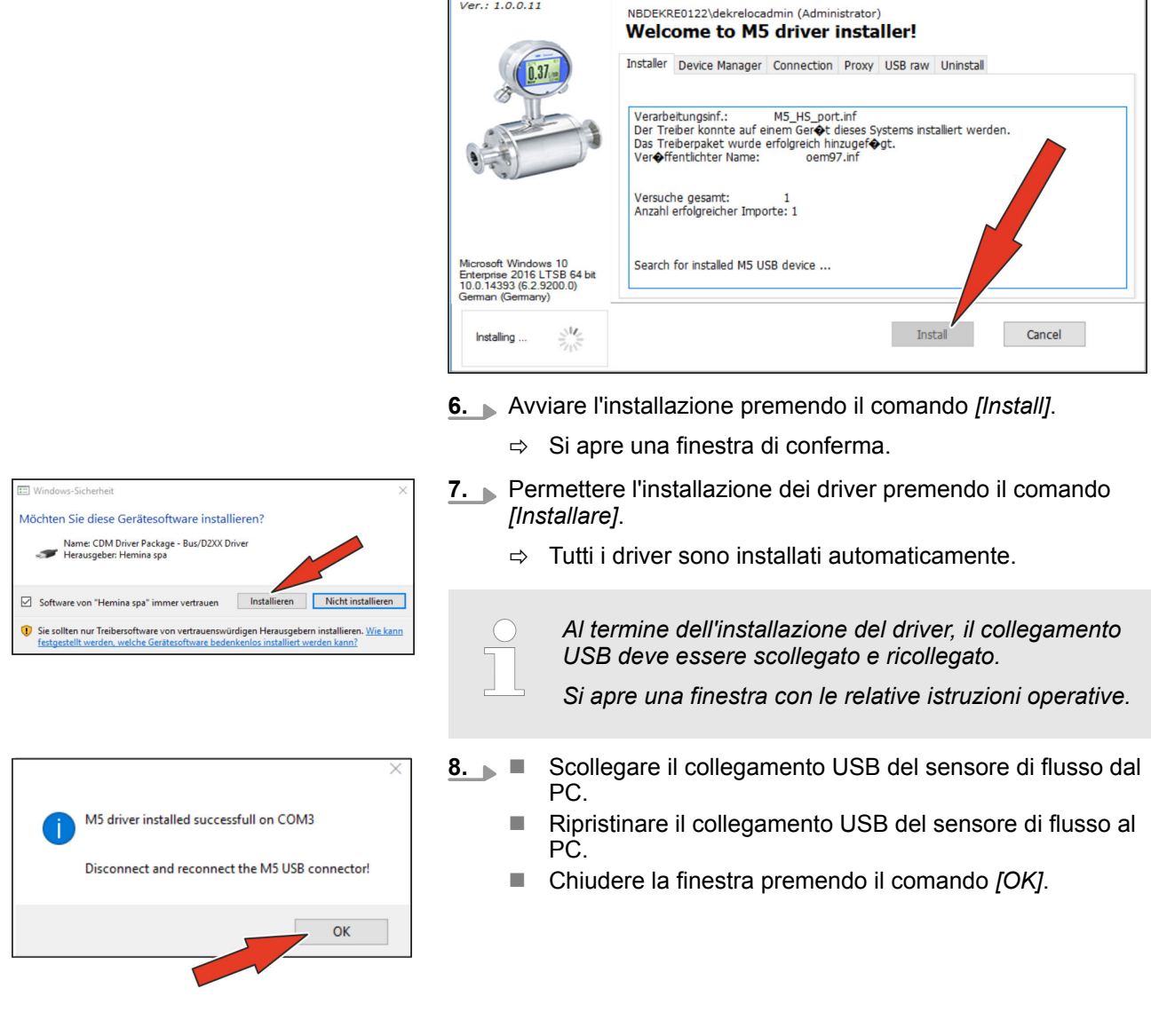

 $\dot{\mathbf{Y}}$  M5 driver installer

 $Ver.: 1.0.0.11$ 

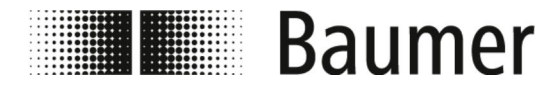

#### Prima messa in servizio Installare il software BCP

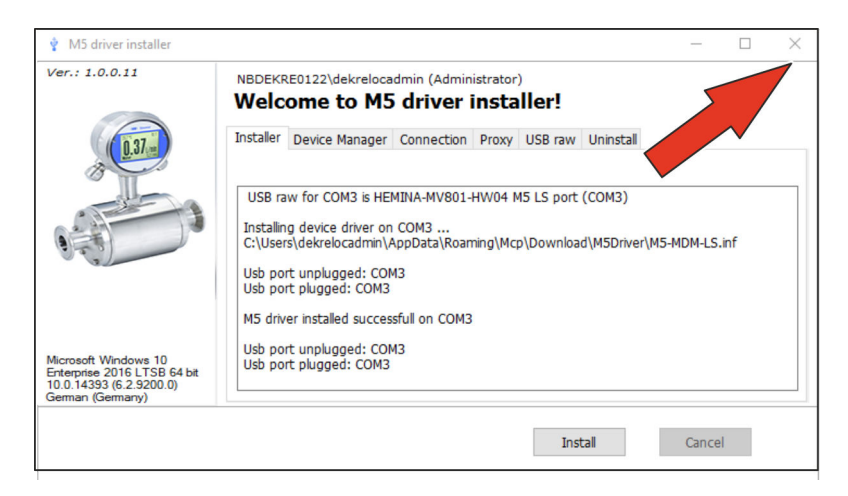

- **9.** Chiudere la finestra di installazione premendo il comando *[X]*.
	- $\Rightarrow$  Il software BCP è installato con tutti i driver.

Il sensore di flusso può essere configurato.

Ä *[7.2 "Software BCP" a pag. 69](#page-68-0)*

Utilizzo

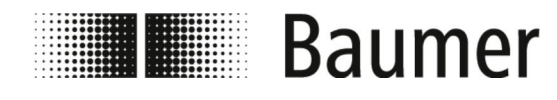

# **7 Utilizzo**

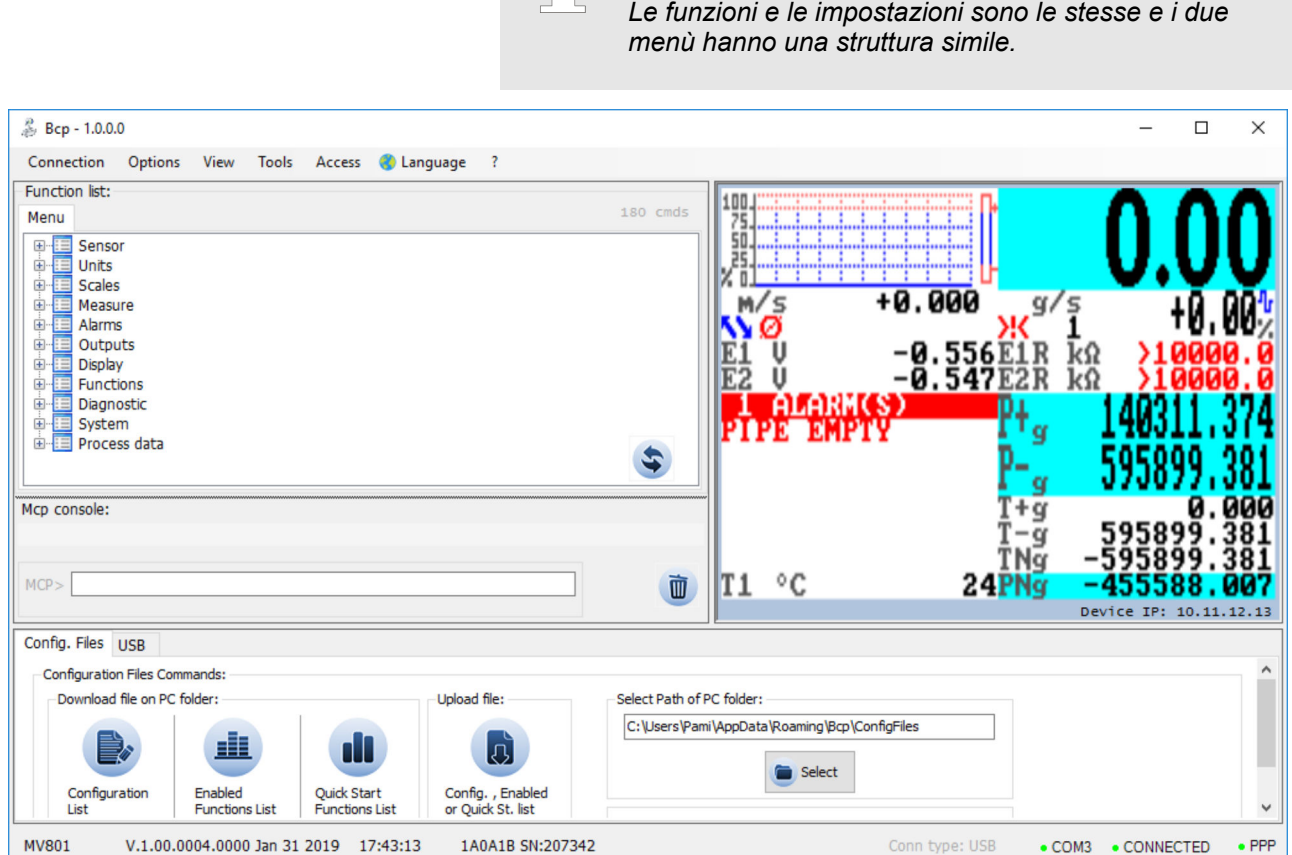

La configurazione completa e il funzionamento del sensore di flusso avviene tramite il software di controllo BCP.

Ä *[7.2 "Software BCP" a pag. 69](#page-68-0)*

Importanti parametri di sistema e funzioni di menù possono essere visualizzati e configurati sul display del sensore di flusso.

*Il sensore di flusso PF75 viene configurato e gestito tramite il software di controllo BCP o il display.*

Ä *[7.1 "Menù del display" a pag. 59](#page-58-0)*

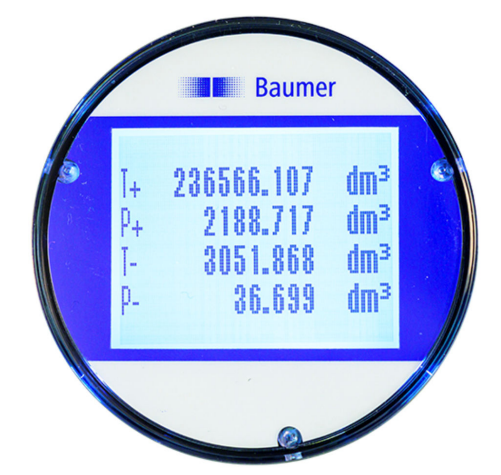

Utilizzo

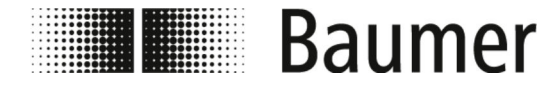

#### **Configurazione rapida**

Le seguenti impostazioni sono consigliate e necessarie per una rapida messa in servizio del sensore:

**1.** Selezione della lingua

Menù Display -> Language [Lingua]

- ð Ä *[7.3.9 "Menù](#page-101-0) Display" a pag. 102*
- **2.** Selezione del sistema di unità e dell'unità di misura per la misurazione della portata

Menù Units [Unità]

Ä *7.3.2 "Menù [Units \[Unità\]](#page-83-0)" a pag. 84*

**3.** Impostazione del valore di fondo scala per la portata

Menù Scales [Scala]

Ä *7.3.3 "Menù [Scales \[Scala\]](#page-87-0)" a pag. 88*

**4.** Selezione della funzione dell'uscita analogica 1

Menù Outputs [Uscite]

Ä *7.3.7 "Menù [Outputs \[Uscite\]](#page-96-0)" a pag. 97*

**5.** Impostazione della soglia di bassa portata Menù Measure [Misurazione] -> Cut-off

Ä *7.3.4 "Menù [Measure \[Misurazione\]](#page-89-0)" a pag. 90*

**6.** Selezione del filtro di attenuazione

Menù Measure [Misurazione] -> Damping

Ä *7.3.4 "Menù [Measure \[Misurazione\]](#page-89-0)" a pag. 90*

**7.** Impostazione della soglia di rilevamento del tubo vuoto

Menù Sensor [Sensore] -> E.P.Detect [Ril.T.V.]

La navigazione completa del menù con tutte le impostazioni e le configurazioni è descritta nei seguenti paragrafi.

<span id="page-58-0"></span>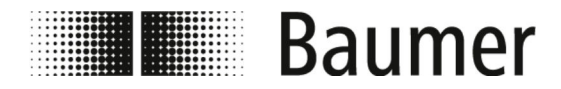

## **7.1 Menù del display**

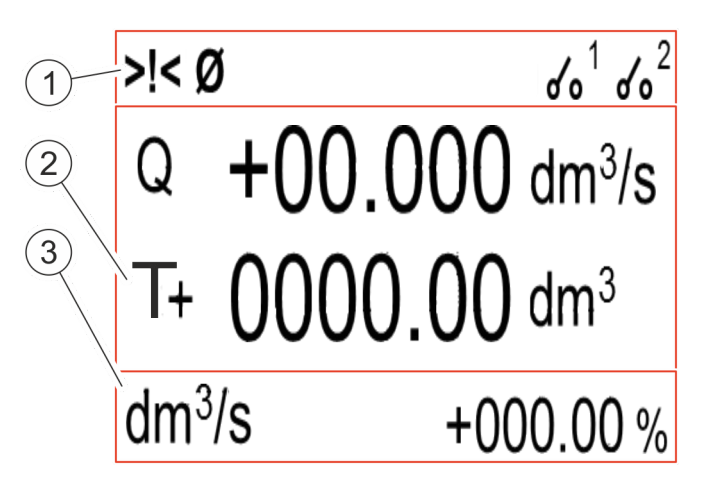

- 1 Barra di stato
- 2 Area principale
- 3 Barra supplementare

Il display è suddiviso in 3 aree:

#### ■ **Barra di stato**

Nella barra di stato vengono visualizzati i pittogrammi per i messaggi di allarme e di errore e lo stato dei relè DFON.

Ä *"Barra di stato display" a pag. 59*

#### ■ Area principale

Nell'area principale vengono visualizzati i seguenti valori di misurazione in base al layout del display selezionato:

- Portata
- Contatore parziale positivo
- Contatore parziale negativo
- Contatore parziale netto
- Contatore totale positivo
- Contatore totale negativo
- Contatore totale netto
- Ä *["Area principale display" a pag. 60](#page-59-0)*

#### ■ Barra supplementare

Nella barra supplementare vengono visualizzati i seguenti valori di misurazione in base al layout del display selezionato:

- Etichetta o etichetta numerica
- Unità dei valori di misurazione
- Visualizzazione grafica della portata

Il menù del display può essere visualizzato premendo sulla barra supplementare.

Ä *[7.1.1 "Navigazione display" a pag. 61](#page-60-0)*

**Barra di stato display**

I seguenti pittogrammi vengono visualizzati nella barra di stato del display:

<span id="page-59-0"></span>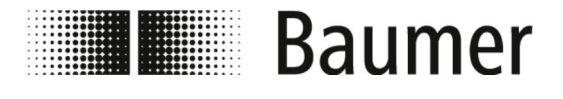

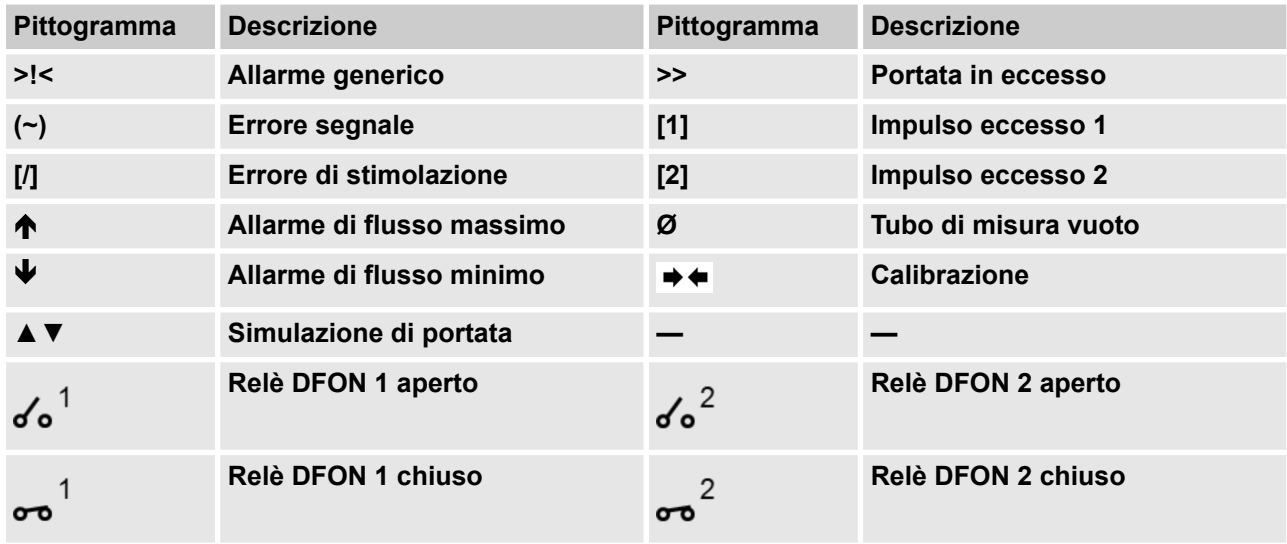

L'elenco completo di tutti i messaggi di errore e gli allarmi si trova nel capitolo *Guasti*:

Ä *[9 "Risoluzione dei problemi" a pag. 121](#page-120-0)*

**Area principale display**

Nell'area principale vengono visualizzati i seguenti valori di misurazione in base al layout del display selezionato:

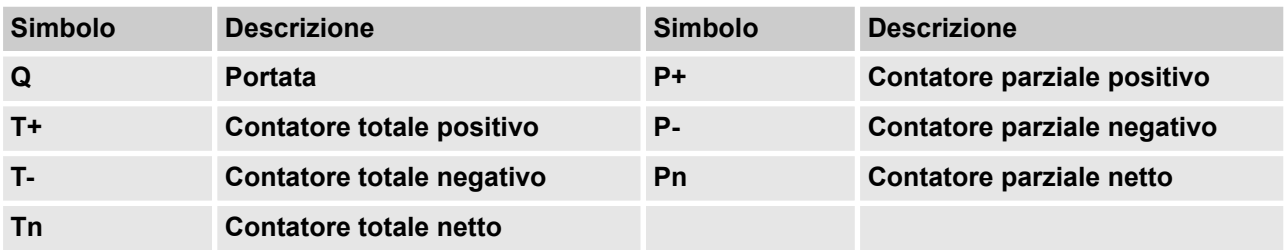

**Layout display**

Le seguenti visualizzazione sono presenti per la selezione nel Display setup [Impostazione display] sotto la funzione Screen Layout [Layout display]:

<span id="page-60-0"></span>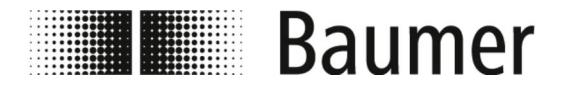

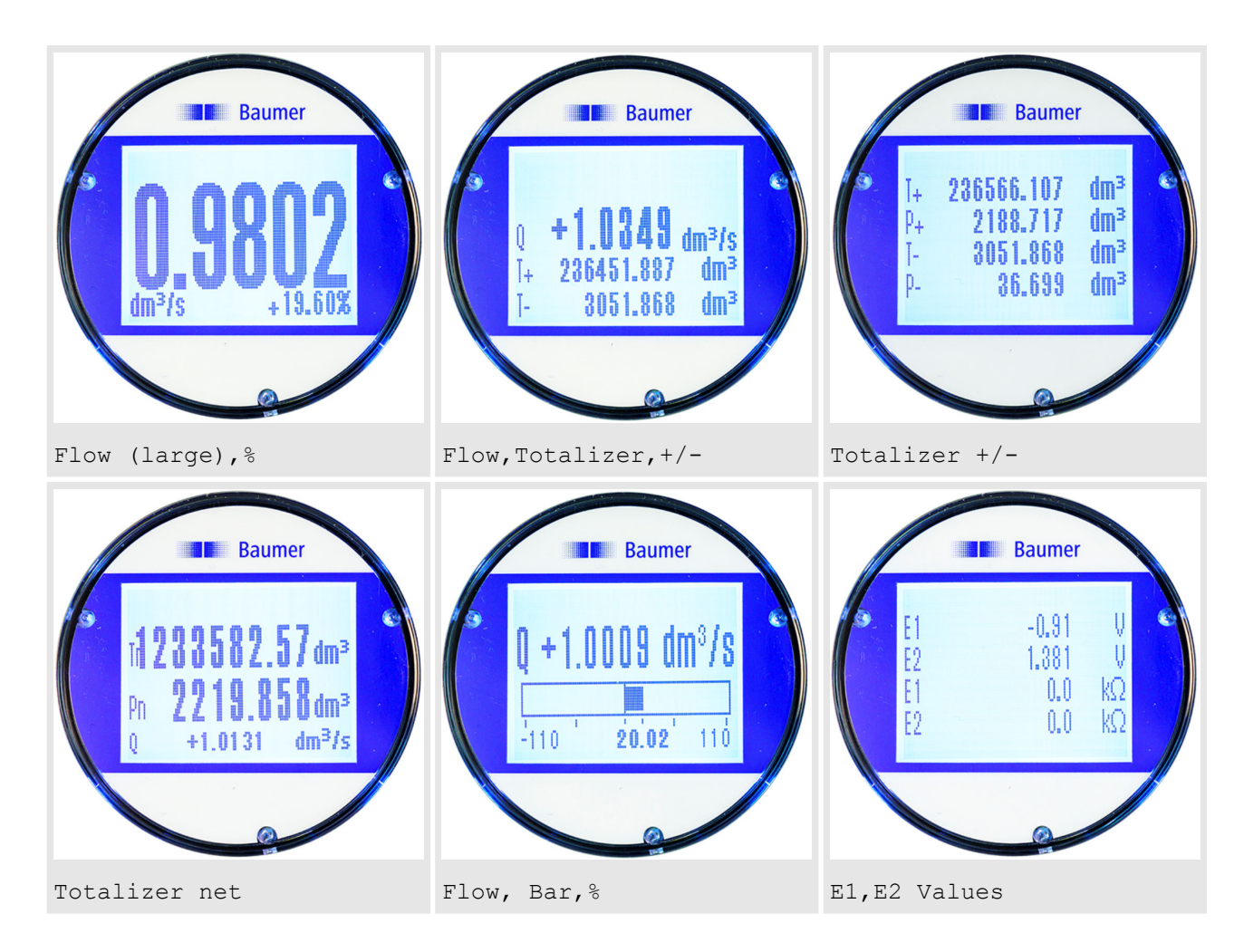

# **7.1.1 Navigazione display**

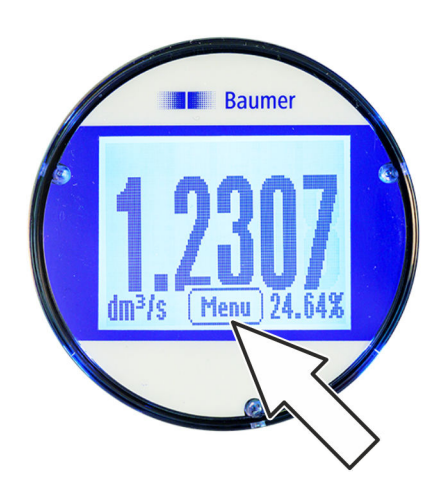

Il comando Menu [Menù] viene visualizzato premendo sul display nella barra supplementare. Premendo sul comando Menu [Menù] viene aperto il menù del display.

La navigazione nel menù principale e la selezione delle funzioni nel menù del display e nel menù di avvio rapido avviene con i seguenti tasti della tastiera:

- n *[Enter]* **/** *[Aprire]*
	- Aprire i menù
	- Attivare l'elaborazione dei dati
	- Confermare la selezione
	- Confermare gli inserimenti
- Tasti freccia *[Sù/Giù]* 
	- Selezionare menù e funzioni
	- Impostare il valore
	- Attivare/disattivare funzioni

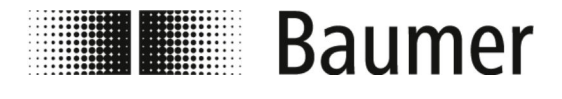

- Tasti freccia *[Sinistra/Destra]* 
	- Selezionare i valori
	- Impostare il valore
- n *[Back]* **/** *[Indietro]*
	- Chiudere i menù
	- Annullare la selezione

#### **Navigazione display**

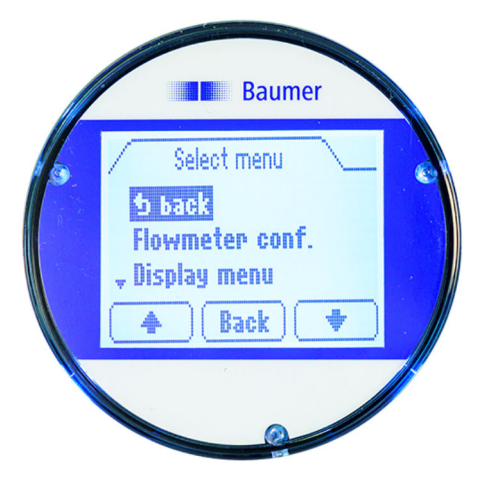

Il menù del display consente di accedere a importanti parametri di sistema e alle impostazioni del sensore di flusso.

Il comando Menu [Menù] viene visualizzato premendo sul display nella barra supplementare. Premendo sul comando Menu [Menù] viene aperto il menù del display.

I seguenti menù sono a disposizione per la selezione nel menù del display:

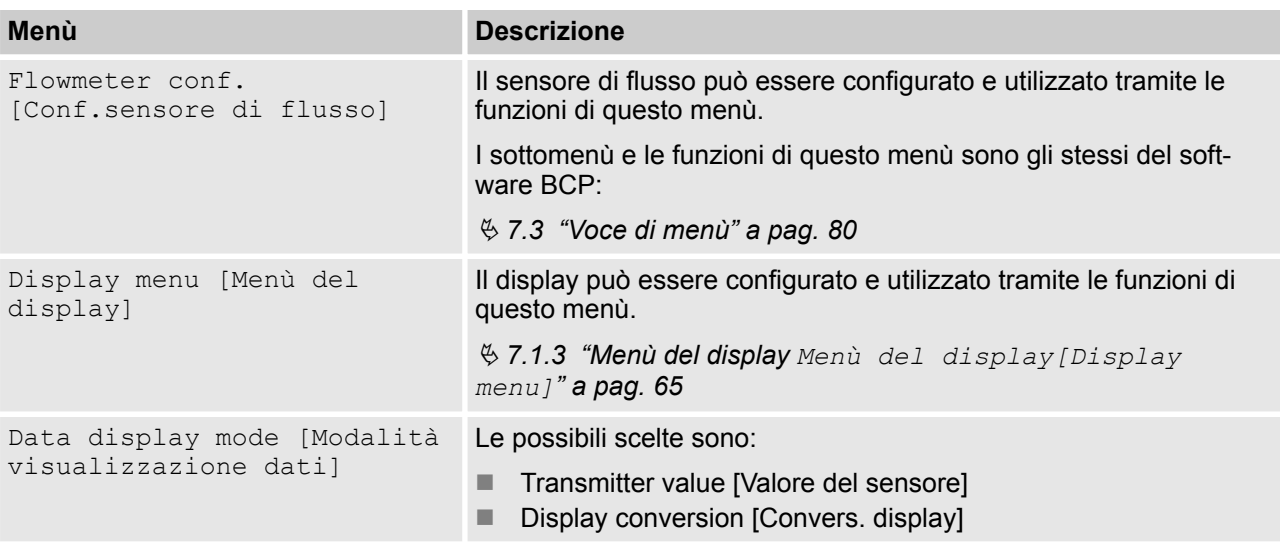

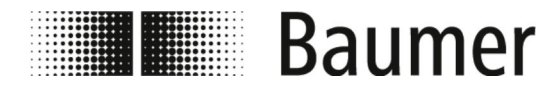

**Raumer** 

Menù del display > Navigazione menù del display: ...

## **7.1.2 Navigazione menù del display: Esempio**

L'esempio seguente mostra come il valore del valore di fondo scala viene modificato da 5 dm<sup>3</sup>/s a 0,3 m<sup>3</sup>/min tramite il display.

- 1. Premere la barra supplementare del display.
	- $\Rightarrow$  Nella barra supplementare viene visualizzato il comando *[Menu]* / *[Menù]*.
- **2.** Aprire il menù Menu [Menù] premendo sul comando *[Menu]* / *[Menù]*.
	- Si apre il menù Menu [Menù].
- **3.** Selezionare il menù Flowmeter conf. [Conf.sensore di flusso] con i tasti freccia *[Sù/Giù]*.
	- $\Rightarrow$  Si apre il menù per l'immissione del codice di accesso.

- **4.** Inserire il codice di accesso.
	- Selezionare i caratteri con i tasti freccia *[Sinistra/Destra]*.
	- Selezionare il numero con i tasti freccia *[Sù/Giù]*.
	- Ä *[7.2.3 "Codici di accesso" a pag. 74](#page-73-0)*
- **5.** Confermare l'inserimento del codice di accesso premendo su *[Enter]*.
- **6.** Aprire il menù Main menu [Menù principale] premendo su *[Enter]*.
	- ð Si apre il menù Main menu [Menù principale].
- **7.** Selezionare il menù Scales [Scala] con i tasti freccia *[Sù/Giù]*.
- **8.** Aprire il menù Scales [Scala] premendo su *[Enter]*.
	- $\Rightarrow$  Siapre il menù Scales [Scala].

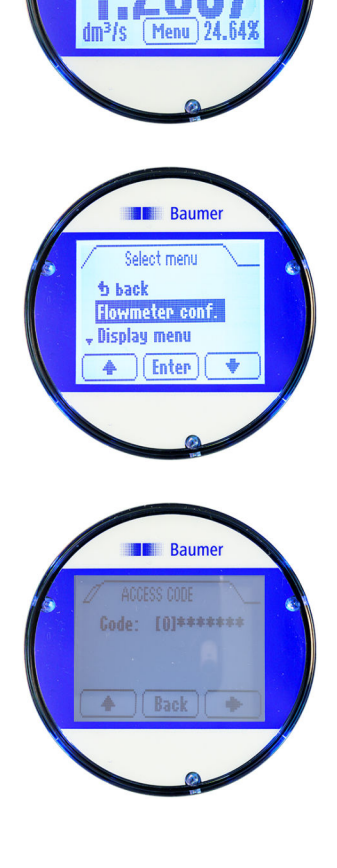

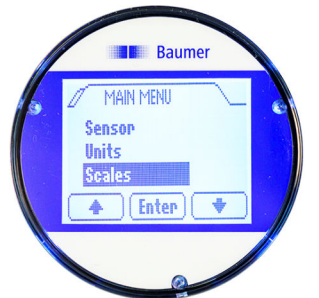

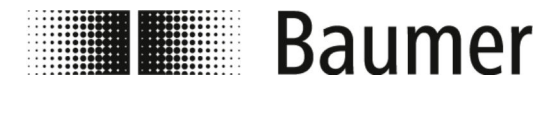

Utilizzo Menù del display > Navigazione menù del display: ...

Raume **b** bacl F\$1=dm<sup>3</sup>/s 5.0000  $|$  [Enter  $|$   $|$  $\frac{1}{2}$ A Baumer 201403 **b** back  $F51 = (dm<sup>3</sup>)/s$  5.0000  $\sqrt{\frac{F}{m}}$ Raumer **b** back  $F$1 = m<sup>3</sup>/m$  0.151000

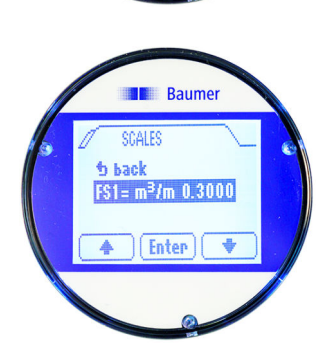

**Enter** 

Ä

- **9.** Selezionare la funzione valore di fondo scala FS1 con i tasti freccia *[Sù/Giù]*.
- **10.** Confermare la selezione del valore di fondo scala FS1 premendo su *[Enter]*.
	- $\Rightarrow$  Il valore di fondo scala FS1 può essere modificato.
- **11.** Selezionare l'unità per il valore di fondo scala con il tasto freccia *[Destra]*.
- **12.** Impostare l'unità per il valore di fondo scala con il tasto freccia *[Sù]*.
- **13.** Selezionare il valore di fondo scala con il tasto freccia *[Destra]*.
- **14.** Impostare il valore di fondo scala con il tasto freccia *[Sù]*.

- **15.** Confermare l'inserimento del valore di fondo scala premendo su *[Enter]*.
	- ð Vengono salvati l'unità ed il valore di fondo scala selezionati FS1.

<span id="page-64-0"></span>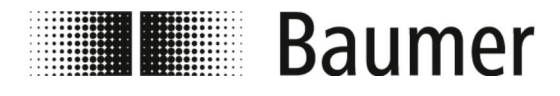

Utilizzo Menù del display > Menù del display Menù del disp...

Baume  $F$1 = m<sup>3</sup>/m$  0.3000  $|\trianglerighteq$  Back  $|\trianglerighteq$ 

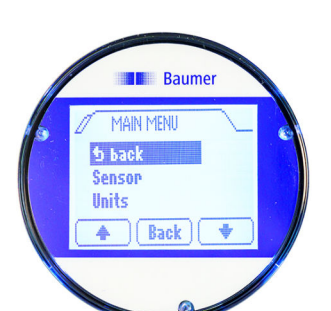

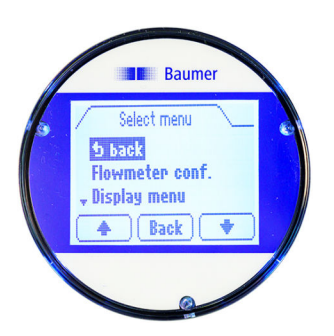

- **16.** Selezionare la voce di menù Back [Indietro] con i tasti freccia *[Sù/Giù]*.
- 17. Chiudere il menù Scales [Scala] premendo su *[Back [Indietro]]*.
	- $\Rightarrow$  Siapre il Main menu [Menù principale].
- **18.** Selezionare la voce di menù Back [Indietro] con i tasti freccia *[Sù/Giù]*.
- **19.** Chiudere il menù Main menu [Menù principale] premendo su *[Back [Indietro]]*.
	- ð Si apre il menù Menu [Menù].
- **20.** Selezionare la voce di menù Back [Indietro] con i tasti freccia *[Sù/Giù]*.
- 21. Chiudere il menù Menu [Menù] premendo su *[Back [Indietro]]*.
	- $\Rightarrow$  La visualizzazione passa alla visualizzazione principale del display.
- **7.1.3 Menù del display Menù del display[Display menu]**

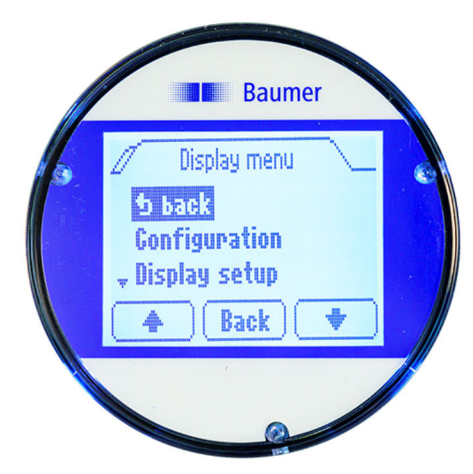

I seguenti menù sono disponibili nel Display menu [Menù del display]:

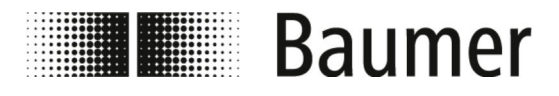

### Utilizzo Menù del display > Menù del display Menù del disp...

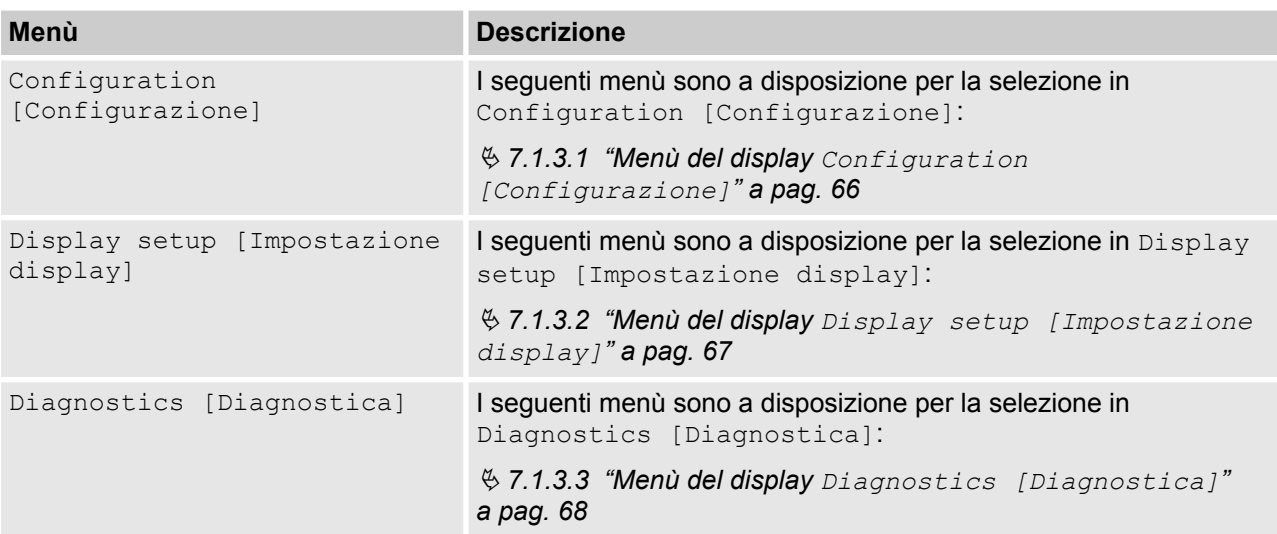

#### **7.1.3.1 Menù del display Configuration [Configurazione]**

I seguenti menù sono a disposizione per la selezione Menù Configuration [Configurazione]:

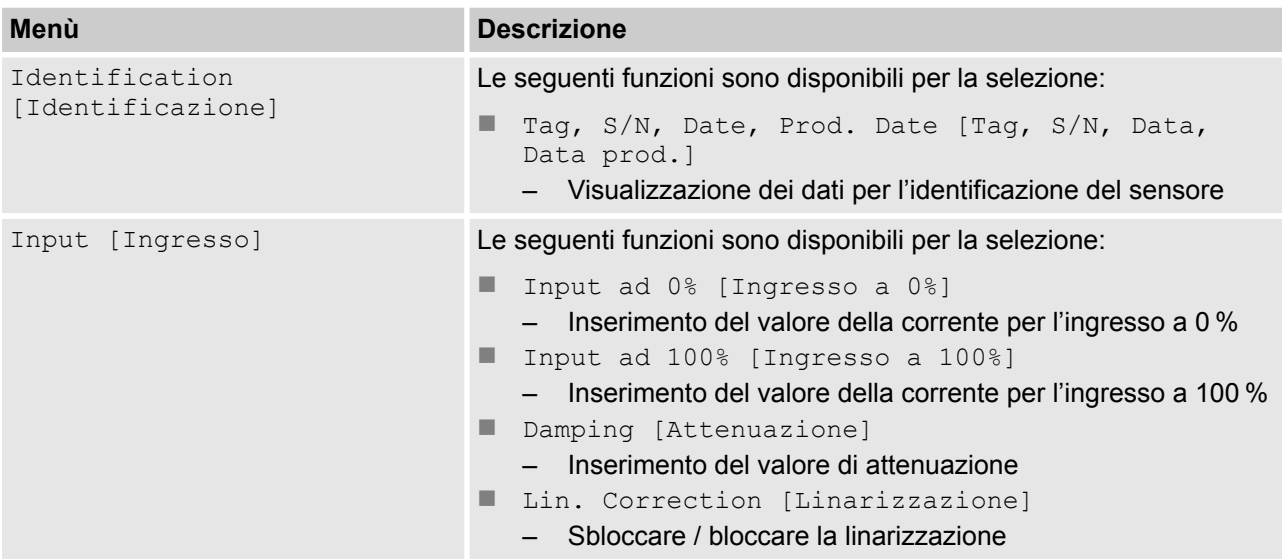

<span id="page-66-0"></span>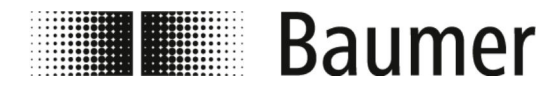

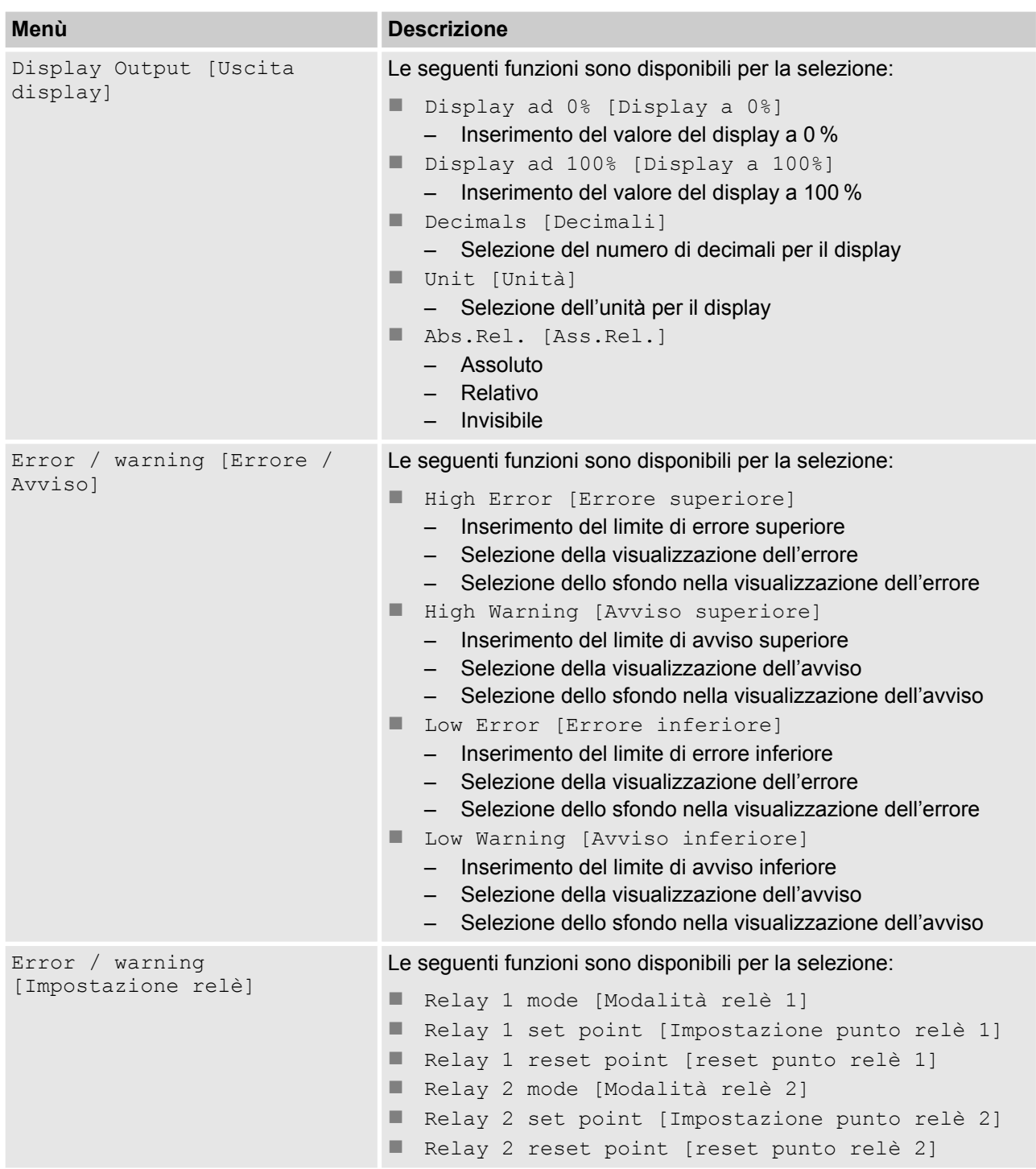

# **7.1.3.2 Menù del display Display setup [Impostazione display]**

I seguenti menù sono a disposizione per la selezione Menù Display setup [Impostazione display]:

<span id="page-67-0"></span>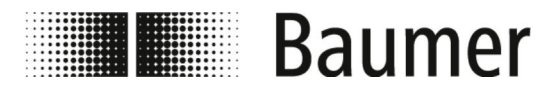

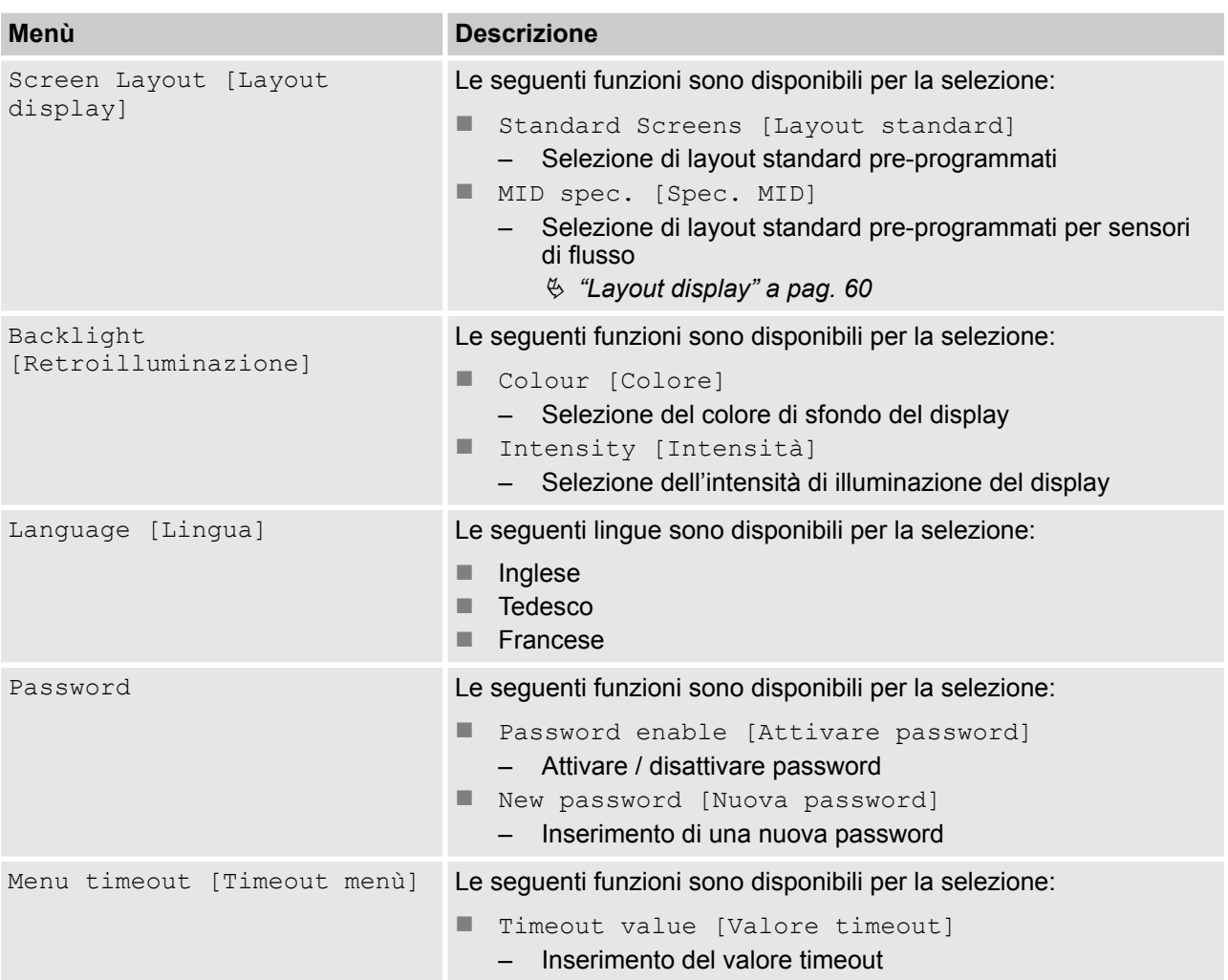

#### **7.1.3.3 Menù del display Diagnostics [Diagnostica]**

I seguenti menù sono a disposizione per la selezione Menù Diagnostics [Diagnostica]:

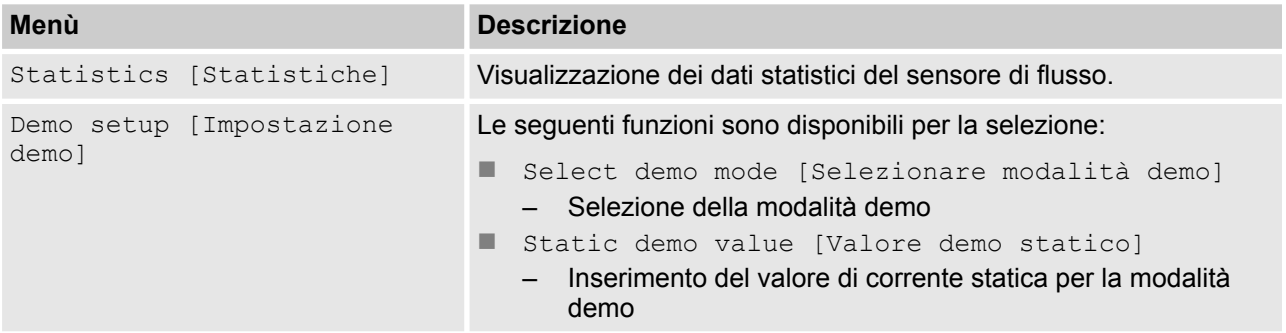

<span id="page-68-0"></span>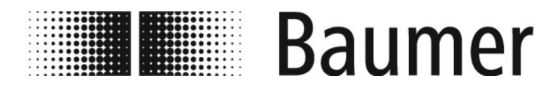

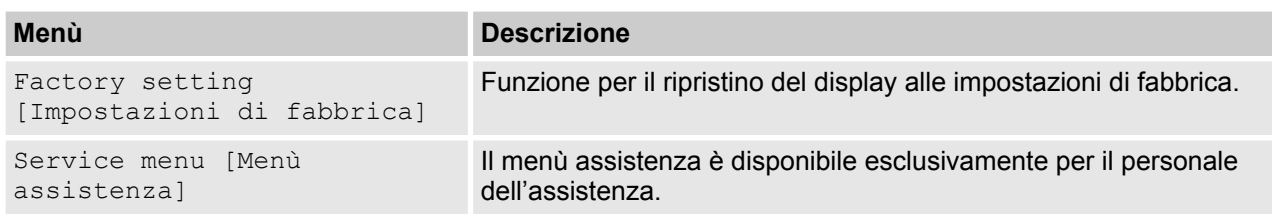

# **7.2 Software BCP**

Prima di configurare il sensore di flusso tramite il software BCP, assicurarsi quanto segue:

- Il sensore di flusso è collegato ad un PC tramite la porta USB. Ä *[6.1 "Stabilire il collegamento USB" a pag. 51](#page-50-0)*
- Il software BCP è installato sul PC con tutti i driver. Ä *[6.2 "Installare il software BCP" a pag. 52](#page-51-0)*

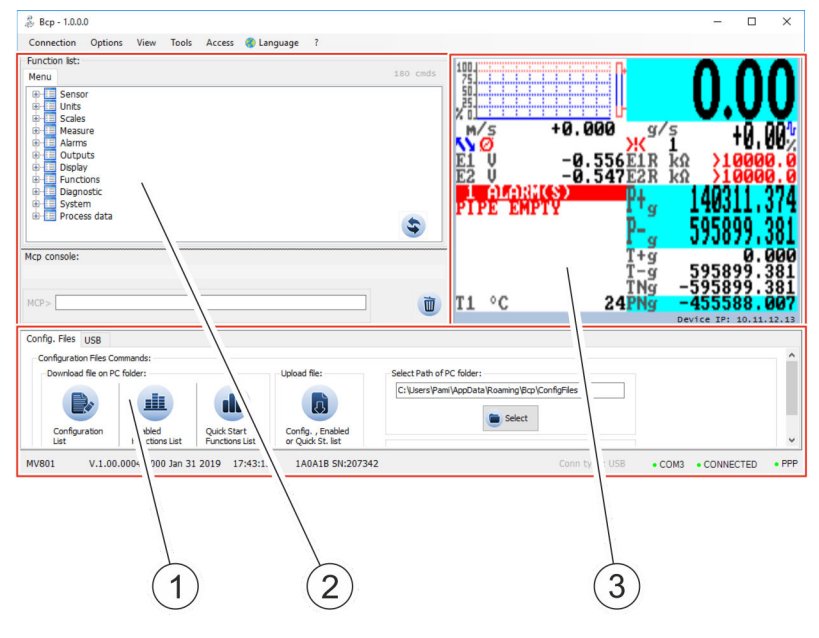

- 1 Area di comando per funzioni speciali<br>2 Area di comando per inserimento com
- 2 Area di comando per inserimento comandi<br>3 Visualizzazione vista e menù
- Visualizzazione vista e menù

Il software BCP è suddiviso in 3 aree di comando:

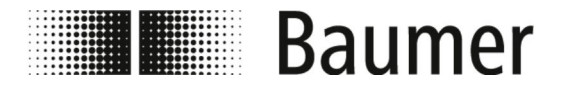

#### ■ Area di comando per funzioni speciali

A seconda della configurazione del sistema, l'area di comando è suddivisa nelle seguenti schede:

- Modalità di debug
- USB
- File di configurazione
	- Ä *"File di configurazione" a pag. 70*
- Area di comando per inserimento comandi BCP Attraverso i comandi BCP possono essere selezionati tutti i menù e le funzioni della console per l'uscita dei comandi e configurati i valori corrispondenti.

Ä *["Inserimento comandi BCP" a pag. 71](#page-70-0)*

■ Visualizzazione vista e menù

Nella visualizzazione vista vengono rappresentati graficamente valori di sistema e messaggi.

Attraverso la visualizzazione vista si accede al menù rapido ed al menù principale.

Ä *[7.2.1 "Visualizzazione vista" a pag. 71](#page-70-0)*

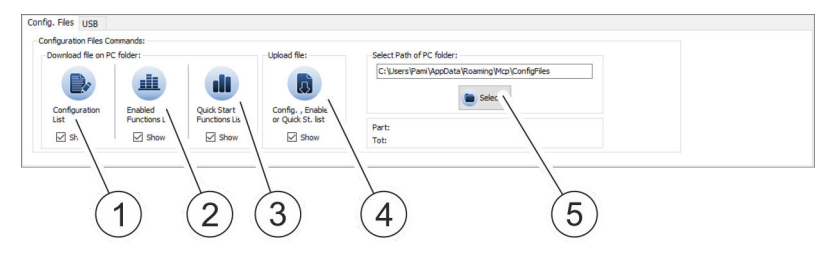

Nell'area di comando vengono memorizzate e caricate diverse liste di impostazioni di sistema e parametri.

Le liste possono essere visualizzate e modificate come file TXT in un editor.

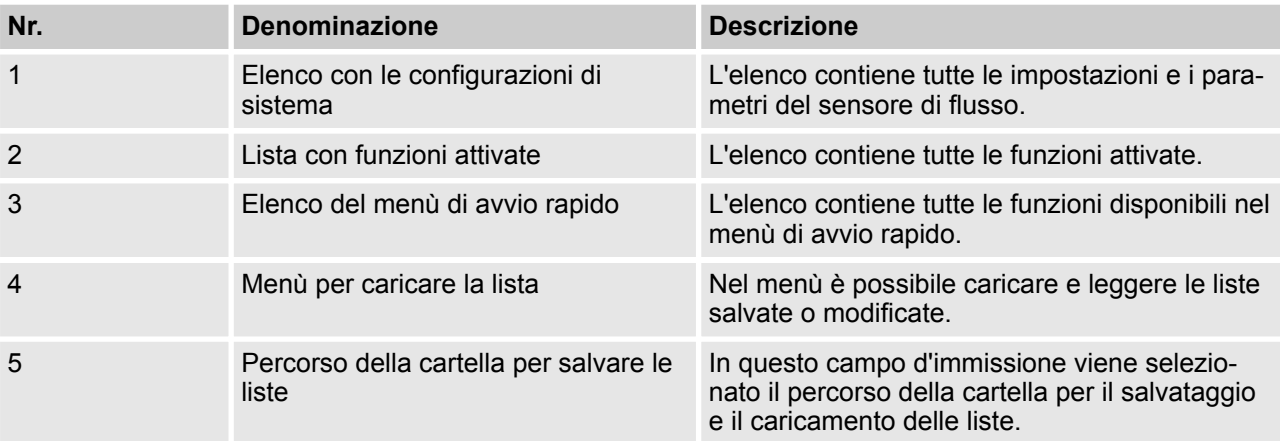

## **File di configurazione**

<span id="page-70-0"></span>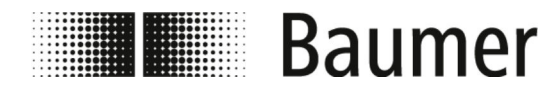

**Inserimento comandi BCP**

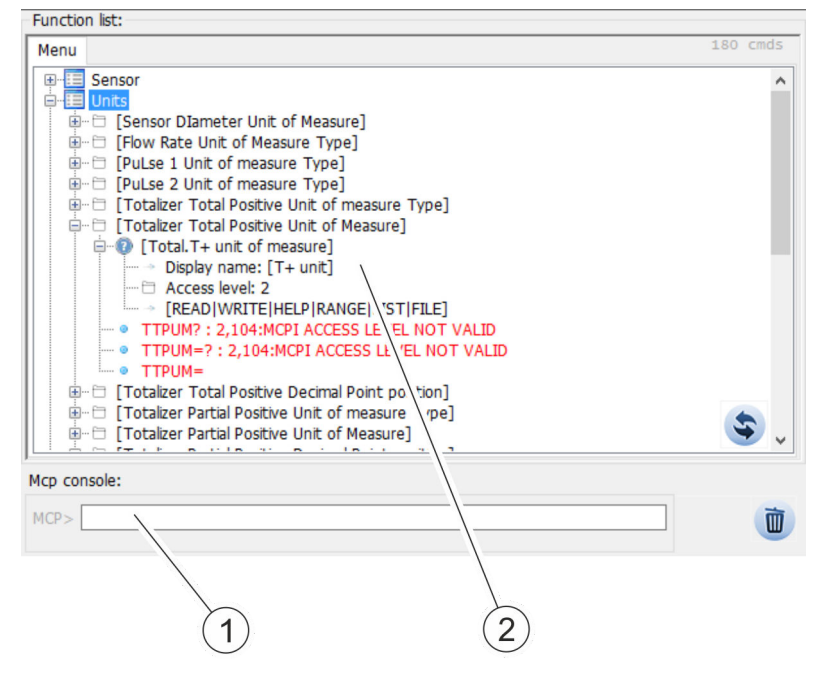

- 1 Menù per funzioni BCP
- 2 Console per comandi BCP

L'intera struttura del menù per i comandi BCP viene visualizzata in un elenco raggruppato ed espandibile di tutte le funzioni.

I comandi BCP sono inseriti con i valori appropriati nella console di uscita dei comandi.

L'elenco completo di tutti i comandi BCP si trova nelle descrizioni dei menù e delle funzioni:

Ä *[7.3 "Voce di menù" a pag. 80](#page-79-0)*

#### **7.2.1 Visualizzazione vista**

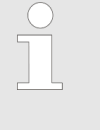

*La gamma di funzioni e le capacità disponibili del sensore di flusso variano a seconda della configurazione dell'ordine e del codice del tipo.*

*A seconda della configurazione del sensore di flusso o delle funzioni attivate, i singoli menù e le funzioni di selezione possono differire dai display o essere nascosti.*

**Baumer** 

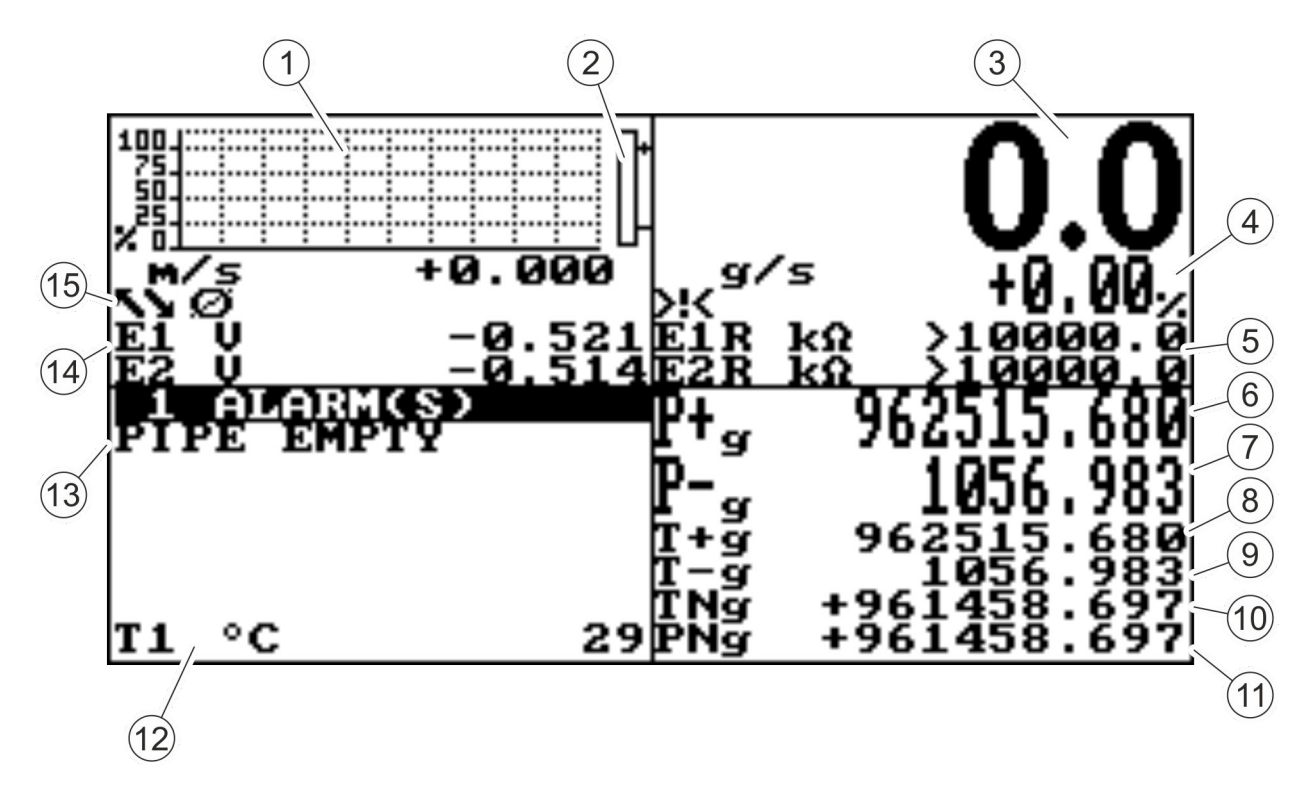

*Fig. 5: Visualizzazione vista (Illustrazione di esempio)*

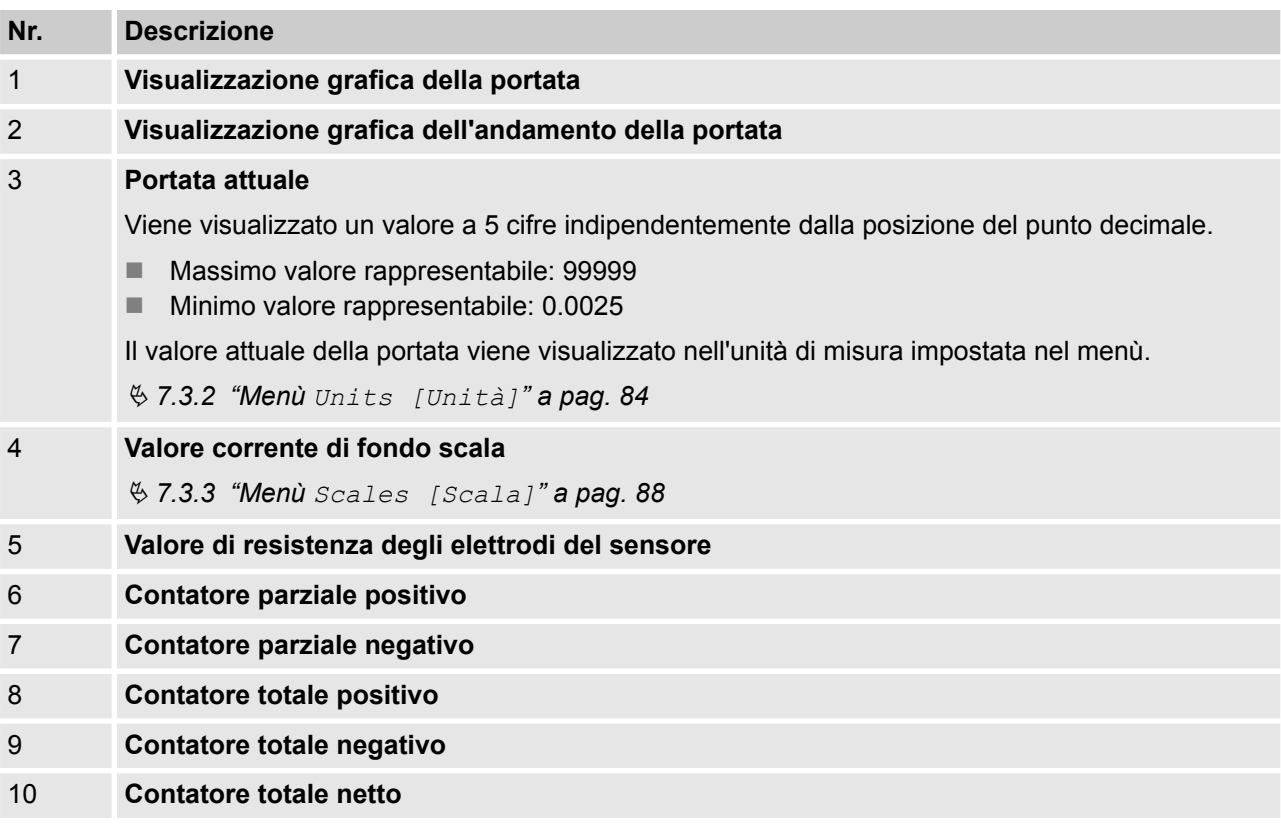
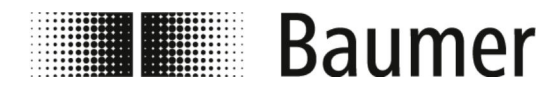

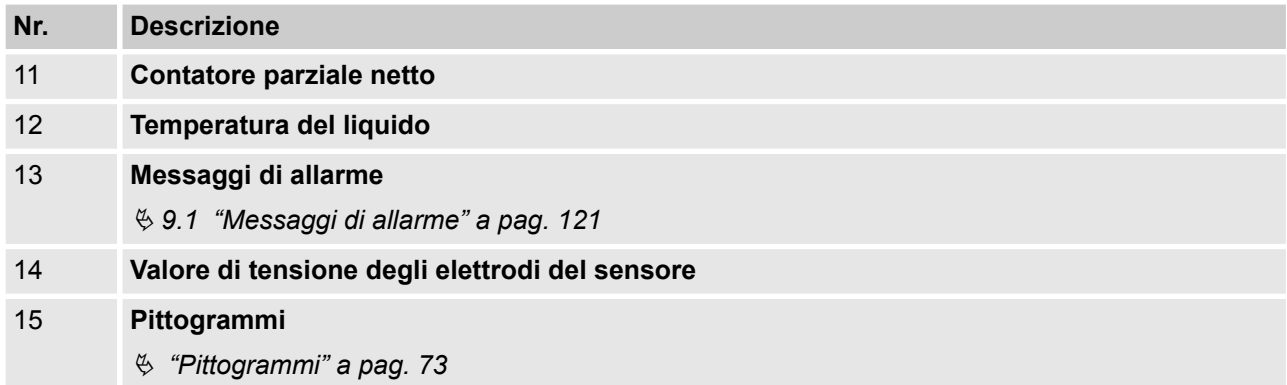

#### **Pittogrammi**

I seguenti pittogrammi vengono visualizzati nella vista di visualizzazione del software BCP:

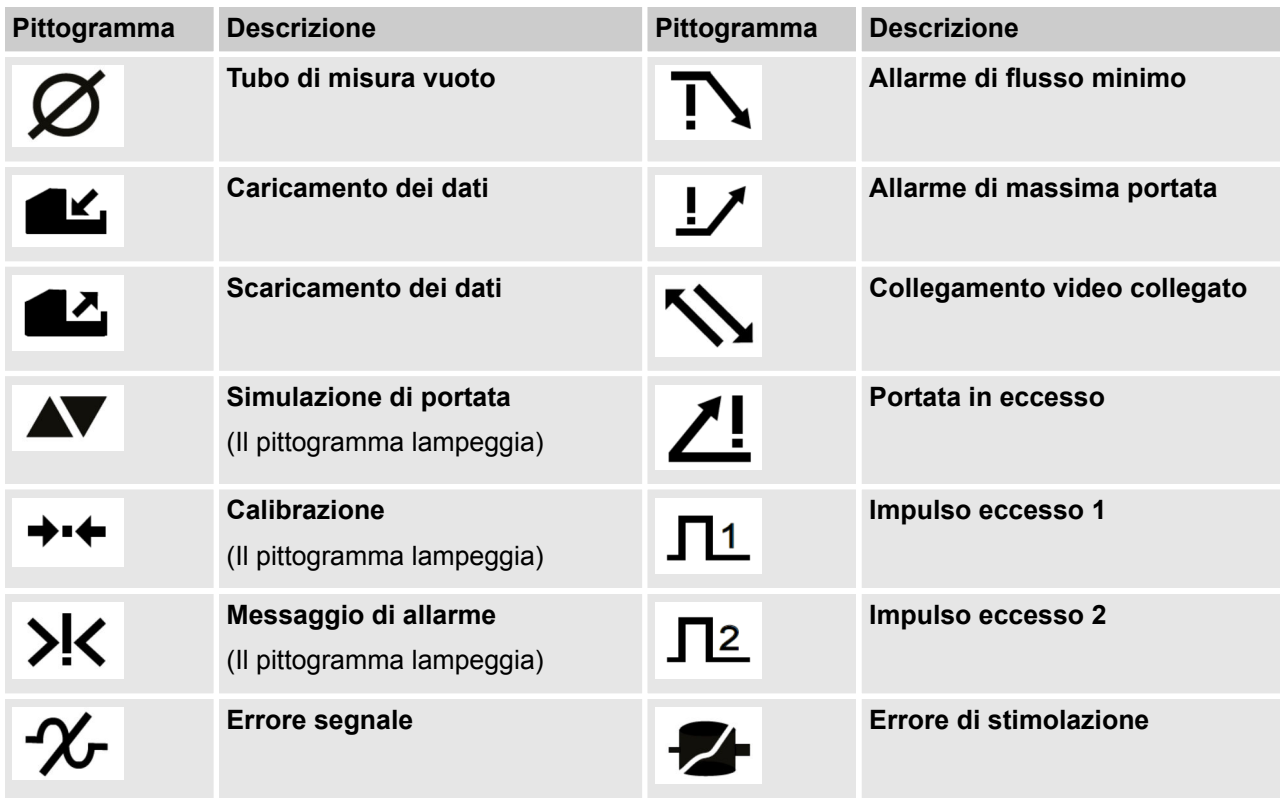

L'elenco completo di tutti i messaggi di errore e gli allarmi si trova nel capitolo *Guasti*:

Ä *[9 "Risoluzione dei problemi" a pag. 121](#page-120-0)*

<span id="page-73-0"></span>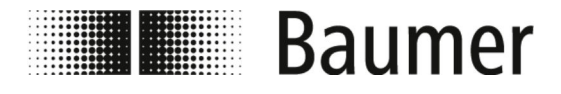

### **7.2.2 Menù di avvio rapido**

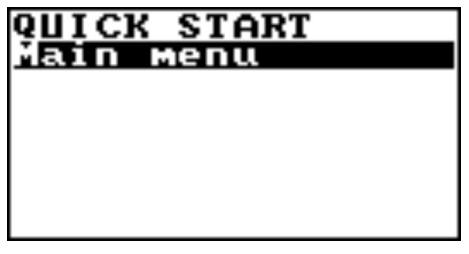

Il menù di avvio rapido consente di accedere velocemente ad alcune delle funzioni più utilizzate.

Premere il pulsante di inserimento per aprire il menù di avvio rapido.

> *Il menù di avvio rapido può essere attivato nel menù Display.*

Ä *[7.3.9 "Menù](#page-101-0) Display" a pag. 102*

*Il menù di avvio rapido può essere adattato alla rispettiva applicazione tramite il software BCP.*

Ä *7.3.12.1 "Menù [System \[Sistema\]](#page-109-0) comandi BCP [aggiuntivi" a pag. 110](#page-109-0)*

È disponibile anche il menù principale con tutte le funzioni disponibili:

Ä *"[Main menu \[Menù principale\]](#page-79-0)" a pag. 80*

# **7.2.3 Codici di accesso**

L'accesso ai menù e alle funzioni del sensore di flusso è garantito da 6 livelli di accesso raggruppati. Ogni livello di accesso è protetto da un codice diverso.

Il codice di accesso deve essere inserito all'apertura del menù di avvio rapido o del menù principale.

I seguenti codici di accesso sono impostati di fabbrica:

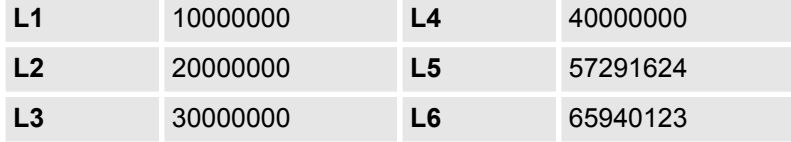

I codici di accesso possono essere modificati nel menù System [Sistema].

Ä *7.3.12 "Menù [System \[Sistema\]](#page-108-0)" a pag. 109*

A seconda del codice di accesso, sono disponibili solo determinati menù o funzioni. I menù e le funzioni per i livelli di accesso superiori sono evidenziati in grigio o non vengono visualizzati.

Per effettuare le impostazioni necessarie, è necessario inserire in anticipo il codice di accesso del livello di accesso superiore.

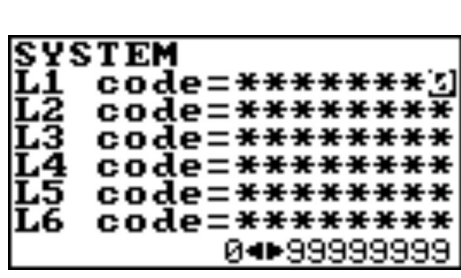

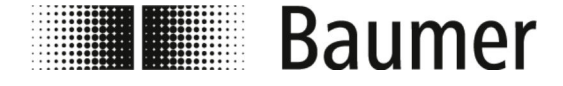

# Utilizzo Software BCP > Utilizzo: Esempio

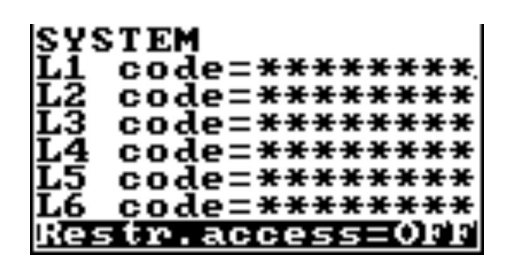

### **7.2.4 Utilizzo: Esempio**

Quando la funzione Restr.access [Accesso ristr.] è attivata, è possibile accedere solo ai menù e alle funzioni che corrispondono esattamente al livello del codice di accesso.

Quando la funzione Restr.access [Accesso ristr.] è disattivata, è possibile accedere ai menù e alle funzioni che corrispondono esattamente al livello del codice di accesso ed a tutti i menù del livello inferiore.

La navigazione nel menù principale e la selezione delle funzioni nel menù principale e nel menù di avvio rapido avviene con i sequenti tasti della tastiera:

#### n *[Enter]*

- Aprire i menù
- Attivare l'elaborazione dei dati
- Confermare la selezione
- Confermare gli inserimenti
- Tasti freccia *[Sù/Giù]* 
	- Selezionare menù e funzioni
	- Impostare il valore
- Tasti freccia *[Sinistra/Destra]* 
	- Selezionare menù e funzioni
	- Impostare il valore
	- Attivare/disattivare funzioni
- n *[ESC]*
	- Interrompere inserimenti
	- Chiudere i menù
	- Annullare la selezione

Gli esempi seguenti mostrano come modificare il valore di fondo scala.

■ Modificare il valore di fondo scala tramite il menù di avvio rapido:

Ä *[7.2.4.1 "Utilizzo: Esempio di menù di avvio rapido"](#page-75-0) [a pag. 76](#page-75-0)*

■ Modificare il valore di fondo scala tramite il menù principale: Ä *[7.2.4.2 "Utilizzo: Esempio menù principale" a pag. 77](#page-76-0)*

<span id="page-75-0"></span>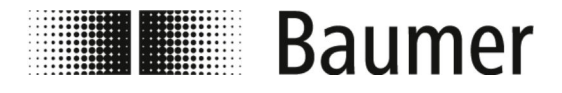

#### **7.2.4.1 Utilizzo: Esempio di menù di avvio rapido**

L'esempio seguente mostra come il valore del valore di fondo scala viene modificato da 0,4 dm<sup>3</sup>/s a 0,5 dm<sup>3</sup>/s tramite il menù di avvio rapido.

- **1.** Aprire il menù di avvio rapido premendo su *[Enter]*.
	- $\Rightarrow$  Si apre il menù per l'immissione del codice di accesso.

**ACCESS** CODE Code :  $[5]$ \*\*\*\*\*\*\*

+5

09

0.002<br>0.002

- **2.** Inserire il codice di accesso.
	- Selezionare i caratteri con i tasti freccia *[Sinistra/Destra]*.
	- Selezionare il numero con i tasti freccia *[Sù/Giù]*.
	- Ä *[7.2.3 "Codici di accesso" a pag. 74](#page-73-0)*

ACCESS<br>Code : CODE \*\*\*\*\*\*\*\*

- **3.** Confermare l'inserimento del codice di accesso premendo su *[Enter]*.
	- $\Rightarrow$  Si apre il menù di avvio rapido.

ааа 04.000 enu

**START** 

Menu

aaa 04. ŌŌŌ

тск

Main

- **4.** Selezionare la funzione valore di fondo scala FS1.
	- Selezionare con i tasti freccia *[Sù/Giù]*.
	- Confermare la selezione premendo su [Enter].
	- $\Rightarrow$  Il valore di fonda scala può essere modificato.

**5.** Selezionare il valore di fondo scala con i tasti freccia *[Sinistra/Destra]*.

<span id="page-76-0"></span>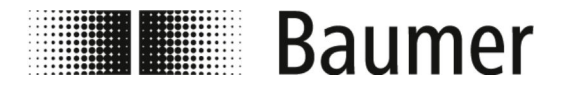

**START** I I CK 000 sode 021. ÖÖÖ :äm<sup>§</sup>⁄s menu

**START** 

Main

000 051.000 **6.** Impostare il valore di fondo scala con i tasti freccia *[Sù/Giù]*.

- **7.** Confermare il valore di fondo scala modificato premendo su *[Enter]*.
	- $\Rightarrow$  Il valore di fondo scala è stato modificato.

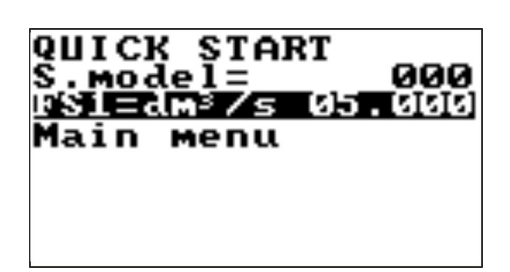

- **8.** Chiudere il menù di avvio rapido premendo su *[ESC]*.
	- $\Rightarrow$  La visualizzazione passa alla visualizzazione vista.

## **7.2.4.2 Utilizzo: Esempio menù principale**

+5

. 093

L'esempio seguente mostra come il valore del valore di fondo scala viene modificato da 0,4 dm<sup>3</sup>/s a 0,5 dm<sup>3</sup>/s tramite il menù principale.

- **1.** Aprire il menù di avvio rapido premendo su *[Enter]*.
	- $\Rightarrow$  Si apre il menù per l'immissione del codice di accesso.

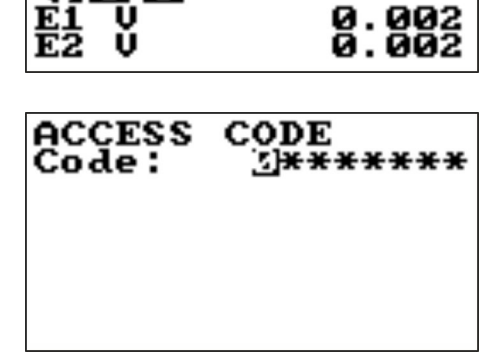

- **2.** Inserire il codice di accesso.
	- Selezionare i caratteri con i tasti freccia *[Sinistra/Destra]*. ■ Selezionare il numero con i tasti freccia *[Sù/Giù]*.
	- Ä *[7.2.3 "Codici di accesso" a pag. 74](#page-73-0)*

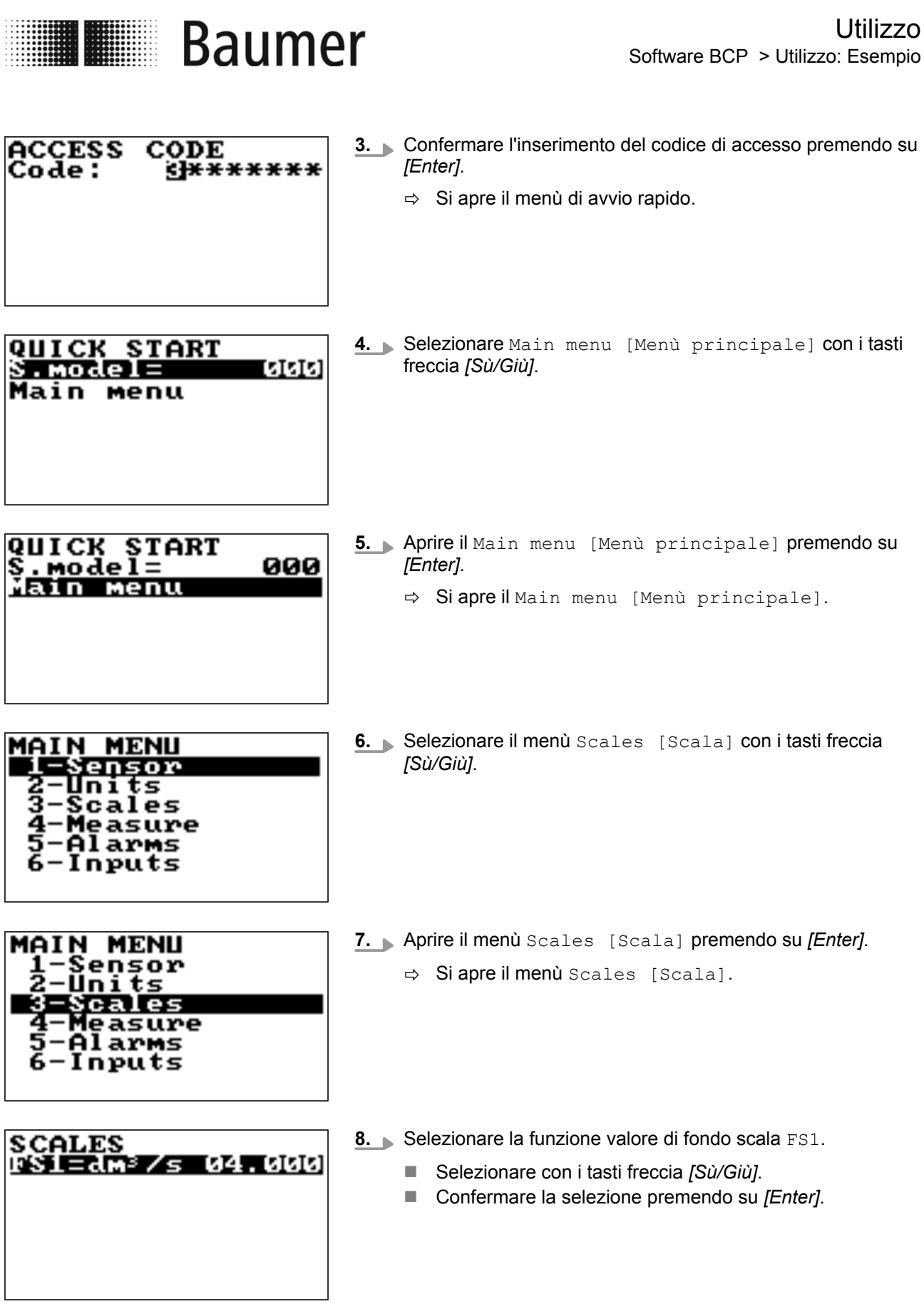

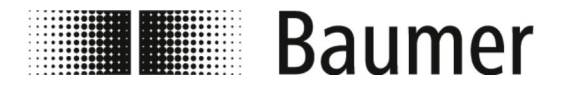

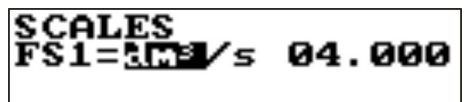

- **9.** Selezionare il valore di fondo scala con i tasti freccia *[Sinistra/Destra]*.
- SCALES<br>FS1=dm<sup>3</sup>/s 021.000
- **10.** Impostare il valore di fondo scala con i tasti freccia *[Sù/Giù]*.

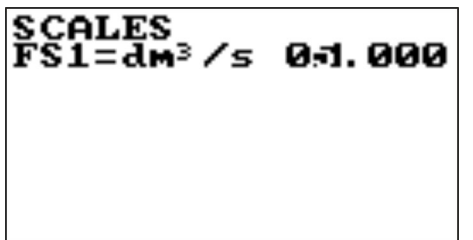

- **11.** Confermare il valore di fondo scala modificato premendo su *[Enter]*.
	- $\Rightarrow$  Il valore di fondo scala è stato modificato.

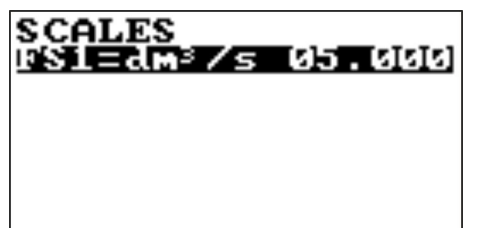

**MENU** ensor

> ıre 'MS puts

- **12.** Chiudere il menù Scales [Scala] premendo su *[ESC]*.  $\Rightarrow$  Siapre il Main menu [Menù principale].
- **13.** Chiudere il Main menu [Menù principale] premendo su *[ESC]*.
	- $\Rightarrow$  La visualizzazione passa alla visualizzazione vista.

<span id="page-79-0"></span>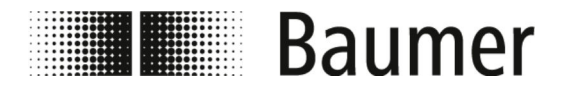

# **7.3 Voce di menù**

**Main menu [Menù principale]**

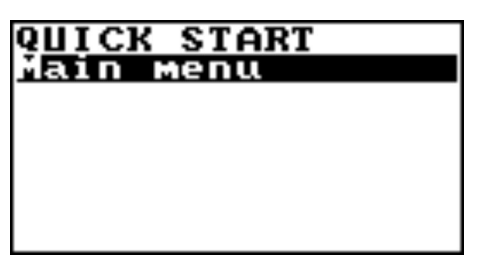

Il Main menu [Menù principale] è la prima selezione nel menù di avvio rapido.

Il menù principale può essere aperto come segue:

- Premere il pulsante di invio per aprire il menù di avvio rapido.
- **Buller** Selezione del Main menu [Menù principale] con i tasti freccia.
- $\blacksquare$  Premere sul pulsante di invio per aprire il Main menu [Menù principale].

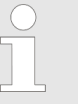

*La gamma di funzioni e le capacità disponibili del sensore di flusso variano a seconda della configurazione dell'ordine e del codice del tipo.*

*A seconda della configurazione del sensore di flusso o delle funzioni attivate, i singoli menù e le funzioni di selezione possono differire dai display o essere nascosti.*

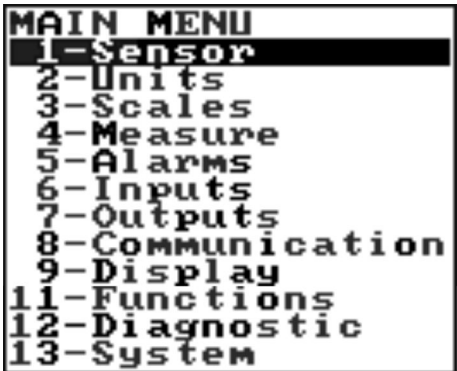

I seguenti menu sono disponibili nel Main menu [Menù principale]:

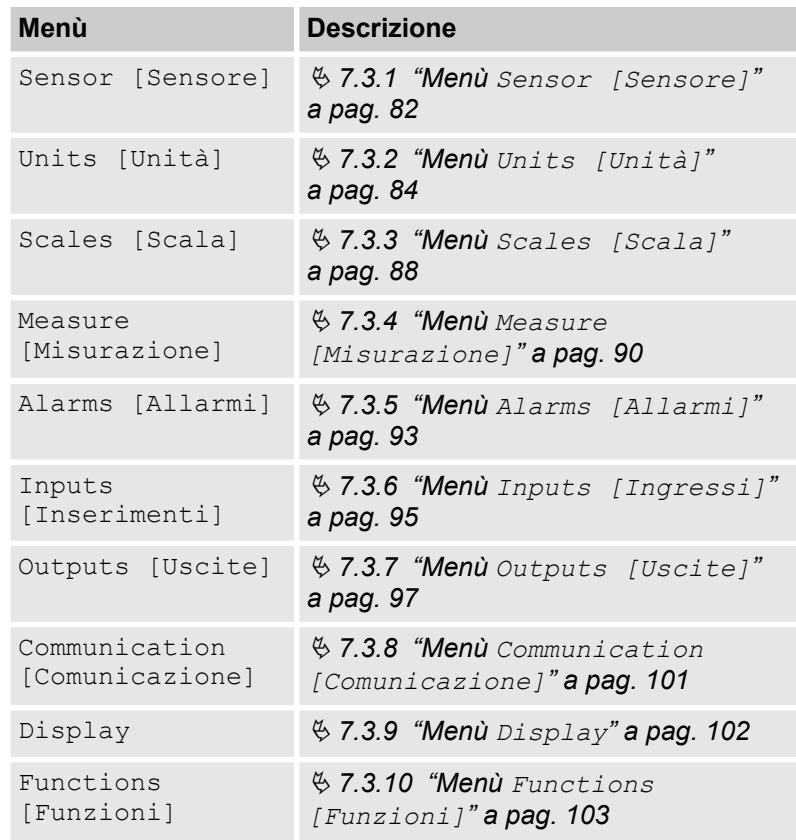

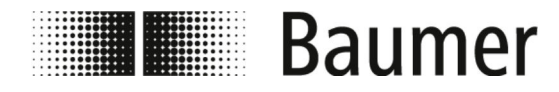

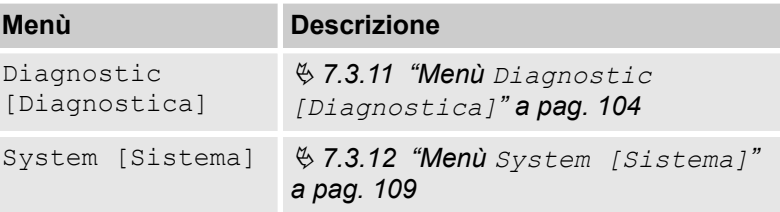

I seguenti menù sono disponibili anche come comandi BCP nell'ingresso di comando del software BCP:

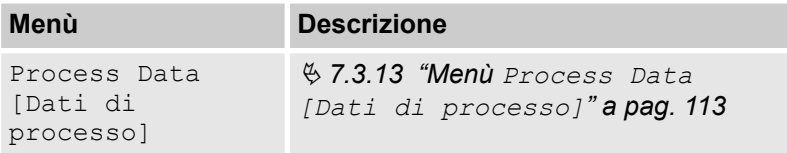

<span id="page-81-0"></span>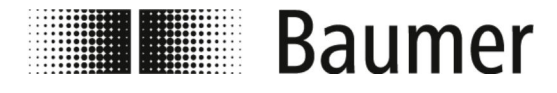

# **7.3.1 Menù Sensor [Sensore]**

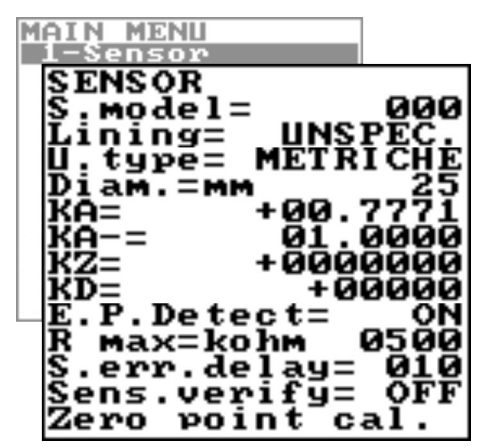

*La gamma di funzioni e le capacità disponibili del sensore di flusso variano a seconda della configurazione dell'ordine e del codice del tipo.*

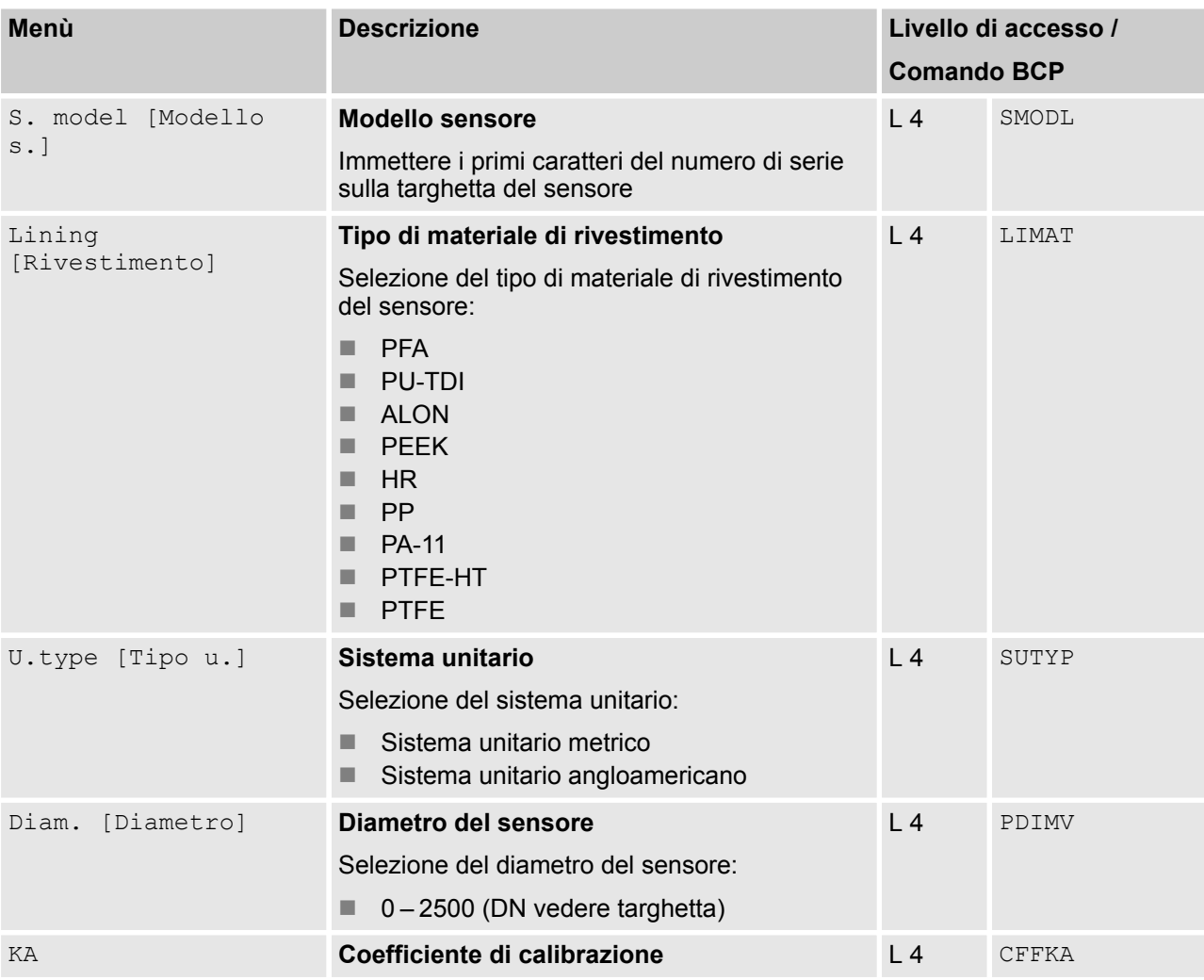

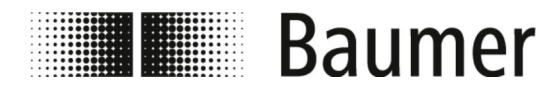

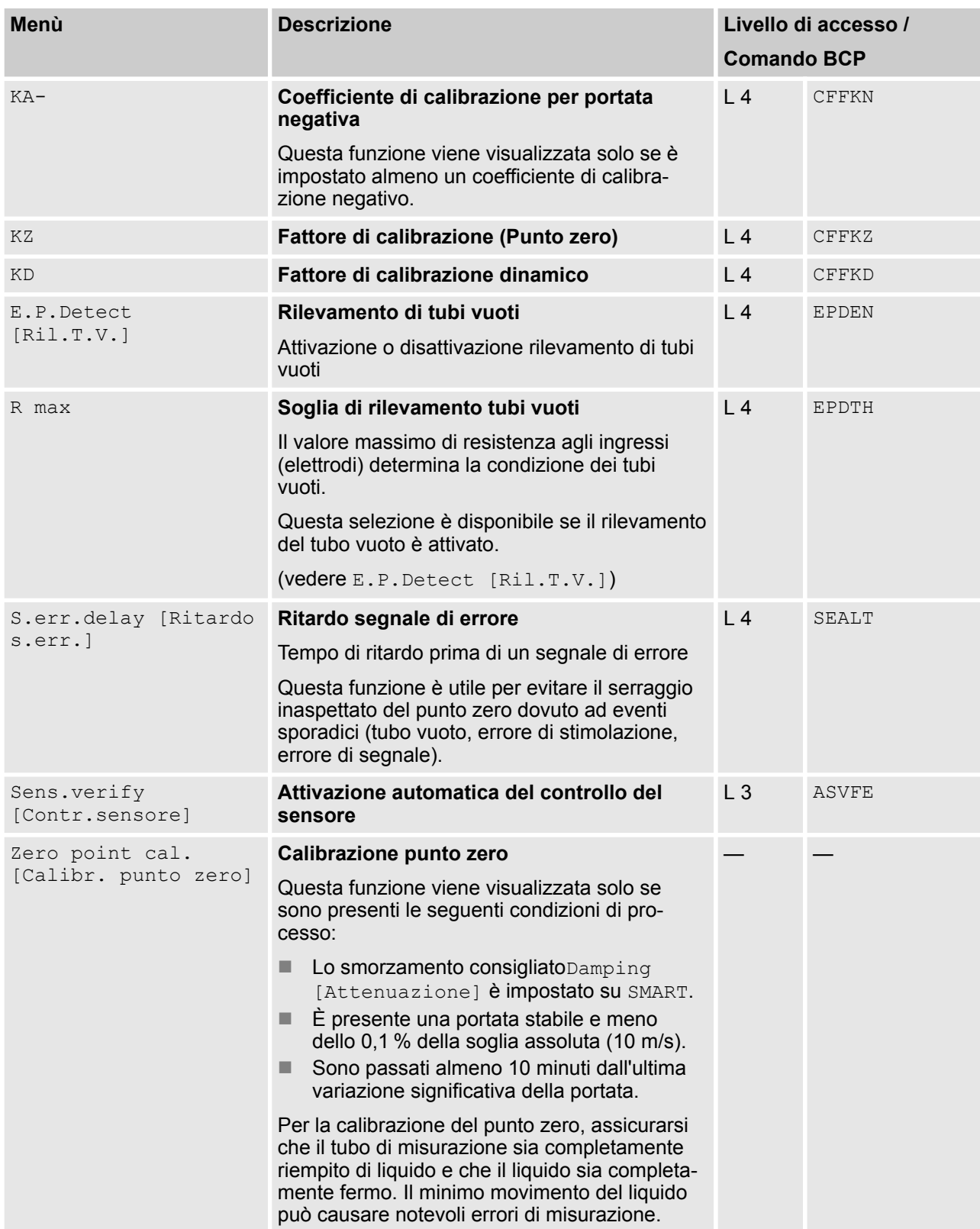

<span id="page-83-0"></span>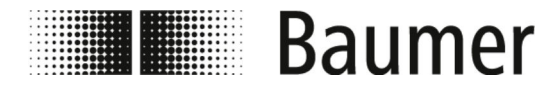

# **7.3.2 Menù Units [Unità]**

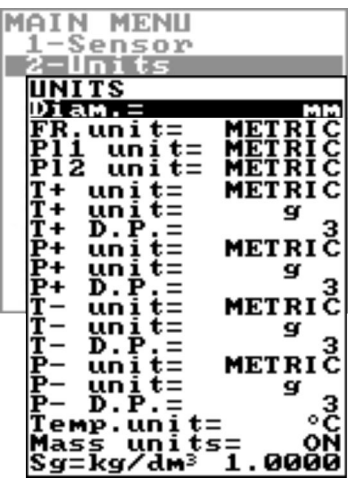

*La gamma di funzioni e le capacità disponibili del sensore di flusso variano a seconda della configurazione dell'ordine e del codice del tipo.*

*A seconda della configurazione del sensore di flusso o delle funzioni attivate, i singoli menù e le funzioni di selezione possono differire dai display o essere nascosti.*

#### **AVVISO!**

**Perdita di precisione quando si cambia unità di misura**

I contatori totali e i contatori parziali vengono aggiornati a seconda dell'impostazione delle unità di misura.

L'arrotondamento necessario può portare ad una perdita di precisione.

Esempio:

- Contatore totale T+ = 0,234 l (unità di misura litro con 3 cifre decimali)
- Conversione in unità di misura m<sup>3</sup>
- Contatore totale  $T+=0.001$  m<sup>3</sup> (0,234 litri vanno persi a causa dell'arrotondamento)

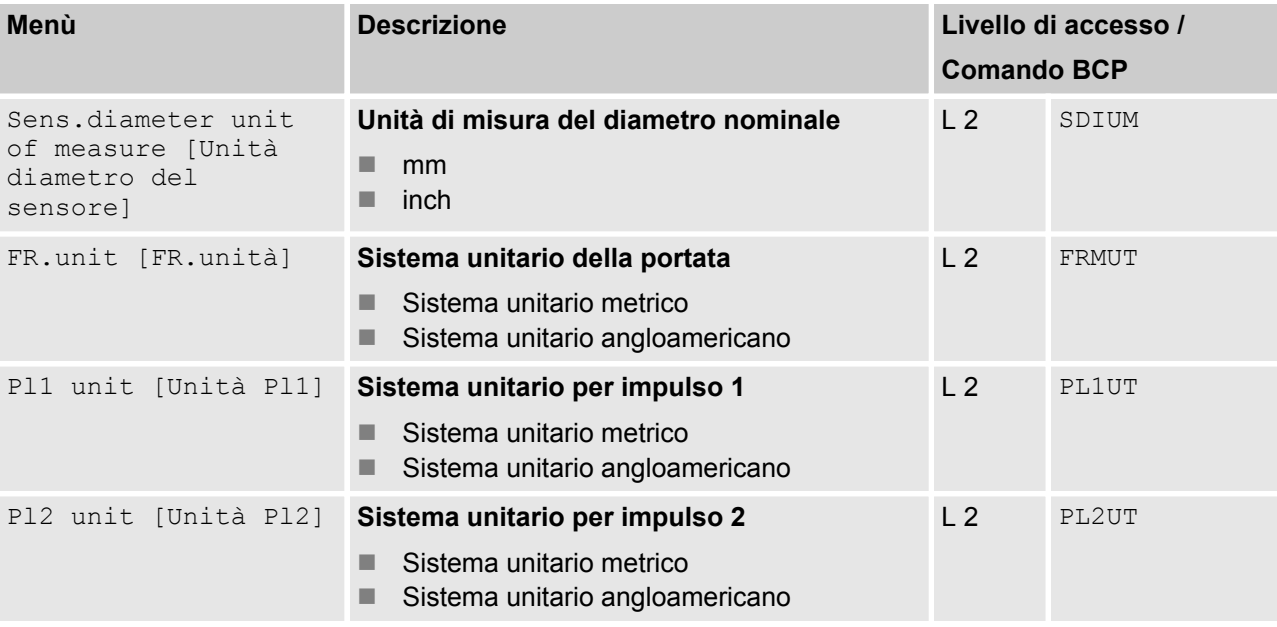

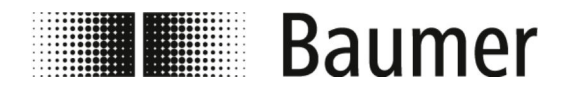

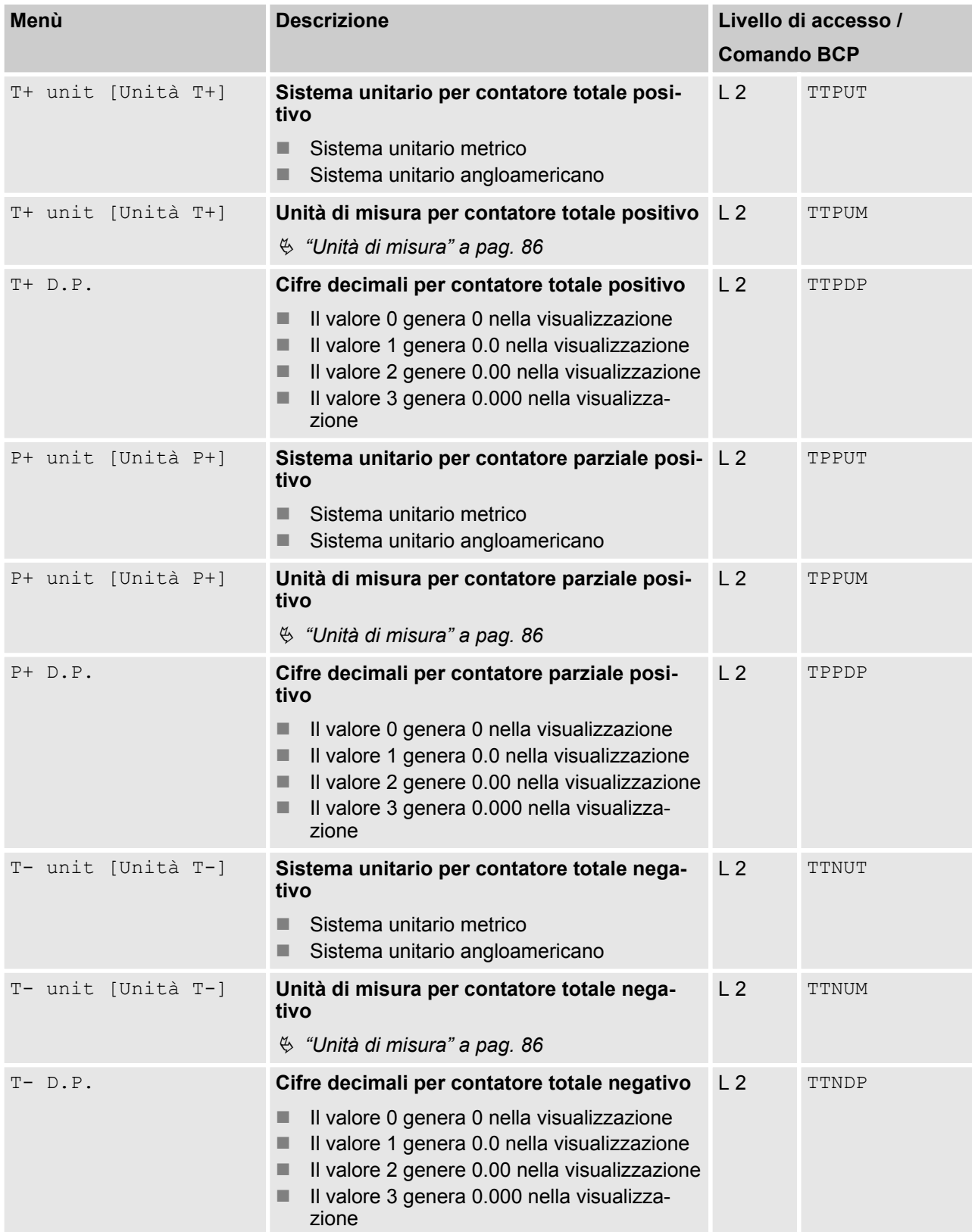

<span id="page-85-0"></span>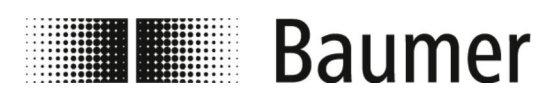

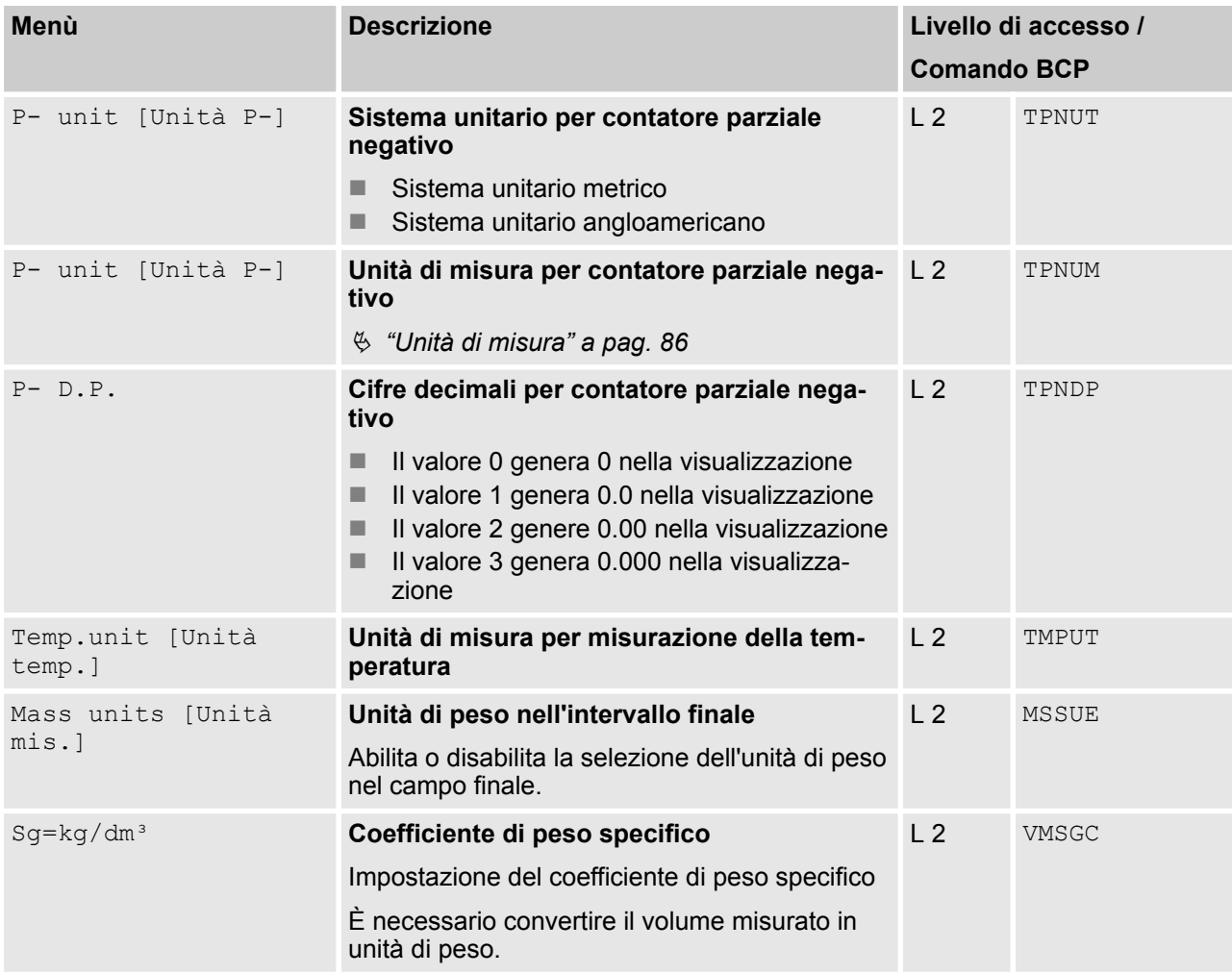

#### **Unità di misura**

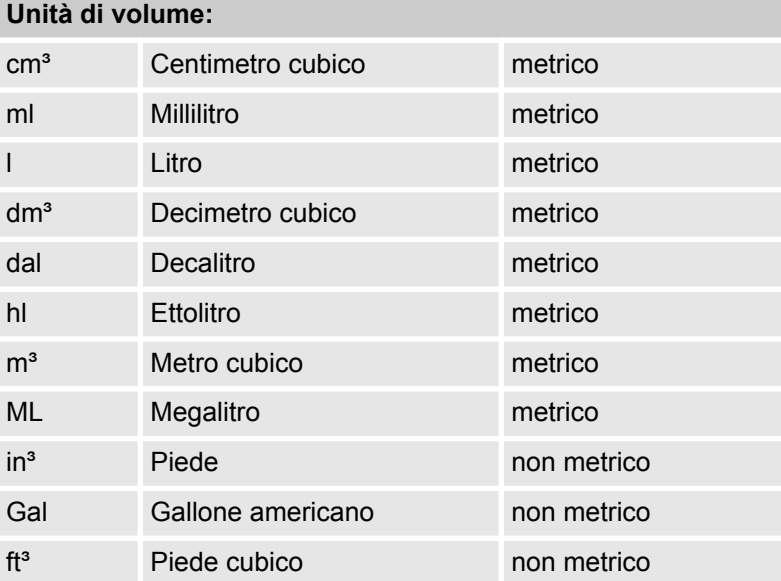

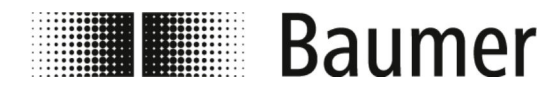

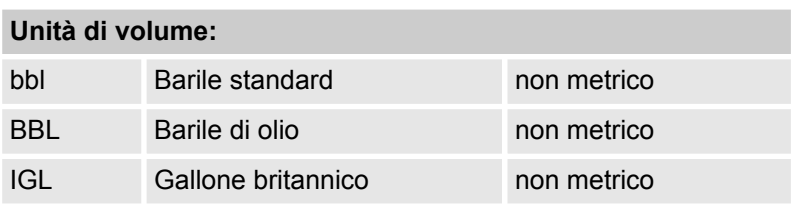

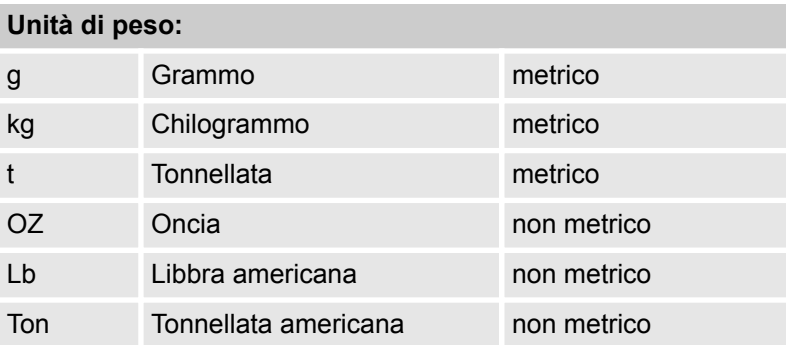

<span id="page-87-0"></span>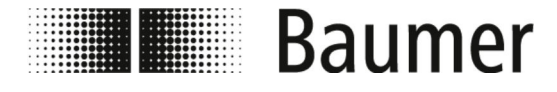

## **7.3.3 Menù Scales [Scala]**

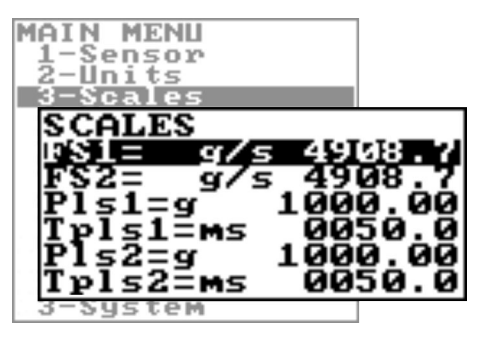

*La gamma di funzioni e le capacità disponibili del sensore di flusso variano a seconda della configurazione dell'ordine e del codice del tipo.*

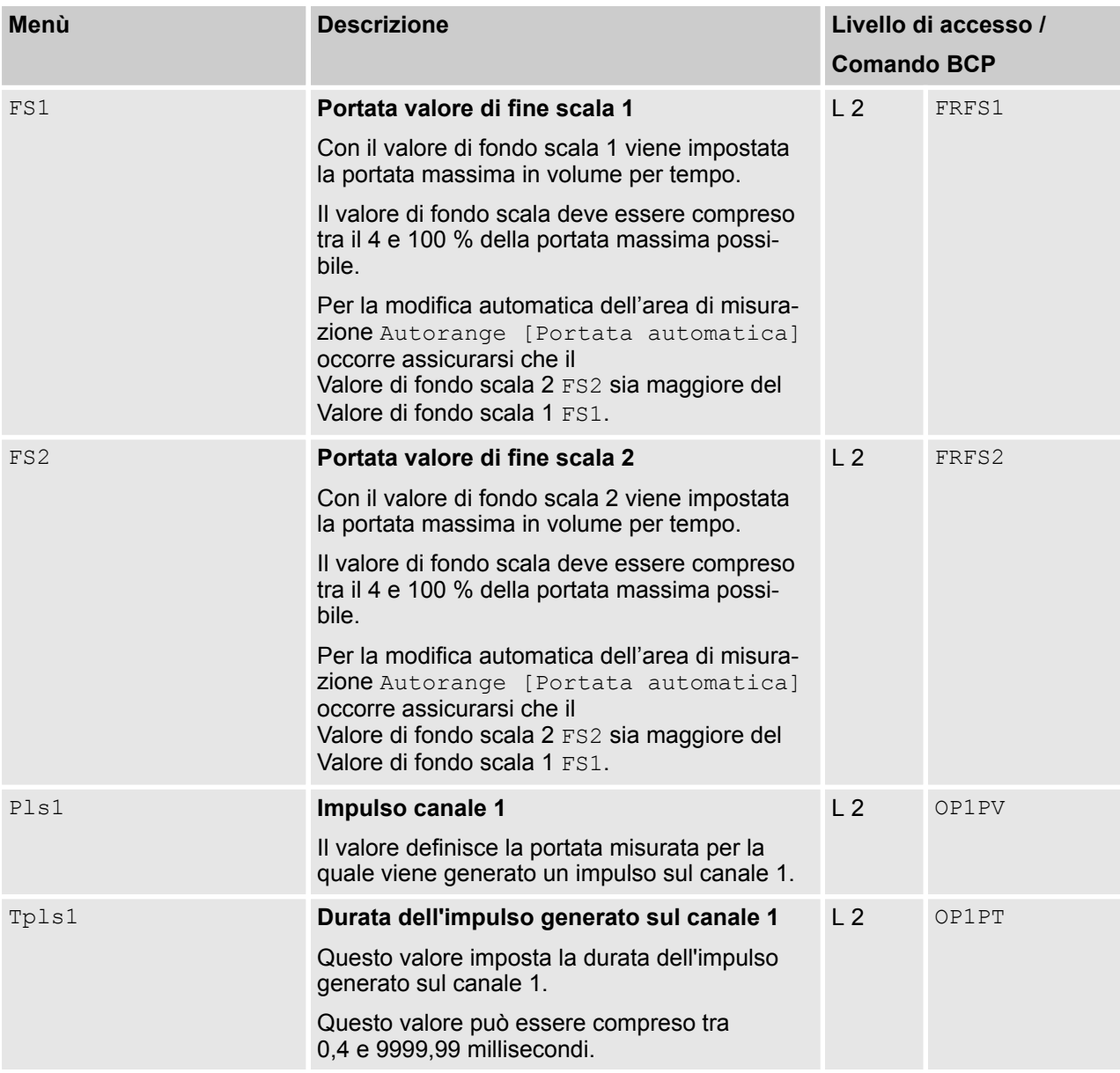

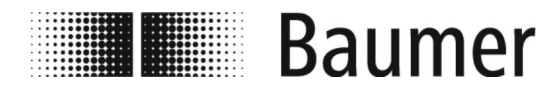

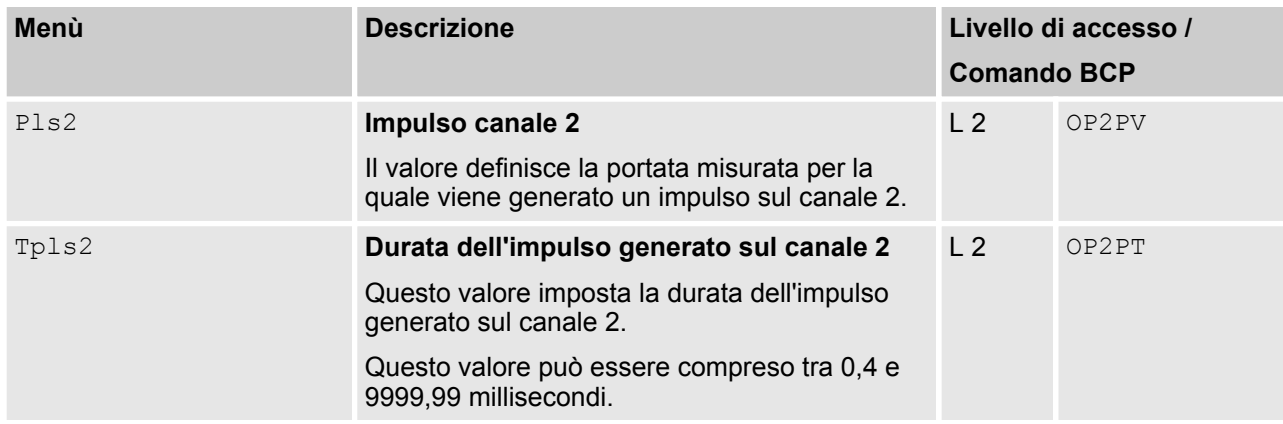

<span id="page-89-0"></span>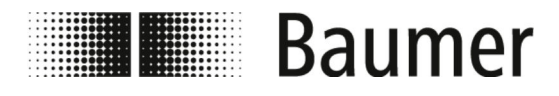

# **7.3.4 Menù Measure [Misurazione]**

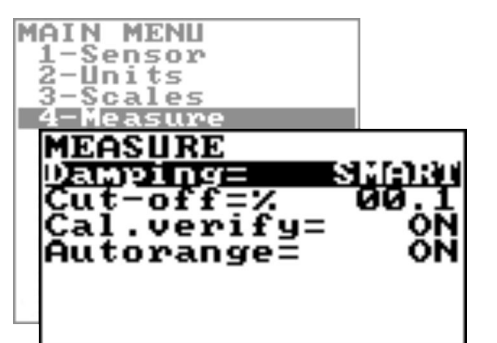

 $\bigcirc$ 

*La gamma di funzioni e le capacità disponibili del sensore di flusso variano a seconda della configurazione dell'ordine e del codice del tipo.*

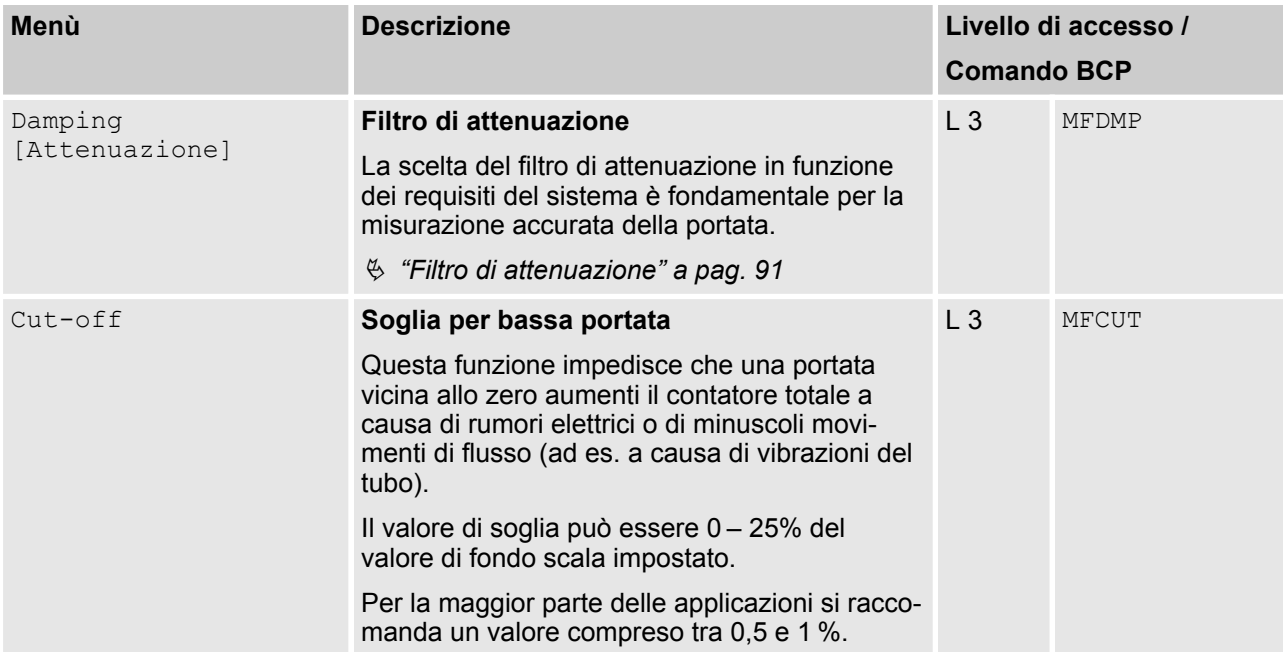

<span id="page-90-0"></span>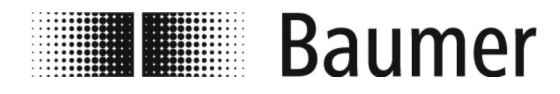

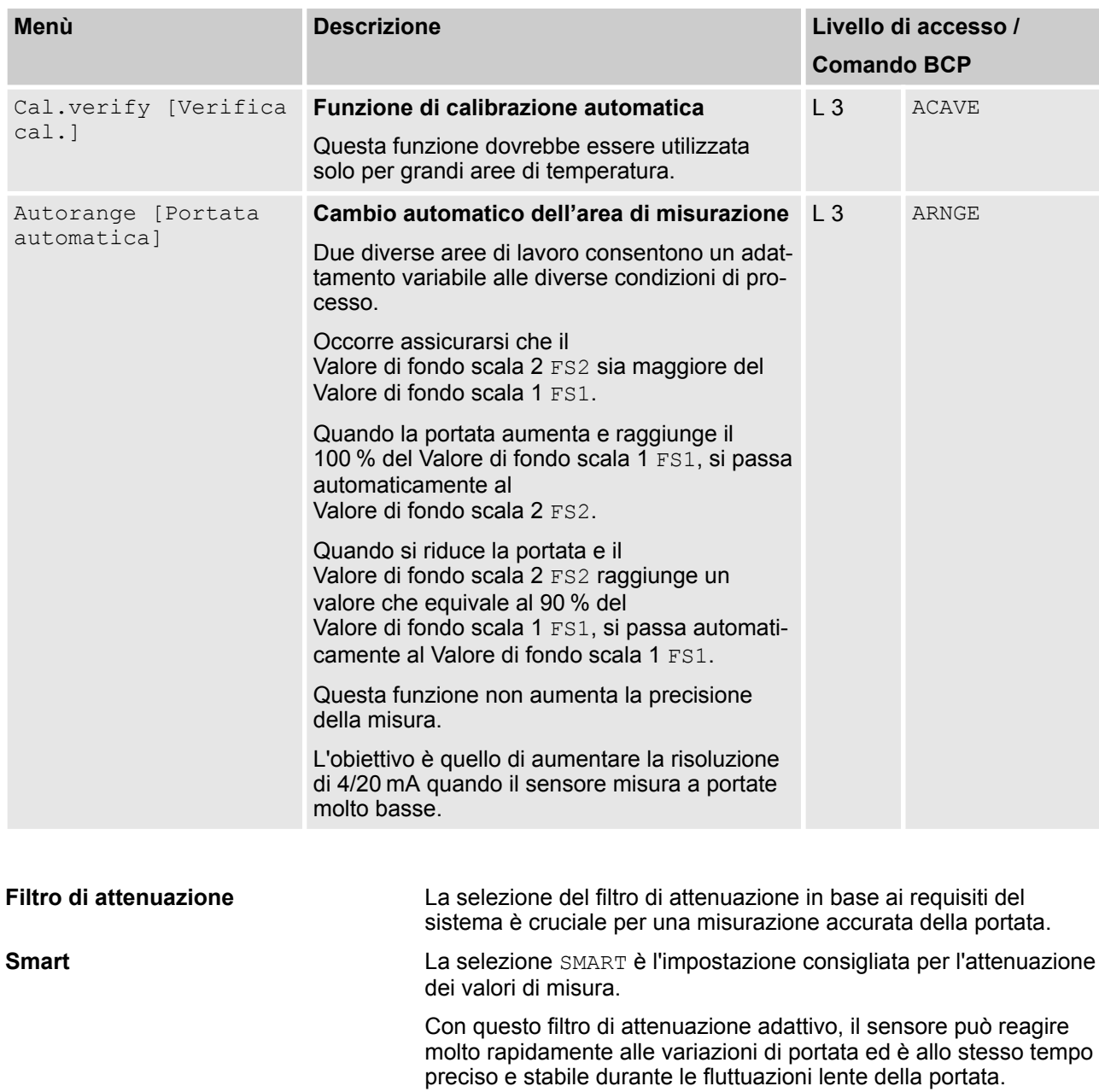

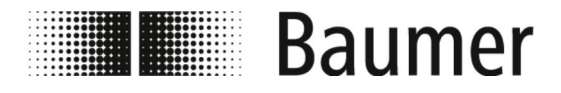

#### **Filtro di attenuazione disattivato**

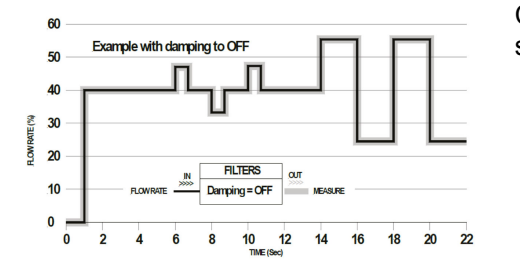

Con lo smorzamento inattivo OFF i valori successivi causano uno smorzamento crescente dei valori di misura.

#### **Filtro di attenuazione in funzione del tempo**

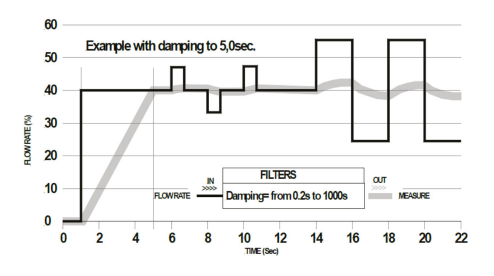

Può essere utile utilizzare un tempo costante per il filtro di attenuazione, ad esempio se c'è un flusso pulsante.

La portata è mediata su un certo numero di valori misurati. Il filtro di attenuazione attenua il rumore di misura e la variazione improvvisa della portata. Aumentando il parametro di smorzamento, si aumenta la stabilità della misura.

Per periodi più lunghi si ottiene un valore medio stabile. Con tempi brevi la misura segue esattamente i valori di misura ed è quindi più instabile.

#### **7.3.4.1 Menù Measure [Misurazione] comandi BCP aggiuntivi**

I seguenti menù sono disponibili anche come comandi BCP nell'ingresso di comando del software BCP:

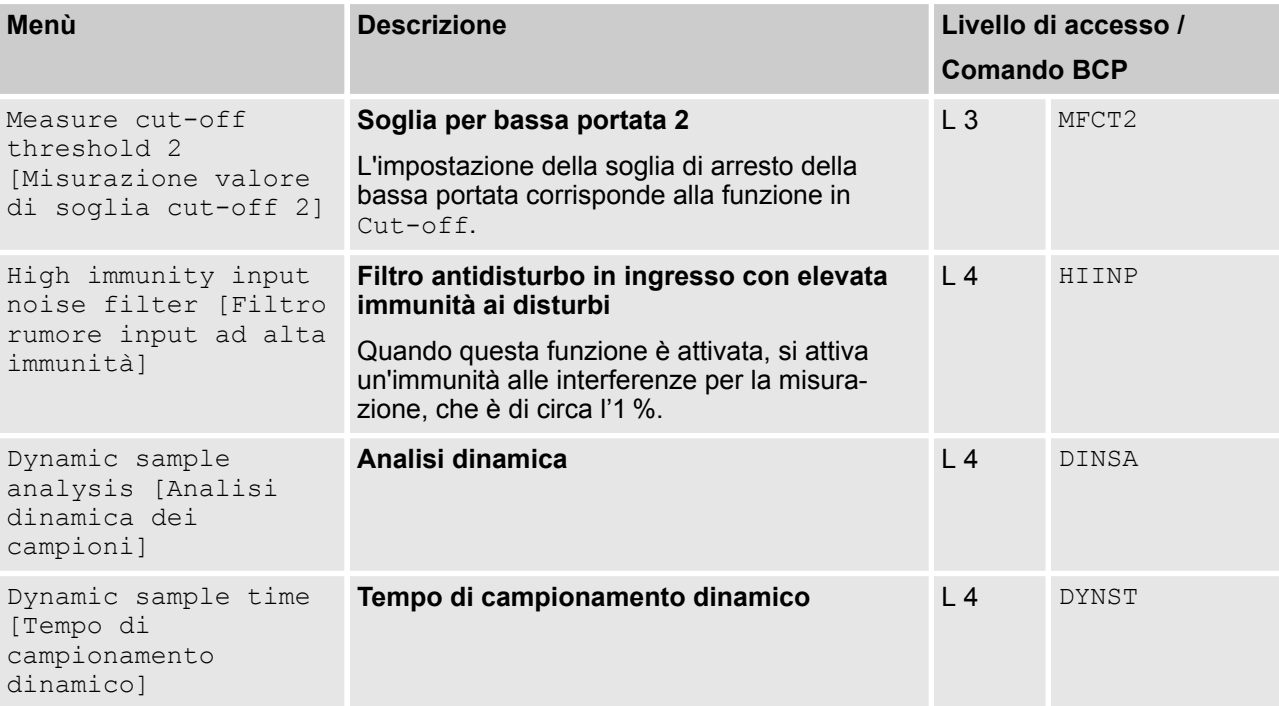

<span id="page-92-0"></span>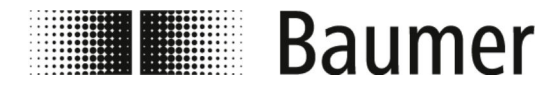

## **7.3.5 Menù Alarms [Allarmi]**

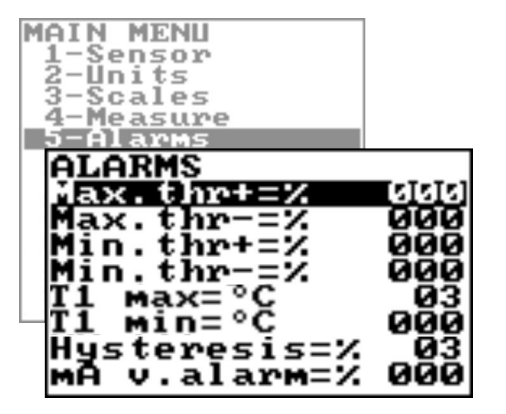

*La gamma di funzioni e le capacità disponibili del sensore di flusso variano a seconda della configurazione dell'ordine e del codice del tipo.*

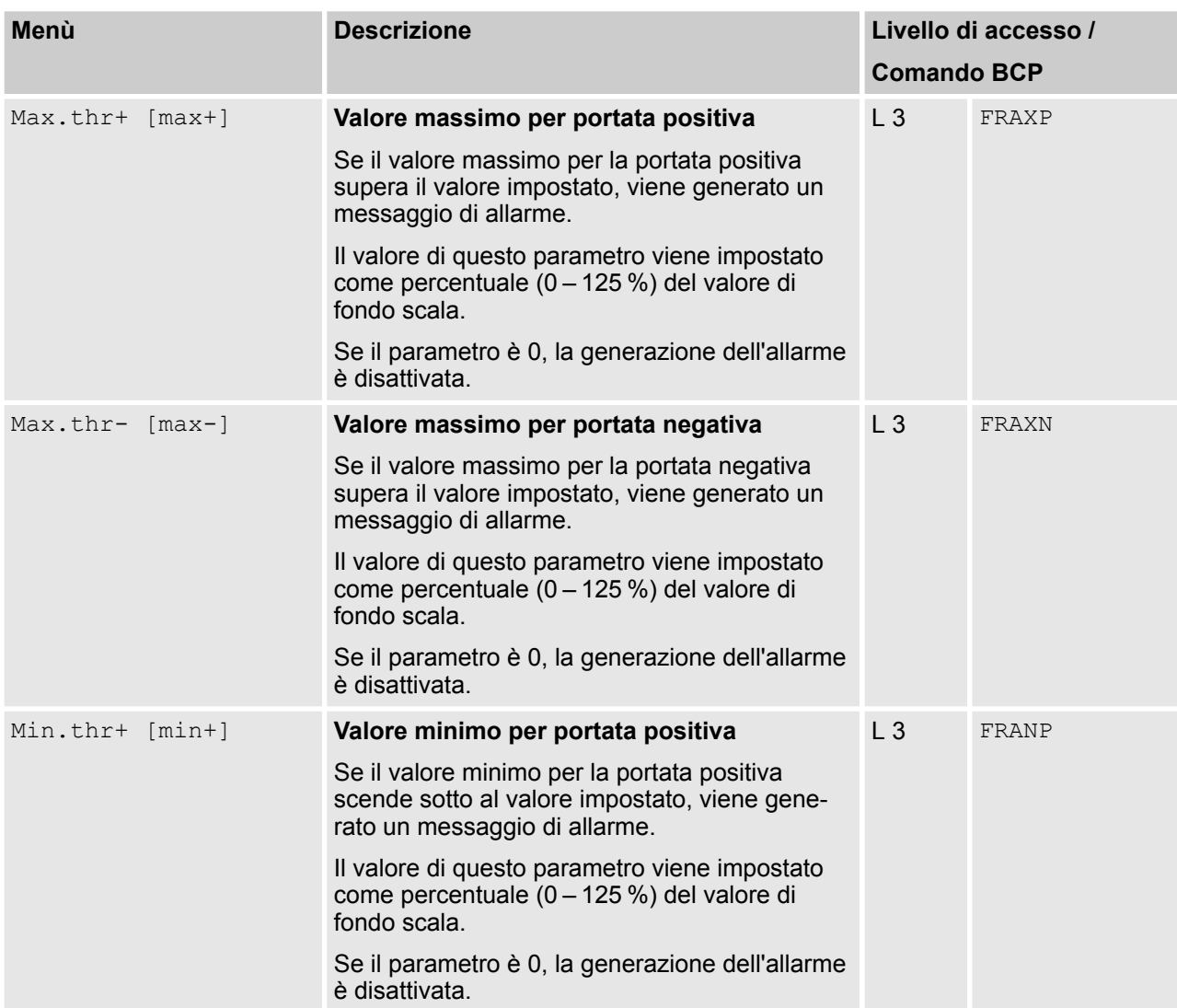

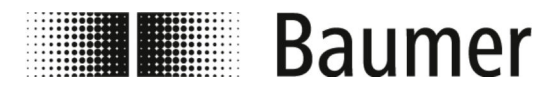

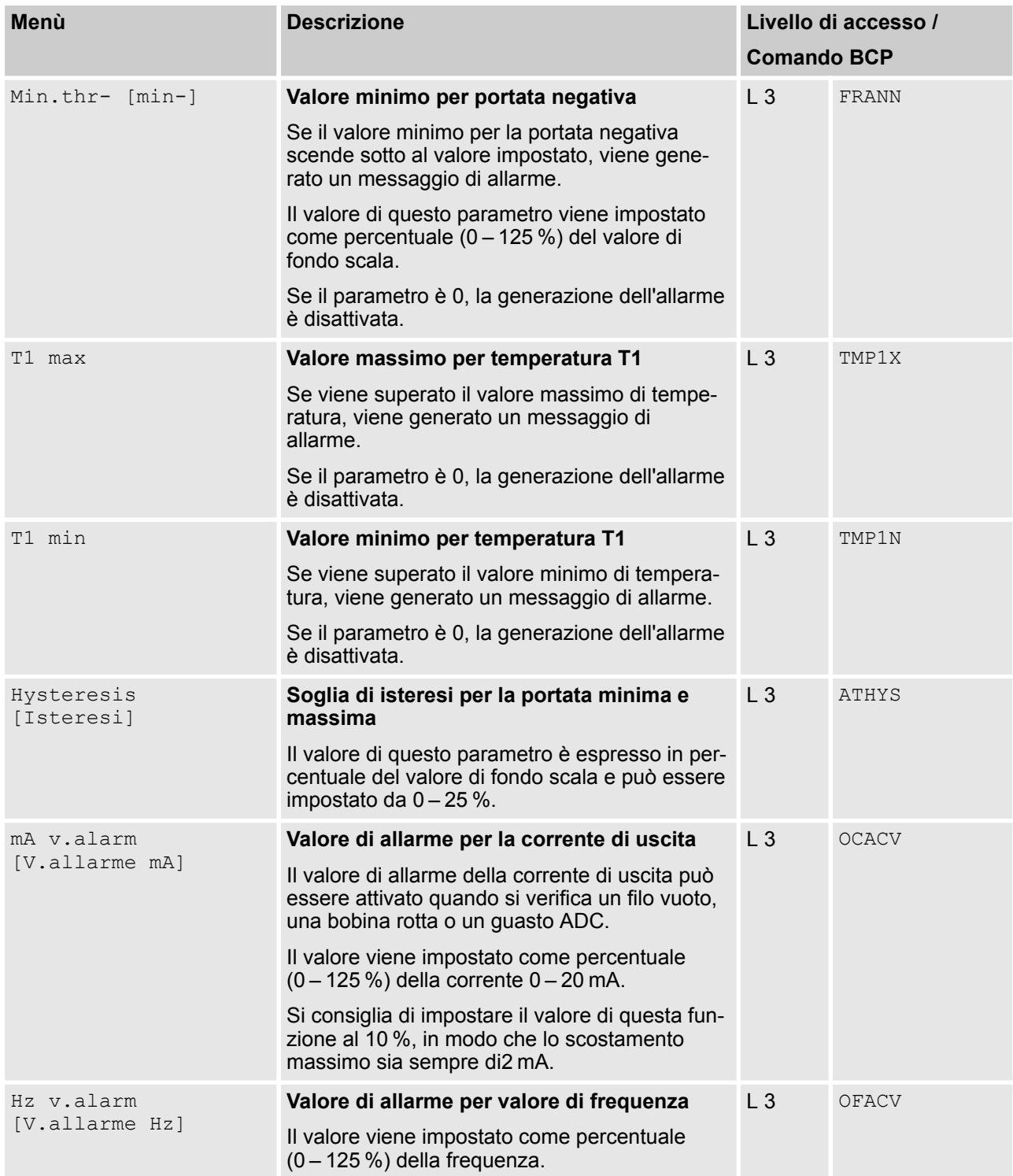

<span id="page-94-0"></span>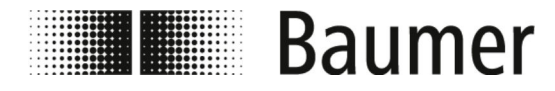

# **7.3.6 Menù Inputs [Ingressi]**

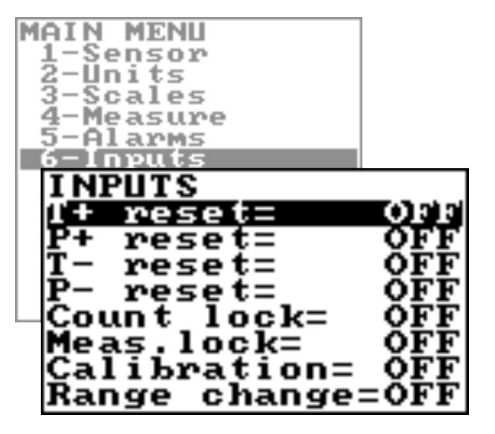

*La gamma di funzioni e le capacità disponibili del sensore di flusso variano a seconda della configurazione dell'ordine e del codice del tipo.*

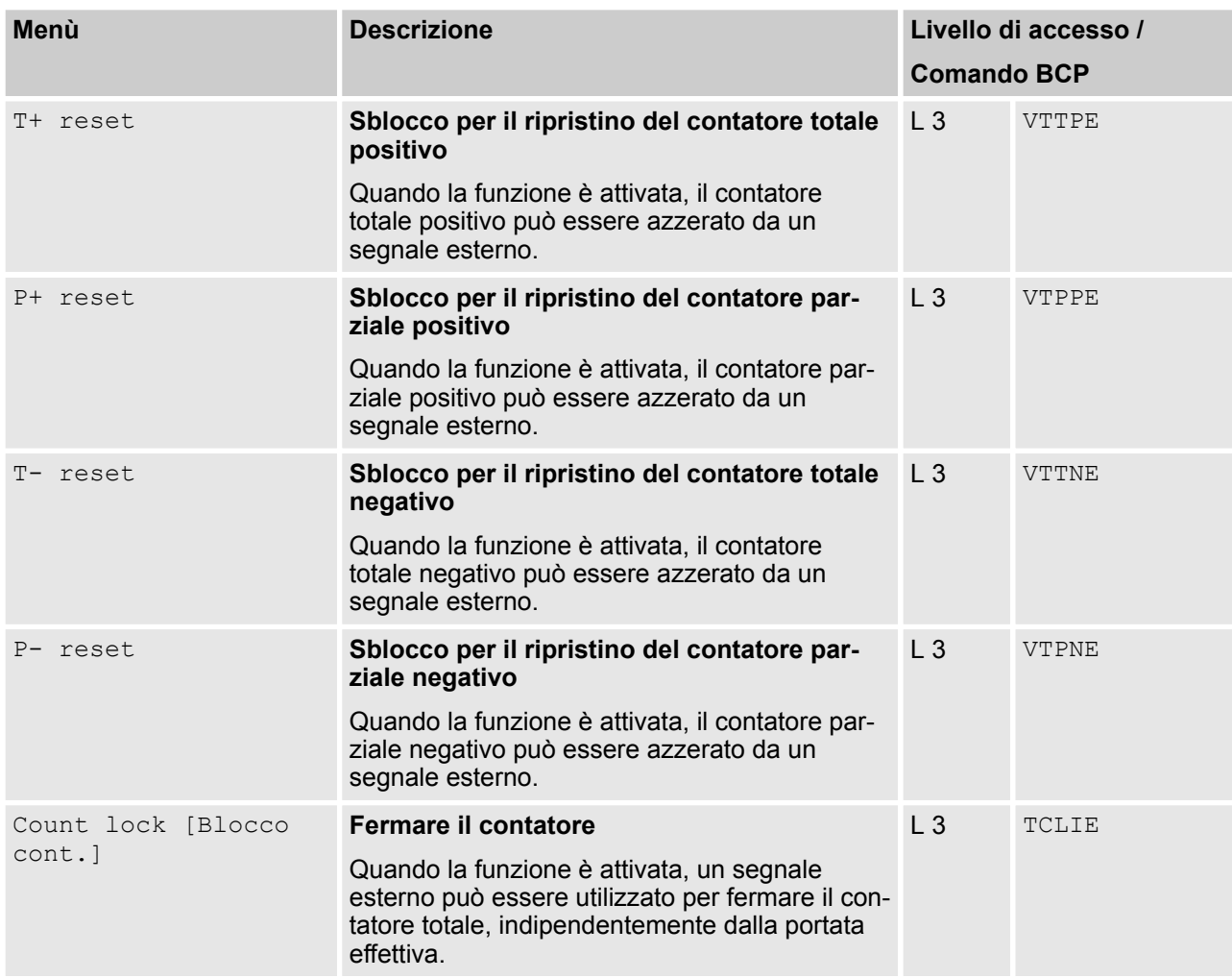

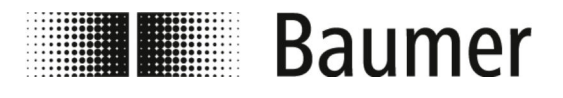

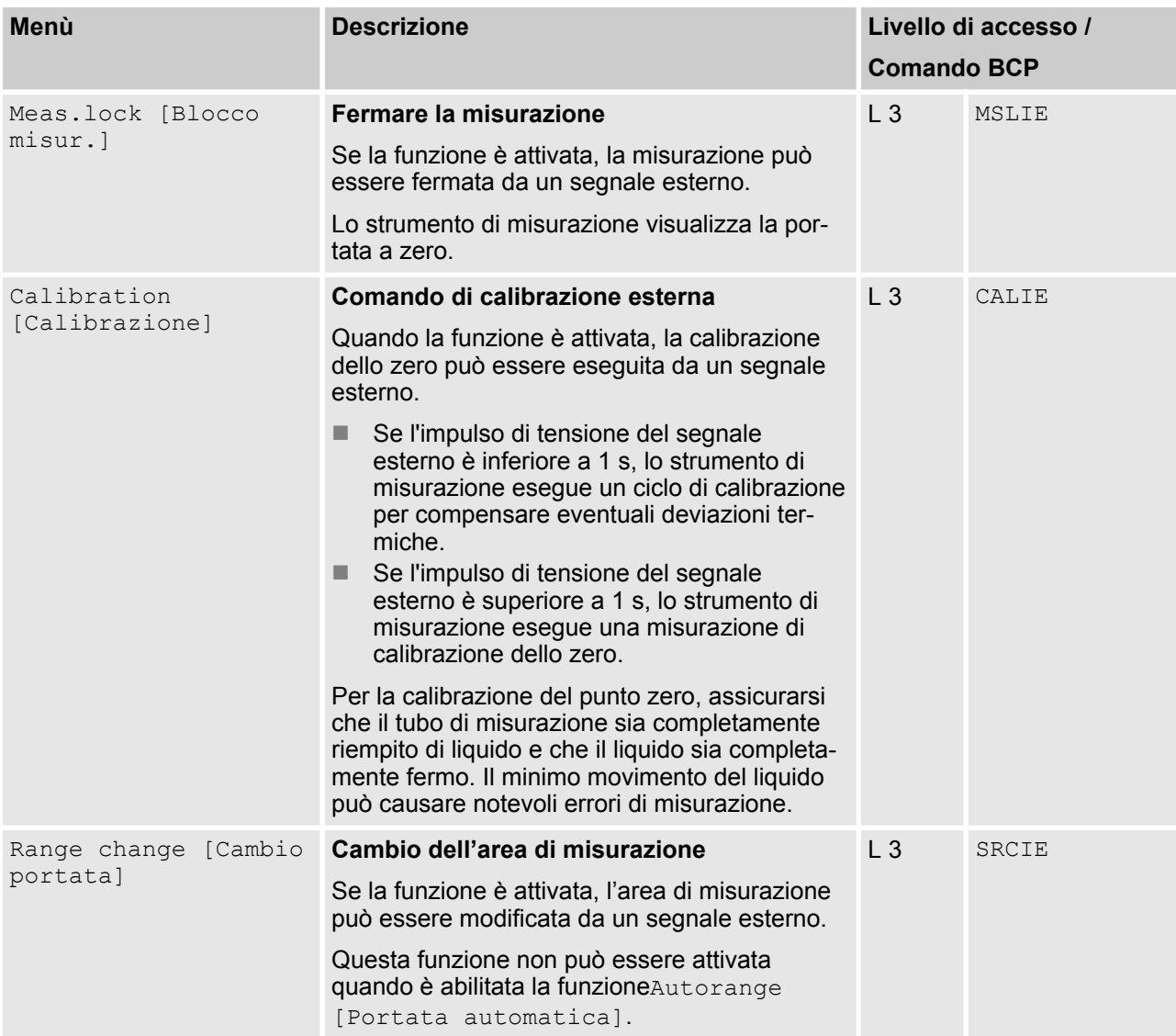

<span id="page-96-0"></span>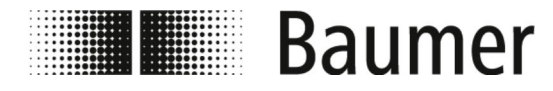

# **7.3.7 Menù Outputs [Uscite]**

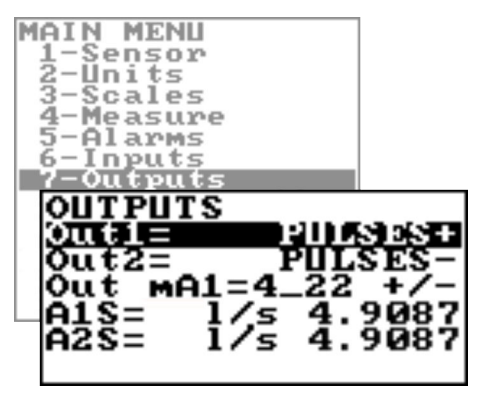

*La gamma di funzioni e le capacità disponibili del sensore di flusso variano a seconda della configurazione dell'ordine e del codice del tipo.*

*A seconda della configurazione del sensore di flusso o delle funzioni attivate, i singoli menù e le funzioni di selezione possono differire dai display o essere nascosti.*

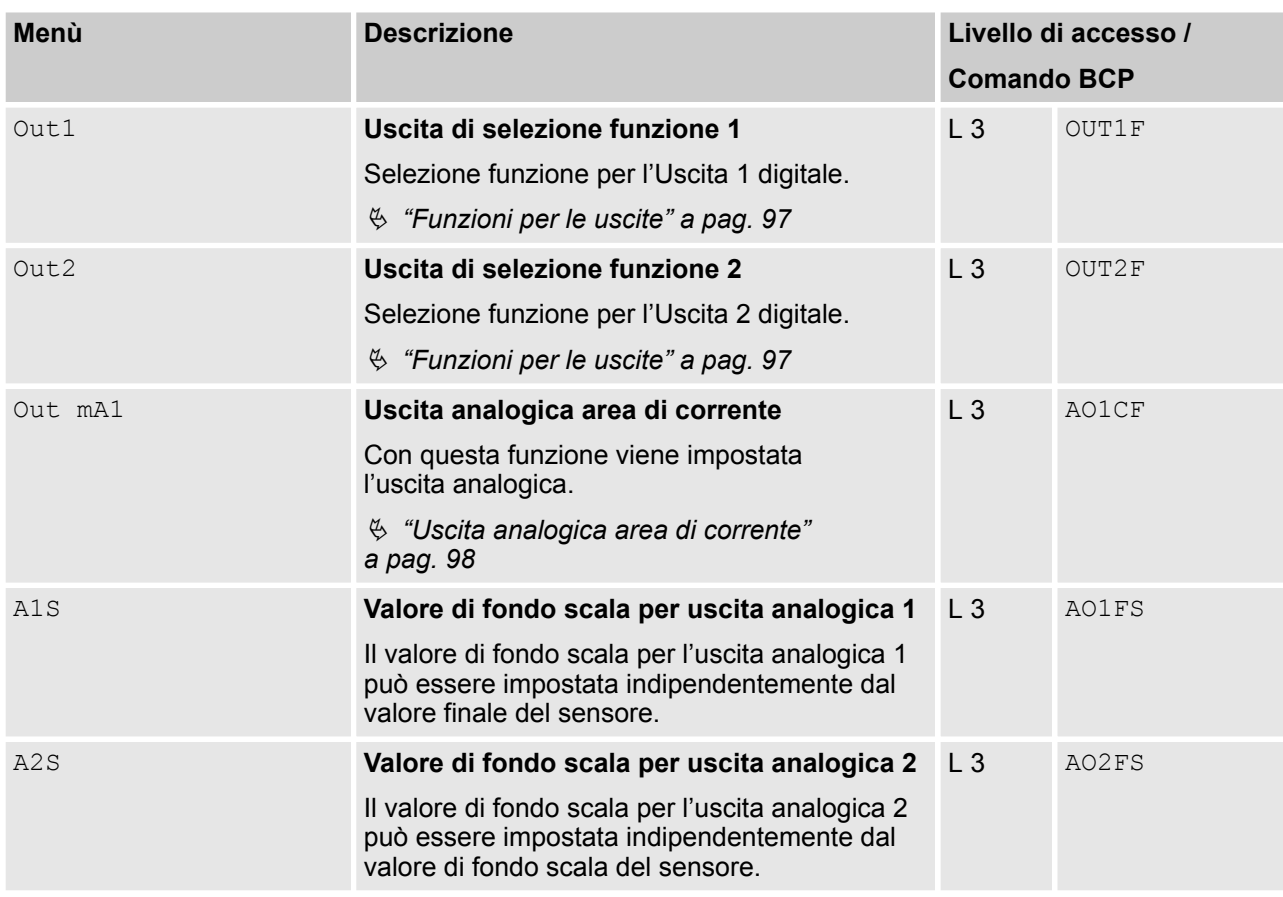

#### **Funzioni per le uscite**

Le seguenti funzioni si possono impostare tramite il menù Out1 per l'uscita digitale 1 e tramite il menù Out2 per l'uscita digitale 2:

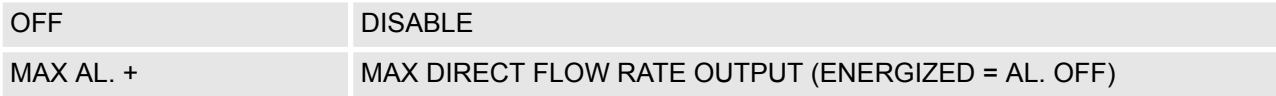

<span id="page-97-0"></span>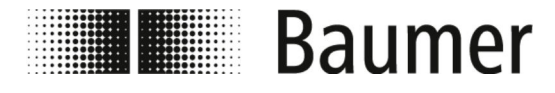

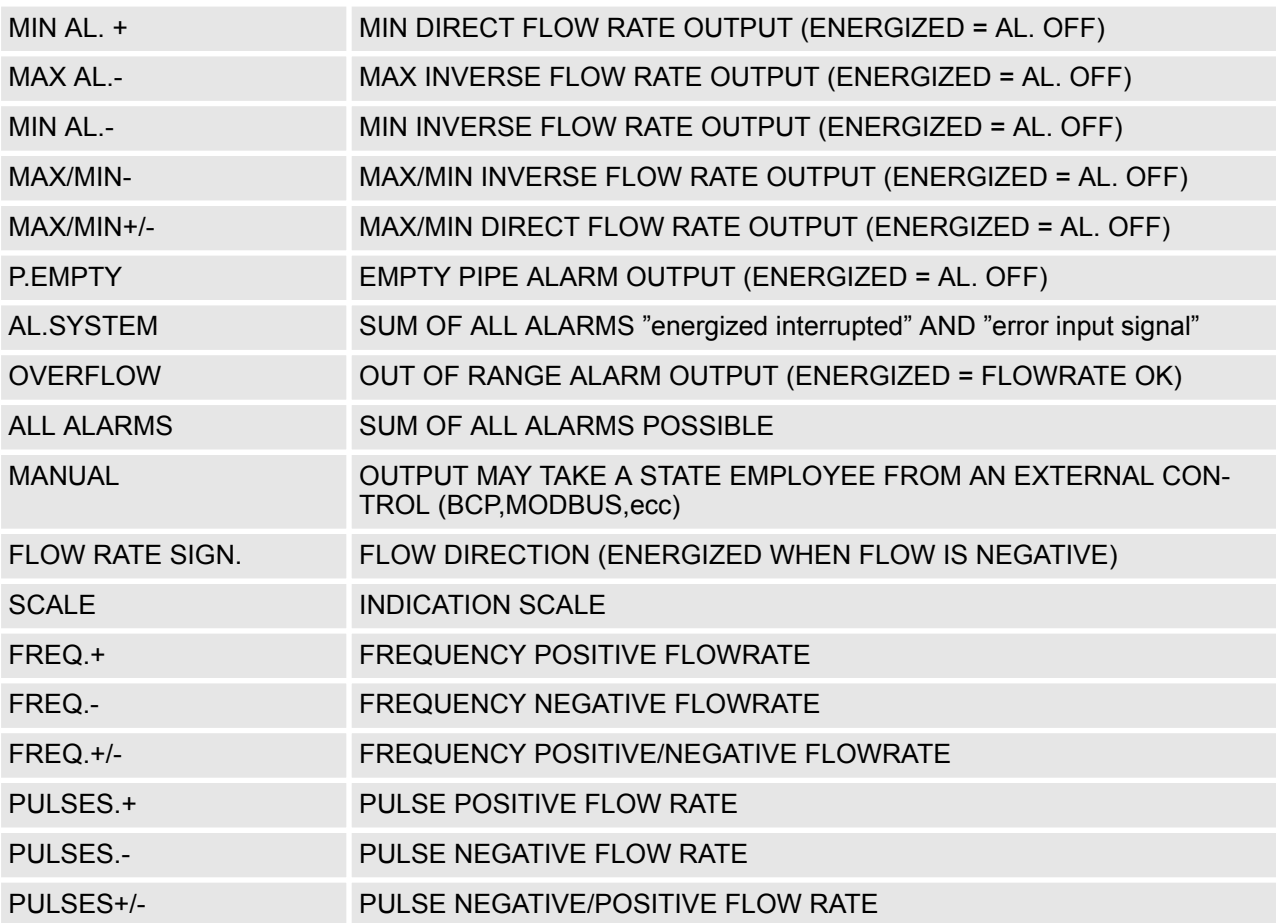

**Uscita analogica area di corrente**

Per l'area di corrente delle uscite analogiche devono essere impostati i seguenti tre valori:

- Portata zero:
	- $-4mA$
	- $-$  0 mA
- $\blacksquare$  Valore di fondo scala:
	- $-20$  $mA$
	- 22 mA
- Campo (vedere tabella per le dipendenze):
	- $-$  + = direzione della portata positiva
	- $=$  direzione della portata negativa
	- blank = entrambe le direzioni della portata
	- $-$  0 = portata zero

I valori corrispondenti ai punti di aggiornamento sono riportati nella seguente tabella:

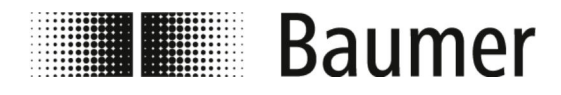

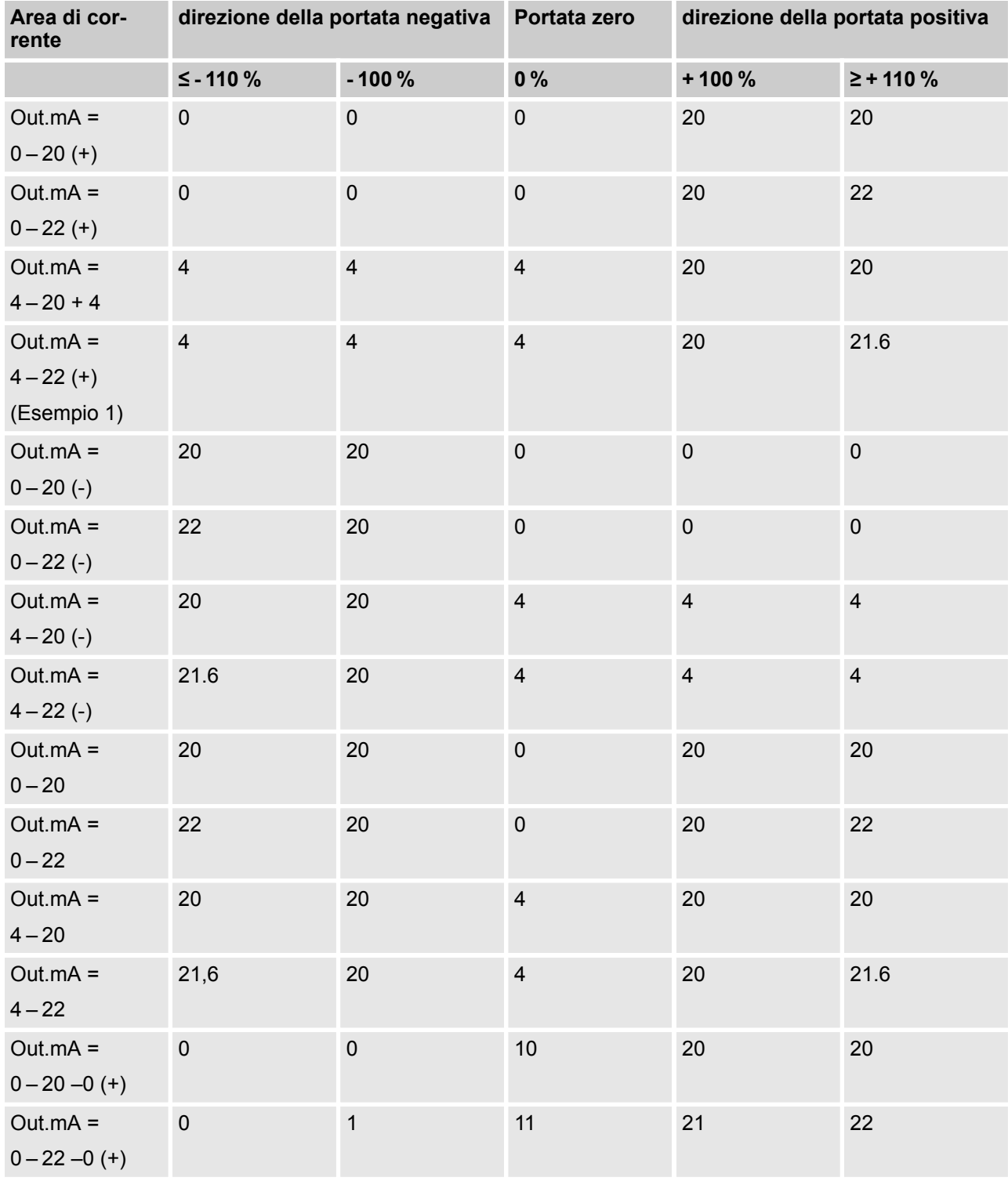

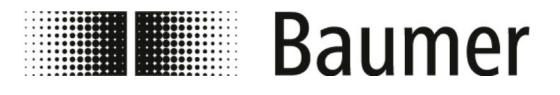

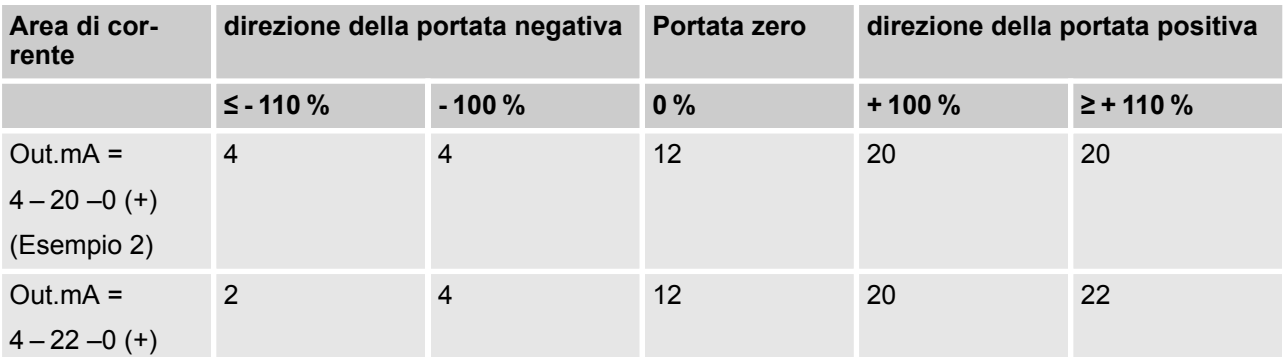

# **Esempio 1**

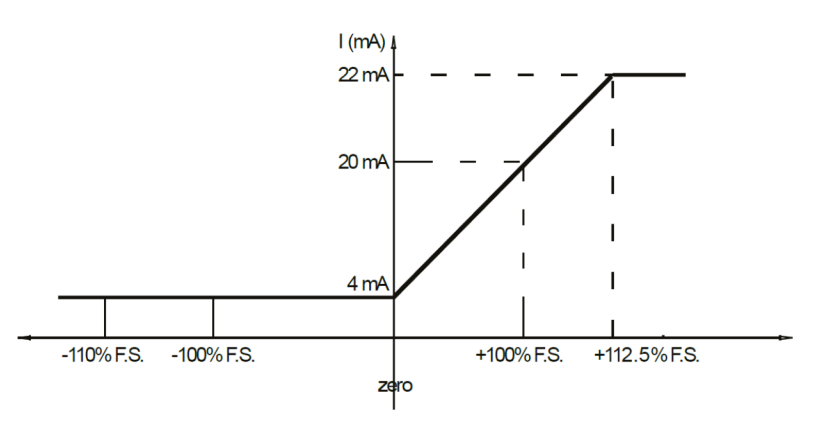

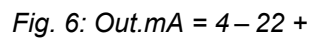

**Esempio 2**

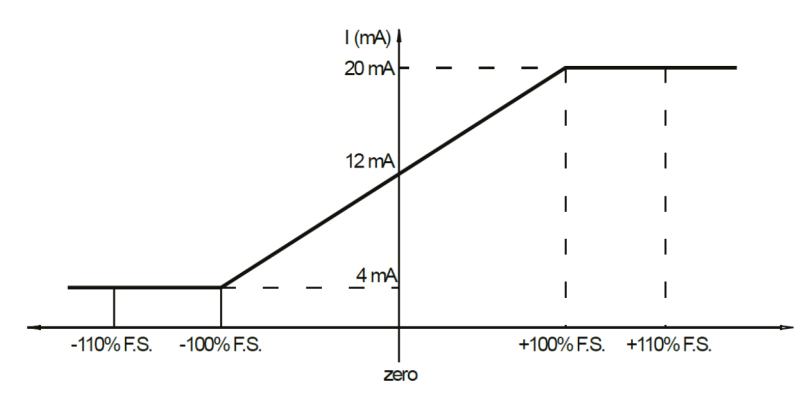

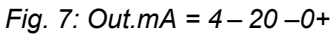

<span id="page-100-0"></span>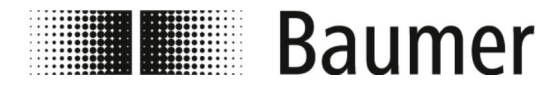

# Utilizzo Voce di menù > Menù Communication [Comunicazi...

## **7.3.8 Menù Communication [Comunicazione]**

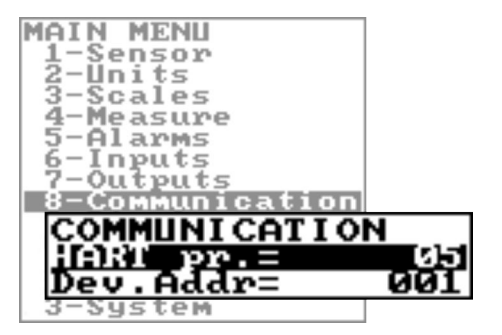

*La gamma di funzioni e le capacità disponibili del sensore di flusso variano a seconda della configurazione dell'ordine e del codice del tipo.*

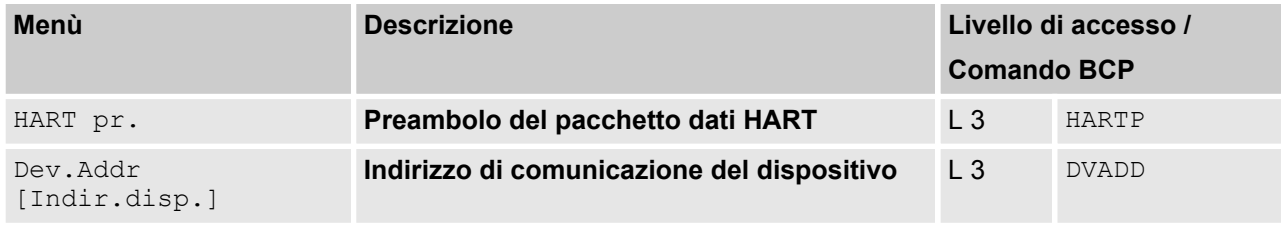

<span id="page-101-0"></span>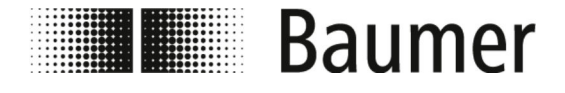

# **7.3.9 Menù Display**

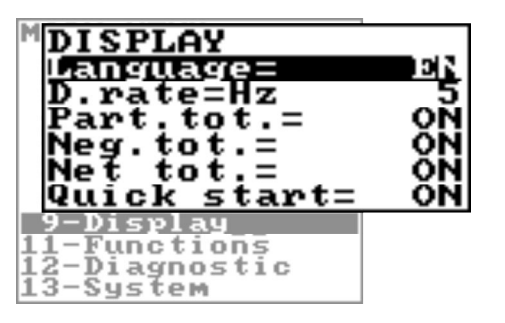

*La gamma di funzioni e le capacità disponibili del sensore di flusso variano a seconda della configurazione dell'ordine e del codice del tipo.*

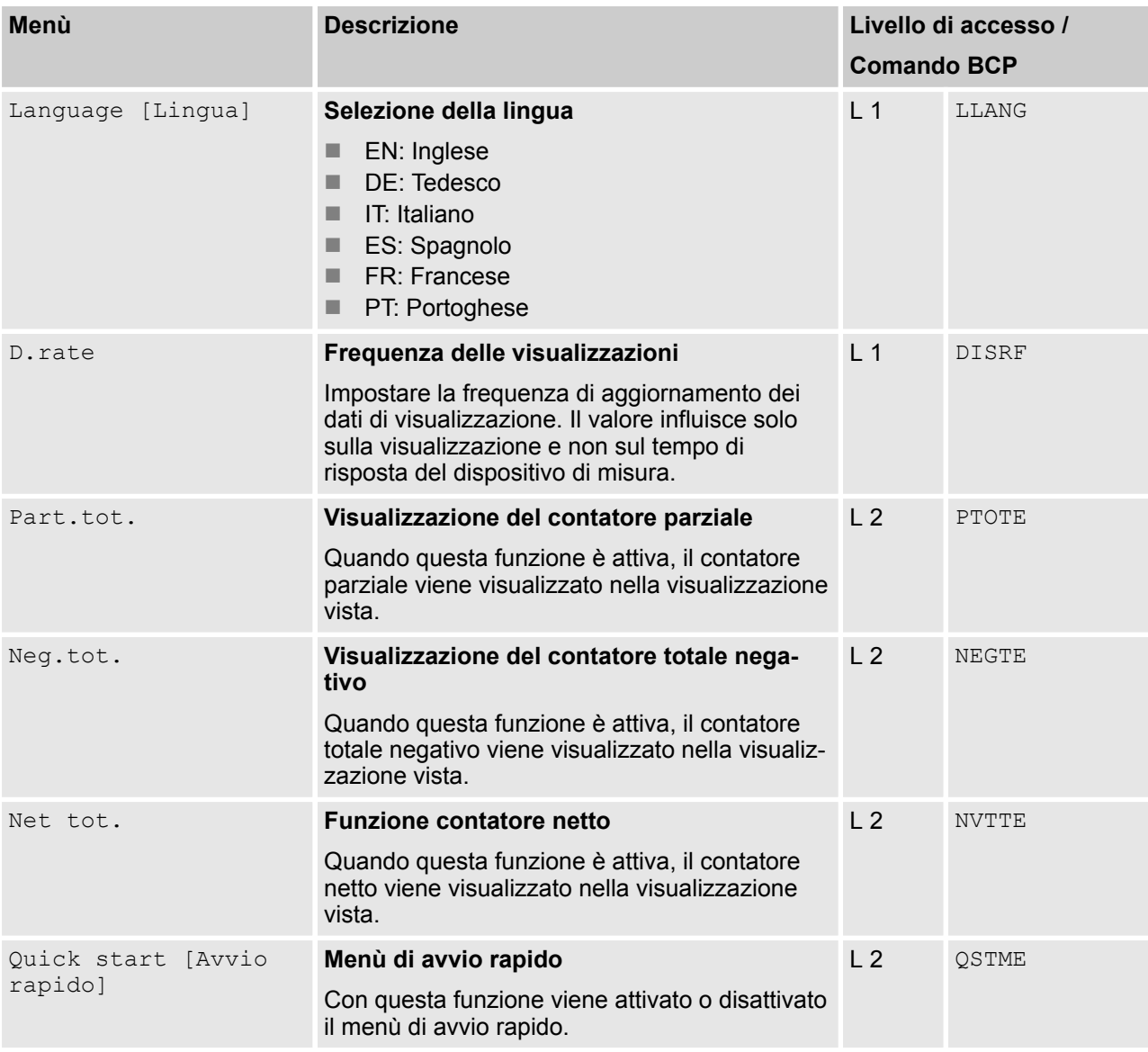

<span id="page-102-0"></span>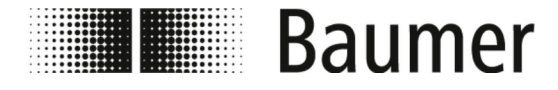

# **7.3.10 Menù Functions [Funzioni]**

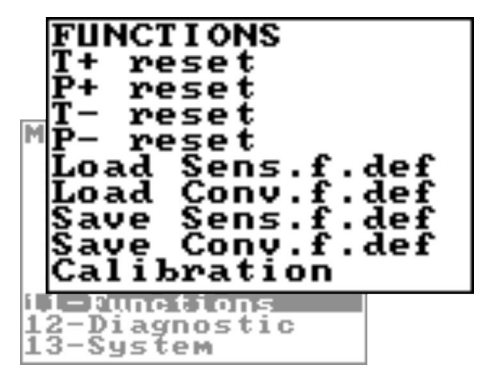

*La gamma di funzioni e le capacità disponibili del sensore di flusso variano a seconda della configurazione dell'ordine e del codice del tipo.*

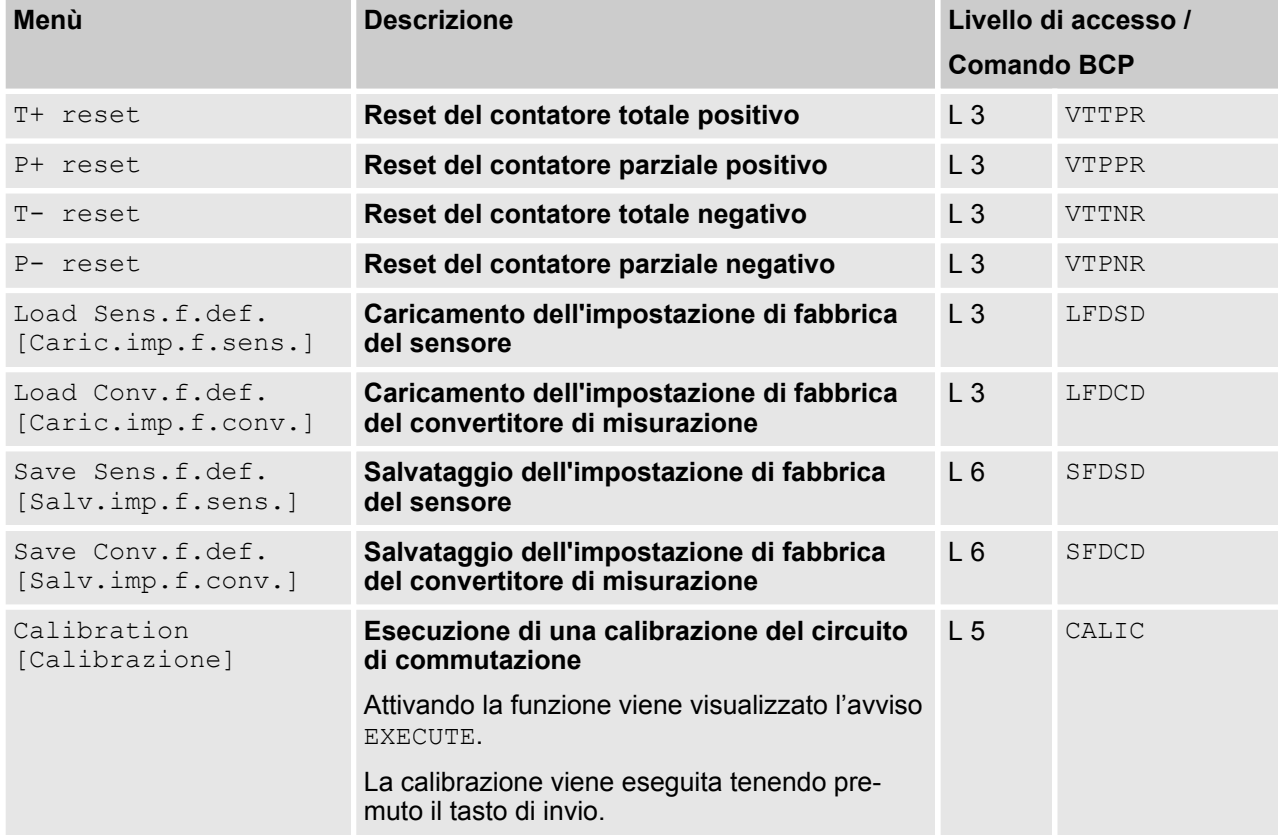

<span id="page-103-0"></span>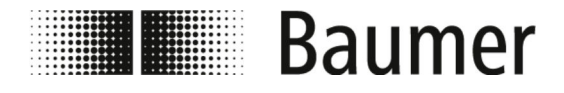

# **7.3.11 Menù Diagnostic [Diagnostica]**

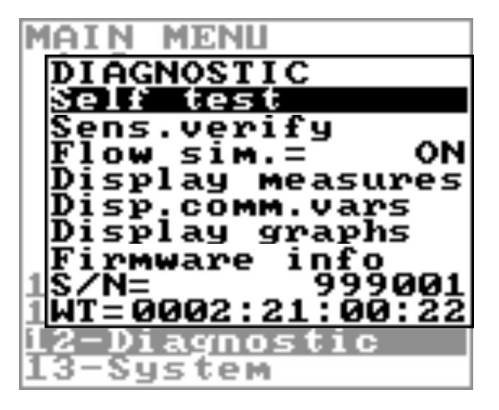

*La gamma di funzioni e le capacità disponibili del sensore di flusso variano a seconda della configurazione dell'ordine e del codice del tipo.*

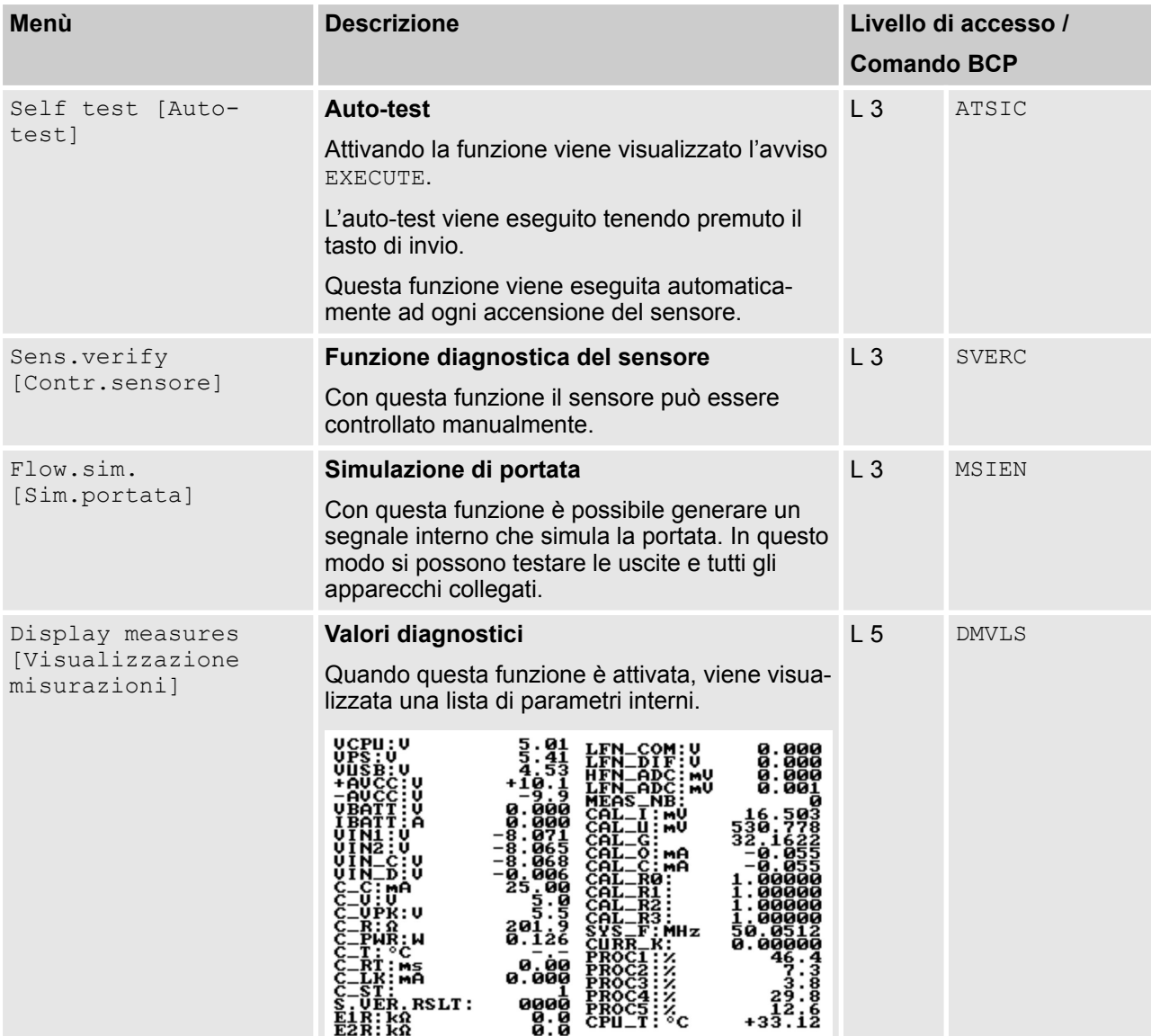

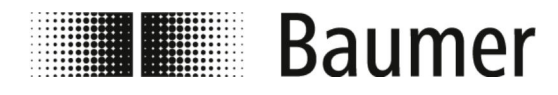

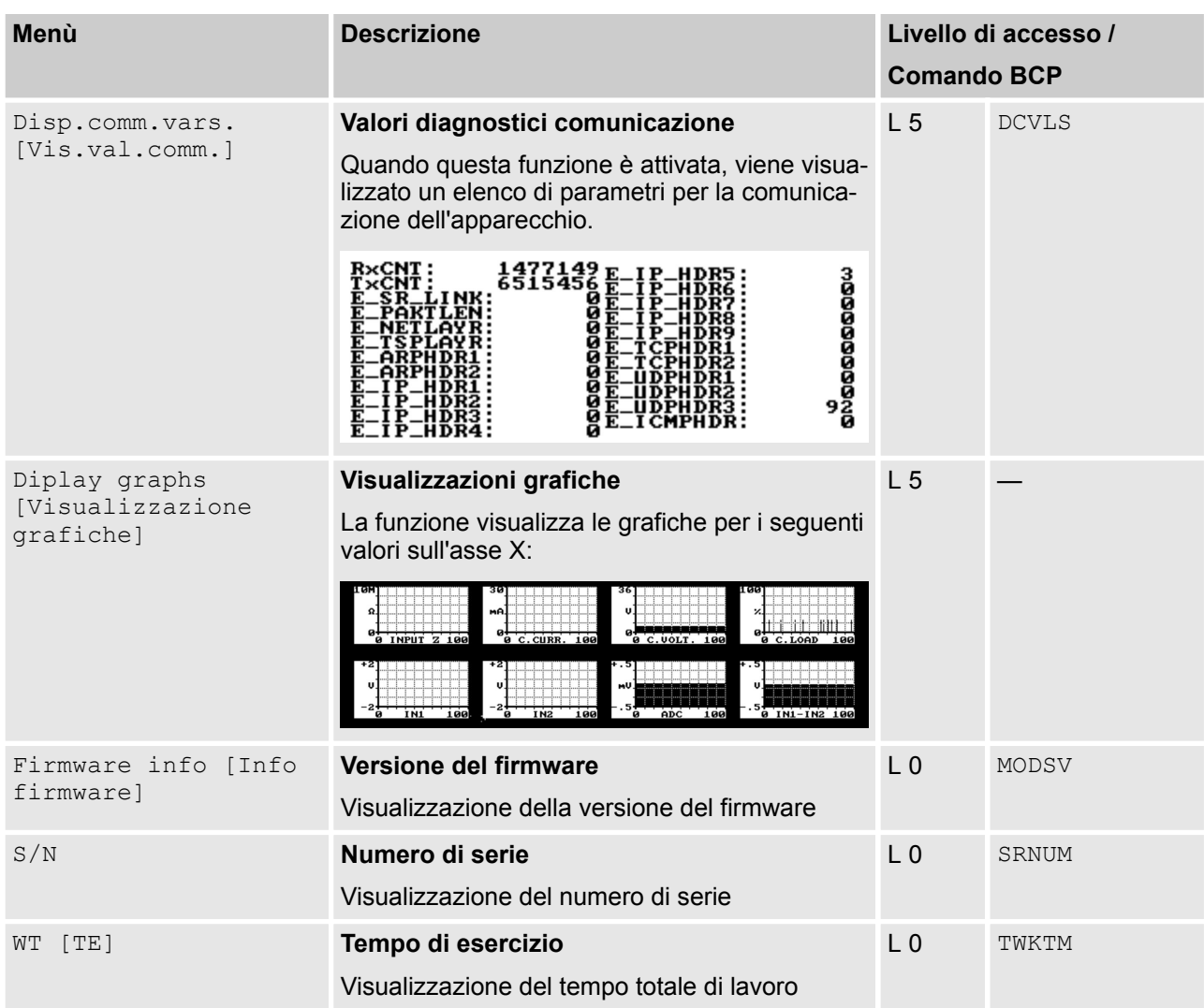

# **7.3.11.1 Menù Diagnostic [Diagnostica] comandi BCP aggiuntivi**

I seguenti menù sono disponibili anche come comandi BCP nell'ingresso di comando del software BCP:

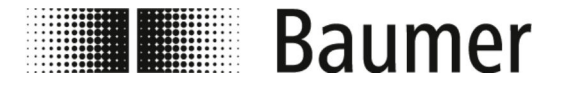

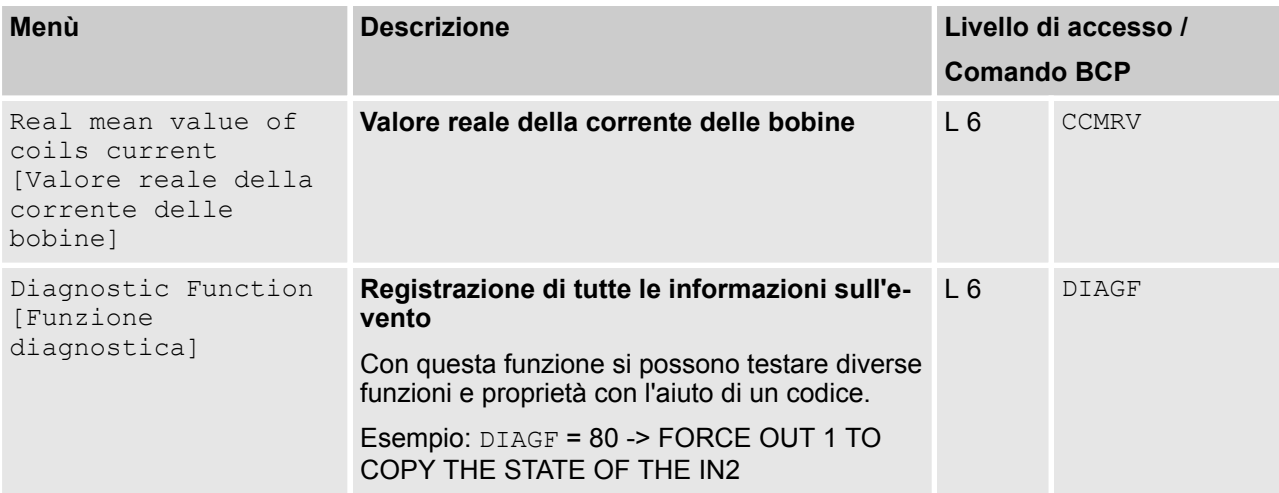

I codici per l'utilizzo della funzione Diagnostic Function [Funzione diagnostica] sono elencati nella seguente tabella:

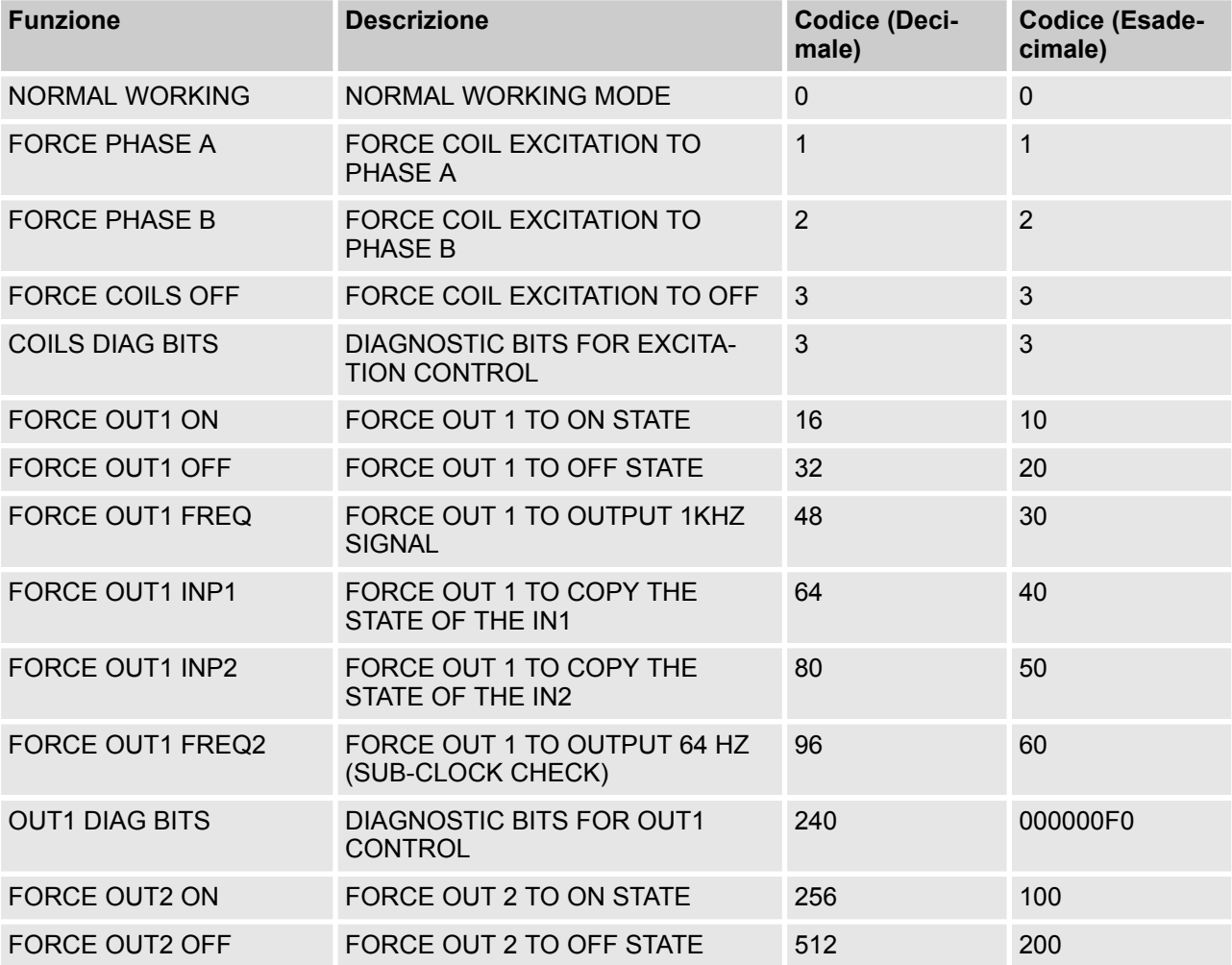

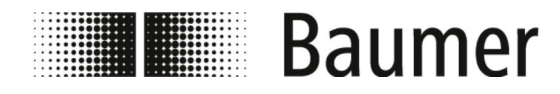

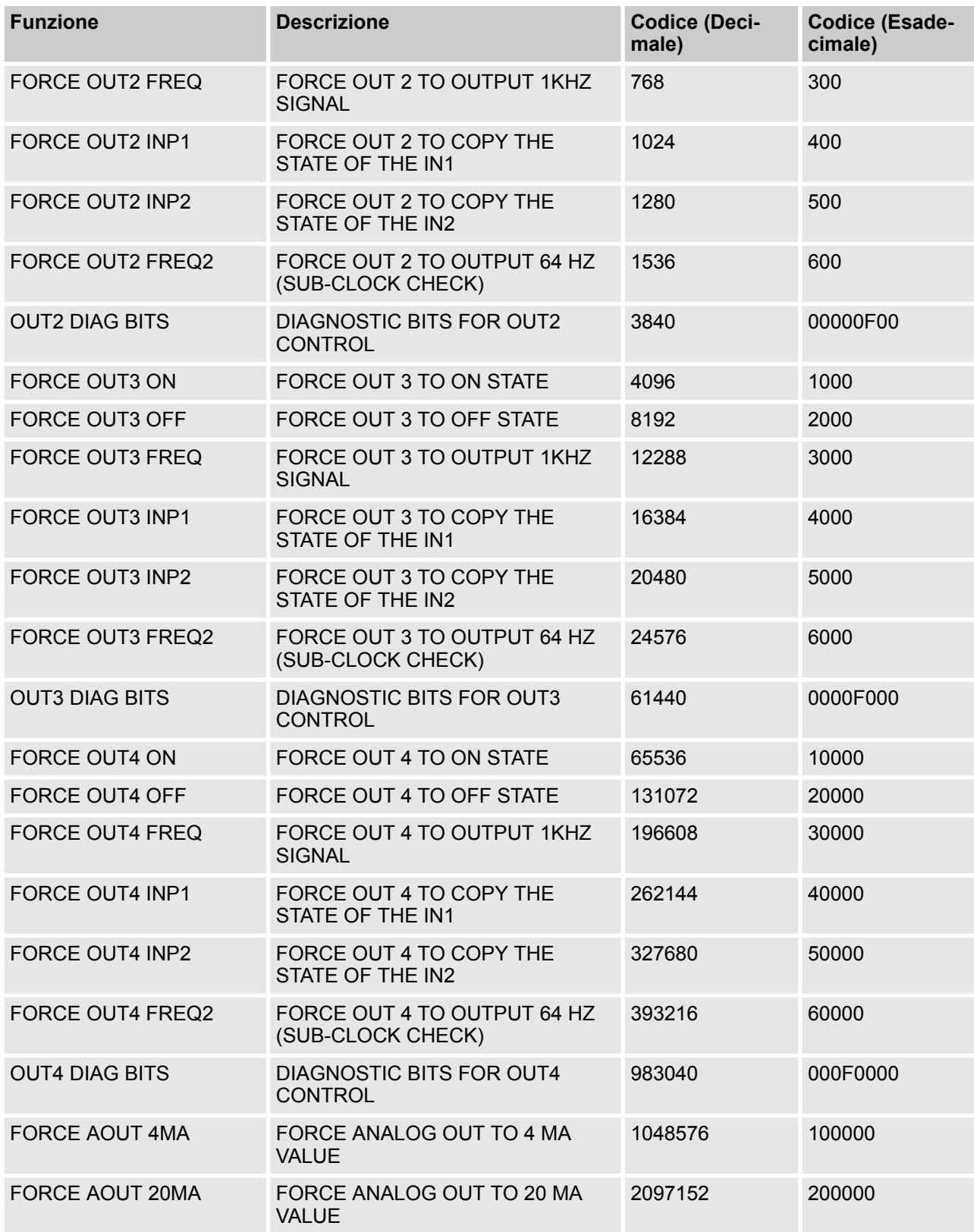

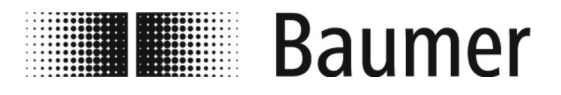

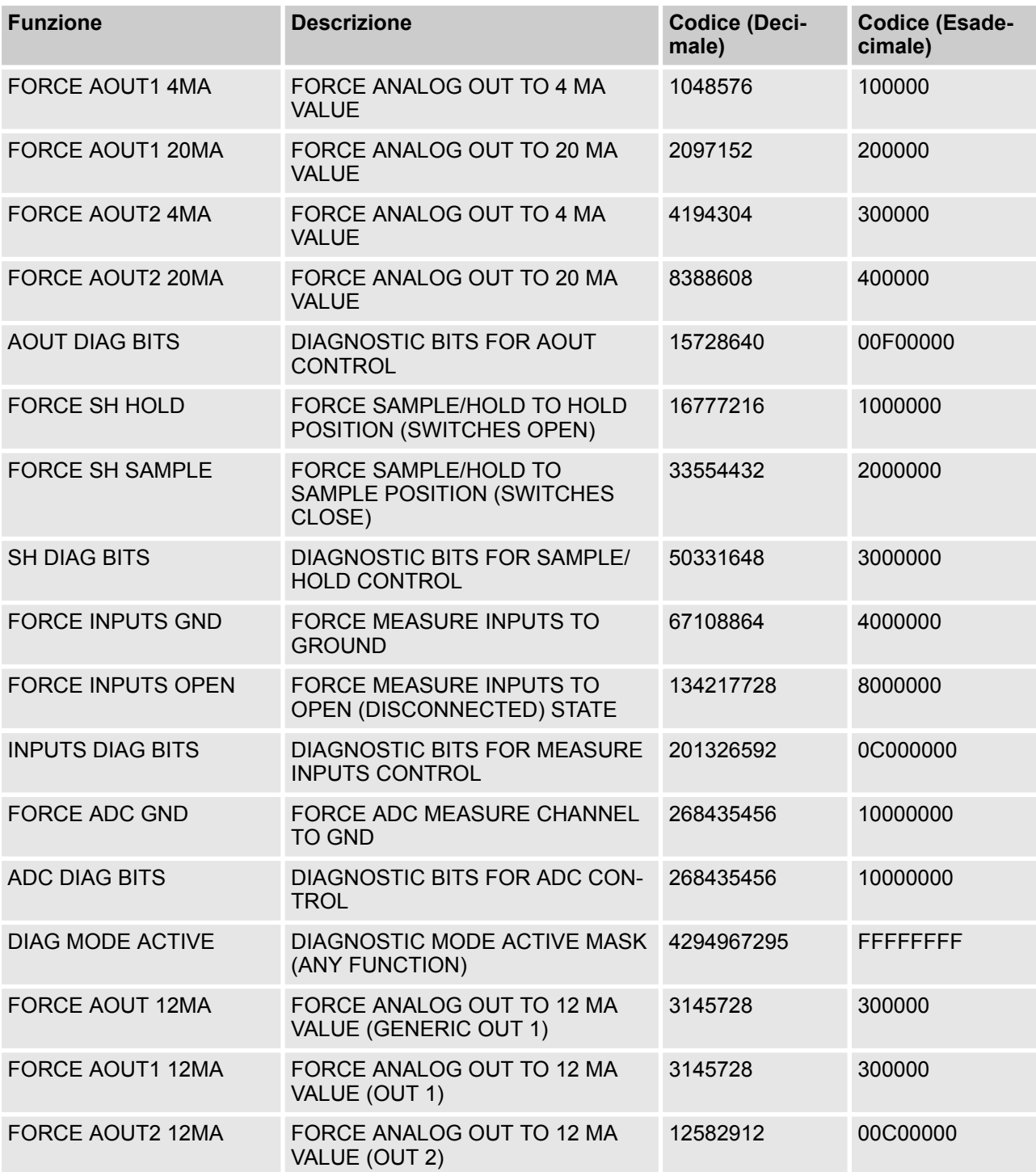
<span id="page-108-0"></span>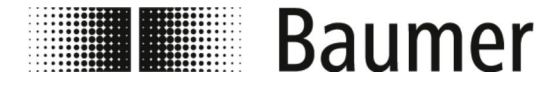

**7.3.12 Menù System [Sistema]**

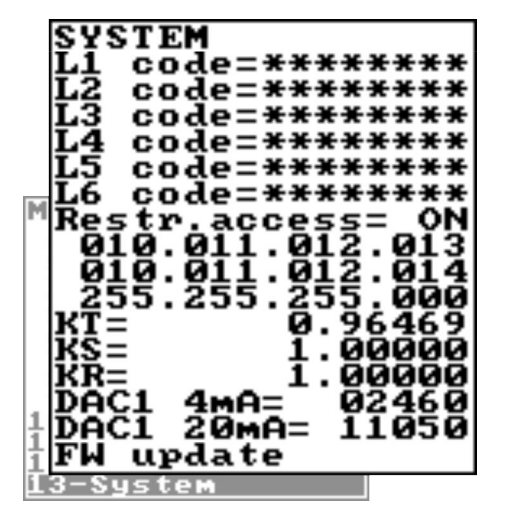

*La gamma di funzioni e le capacità disponibili del sensore di flusso variano a seconda della configurazione dell'ordine e del codice del tipo.*

*A seconda della configurazione del sensore di flusso o delle funzioni attivate, i singoli menù e le funzioni di selezione possono differire dai display o essere nascosti.*

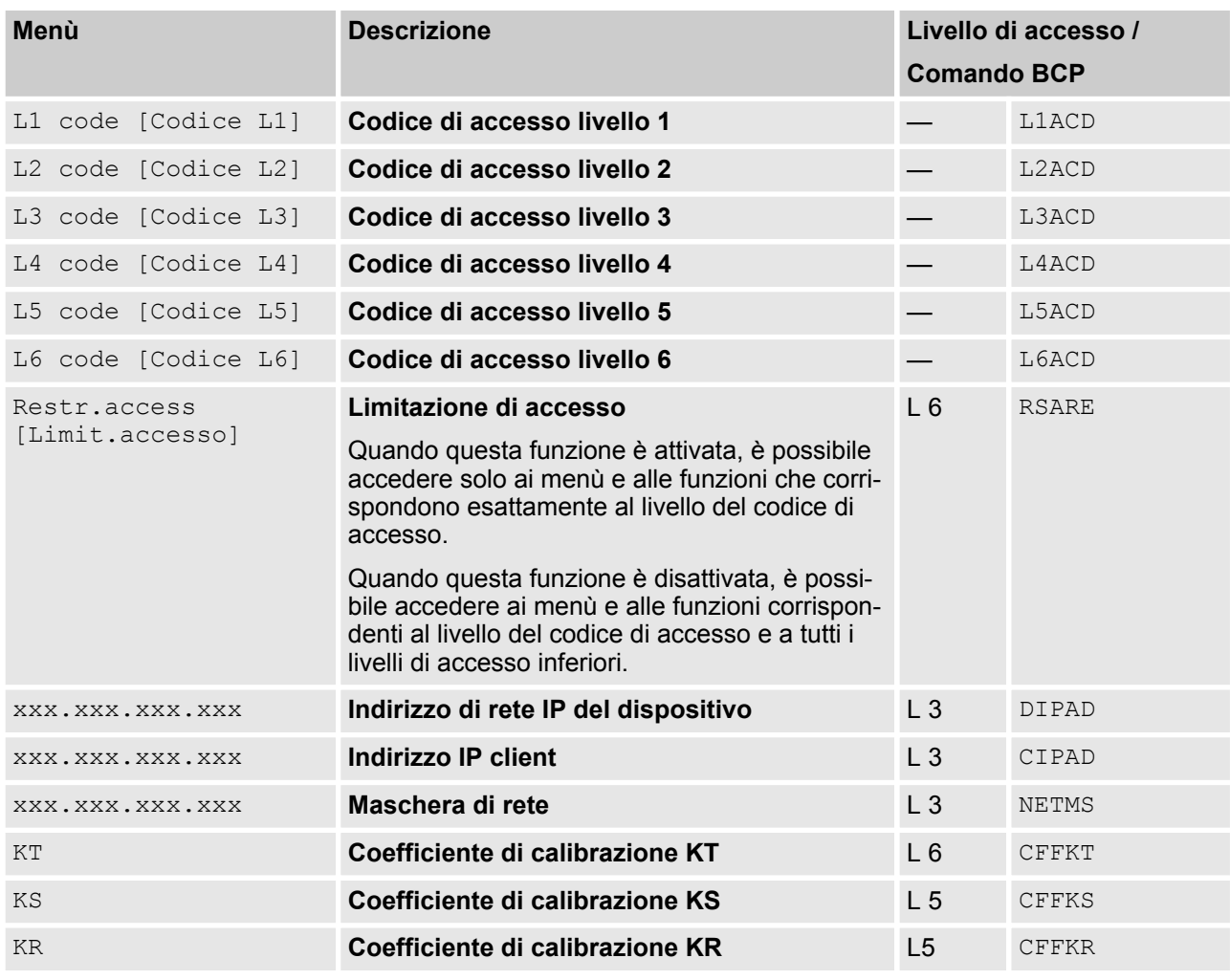

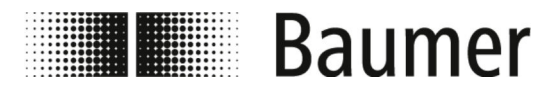

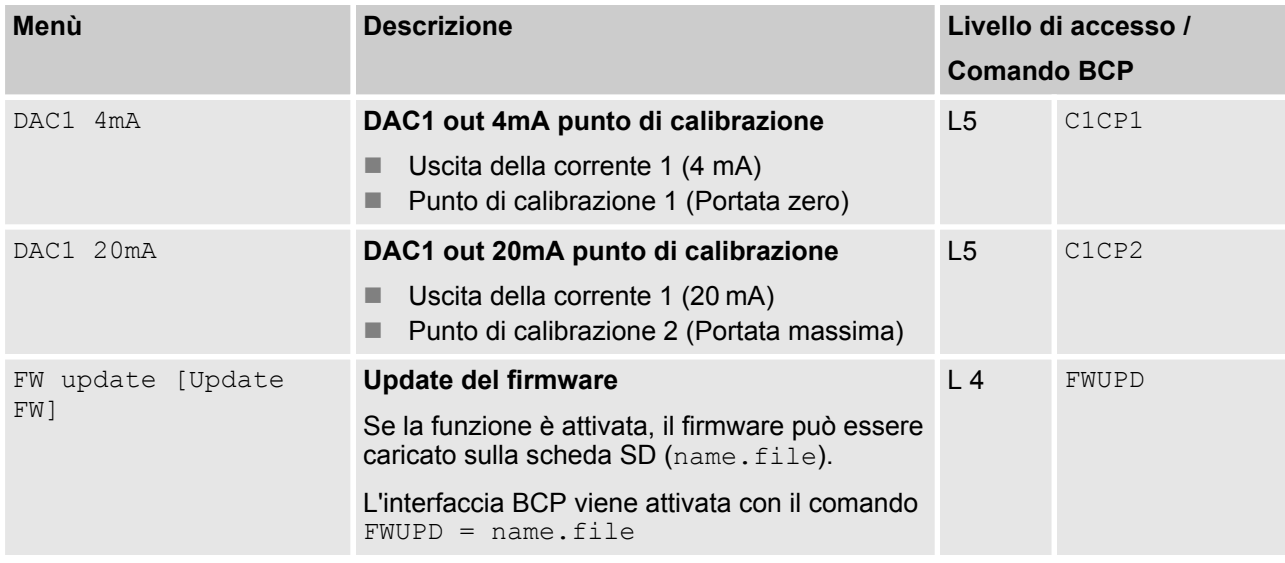

#### **7.3.12.1 Menù System [Sistema] comandi BCP aggiuntivi**

I seguenti menù sono disponibili anche come comandi BCP nell'ingresso di comando del software BCP:

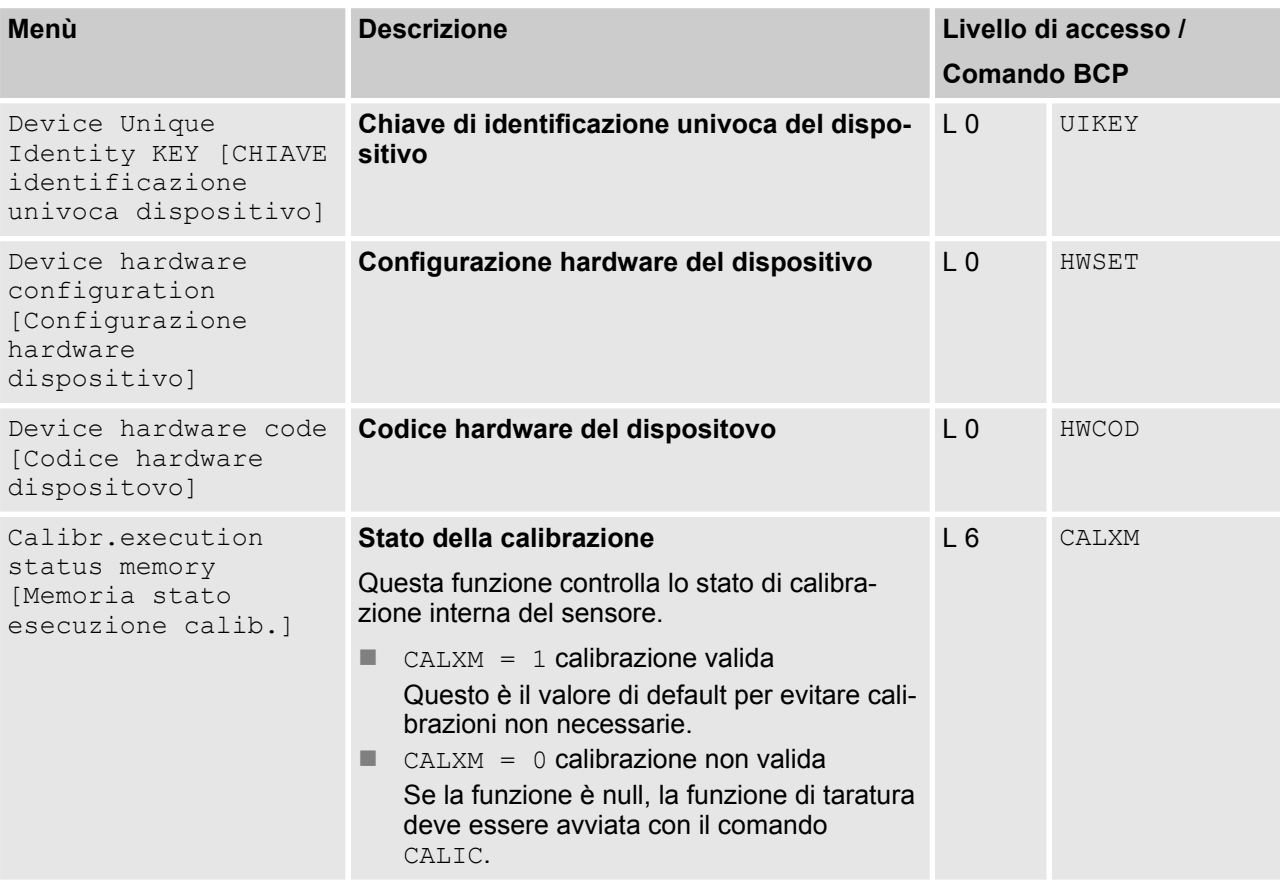

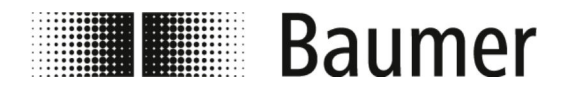

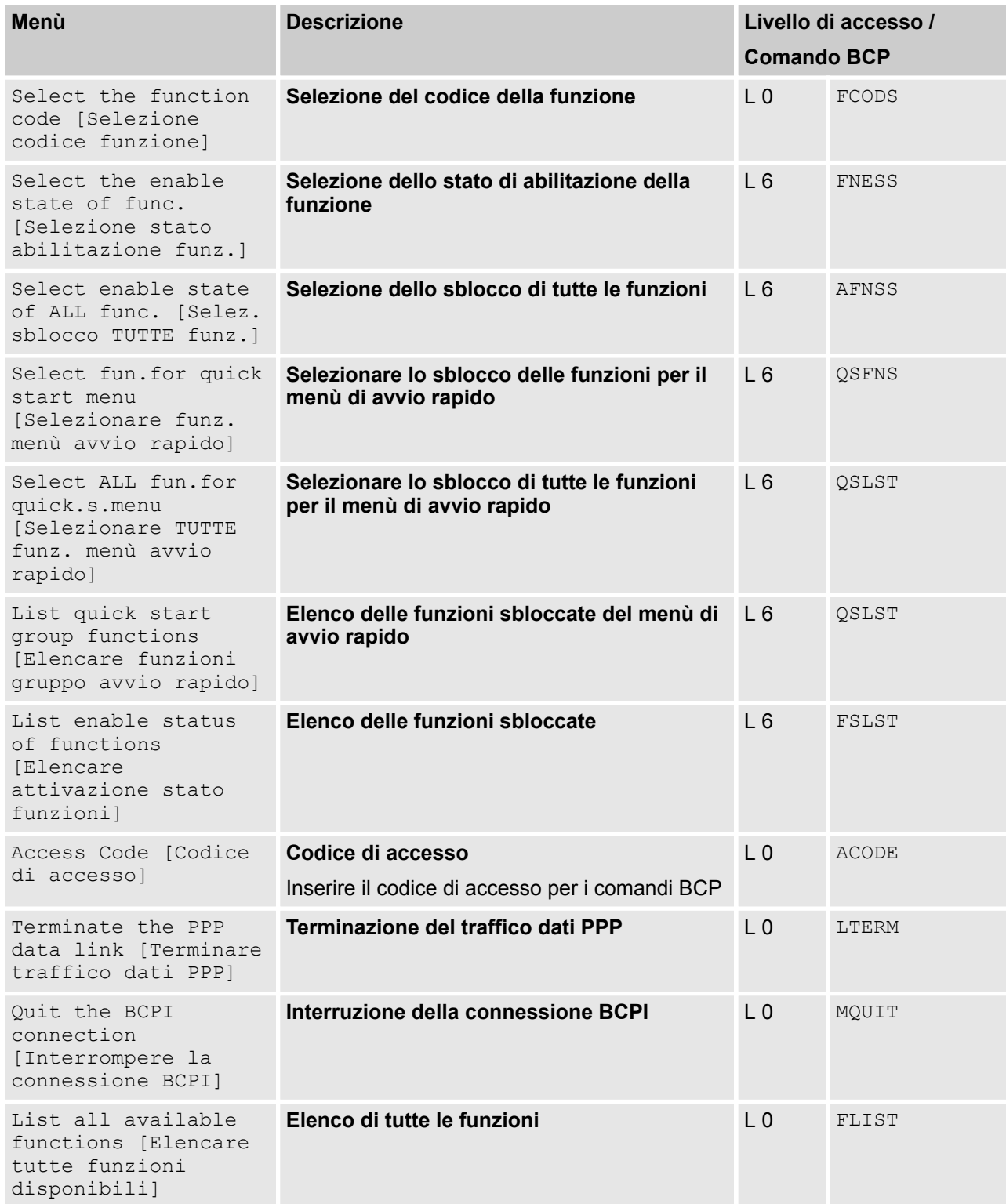

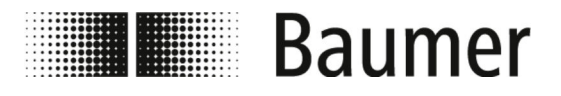

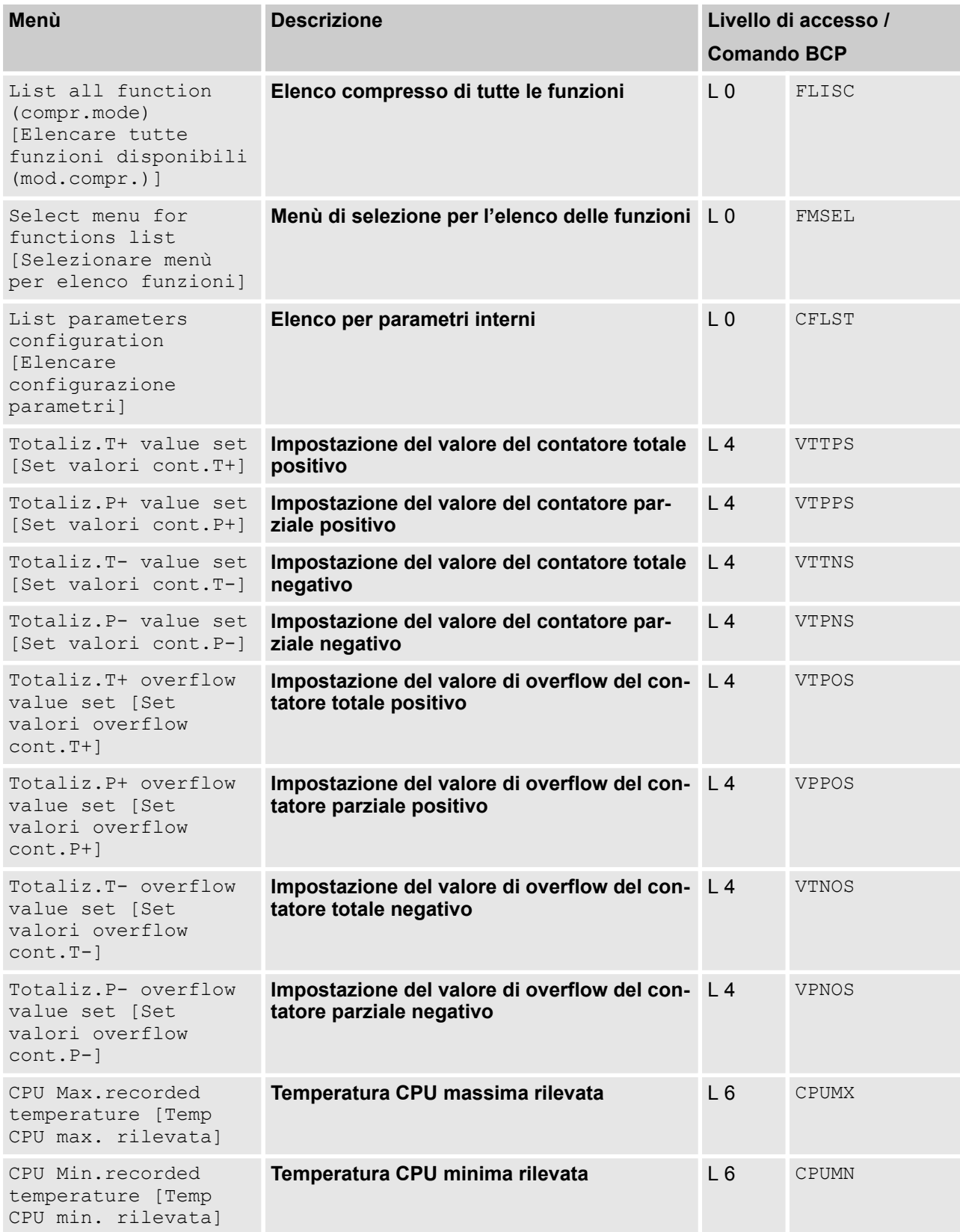

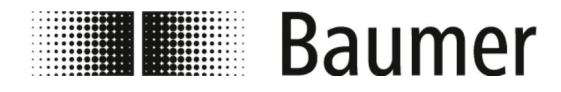

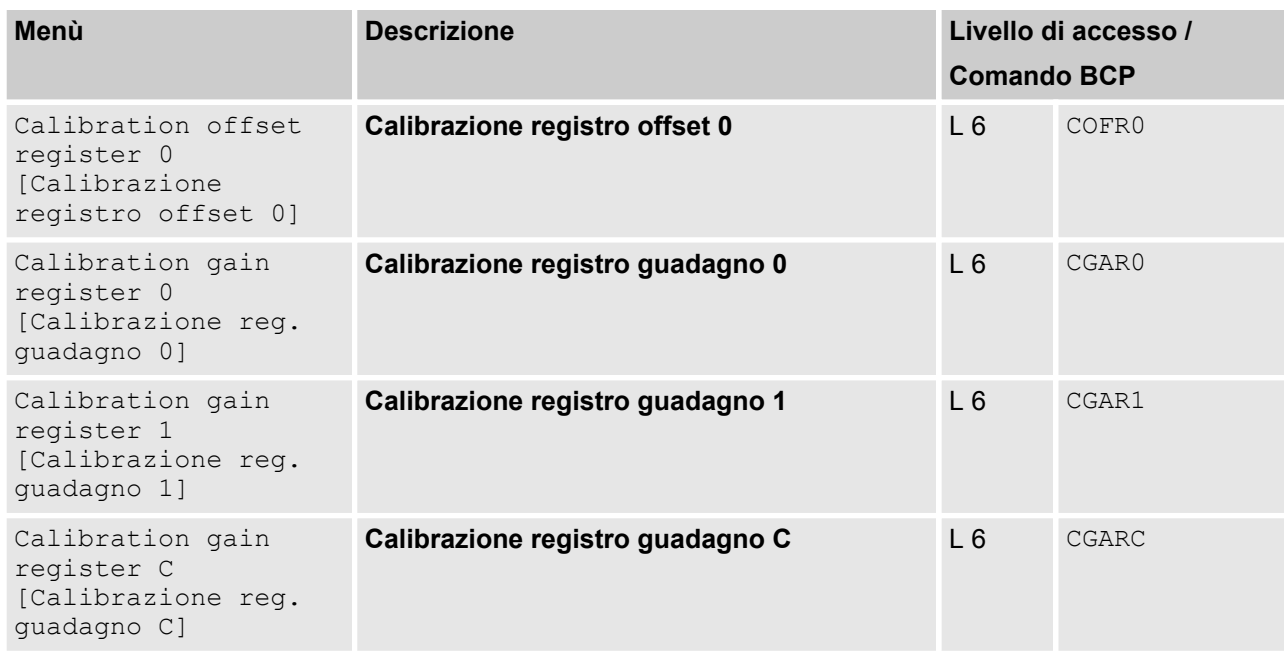

## **7.3.13 Menù Process Data [Dati di processo]**

I seguenti menù sono disponibili esclusivamente come comando BCP nell'inserimento comandi del software BCP:

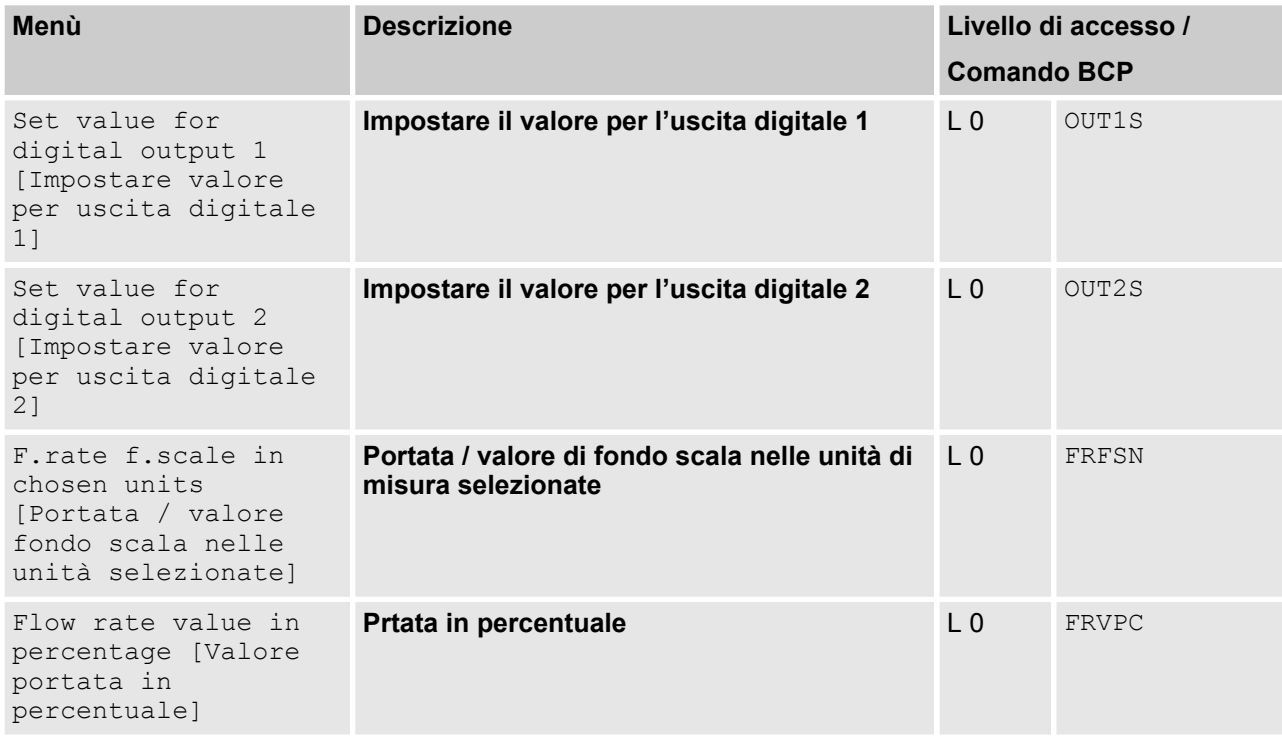

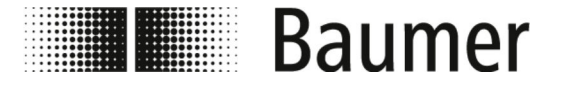

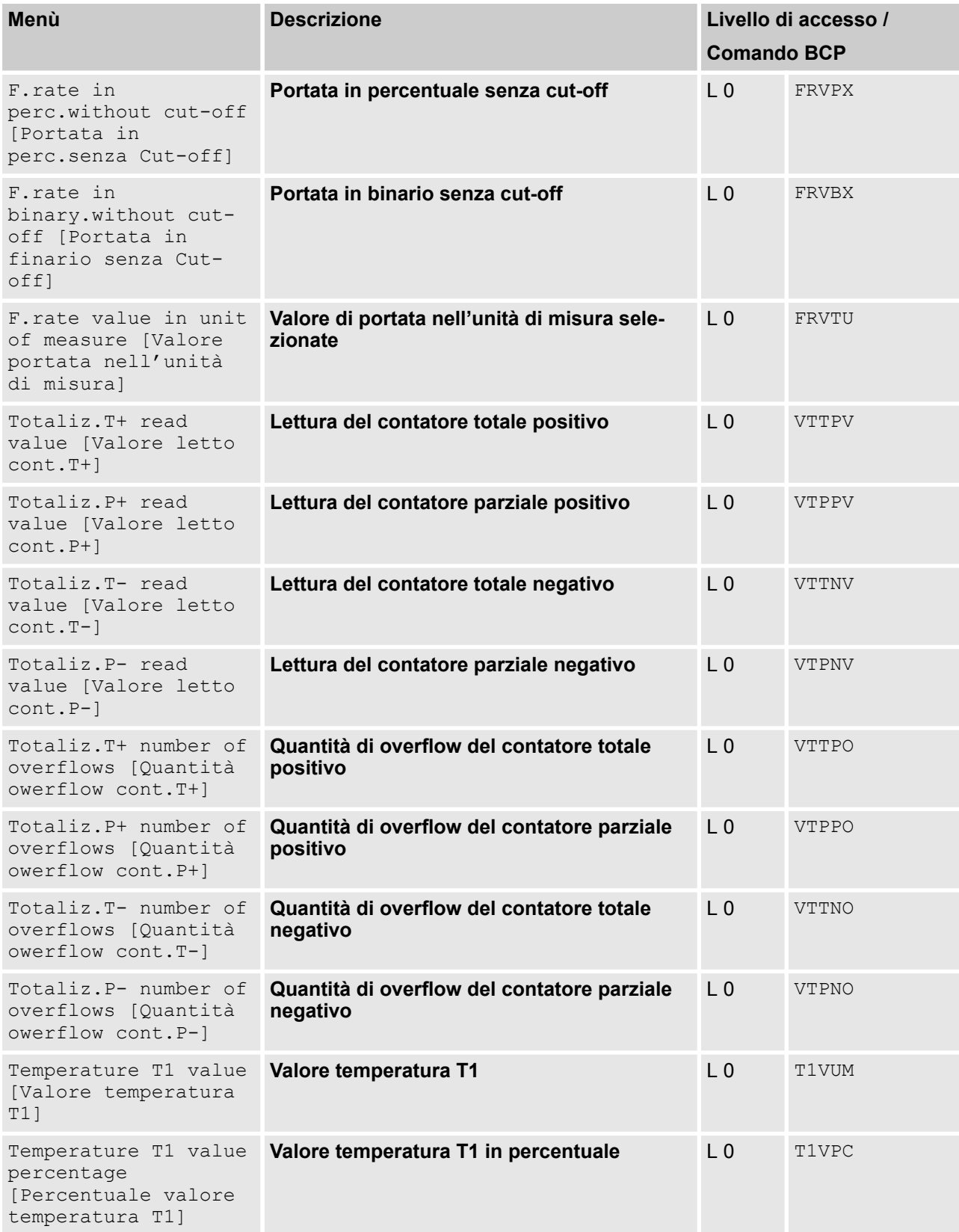

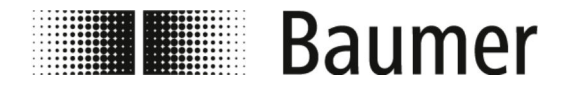

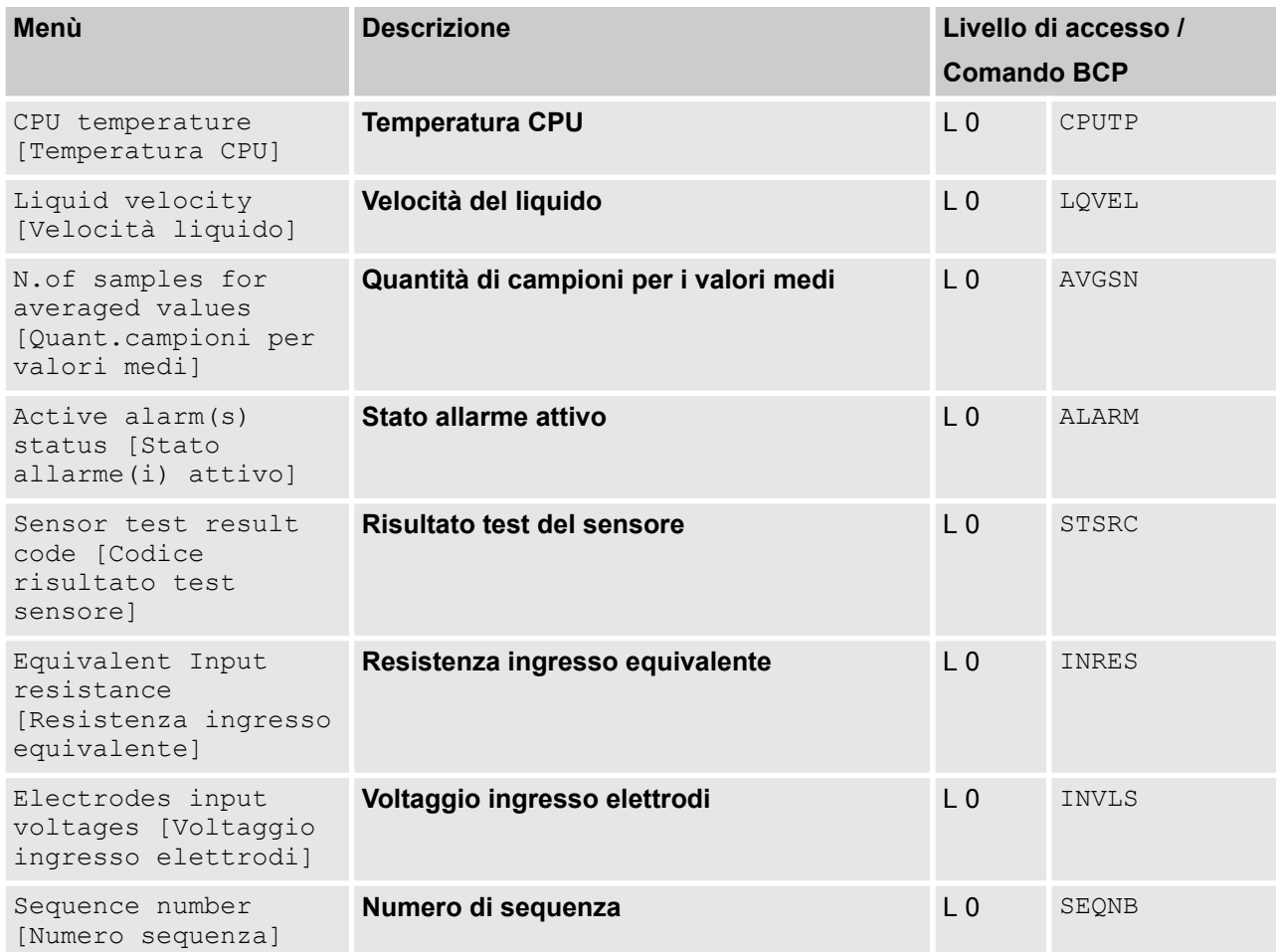

<span id="page-115-0"></span>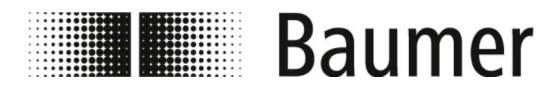

## **8 Manutenzione**

**PF75S**

**PF75H**

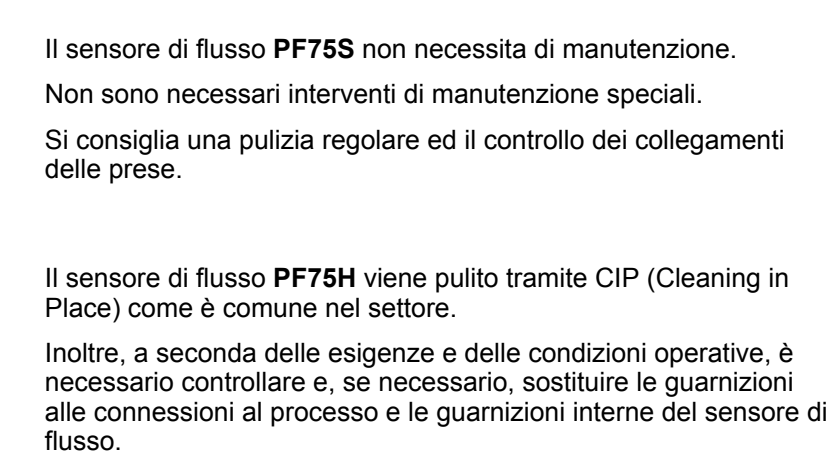

#### **Tabella di manutenzione PF75S**

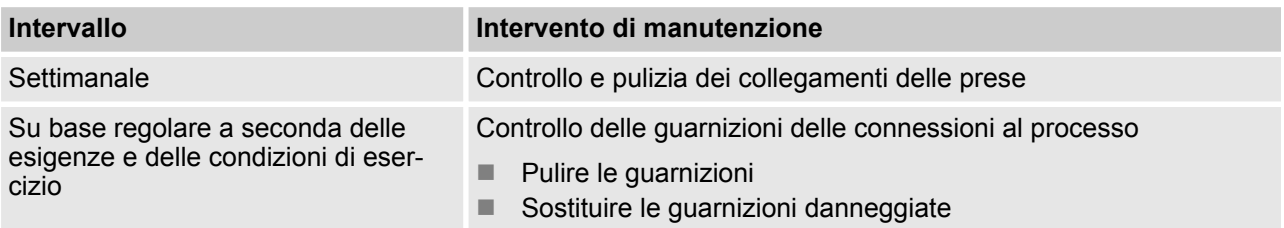

#### **Tabella di manutenzione PF75H**

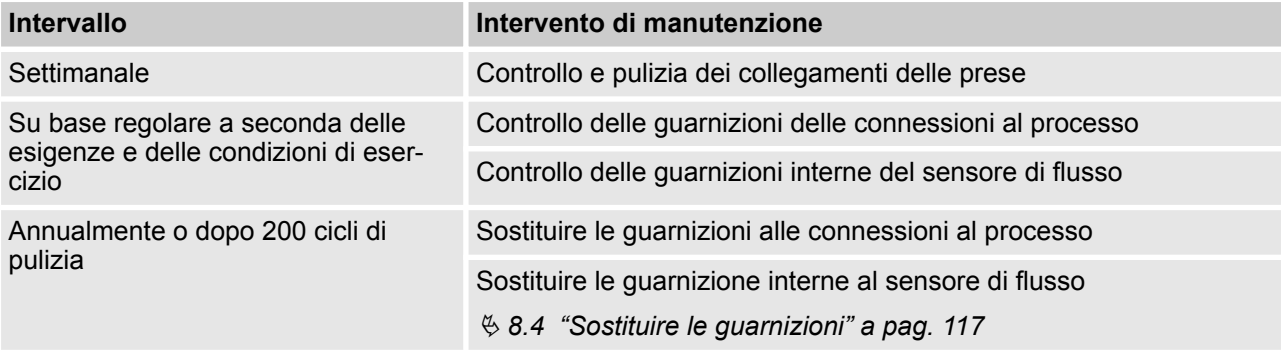

## **8.1 Pulizia esterna**

Quando si pulisce l'esterno del sensore di flusso PF75, assicurarsi che il detergente utilizzato non danneggi la superficie dell'alloggiamento e le guarnizioni.

<span id="page-116-0"></span>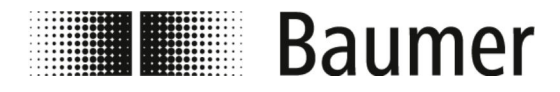

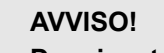

#### **Danni materiali a causa di pulizia errata**

Detergenti e metodi di pulizia non idonei possono causare perdite o danni materiali sensore di flusso, alle guarnizioni o ai collegamenti.

- Utilizzare solo detergenti con punto di infiammabilità oltre 55 °C.
- Verificare sempre che il detergente impiegato sia idoneo per la superficie da pulire.
- Per la pulizia mai utilizzare sostanze abrasive, solventi o altri detergenti aggressivi.
- Mai pulire con getti di liquidi, ad esempio detergenti ad alta pressione.
- Mai raschiare la sporcizia con oggetti dai bordi acuminati.

### **8.2 Pulizia del display**

Durante la pulizia del display prestare attenzione al seguente:

- $\blacksquare$  Per la pulizia si consiglia un panno morbido.
- n Se si utilizzano detergenti, allora spruzzarli sul panno e non sul display.
- $\blacksquare$  Pulire sempre il display dall'interno verso l'esterno.
- $\blacksquare$  Il display deve essere disinfettato regolarmente.

#### **8.3 Pulizia interna**

In linea di principio non è prevista una pulizia interna del sensore di flusso **PF75S**.

Il sensore di flusso **PF75H** può essere pulito tramite CIP (Cleaning in Place) come è comune nel settore.

### **8.4 Sostituire le guarnizioni**

Le guarnizioni tra il sensore di flusso PF75 e il sistema di tubazioni (in particolare le guarnizioni a stampo asettico) devono essere pulite e controllate regolarmente, a seconda delle esigenze e delle condizioni operative.

Il tempo necessario per la sostituzione delle guarnizioni interne dipende dalla frequenza dei cicli di pulizia e dalla temperatura del fluido e della pulizia.

Dopo un anno o dopo 200 cicli di pulizia, le guarnizioni interne del sensore di flusso devono essere sostituite.

Ulteriori intervalli di manutenzione delle guarnizioni devono essere determinati dall'operatore.

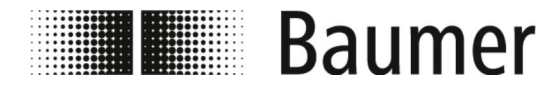

### Manutenzione Sostituire le guarnizioni

**Sostituire le guarnizioni interne**

Personale: **n Meccanici specializzati** 

Dispositivi di protezione: Il Indumenti protettivi da lavoro

**PERICOLO!**

- 
- Calzature di sicurezza

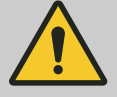

**Pericolo in caso di accesso all'area di movimento dei componenti della macchina finale**

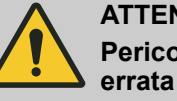

**ATTENZIONE! Pericolo di lesioni da montaggio ed installazione**

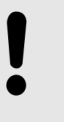

**AVVISO! Pericolo di danni all'impianto da sporcizia**

Per lo smontaggio del sensore di flusso, il sistema di tubazioni deve essere in condizioni di sicurezza.

- **1.** Assicurarsi che le tubazioni siano prive di pressione.
- **2.** Assicurarsi che nessun fluido possa sfuggire al luogo di smontaggio.
- **3.** Rimuovere il sensore di flusso dalle connessioni al processo del sistema di tubazioni.
- **4.** Rimuovere le guarnizioni alle connessioni al processo.
- **5.** Pulire le guarnizioni delle connessioni al processo.

Controllare che le guarnizioni non siano danneggiate e non siano usurate.

#### **AVVISO!**

**Danni materiali da riutilizzo di parti soggette ad usura**

**6.** Sostituire le guarnizioni difettose o fortemente sporche.

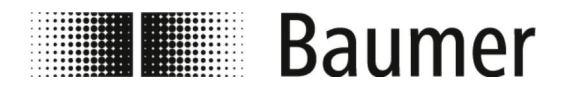

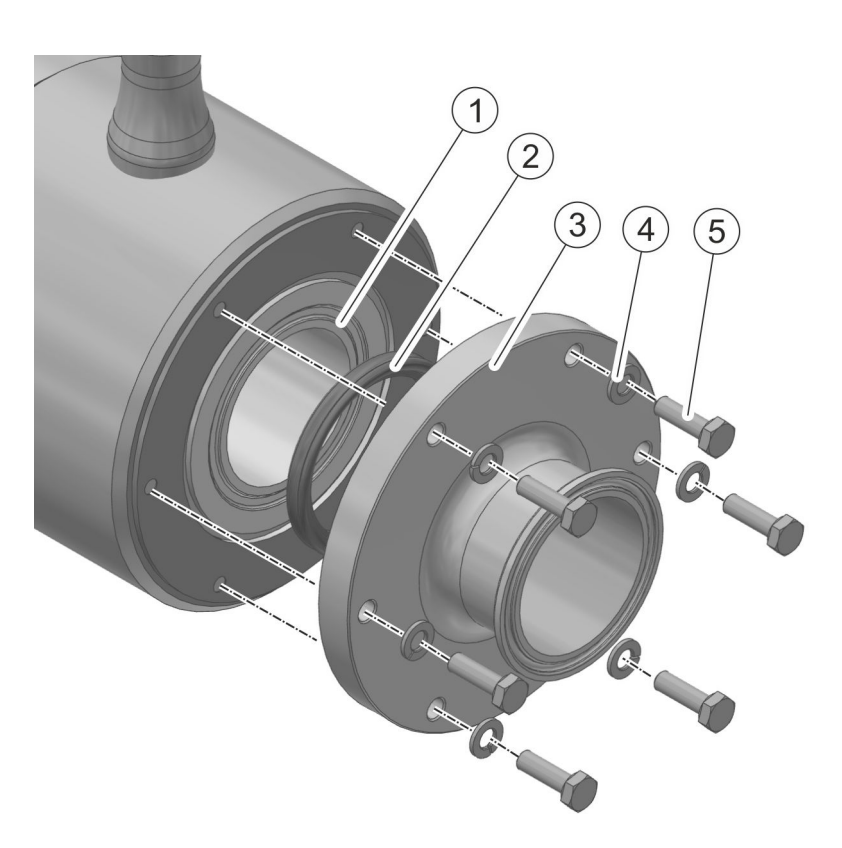

- 1 Sensore di misurazione con scanalatura per anello di tenuta
- 2 Guarnizione ad anello
- 3 Coperchio del sensore di flusso con connessione al processo
	- Rondella
- 5 Vite

**7.**

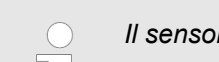

*Il sensore di flusso è montato simmetricamente.*

*La sostituzione degli anelli di tenuta deve essere effettuata su entrambi i lati del sensore di flusso.*

Allentare le 5 viti del coperchio del sensore di flusso.

- **8.** Rimuovere le 5 viti con rondelle.
- **9.** Rimuovere il coperchio del sensore di flusso.
- **10.** Estrarre l'anello di tenuta dalla scanalatura del sensore di misurazione.

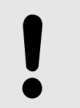

# **AVVISO!**

**Danni materiali da riutilizzo di parti soggette ad usura**

- **11.** Sostituire l'anello di tenuta.
- **12.** Inserire l'anello di tenuta nella scanalatura del sensore di misurazione.

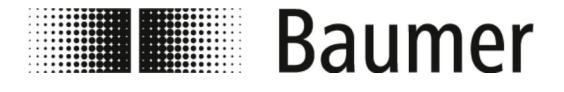

- **13.** Serrare il coperchio del sensore di flusso con le 5 viti con rondelle.
- **14.** Ripetere la sostituzione dell'anello di tenuta sull'altro lato del sensore di flusso.
- **15.** Montare il sensore di flusso nel sistema di tubazioni.
	- Ä *[5.3 "Montaggio" a pag. 39](#page-38-0)*
	- $\Rightarrow$  Le guarnizioni sono sostituite.

<span id="page-120-0"></span>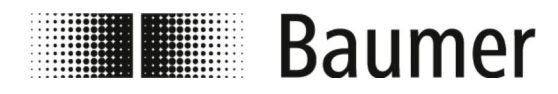

# **9 Risoluzione dei problemi**

 $\sqrt{2}$   $\sqrt{2}$ 

 $+000.00\%$ 

Il sensore di flusso si monitora automaticamente durante il funzionamento.

Quando si verificano dei guasti, questi vengono visualizzati nella visualizzazione Messaggio di allarme nel software BCP o sul display:

Ä *9.1 "Messaggi di allarme" a pag. 121*

I messaggi di errore vengono generati quando vengono eseguite le funzioni diagnostiche nel menù Diagnostic [Diagnostica] del software BCP:

Ä *[9.2 "Messaggi di errore" a pag. 123](#page-122-0)*

#### **Comportamento in caso di guasti**

∃rr∩r **Transmitter error!** 

 $> I < II$ 

dm $^{3}\!/\mathrm{s}$ 

J.

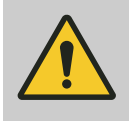

**AVVERTIMENTO! Pericolo di lesioni da risoluzione dei guasti errata**

In via generale considerare quanto segue:

- **1.** PF75 in caso di malfunzionamenti che rappresentano un pericolo immediato per persone o cose, portare immediatamente l'apparecchio in condizioni di sicurezza.
- **2.** Devono essere osservate anche le indicazioni relative ai guasti contenute nelle istruzioni d'uso della macchina finale.
- **3.** Individuare la causa del problema.
- **4.** PF75 disattivare e bloccare la riaccensione se l'eliminazione dell'anomalia richiede interventi nell'area di pericolo.

Informare immediatamente del guasto il responsabile in loco.

**5.** Risolvere il problema o far intervenire del personale specializzato autorizzato, in base alla tipologia dell'intervento.

### **9.1 Messaggi di allarme**

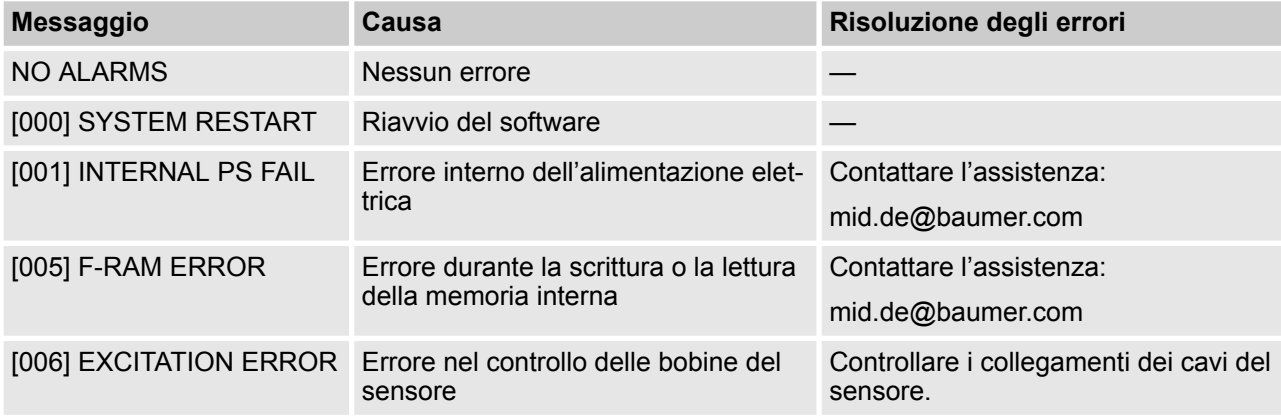

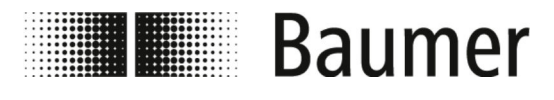

Messaggi di allarme

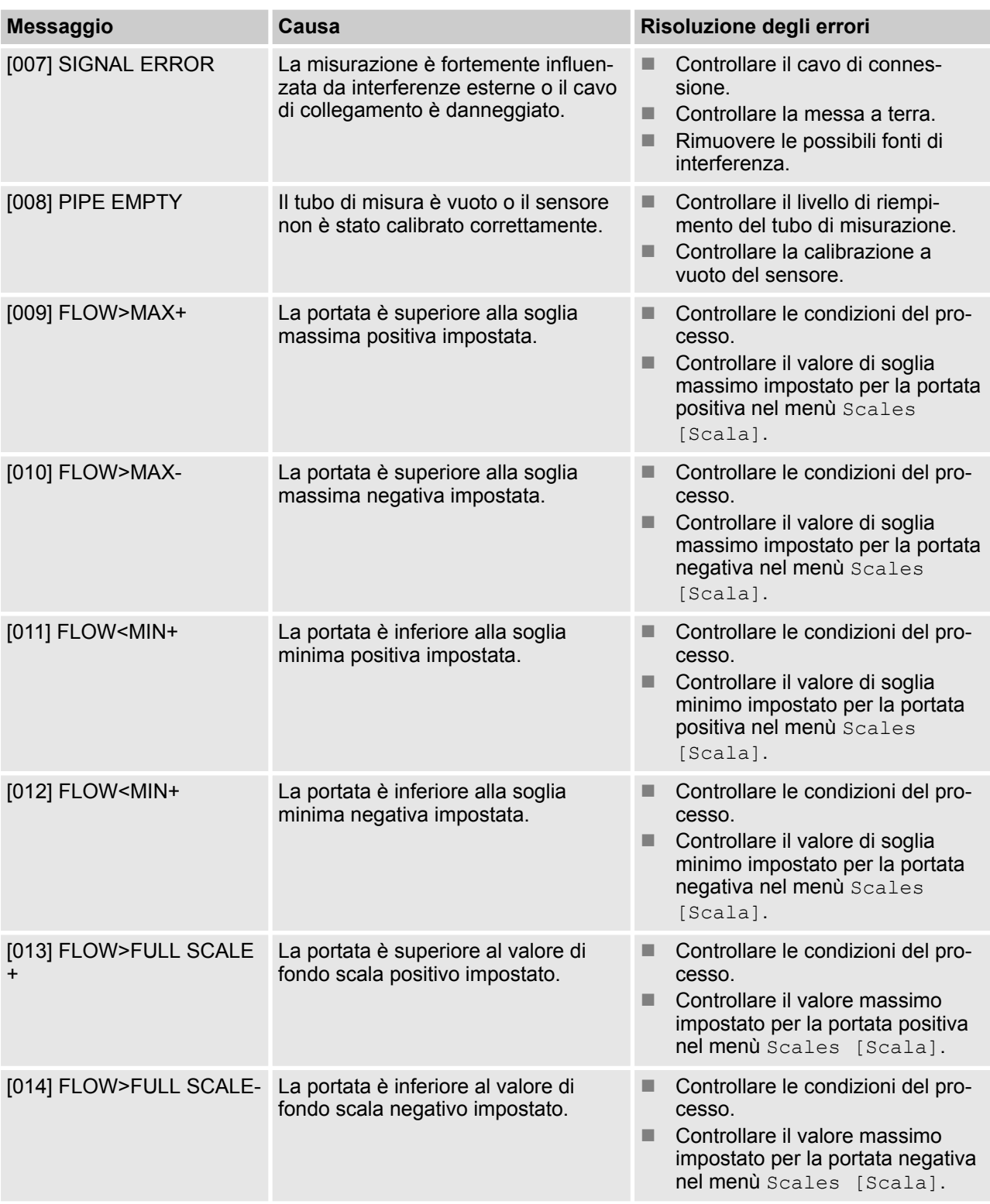

<span id="page-122-0"></span>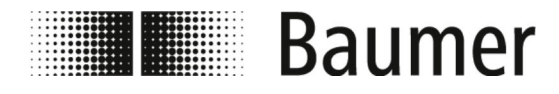

# Risoluzione dei problemi

Messaggi di errore

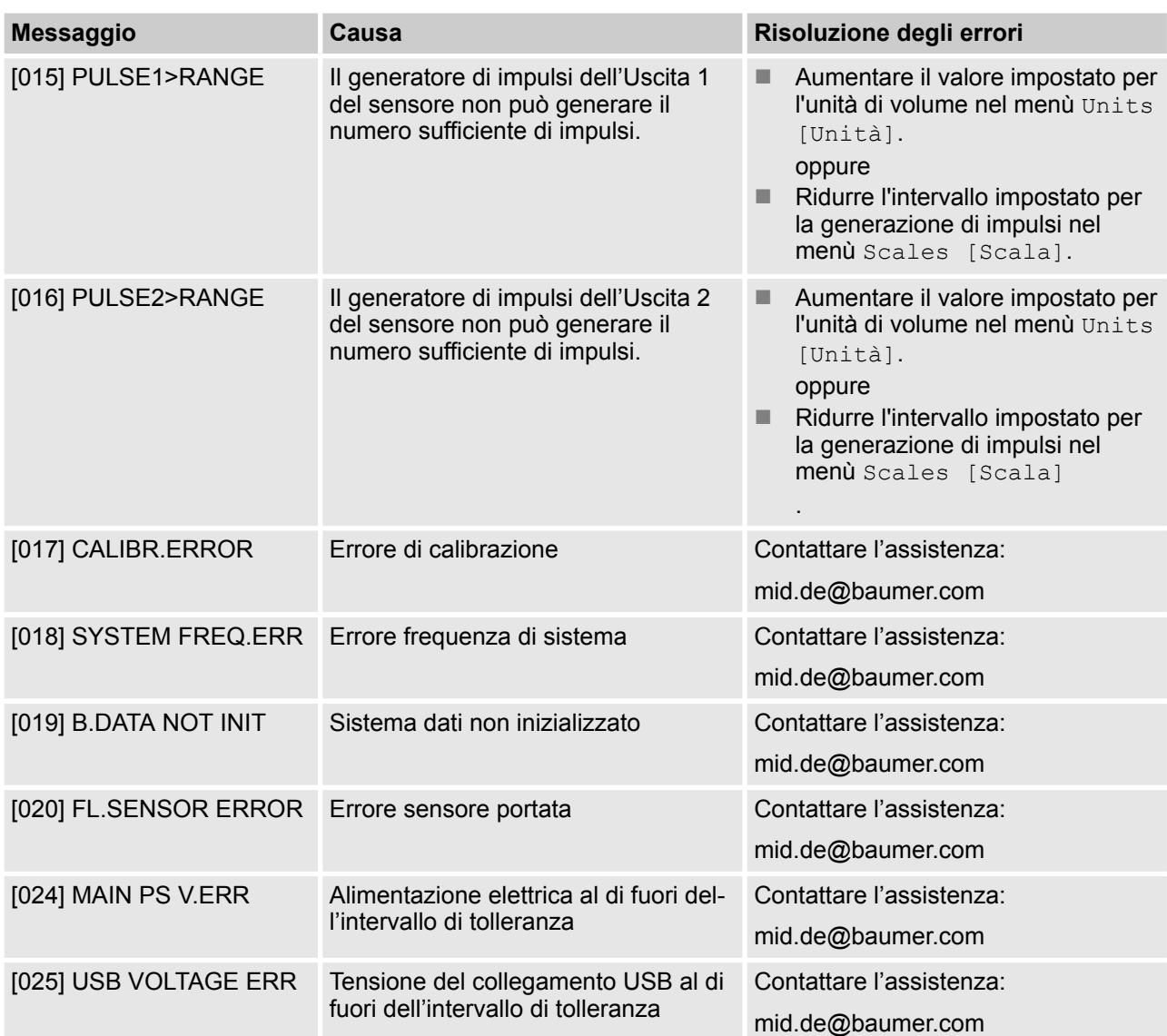

### **9.2 Messaggi di errore**

I messaggi di errore vengono visualizzati in un codice basato sul sistema esadecimale. Per ogni cifra viene memorizzato un significato di errore. Per questo motivo sono possibili diverse combinazioni di errori. Le combinazioni di errori vengono visualizzate in codice numerico.

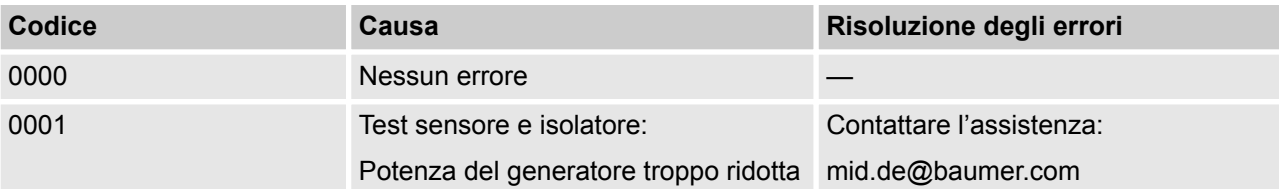

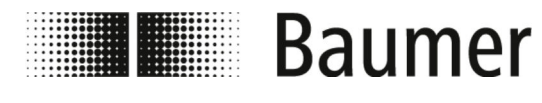

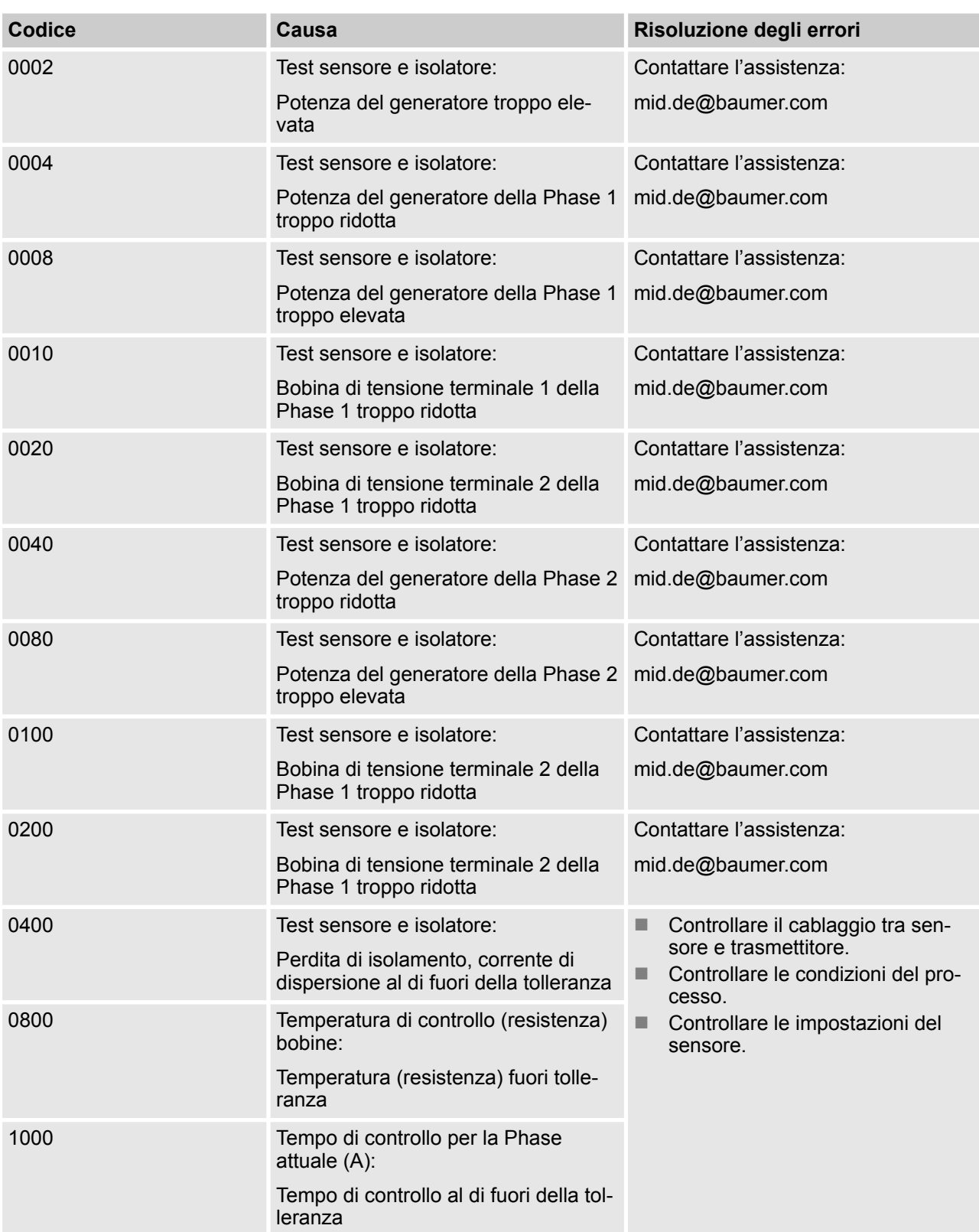

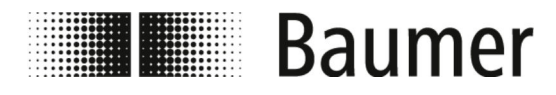

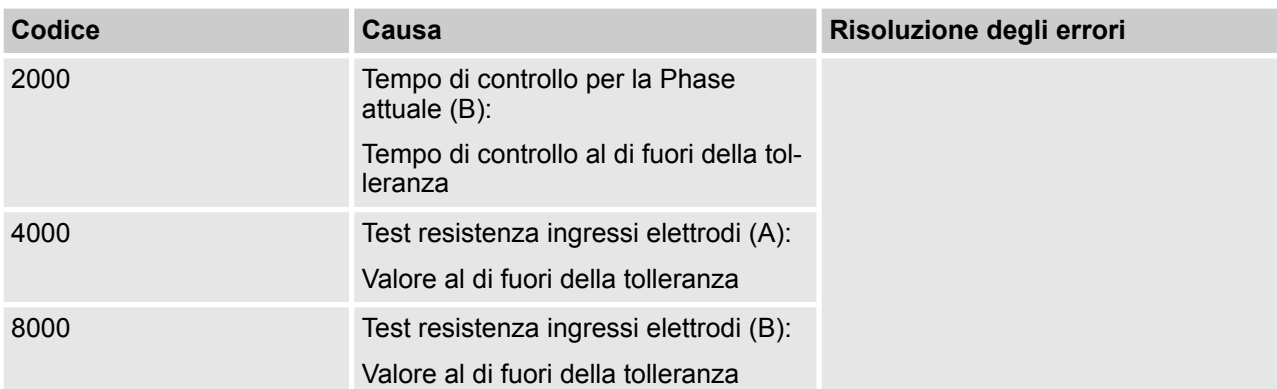

<span id="page-125-0"></span>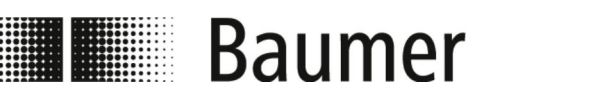

# **10 Smontaggio e smaltimento**

Per lo smaltimento dei prodotti si applicano le norme specifiche del paese per lo smaltimento dei rifiuti.

**AMBIENTE! Pericolo per l'ambiente da smaltimento errato** Un errato smaltimento può causare pericoli per l'ambiente. – Smaltire sempre il sensore di flusso nel rispetto dell'ambiente. – Rispettare sempre le vigenti norme in materia di smaltimento. Se necessario affidare il compito dello smaltimento ad una ditta specializzata.

**Prerequisito per la restituzione**

Prerequisito per la restituzione del sensore di flusso è il modulo di restituzione completamente compilato e una dichiarazione di decontaminazione.

Dati tecnici

<span id="page-126-0"></span>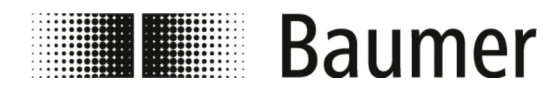

# **11 Dati tecnici**

**Misure sensore di flusso**

Le dimensioni ed il peso del sensore di flusso si trovano nel disegno quotato della scheda tecnica.

**Condizioni operative**

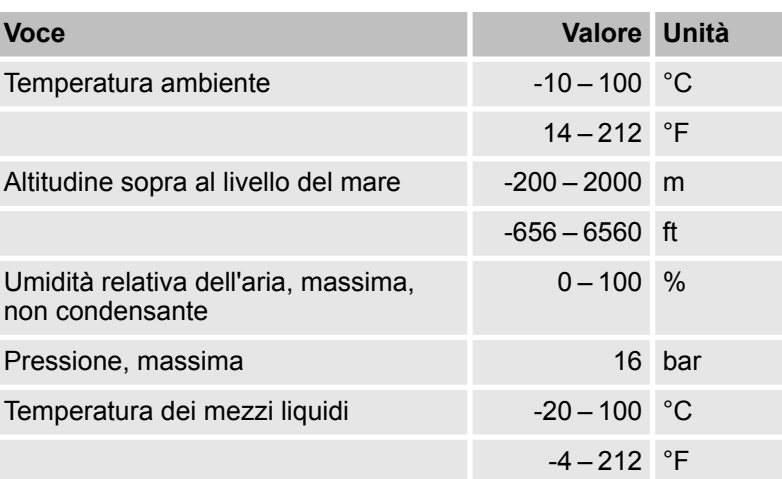

**Dati tecnici**

Il sensore di flusso è conforme alla direttiva sulle attrezzature a pressione DGRL (Pressure Equipment Directive PED) ed è progettato e costruito per fluidi del gruppo 2 secondo lo stato dell'arte attuale.

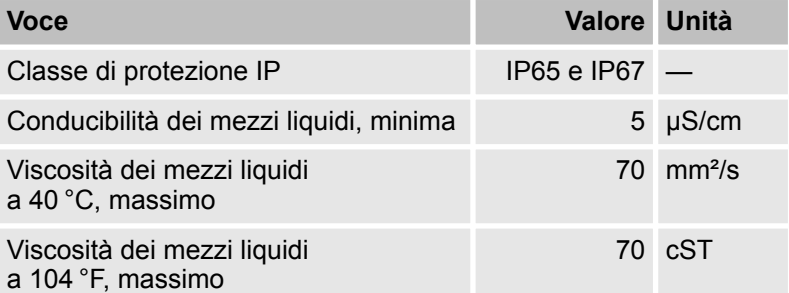

**Valori di collegamento, elettrico**

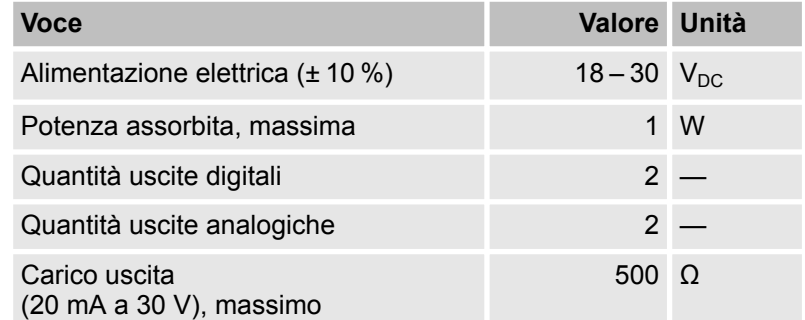

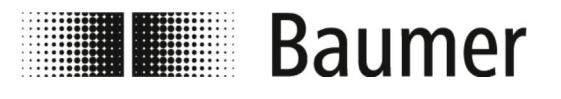

#### **Targhetta identificativa**

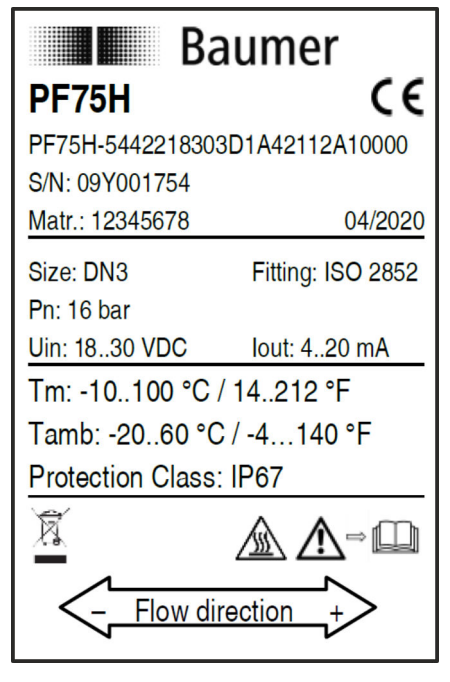

*Fig. 8: Illustrazione di esempio*

La targhetta si trova sul trasmettitore del sensore di flusso e contiene le seguenti informazioni:

- **n** Produttore
- n Tipo
- Numero di serie
- Data di produzione
- Dati tecnici
- $\blacksquare$  Identificativo CE
- Marcatura della direzione del flusso

<span id="page-128-0"></span>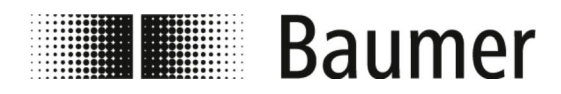

Parti di ricambio

# **12 Parti di ricambio**

Per le parti di montaggio e gli altri accessori vedi www.baumer.com.

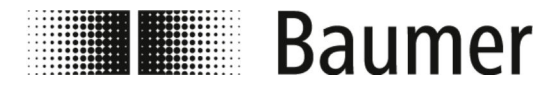

# **13 Indice analitico**

## **A**

## Area principale display

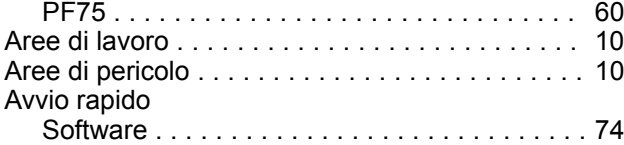

## **B**

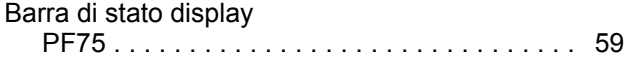

## **C**

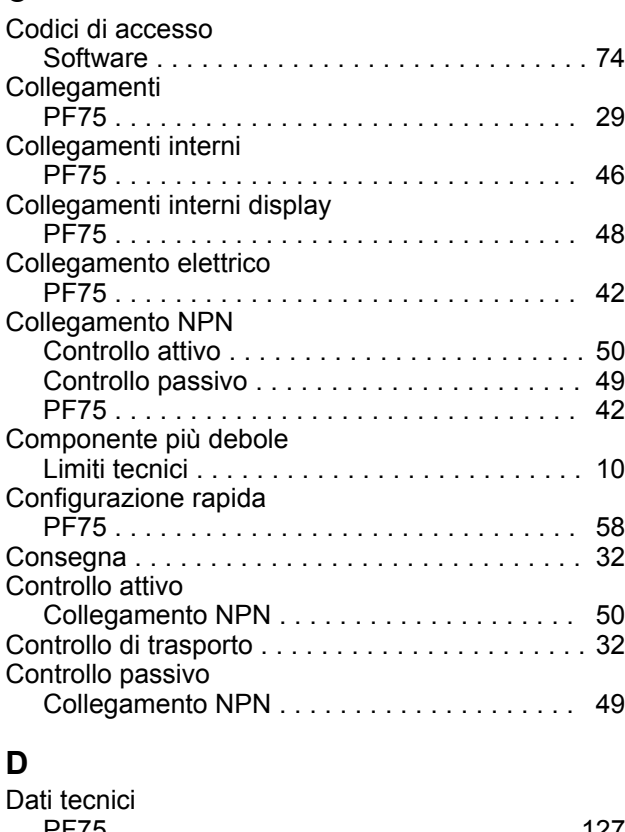

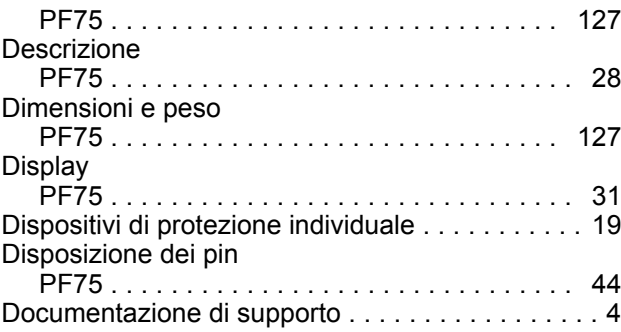

## **F**

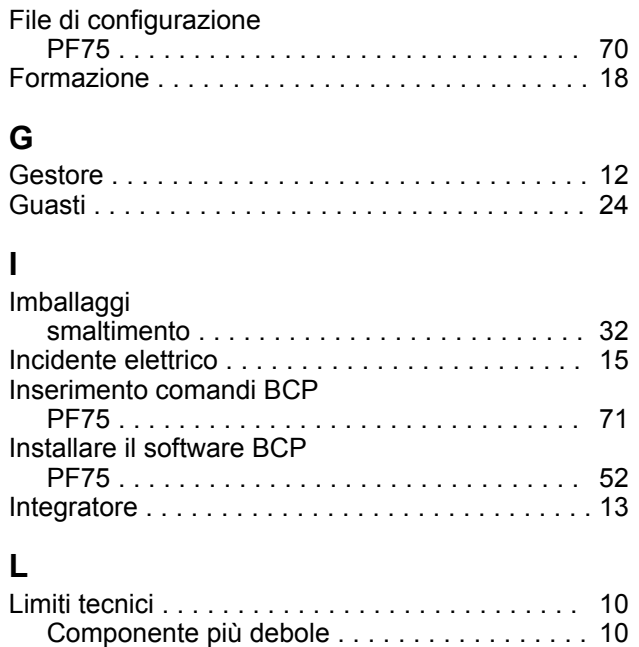

## **M**

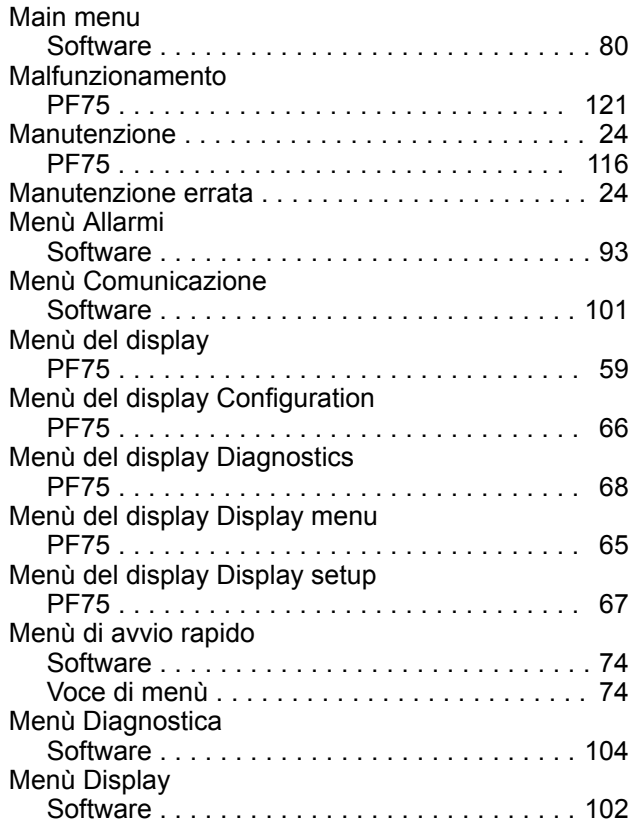

# Indice analitico

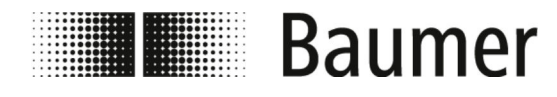

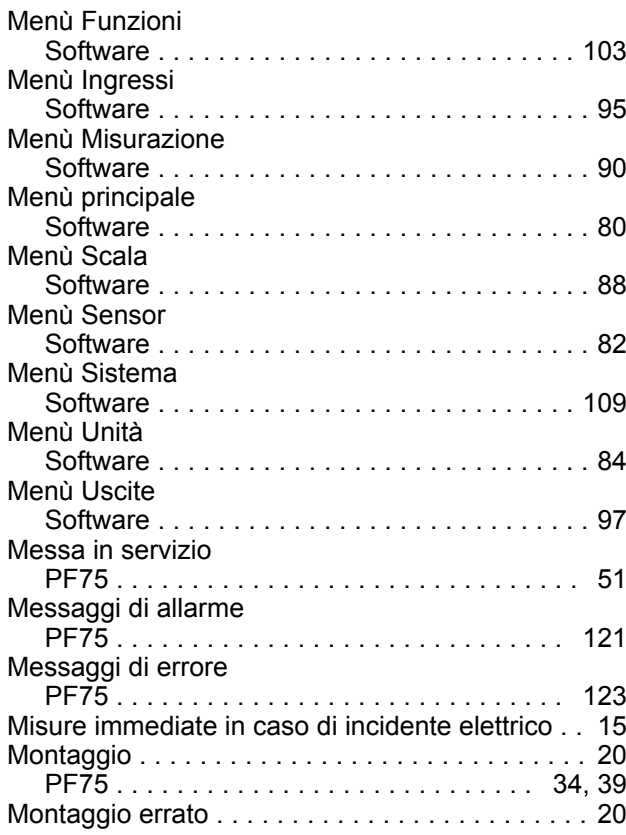

## **N**

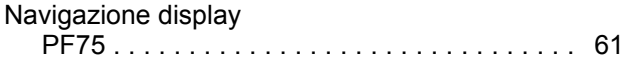

## **O**

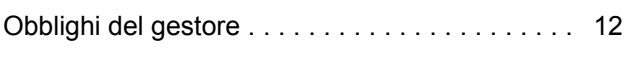

## **P**

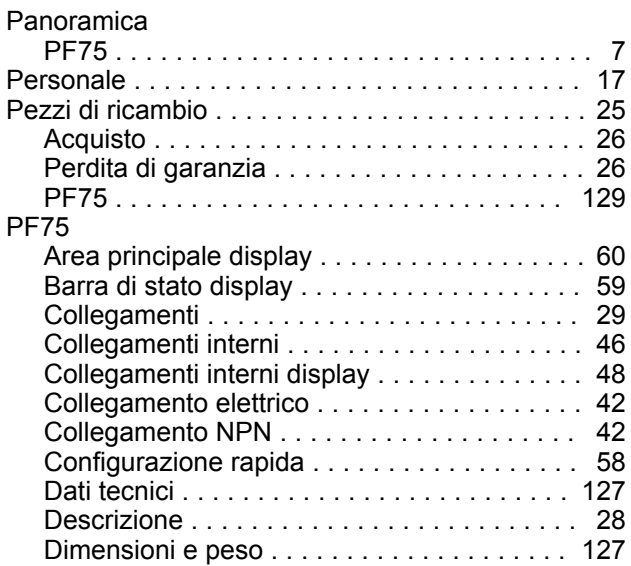

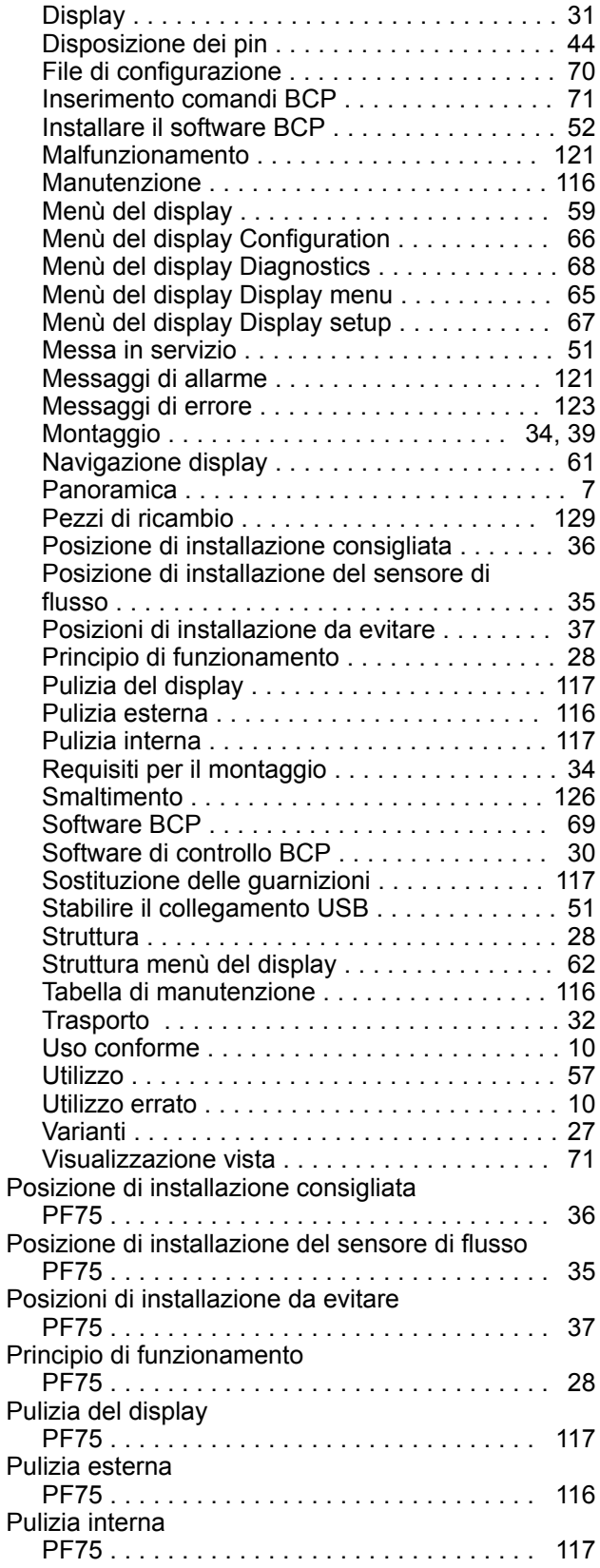

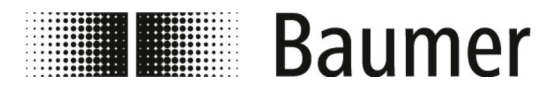

### **Q** Qualifiche .............................. [17](#page-16-0)

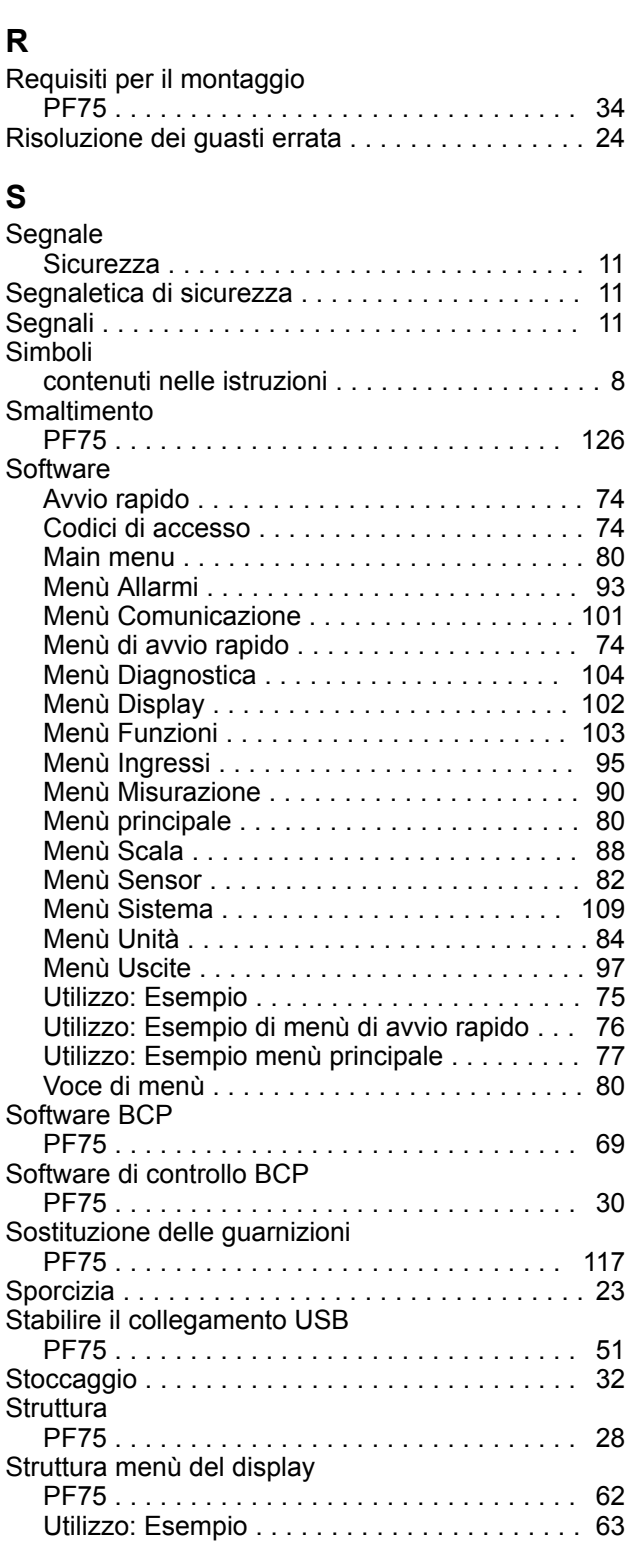

### **T**

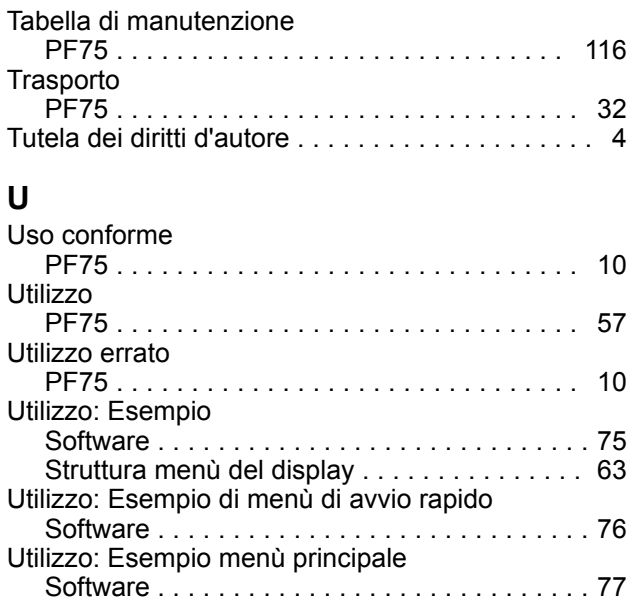

## **V**

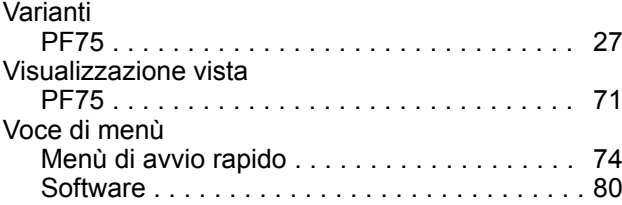